# **PW3335**

PW3335-01 PW3335-02 PW3335-03 PW3335-04 HIOKI

Bedienungsanleitung

# LEISTUNGSMESSGERÄT **POWER METER**

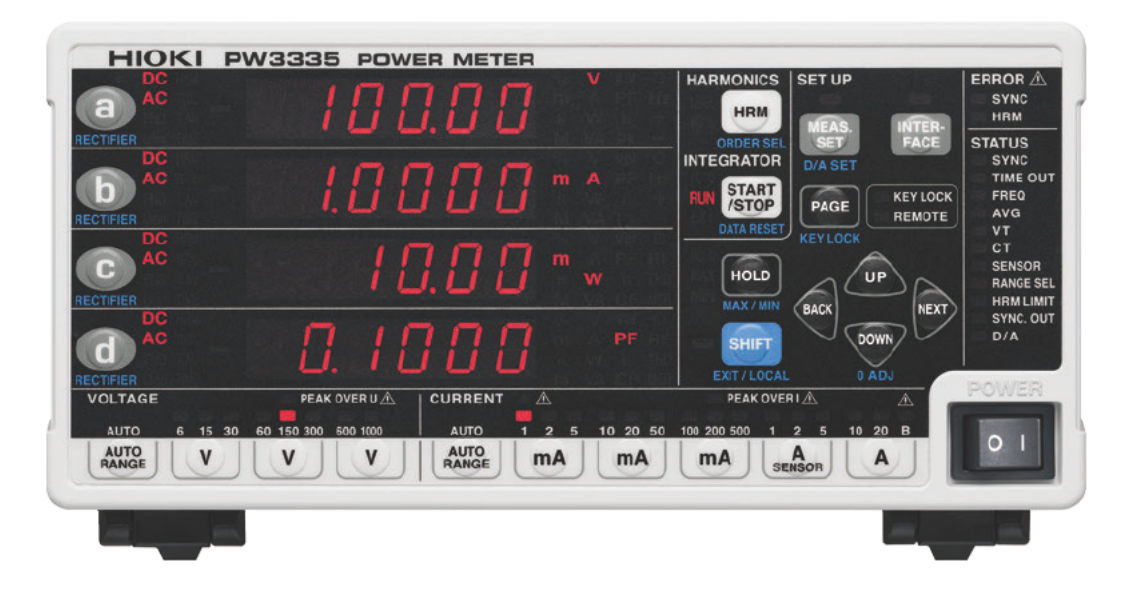

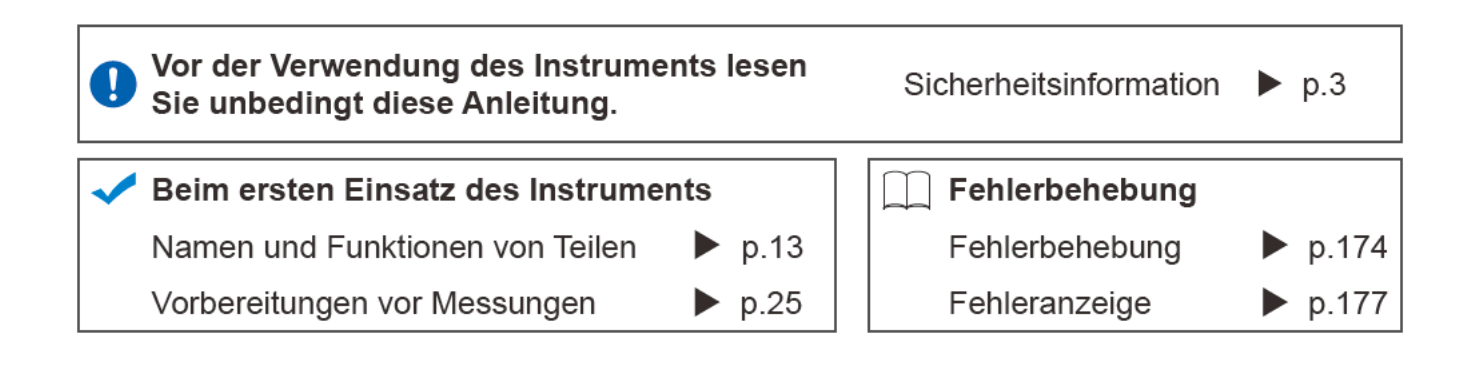

Mar 2019 Revised edition 3 PW3335A986-03 (A981-03) 19-03H

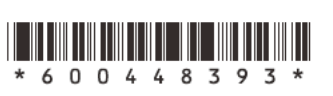

DF

# **Inhalt**

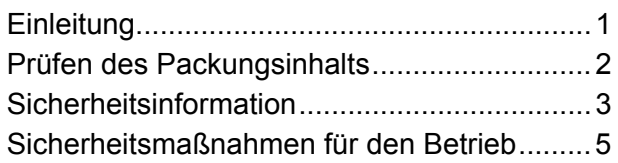

## **[Kapitel 1 Übersicht 11](#page-16-0)**

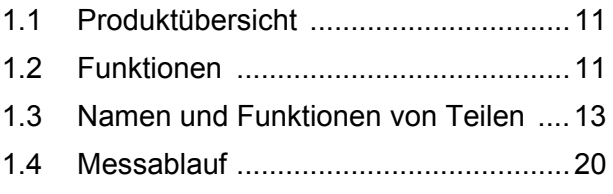

#### **[Kapitel 2 Vorbereitungen](#page-30-0)  vor Messungen 25**

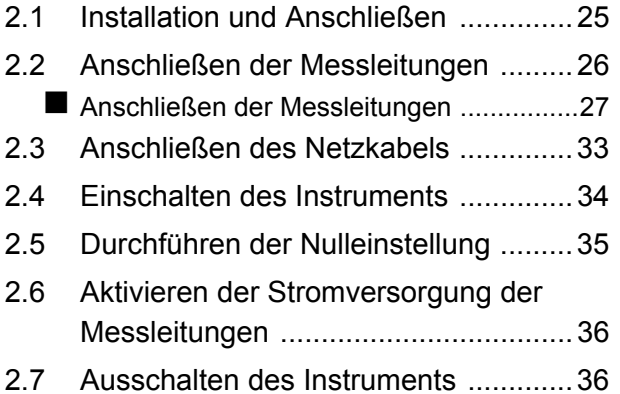

#### **[Kapitel 3 Konfiguration und](#page-42-0)  Messung 37**

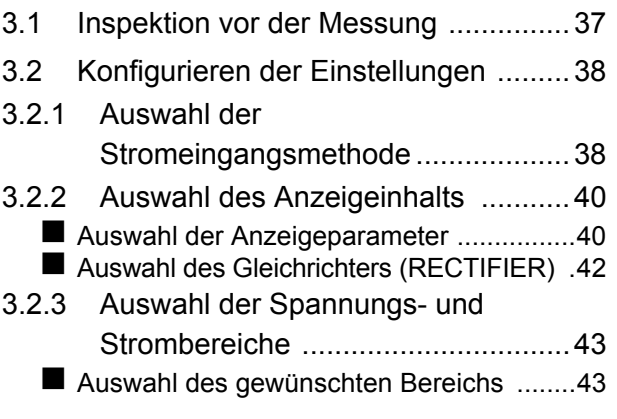

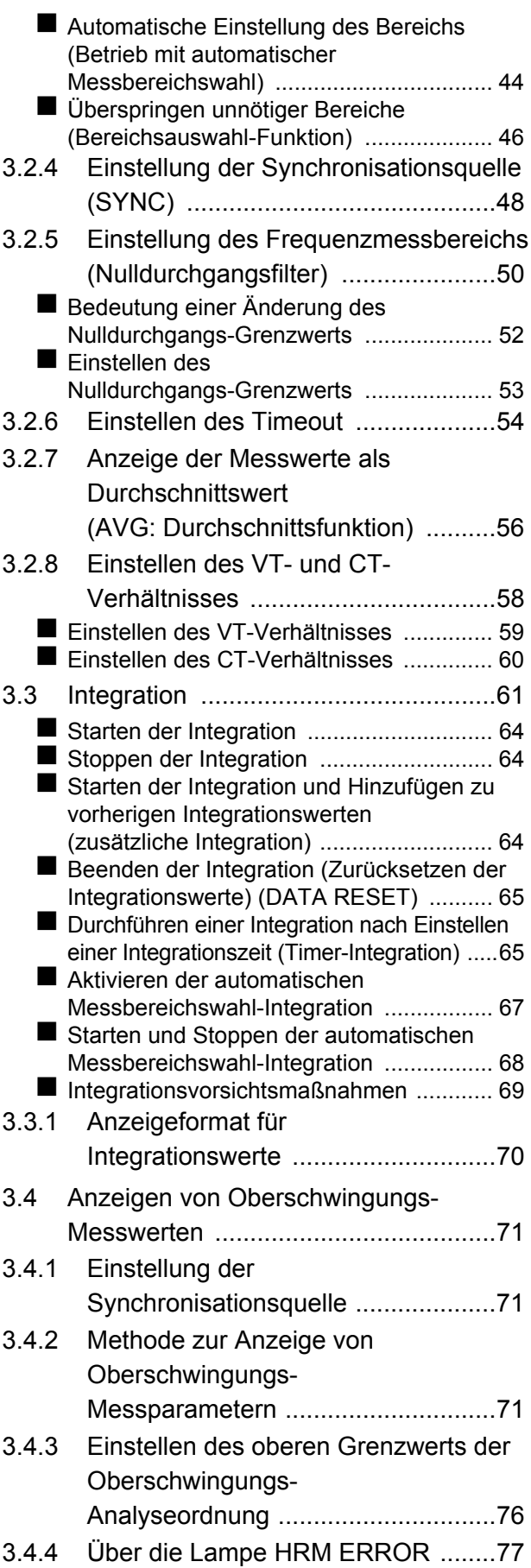

# **ii**

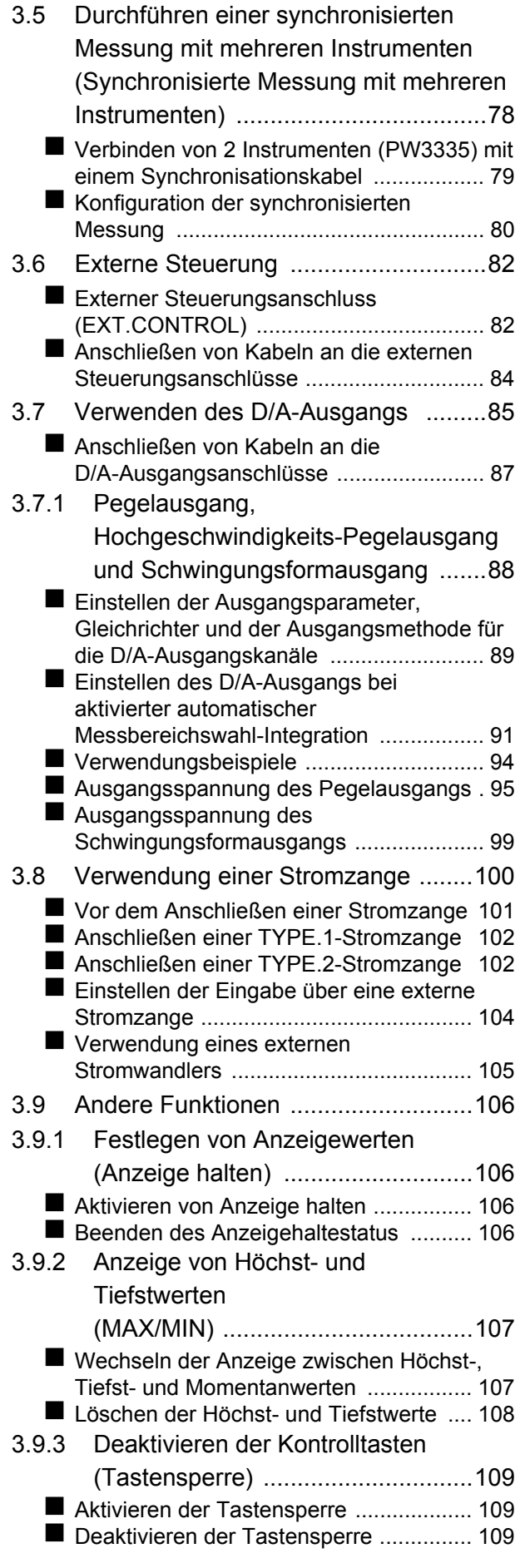

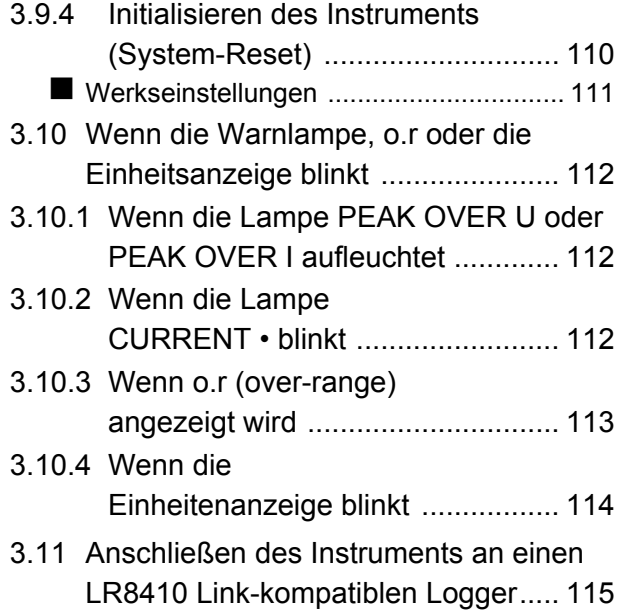

#### **[Kapitel 4 Anschließen an](#page-124-0)  einen PC 119**

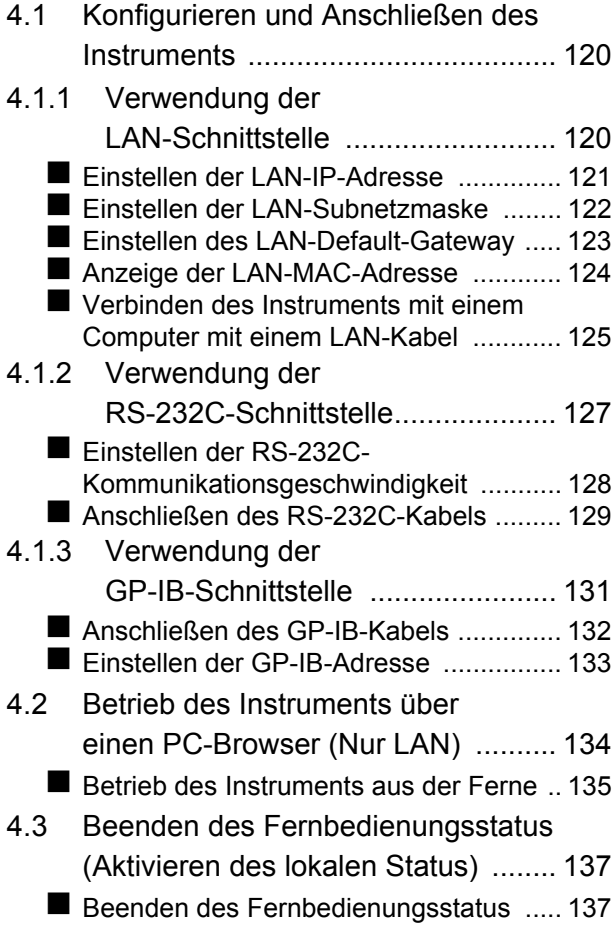

# **[Kapitel 5 Spezifikationen 139](#page-144-0)**

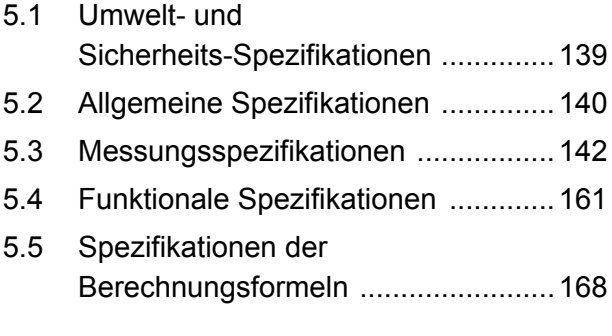

### **[Kapitel 6 Instandhaltung und](#page-178-0)  Wartung 173**

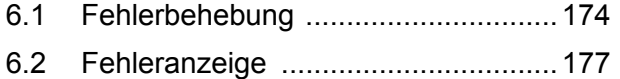

# Anhang **A1**

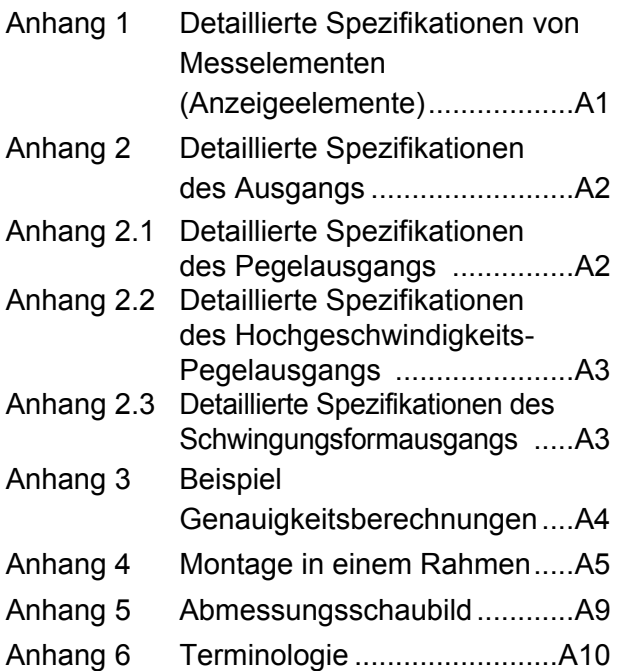

**[Index Index1](#page-198-0)**

<u> 1989 - Johann Barn, marwolaethau a bh</u>

# <span id="page-6-0"></span>**Einleitung**

Vielen Dank, dass Sie sich für das Modell PW3335, PW3335-01, PW3335-02, PW3335-03, PW3335-04 Leistungsmessgerät von HIOKI entschieden haben. Bitte lesen Sie zunächst dieses Handbuch und bewahren Sie es für spätere Bezugnahme griffbereit auf, um den maximalen Nutzen aus dem Instrument zu ziehen.

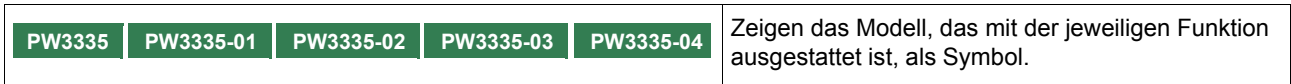

Die Modelle werden entsprechend ihrer Werkseinstellungen wie folgt eingeteilt.

● : Installiert – : Nicht installiert

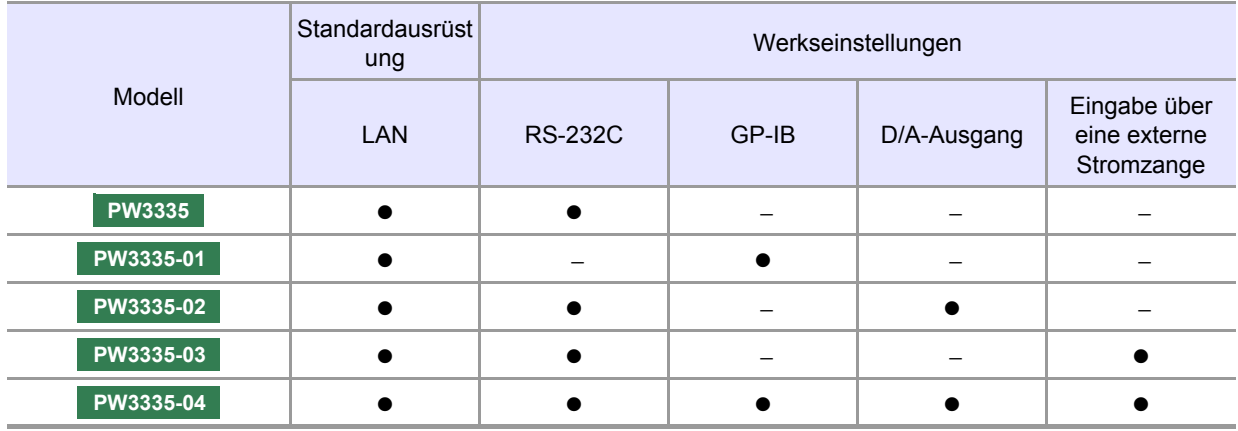

Sie können die Modellnummer an der Rückseite des Instruments prüfen.

**Siehe:**["Rückseite" \(S.18\)](#page-23-0)

Die Modelle PW3335-03 und PW3335-04 können mithilfe von optionalen HIOKI Stromzangen oder anderen Stromzangen relativ hohe Ströme messen. Im Folgenden werden alle diese Sensoren zusammenfassend als "Stromzangen" bezeichnet. Bitte lesen Sie vor Gebrauch die Bedienungsanleitung jedes Sensors, um weitere Informationen zu erhalten.

Die Stromzangen werden entsprechend ihrer Ausgangsspezifkationen entweder als "TYPE.1" oder "TYPE.2" bestimmt.

Bei Verwendung einer TYPE.2-Stromzange ist eine optionale Sensoreinheit Modell 9555-10 nötig. Bitte lesen Sie die Bedienungsanleitung des Modells 9555-10, um weitere Informationen zu erhalten.

**Siehe:**["3.8 Verwendung einer Stromzange" \(S.100\)](#page-105-1)

#### **Markenzeichen**

- Internet Explorer ist ein eingetragenes Markenzeichen der Microsoft Corporation in den USA und anderen Ländern.
- Bluetooth<sup>®</sup> ist ein eingetragenes Markenzeichen von Bluetooth SIG, Inc. (USA). Das Markenzeichen wird durch HIOKI E.E.CORPORATION unter Lizenz verwendet.
- Parani $^{TM}$  ist ein Markenzeichen von Sena Technologies Inc.

# <span id="page-7-0"></span>**Prüfen des Packungsinhalts**

Untersuchen Sie das Instrument nach dem Erhalt sorgfältig, um sicherzugehen, dass es auf dem Versandweg nicht beschädigt wurde. Prüfen Sie insbesondere Zubehörteile, Bedienschalter, Tasten und Steckverbinder. Bei offensichtlichen Schäden oder wenn das Gerät nicht spezifikationsgemäß funktioniert, wenden Sie sich bitte an Ihren autorisierten Hioki Händler oder Großhändler.

 Bewahren Sie die Verpackung, in der das Instrument geliefert wurde, auf, da Sie sie für einen späteren Transport des Instruments brauchen können.

#### **Instrument und Zubehörteile**

Überprüfen Sie, dass die folgenden Teile in der Packung enthalten sind.

Beispiel: PW3335

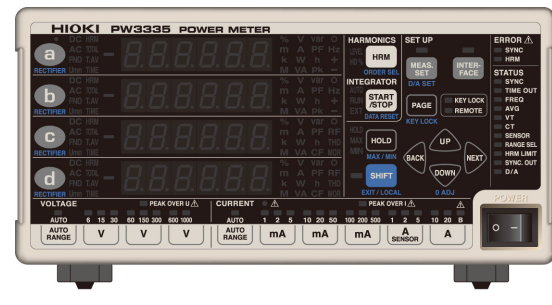

- PW3335, PW3335-01, PW3335-02, PW3335-03, PW3335-04 Leistungsmessgerät
- Bedienungsanleitung
- Netzkabel
- Schutzhülle für Spannungs- und Stromeingangsanschluss ×2
- Befestigungsschrauben für die Schutzhülle (M3×6 mm) ×4

#### **Optionales Zubehör (separat erhältlich)**

Für das Instrument ist das folgende optionale Zubehör erhältlich. Zum Bestellen wenden Sie sich bitte an Ihren autorisierten Hioki-Händler oder Großhändler.

#### **Kommunikationen und Steuerungsoptionen**

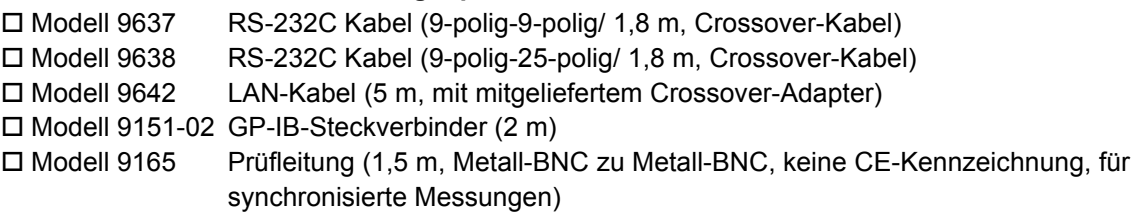

#### **Stromzangen-Optionen**

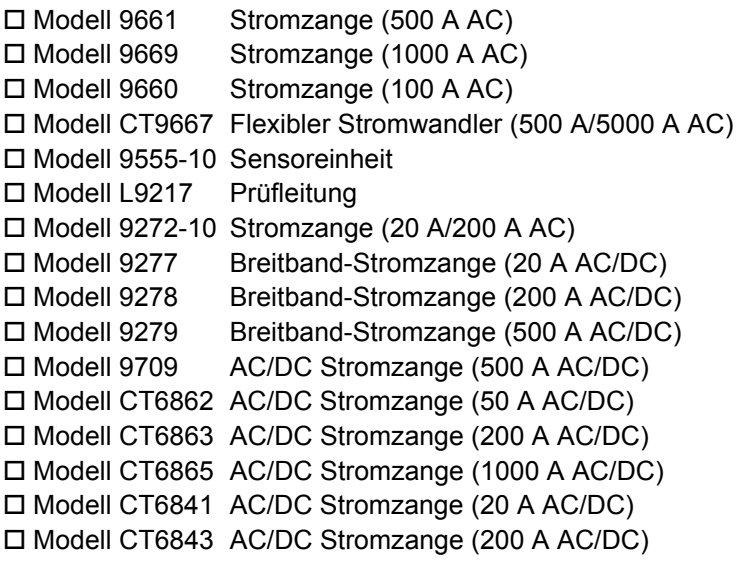

# <span id="page-8-0"></span>**Sicherheitsinformation**

Dieses Instrument wurde in Übereinstimmung mit den IEC 61010 Sicherheitsnormen konstruiert und vor dem Versand gründlichen Sicherheitsprüfungen unterzogen. Sofern Sie allerdings bei der Nutzung des Instruments nicht die Anweisungen dieses Handbuchs beachten, können die integrierten Sicherheitsfunktionen wirkungslos werden.

Lesen Sie die folgenden Sicherheitshinweise sorgfältig durch, bevor Sie das Instrument verwenden.

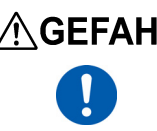

**Durch Bedienungsfehler während der Verwendung besteht Verletzungs- oder Todesgefahr und die Gefahr von Sachschäden am Instrument. Stellen Sie sicher, dass Sie die Anweisungen und Sicherheitshinweise im Handbuch verstanden haben, bevor Sie das Instrument verwenden.**

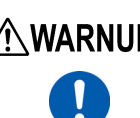

**Hinsichtlich der Energieversorgung bestehen Risiken durch Stromschlag, Hitzeentwicklung, Feuer oder Lichtbogenentladungen durch Kurzschlüsse. Sofern das Instrument von nicht mit Strommessgeräten vertrauten Personen eingesetzt werden soll, ist eine Überwachung durch eine mit derartigen Instrumenten vertraute Person erforderlich.**

#### **Kennzeichnung**

In diesem Handbuch sind der Schweregrad von Risiken und das Gefahrniveau folgendermaßen gekennzeichnet.

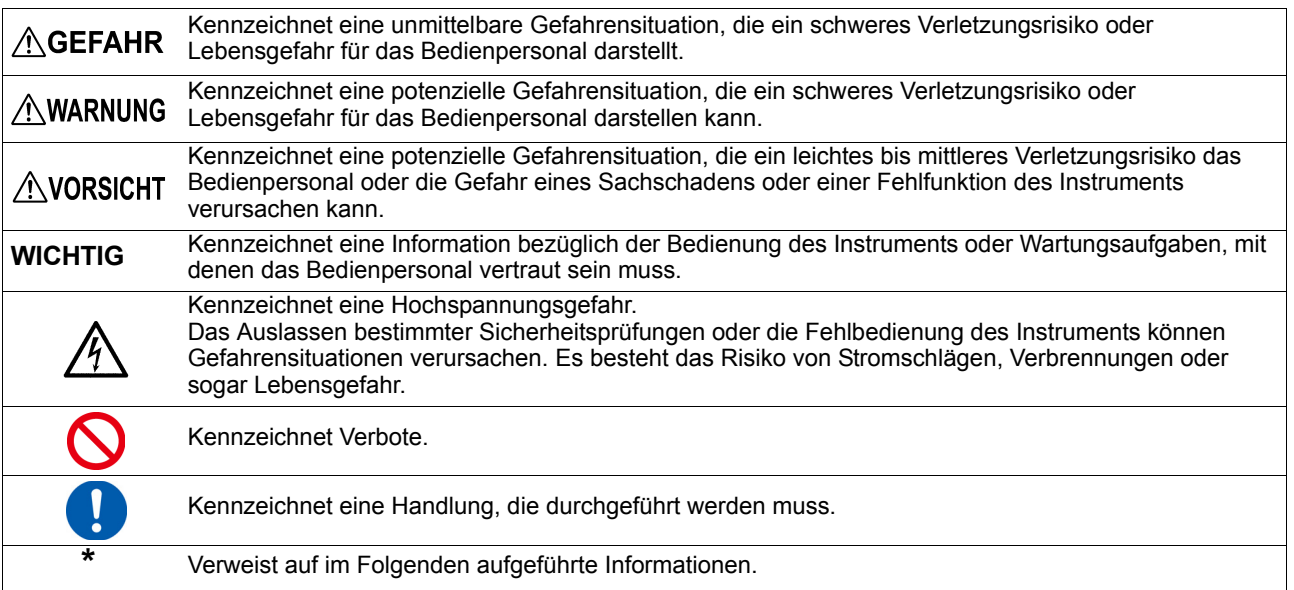

#### **Am Instrument angebrachte Symbole**

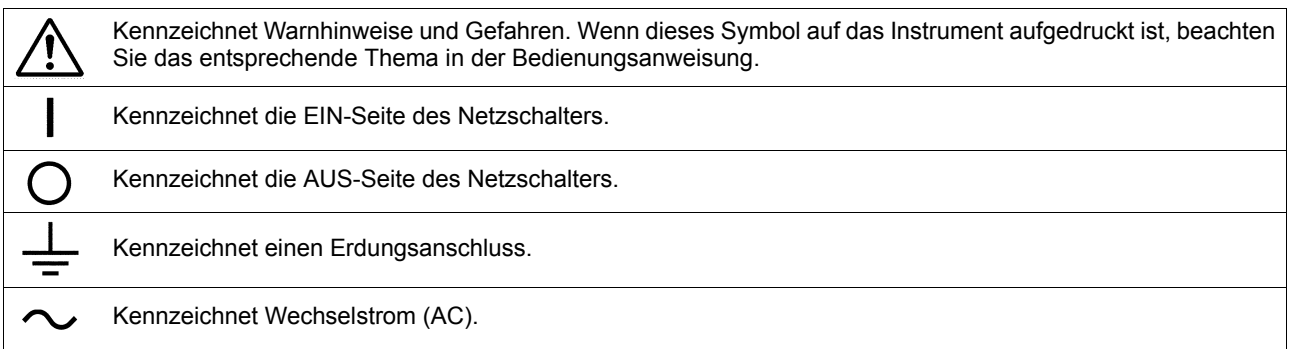

#### **Symbol für verschiedene Normen**

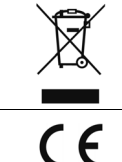

Kennzeichnet die Richtlinie über Elektro- und Elektronik-Altgeräte (WEEE-Richtlinie) in EU-Mitgliedsländern.

Dieses Symbol weist darauf hin, dass das Produkt den Bestimmungen der EG-Richtlinie entspricht.

#### **Andere Symbole**

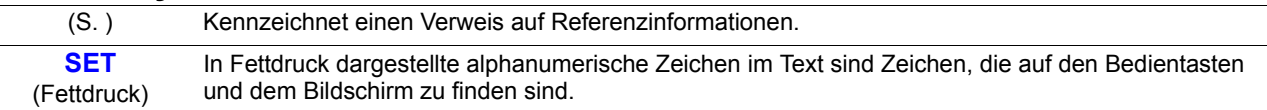

#### **Bildschirmanzeige**

Auf dem Bildschirm dieses Instruments werden die Zeichen wie folgt angezeigt.

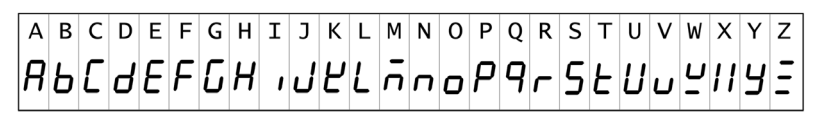

 $1234567890$ 1234567890

#### **Genauigkeit**

Die Messtoleranzen werden in f.s. (volle Skalenlänge), rdg. (Anzeigewert) und dgt. (Auflösung) angegeben, denen die folgenden Bedeutungen zugrunde liegen:

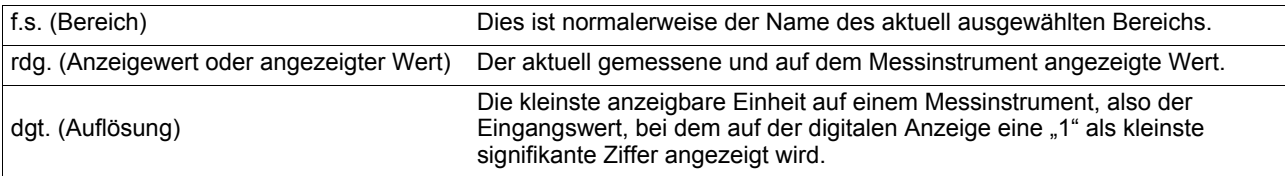

Genauigkeitsberechnungen finden Sie beispielsweise unter ["Anhang 3 Beispiel Genauigkeitsberechnungen"](#page-187-1) [\(S. A4\).](#page-187-1)

#### **Messkategorien**

Um den sicheren Betrieb von Messinstrumenten zu gewährleisten, werden in IEC 61010 Sicherheitsnormen für unterschiedliche elektrische Umgebungen, die in die als Messkategorien bezeichneten Kategorien CAT II bis CAT IV aufgeteilt wurden, aufgestellt.

**• Ein Messinstrument in einer Umgebung zu verwenden, die einer höheren Kategorie**<br>Ein des die einer die einer der aufgeben der Anten ausgelagt ist, könnte sehreren **zugeordnet ist als diejenige, für die das Instrument ausgelegt ist, könnte schwere Unfälle verursachen und ist sorgfältig zu vermeiden. • Ein nicht kategorisiertes Messinstrument in einer mit den Kategorien CAT II bis CAT**

**IV klassifizierten Umgebung zu verwenden, könnte schwere Unfälle verursachen und ist sorgfältig zu vermeiden.**

Dieses Instrument entspricht den Sicherheitsanforderungen für Messinstrumente der Kategorien CAT II 1000 V, CAT III 600 V.

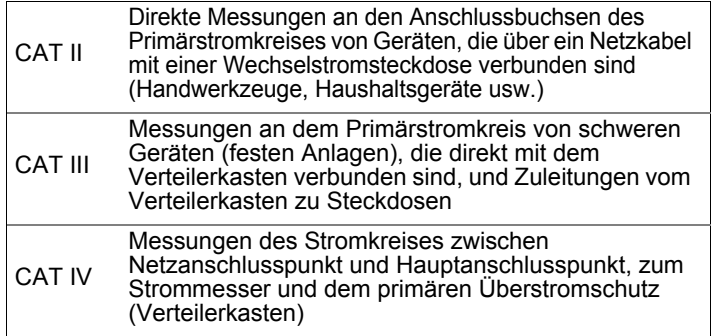

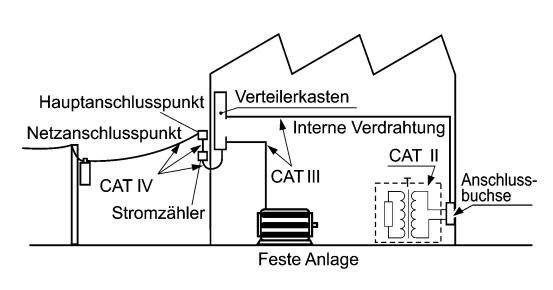

# <span id="page-10-1"></span><span id="page-10-0"></span>**Sicherheitsmaßnahmen für den Betrieb**

Halten Sie diese Sicherheitsmaßnahmen ein, um einen sicheren Betrieb zu gewährleisten und die verschiedenen Funktionen des Instruments optimal nutzen zu können.

#### **Vor der Verwendung**

**Bei Schäden am Anschlusskabel oder am Instrument besteht die Gefahr eines Stromschlags. Unterziehen Sie das Instrument vor der Nutzung der folgenden Inspektion.**

**• Prüfen Sie vor Nutzung des Instruments, dass die Ummantelung der Anschlusskabel nicht beschädigt ist und keine Metallteile offenliegen. Bei Einsatz des Instruments unter derartigen Bedingungen besteht die Gefahr eines tödlichen Stromschlags oder eines Kurzschlusses. Tauschen Sie die Anschlusskabel gegen von unserem Unternehmen empfohlene Ersatzteile aus.**

**• Vor dem ersten Einsatz des Instruments sollten Sie es auf normale Funktionsfähigkeit prüfen, um sicherzustellen, dass keine Schäden während der Lagerung oder während des Transports aufgetreten sind. Wenn Sie eine Beschädigung bemerken, wenden Sie sich an Ihren Hioki Händler oder Großhändler.**

#### **Durchführen präziser Messungen**

- Wärmen Sie das Instrument mindestens 30 Minuten vor Gebrauch auf.
- Um eine ausreichende Messgenauigkeit des Instruments zu bewahren, sollten Sie die Wärmestrahlung lindern.

Beispiel: Das Instrument nicht in der Nähe einer Wärmequelle verwenden, es in ausreichendem Abstand zu anderen Gegenständen aufstellen, Kühlungsventilatoren an dem Rahmen, in dem das Instrument montiert wurde, anbringen oder andere Maßnahmen ergreifen.

#### <span id="page-11-0"></span>**Aufstellen des Instruments**

Weitere Informationen zu Betriebstemperatur und -luftfeuchtigkeitsbereich sowie zu Lagertemperatur und luftfeuchtigkeitsbereich finden Sie unter ["Kapitel 5 Spezifikationen" \(S.139\)](#page-144-2).

**Vermeiden Sie die folgenden Orte, die einen Unfall verursachen oder dem Instrument einen Schaden zuführen können. • Direkte Sonneneinstrahlung oder hohe Temperatur • Korrosive oder explosive Gase • Wasser, Öl, Chemikalien oder Lösungsmittel • Hohe Luftfeuchtigkeiten oder Kondenswasser • Starkes elektromagnetisches Feld oder elektrostatische Ladung • Hohe Mengen von Staubpartikeln • Nähe zu Induktionsheizsystemen (z. B. Hochfrequenzinduktionsheizungen oder Induktionskochfelder) • Vibrationsgefährdung An den Seiten und der Rückwand des Instruments befinden sich Lüftungsöffnungen für Wärmestrahlung. Stellen Sie das Instrument so auf, dass ausreichend Abstand zwischen den Lüftungsöffnungen und anderen Gegenständen besteht und die**

**Lüftungsöffnungen nicht blockiert sind. Wenn das Instrument so aufgestellt wird, dass die Lüftungsöffnungen blockiert sind, kann dies Fehlfunktionen oder Brände zur Folge haben.**

**Stellen Sie kein weiteres PW3336-Gerät, Messinstrument oder irgendein anderes hitzeerzeugendes Gerät unter oder auf das Instrument. Dies kann Schäden am Instrument oder Verbrennungen bzw. Brände verursachen.**

#### **Aufstellen**

Achten Sie zur Vermeidung von Überhitzung des Instrument darauf, die angebenden Abstände um das Gerät herum einzuhalten.

- Das Instrument sollte nur mit der Unterseite nach unten betrieben werden.
- Die Belüftungsschlitze dürfen nicht blockiert werden.

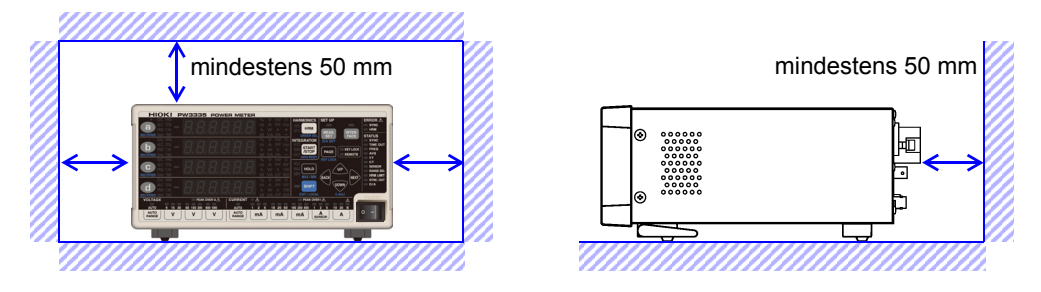

- Eine korrekte Messung könnte bei starken Magnetfeldern, wie zum Beispiel in der Nähe von Transformatoren und Hochstromleitern, oder bei starken elektromagnetischen Feldern, wie in der Nähe von Funksendern, unmöglich sein.
- Durch das Entfernen des Netzkabels wird das Instrument nicht mehr mit Strom versorgt. Achten Sie darauf, dass Sie in einem Notfall ungehindert zum Netzkabel gelangen können, um dieses sofort zu entfernen.
- Das Instrument kann mit aufgeklappten Standfüßen verwendet werden.[\(S.19\)](#page-24-0)
- Zum Montieren des Instruments in einem Rahmen siehe ["Anhang 4 Montage in einem Rahmen" \(S. A5\)](#page-188-1)

<span id="page-12-1"></span>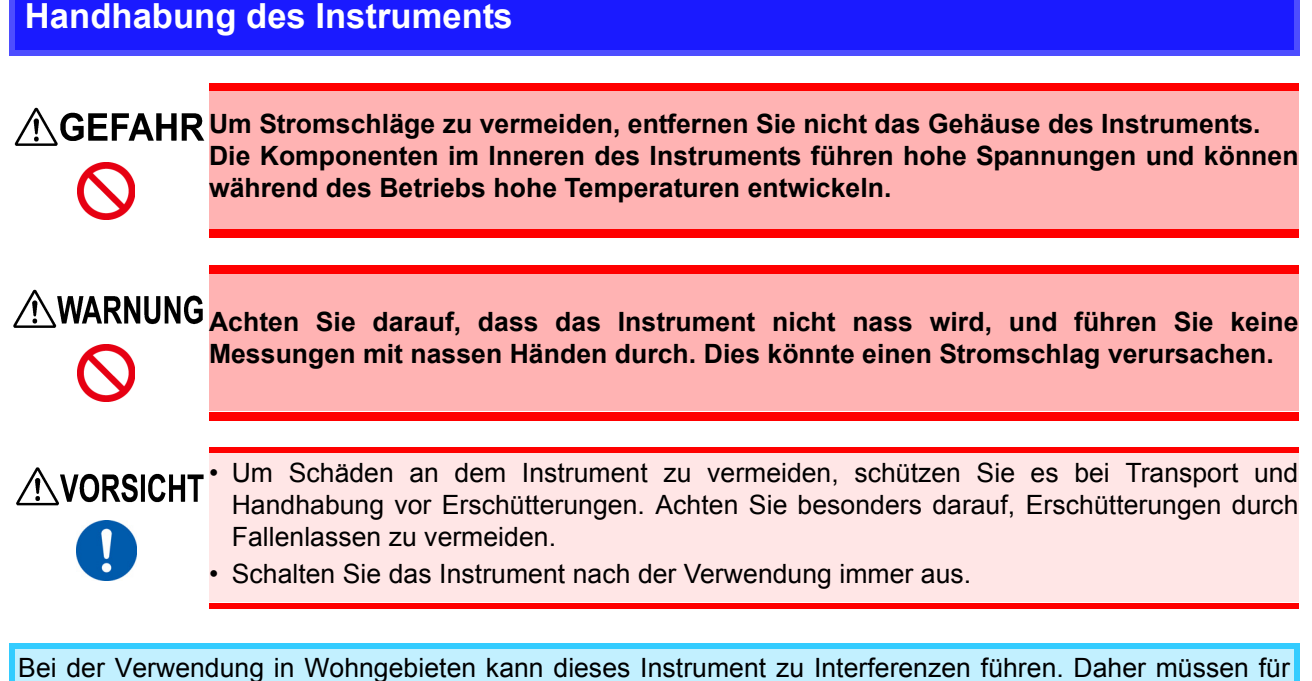

die Verwendung in Wohngebieten spezielle Maßnahmen ergriffen werden, um Interferenzen mit Radio- und TV-Signalen zu vermeiden.

#### <span id="page-12-0"></span>**Umgang mit den Leitungen**

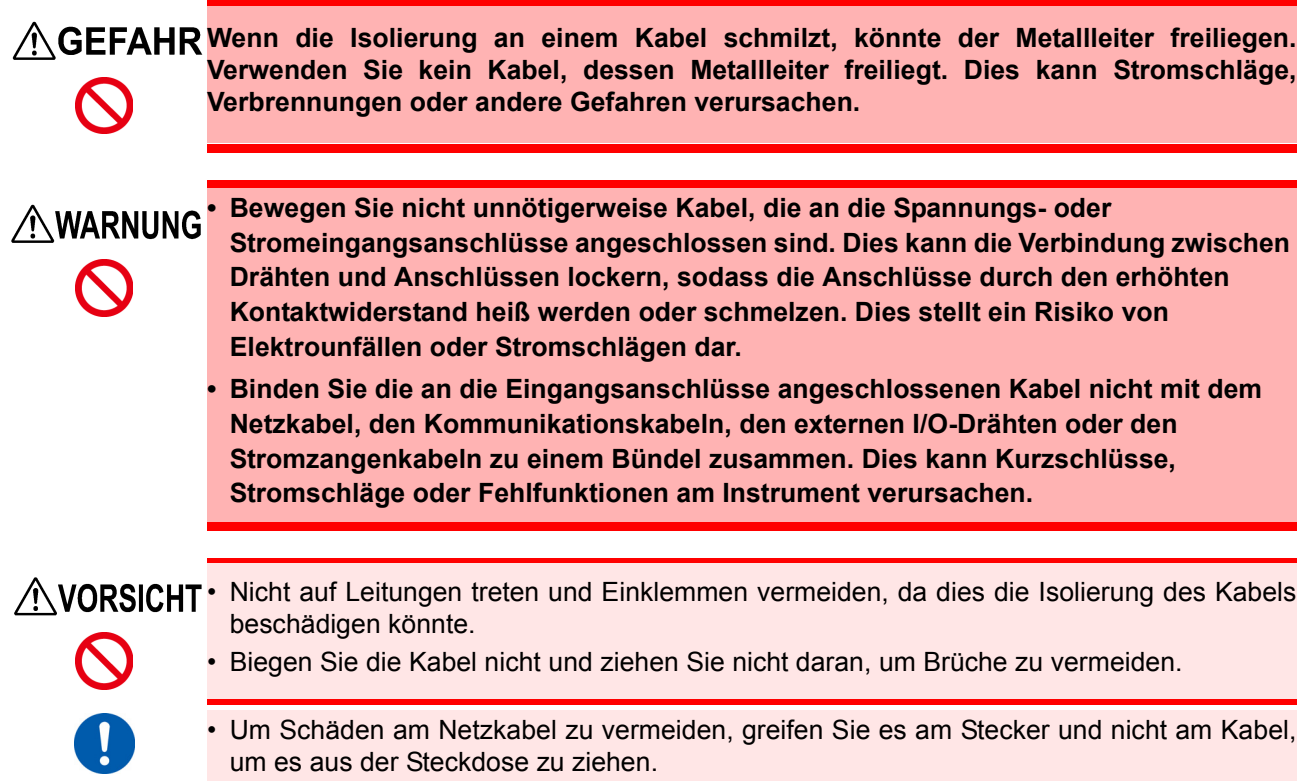

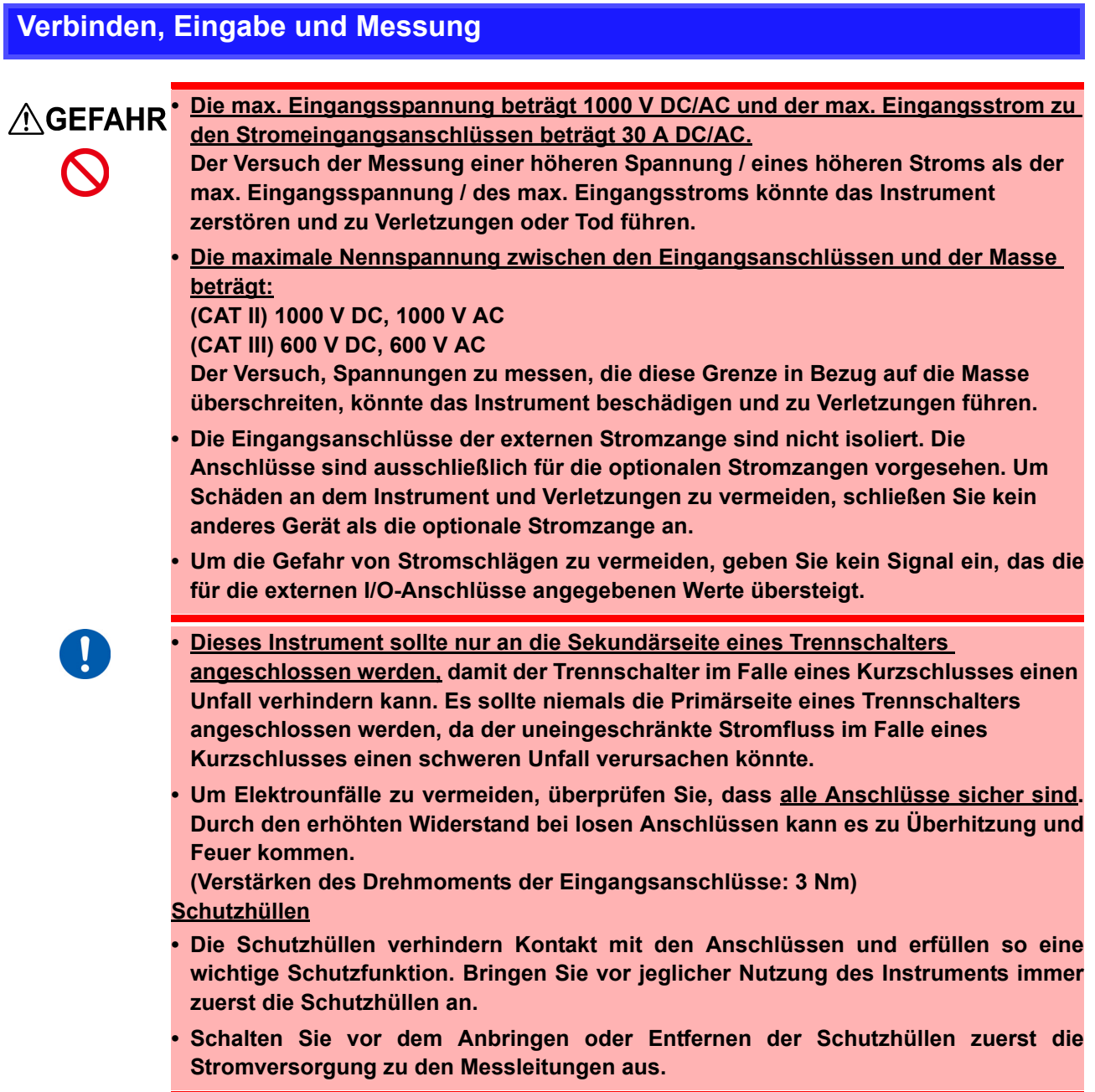

#### **Beim Verbinden**

<u>∕ N</u>WARNUNG Beachten Sie die folgenden Hinweise, um Stromschläge und Kurzschlüsse zu **vermeiden.**

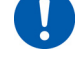

**• Schalten Sie die Stromversorgung der zu messenden Leitungen aus, bevor Sie die Eingangsanschlüsse verbinden und das Instrument einschalten.**

**• Achten Sie beim Herstellen von Verbindungen darauf, die Spannungseingangsanschlüsse (U) nicht mit den Stromeingangsanschlüssen (I) zu verwechseln. Achten Sie insbesondere darauf, keine Spannung über die Stromeingangsanschlüsse einzugeben (zwischen I und** ±**). Die Verwendung des Instruments mit einer fehlerhaften Verkabelung führt zu Schaden am Instrument oder Verletzungen.**

**• Achten Sie sorgfältig darauf, Kurzschlüsse zwischen** 

**Spannungseingangsanschlüssen und Kabeln zu vermeiden.**

#### **Beim Beobachten von Abnormalitäten wie Rauch, ungewöhnlichen Geräuschen oder Gerüchen**

**Stoppen Sie sofort die Messung und beachten Sie die folgenden Hinweise. Bei Einsatz des Instruments unter solchen abnormalen Bedingungen besteht Todes- oder Verletzungsgefahr.** 

- **1. Schalten Sie das Instrument aus.**
- **2. Trennen Sie das Netzkabel von der Steckdose.**
- **3. Schalten Sie die Stromversorgung zu der zu messenden Leitung aus.**
- **Entfernen Sie die Messkabel.**
- **4. Wenden Sie sich an Ihren autorisierten Hioki-Händler oder Großhändler.**

**Beachten Sie beim Anschließen von Kabeln an Eingangsanschlüsse, Kommunikationsanschlüsse oder externe I/O-Anschlüsse die folgenden Hinweise, um Stromschläge und Kurzschlüsse zu vermeiden:**

- **Vor dem Verbinden schalten Sie das Instrument und die anzuschließenden Geräte immer aus.**
- **Achten Sie sorgfältig darauf, die für die Eingangs- oder externen Steuerungsanschlüsse angegebenen Werte nicht zu überschreiten.**
- **Ein Draht, der sich während des Betriebs löst und mit einem anderen leitfähigen Objekt in Kontakt kommt, kann eine große Gefahr darstellen. Verwenden Sie zur Befestigung der Kommunikationsanschlüsse die mitgelieferten Schrauben.**

**Trennen Sie aus Sicherheitsgründen die Stromversorgung, wenn das Instrument nicht** verwendet wird und bevor sie es an ein zu testendes Gerät anschließen.

- Um Schäden am Instrument zu vermeiden, legen Sie keine Spannung an die Ausgangsanschlüsse an. Verursachen Sie auch keine Kurzschlüsse zwischen Anschlüssen.
- Wenn das Instrument ausgeschaltet ist, legen Sie keine Spannung oder Strom an. Dies könnte dazu führen, dass das Instrument heiß wird, wodurch Verbrennungen oder Schäden am Instrument entstehen können. [\(S.36\)](#page-41-2)
- Verbinden oder trennen Sie nicht die Stromzange oder das Verbindungskabel von der 9555-10 Sensoreinheit, während das Instrument oder die 9555-10 Sensoreinheit mit Strom versorgt wird. Dies kann Schäden am Instrument, der Stromzange oder der 9555-10 Sensoreinheit verursachen.
- Geben Sie keinen Strom in die Stromzange ein, wenn diese nicht mit dem Instrument verbunden ist oder wenn das Instrument und die 9555-10 Sensoreinheit ausgeschaltet sind. Dies kann Schäden an der Stromzange, dem Instrument oder der 9555-10 Sensoreinheit verursachen.

Das Instrument und die Eingangsanschlüsse können bei Eingabe hoher Spannungs- oder Ströme heiß werden.

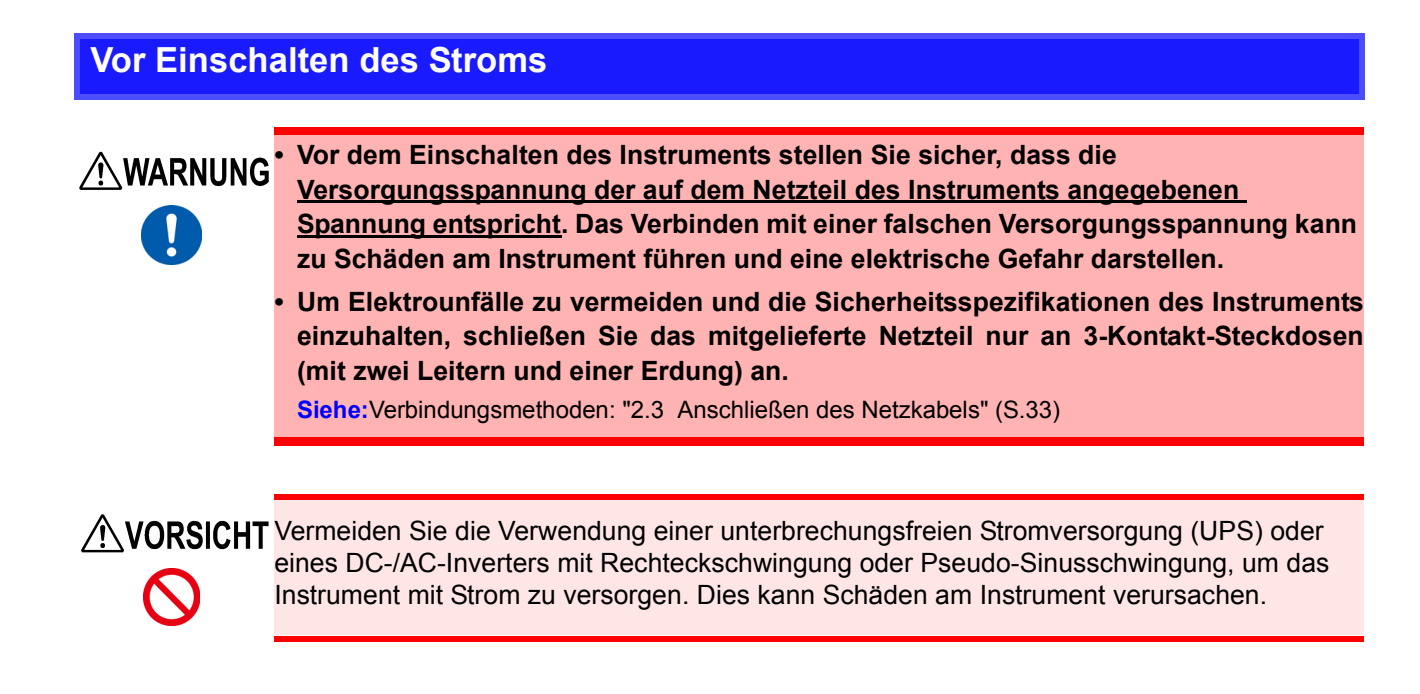

# <span id="page-16-0"></span>**Übersicht** Kapitel 1

# <span id="page-16-1"></span>**1.1 Produktübersicht**

Das PW3335 ist ein Leistungsmessgerät, das zum Durchführen von Strommessungen für Einphasen-Geräte wie batteriebetriebene Geräte und Haushaltsgeräte verwendet werden kann.

Dank seiner vielfältigen Auswahl von Strombereichen von 1 mA bis 20 A (mit einem effektiven Messbereich von 10 μA bis 30 A) bietet er eine Lösung in einem einzigen Gerät zum Messen von Messparametern, vom Standby-Stromverbrauch bis zum Stromverbrauch während des Normalbetriebs von Geräten wie Haushaltsgeräten.

# <span id="page-16-2"></span>**1.2 Funktionen**

#### **Garantierte Genauigkeit bis zu 30 A bei direkter Eingabe**

- Die Genauigkeit wird für Ströme von bis zu 30 A bei direkter Eingabe garantiert.
- (Der maximale Eingangsstrom ist 30 A ±100 A Scheitelwert.)
- Zum Messen von Strömen über 30 A kann ein optionaler Stromsensor verwendet werden. [\(S.100\)](#page-105-1)

## **Hochpräzise Breitbandleistung**

- Das Instrument bietet eine hohe Grundgenauigkeit von ±0,15% rdg. (bei weniger als 50% des Bereichs, ±0,1% rdg. ±0,05% f.s.).
- Das Instrument deckt auf einer großen Bandbreite von DC und 0,1 Hz bis 100 kHz nicht nur den Grundfrequenzbereich für Geräte mit Wechselrichter sondern auch den Trägerfrequenzbereich ab.
- Die Auswirkungen des Leistungsfaktors sind gering, mit ±0,1%f.s. oder weniger (mit einem Spannungsund Stromphasenunterschied der internen Schaltkreise von ±0,0573°), wodurch eine hochpräzise Messung der Wirkleistung im Niedrigstrombetrieb wie z. B. beim Testen von Transformatoren und Motoren ohne Last ermöglicht wird.

#### **Standard-Oberschwingungsmessungs-Funktion konform mit IEC 61000-4-7:2002 [\(S.71\)](#page-76-3)**

- Das Instrument kann die Oberschwingungsmessung konform mit dem internationalen Standard 61000-4- 7:2002 für Oberschwingungsmessungsmethoden ausführen.
- Sie können entsprechend des verwendeten Standards für die Oberschwingungsmessung einen oberen Grenzwert für die Analyseordnung von der 2. bis zur 50. Ordnung einstellen.

## **Umfassende Messfunktionen, Standard**

• Da die Verarbeitung bei Funktionen wie AC+DC (RMS), AC+DC Umn (Spannung mittelwertkorrigierte, dem Effektivwert entsprechende Werte), DC (DC-Komponente), AC (AC-Komponente), FND (Grundschwingungskomponente) und Oberschwingungsmessung sowie Integrationsmessung intern und parallel ausgeführt werden kann, ist es möglich, simultane Mittelwerte durch einfaches Umschalten der Anzeige zu erhalten.

#### **Hochgeschwindigkeits-D/A-Ausgang zum Erfassen von starken Lastschwankungen [\(S.85\)](#page-90-1)**

**PW3335-02 PW3335-04**

- Der PW3335 kann für jeden Zyklus einer Eingangsspannung oder eines Eingangsstroms einen Pegelausgang (analog) erzeugen. Zusätzlich kann der Wirkleistungspegel bei jedem Zyklus für die der Synchronisationsquelle zugewiesenen Spannung oder den zugewiesenen Strom ausgegeben werden.
- Schwankungen können über längere Zeiträume hinweg aufgezeichnet werden, indem das Instrument zusammen mit Ausrüstung wie einem Aufzeichnungsgerät oder Datenlogger verwendet wird, wobei unter Verwendung des Pegelausgangs (alle 200 ms aktualisiert) Parameter wie Spannung, Strom und Wirkleistung gemessen werden.
- Unter Verwendung des Schwingungsformausgangs (entsprechend einer Abtastrate von ca. 700 kHz), der momentanen Spannung, des momentanen Stroms und der momentanen Leistung können sichere, isolierte Schwingungsformen abgelesen werden.

#### **Erstellen eines Systems mit 3 Schnittstellen [\(S.119\)](#page-124-1)**

- Sie können das Instrument durch Verwendung der LAN-Schnittstelle (Standard) oder der RS-232C-Schnittstelle (außer PW3335-01) steuern oder mit einem Computer Daten erfassen. (Sie können auch über USB mit einem Computer kommunizieren, indem Sie ein handelsübliches serielles USB-Konvertierungskabel [RS232-C] verwenden).
- Das Instrument ist auch mit einer GP-IB-Schnittstelle erhältlich, die wesentlich für die Systementwicklung ist. ( ) **PW3335-01 PW3335-04**

#### **Synchronisierte Steuerungsfunktion mit Unterstützung der Messung von mehreren Stromkreisen [\(S.78\)](#page-83-1)**

- Eine simultane Messung kann ausgeführt werden, indem zwei Instrumente mit einem optionalen BNC-Kabel angeschlossen werden.
- Die Berechnungen, Anzeigeaktualisierungen, Datenaktualisierungen, Integrationsteuerung, Zeit des Haltens der Anzeige, Nulleinstellung und Tastensperrefunktion des als Slave eingestellten Instruments (IN-Einstellung) werden mit dem Master-Instrument (OUT-Einstellung) abgestimmt.
- Es können bis zu acht Instrumente eine simultane Messung ausführen, einschließlich der Leistungsmessgeräte der Serien PW3336 und PW3337.

# <span id="page-18-0"></span>**1.3 Namen und Funktionen von Teilen**

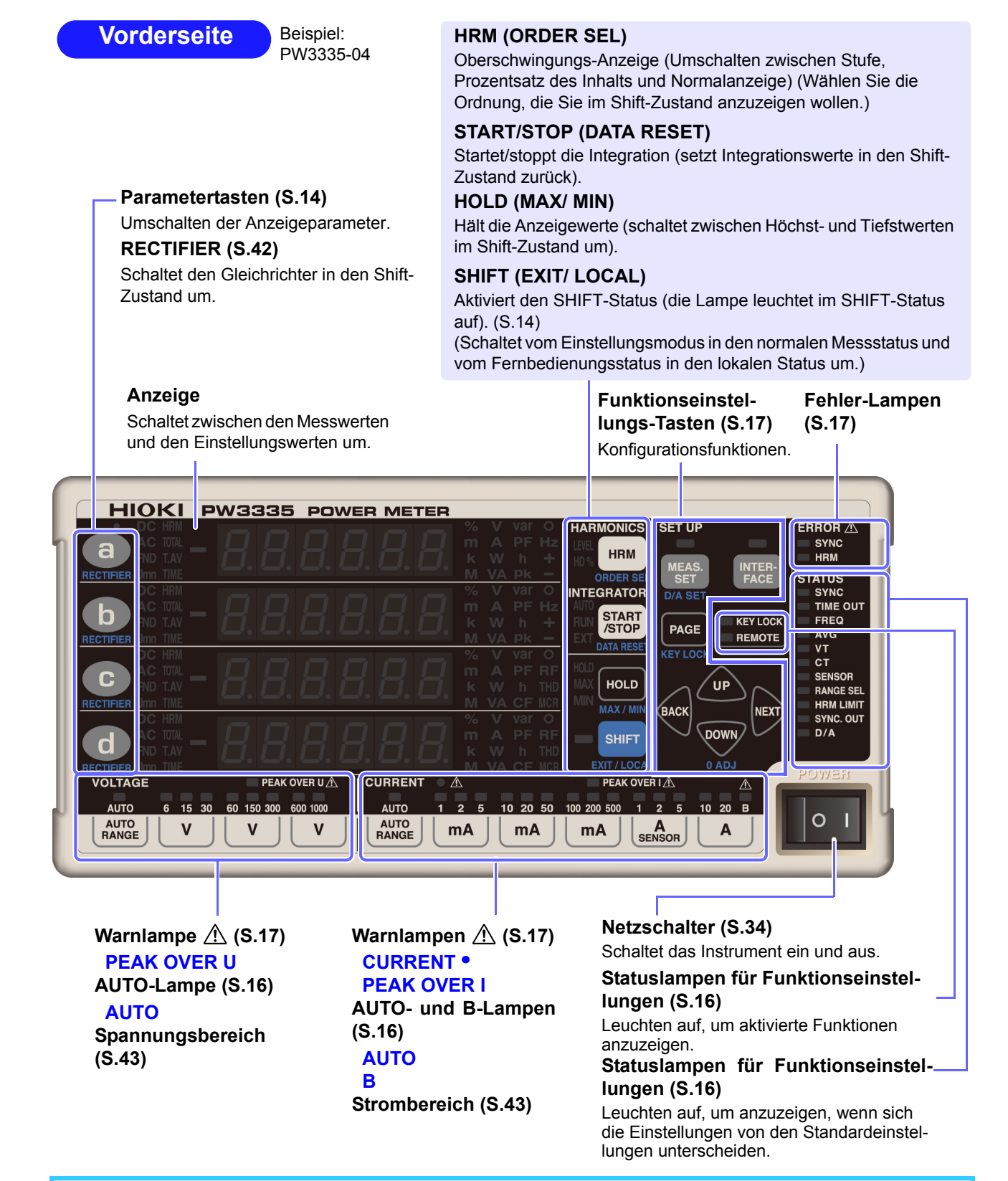

• Der Shift-Zustand wird automatisch nach ca. 10 Sekunden abgebrochen. Wenn die Taste **RECTIFIER** gedrückt wird, wird der Shift-Zustand nach ca. 2 Sekunden abgebrochen.

• Wenn nach Drücken einer Taste eine Meldung oder Anzeige auftaucht, die in diesem Handbuch nicht beschrieben wird, schalten Sie das Instrument sofort aus und wieder ein.

#### <span id="page-19-0"></span>**Aktiviert den SHIFT-Zustand**

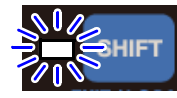

Drücken Sie sHIFT, damit die blaue Lampe aufleuchtet, bevor Sie die in blau unter den Tasten angezeigten Funktionen einstellen.

#### **Anzeigeparameter**

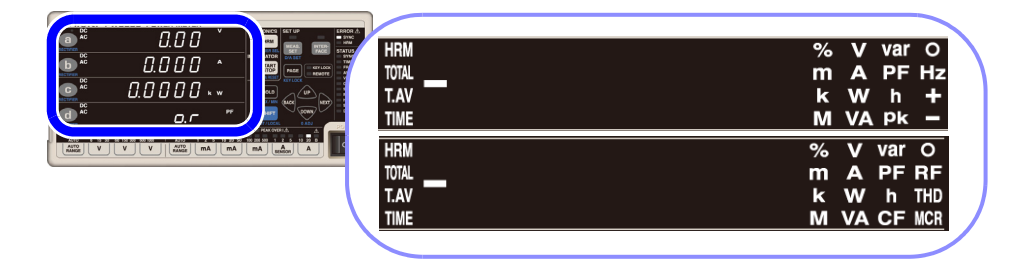

Durch Drücken von **a** in der ersten Zeile, **in der zweiten Zeile, C** in der dritten Zeile oder d in der vierten Zeile der Messwertanzeige wird der Anzeigeparameter umgeschaltet, woraufhin der ausgewählte Anzeigeparameter aufleuchtet.

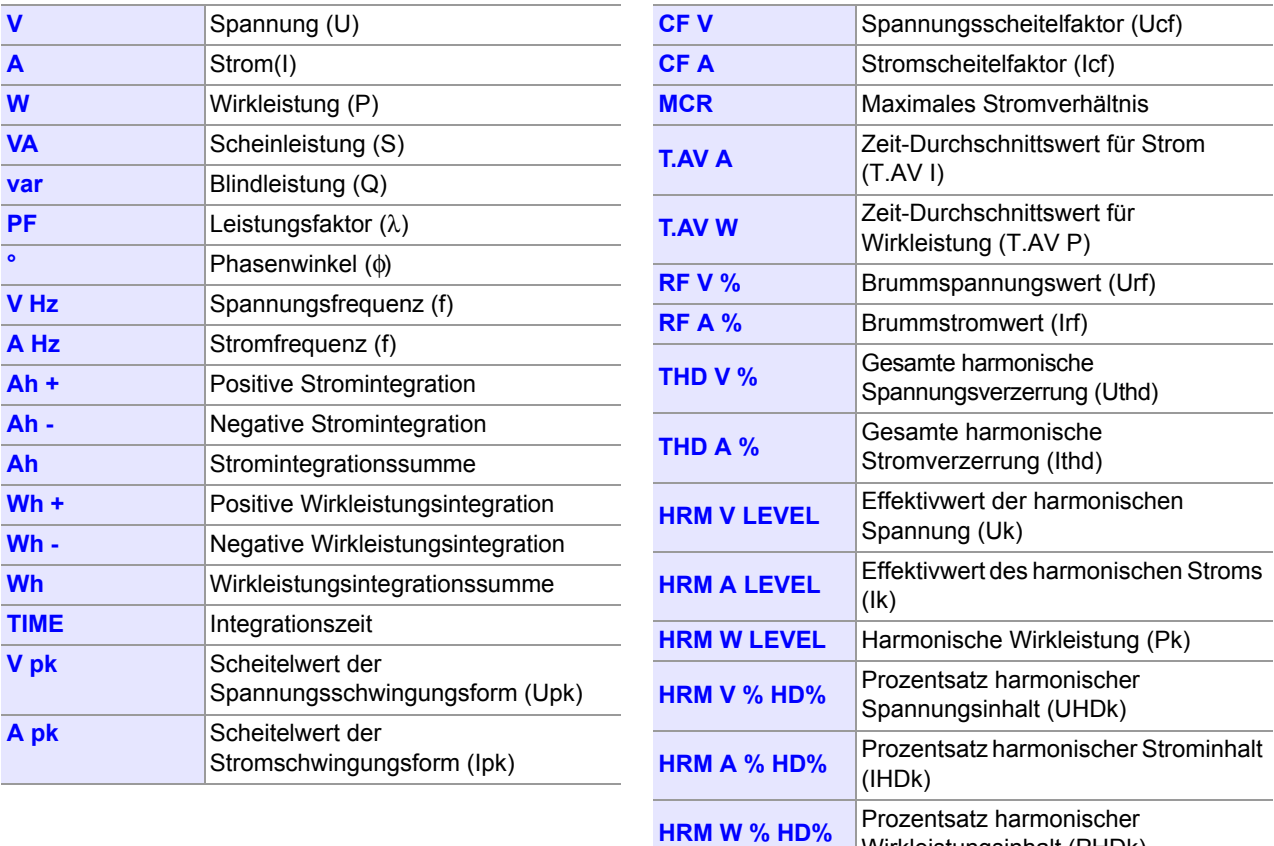

Wirkleistungsinhalt (PHDk)

### **Gleichrichter (RECTIFIER)-Anzeigelampen [\(S.42\)](#page-47-1)**

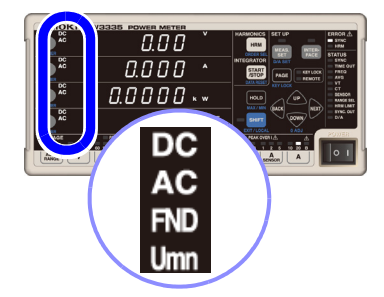

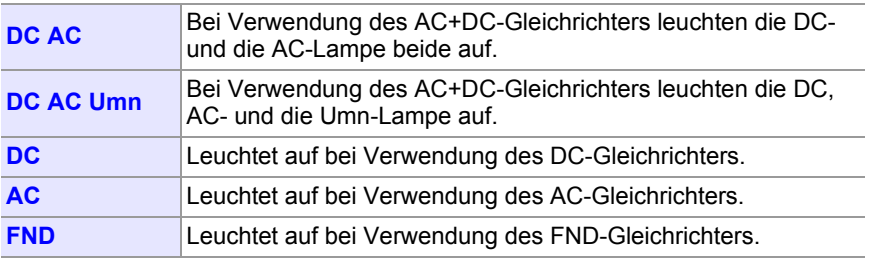

### **Oberschwingungsmessungs (HARMONICS)-Lampen [\(S.71\)](#page-76-3)**

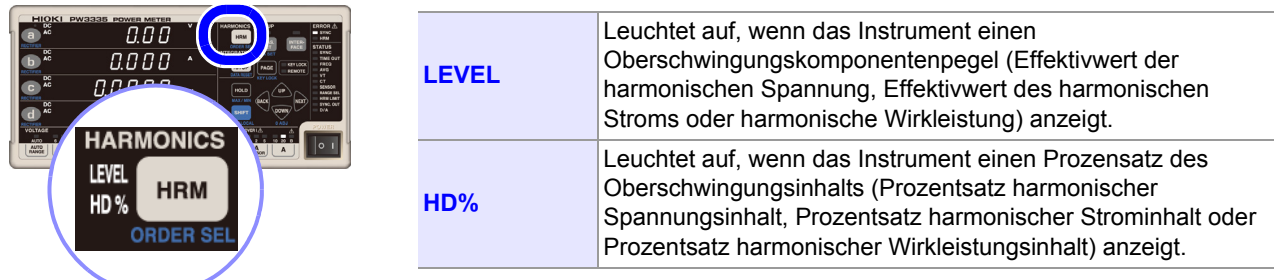

### **Integrations (INTEGRATOR)-Statusanzeigelampen [\(S.61\)](#page-66-1)**

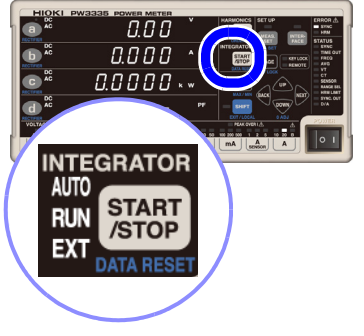

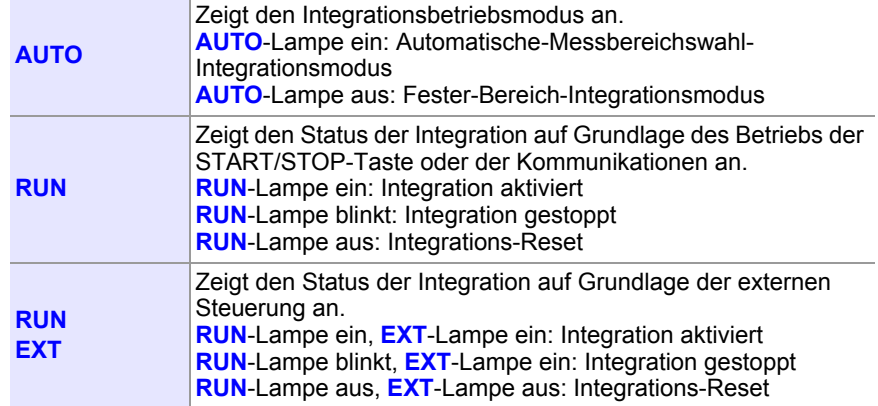

## **Halte (HOLD)-Status-Anzeigelampe [\(S.106\)](#page-111-4)**

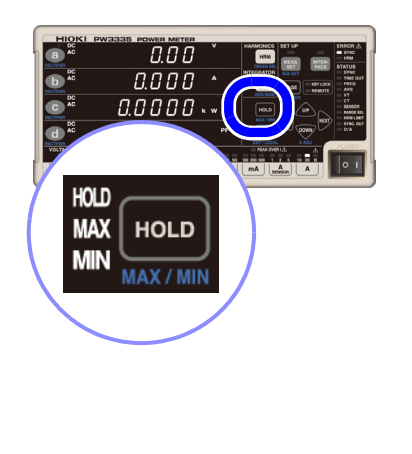

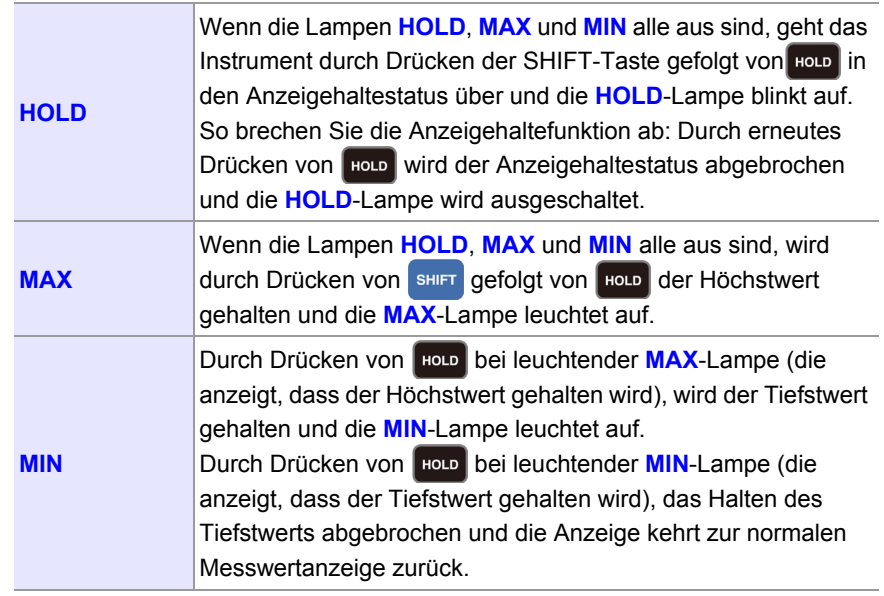

#### <span id="page-21-1"></span>**Statuslampen für Funktionseinstellungen**

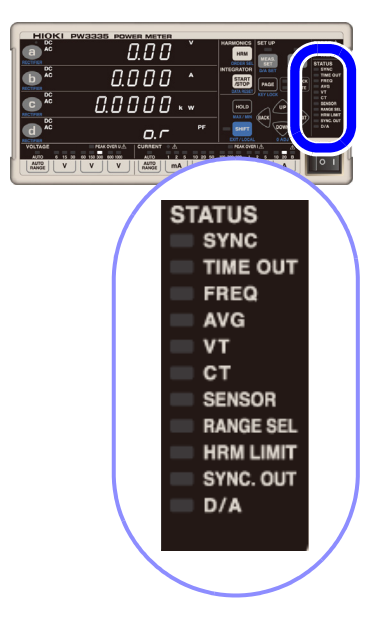

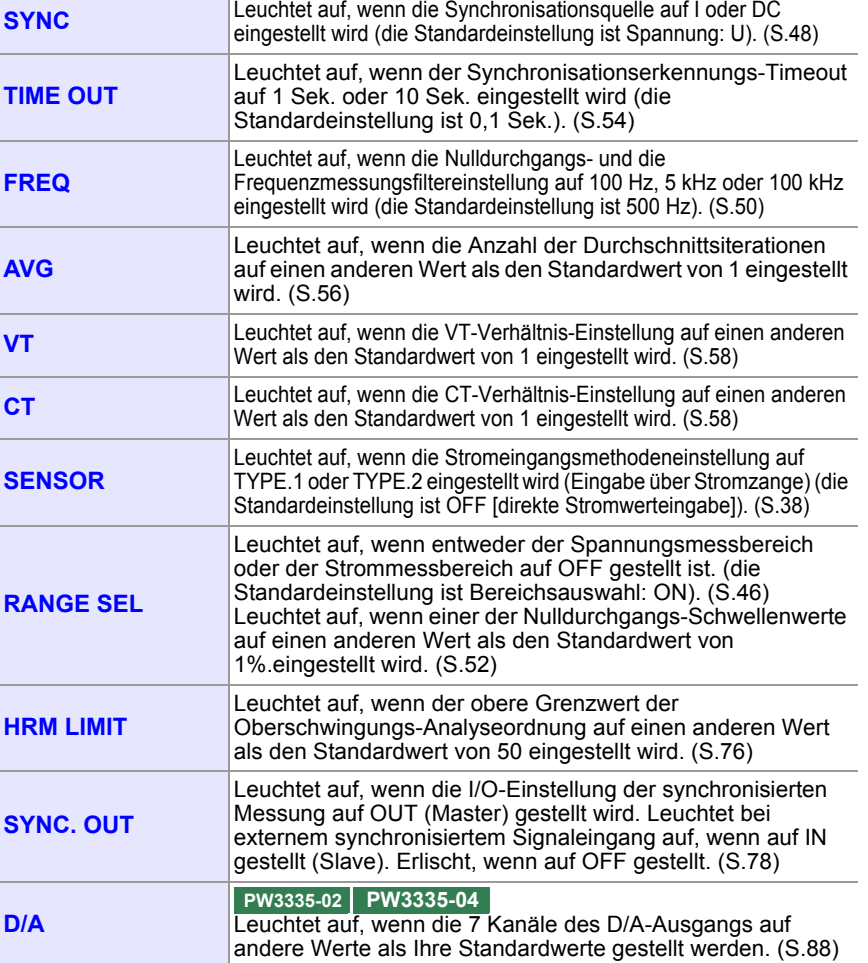

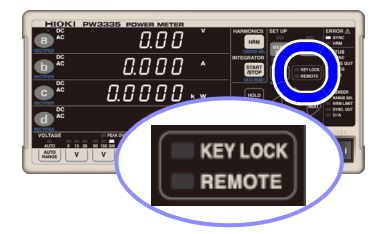

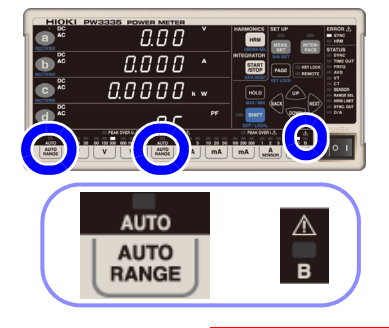

<span id="page-21-0"></span>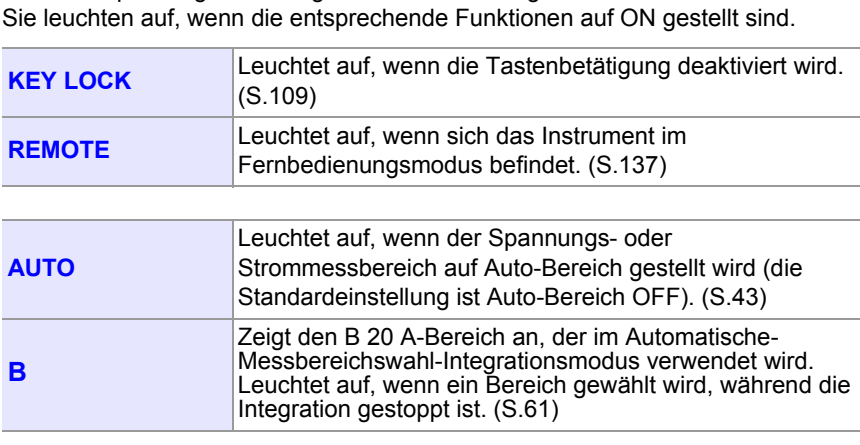

Diese Lampen zeigen den allgemeinen Einstellungsstatus des Instruments an.

**Wenn die VT- und CT-Lampen leuchten (insbesondere, wenn die VT- und CT-Verhältnisse auf Werte unter 1 eingestellt sind), wurde evtl. ein größerer Spannungsoder Stromwert als der angegebene Messwert in das Instrument eingegeben. Um Elektrounfälle und Kurzschlüsse zu vermeiden, berühren Sie nicht unnötigerweise die Eingangsanschlüsse des Instruments oder die Messleitungen.**

Die Funktionslampen leuchten auf, wenn ein anderer Wert als die Standardeinstellung eingestellt wird.

Diese Lampen zeigen den Einstellungsstatus an.

# <span id="page-22-0"></span>Warnung 1 -Anzeigelampen

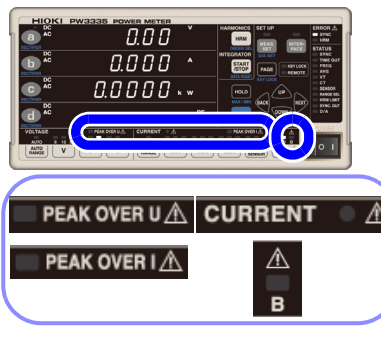

Die folgenden Warnlampen leuchten auf, wenn Gefahr besteht oder das Instrument die Messung nicht mit Genauigkeit ausführen kann:

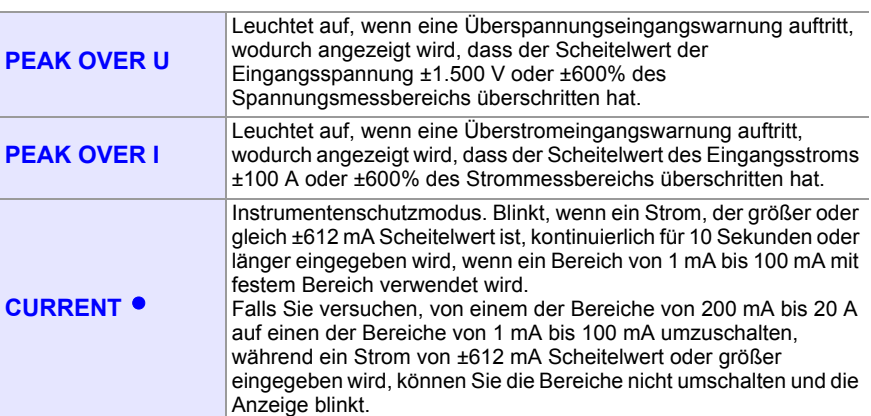

#### **Fehleranzeigelampen**

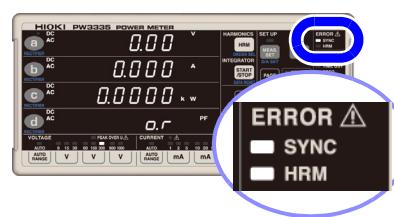

Die folgenden Fehlerlampen leuchten auf, wenn das Instrument die Messung nicht mit Genauigkeit ausführen kann:

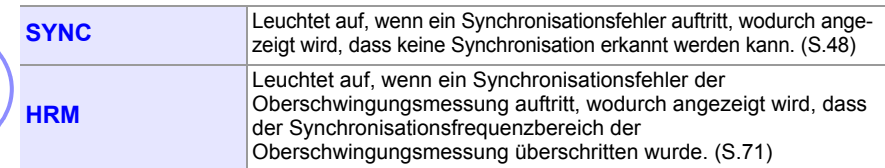

#### **Funktionseinstellungs-Tasten und Anzeigelampen**

 $PE$ 

**CURRENT** •

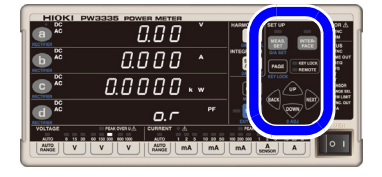

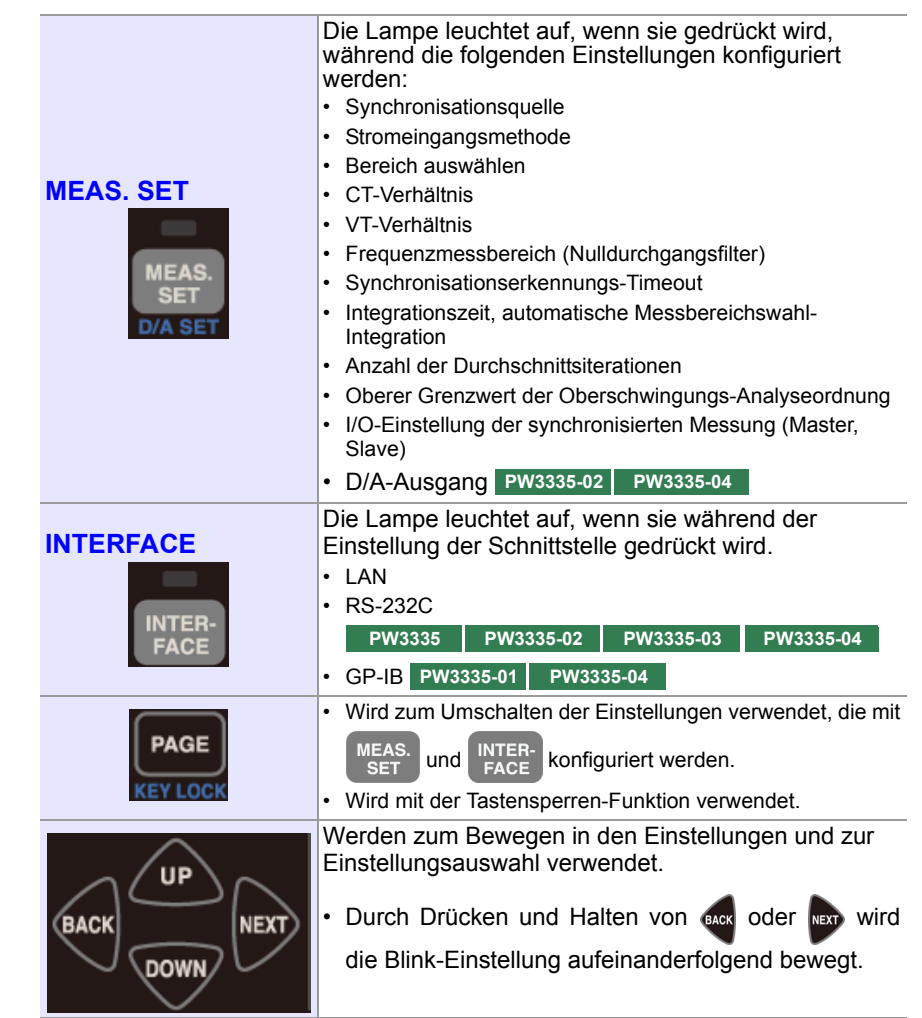

<span id="page-23-0"></span>**Rückseite** Beispiel: PW3335-04 **Stromeingang Stromeingangsanschluss (** *I* **)**  Anschließen des Stromeingangssignale. [\(S.26\)](#page-31-1) mitgelieferten **Spannungseingangsanschluss (***U* **)**  Netzkabels. [\(S.33\)](#page-38-1) Eingangsspannungssignale. [\(S.26\)](#page-31-1) **Eingangsanschluss der externen Stromzange (CURRENT SENSOR)**  $\circledcirc$ ⊚ **PW3335-03 PW3335-04** Verbinden der optionalen  $\Box$ ′ඔ Stromzangen. [\(S.100\)](#page-105-1)  $\Box$  $\overline{a}$ 7 (C **Seriennummer des Herstellers** ඟ Entfernen Sie diesen 鬷 Aufkleber nicht, da er für die Produktunterstützung benötigt wird. ල ര് **D/A-Ausgangsanschluss\***   $\overline{\omega}$ ඹ **(D/A OUTPUT) PW3335-02 PW3335-04** Von jedem Anschluss werden die **MAC-Adresse** unten aufgelisteten Spannungen **Modellname**  ausgegeben [\(S.85\)](#page-90-1) **des LAN nummer GP-IB-Steckverbinder RS-232C-Externer Steuerungsanschluss Steckverbinder PW3335-01 PW3335-04 (EXT. CONTROL)** Eingabe von Signalen aus Integration von **PW3335 PW3335-02** Schließen Sie bei Verwendung externer Steuerungsfunktion. [\(S.82\)](#page-87-2) **PW3335-03 PW3335-04** der GP-IB-Schnittstelle ein Kommunikationskabel an. Schließen Sie bei [\(S.131\)](#page-136-1) **Externer Synchronisationsanschluss** Verwendung der RS-232C-**(EXT. SYNC)** Schnittstelle ein **LAN-Steckverbinder** Schließen Sie ein Kabel für die synchronisierte Kommunikationskabel an. Schließen Sie bei Messung an. [\(S.78\)](#page-83-1) [\(S.127\)](#page-132-1) Verwendung der LAN-Schnittstelle ein Kommunikationskabel an. [\(S.120\)](#page-125-2)

#### **\*D/A OUTPUT-Anschlüsse**

Von jedem Anschluss werden die folgenden Spannungen ausgegeben.

Pegelausgang: Pegelausgang (analog) wird mit einem Intervall von ca. 200 ms aktualisiert. Hochgeschwindigkeits-Pegelausgang: Die Wirkleistung für jeden Zyklus der/des als Synchronisationsquelle eingestellten Spannung/Stroms wird ausgegeben.

Schwingungsformausgang: Die mit einer Frequenz von ca. 700 kHz abgetastete Eingangsschwingungsform wird ausgegeben.

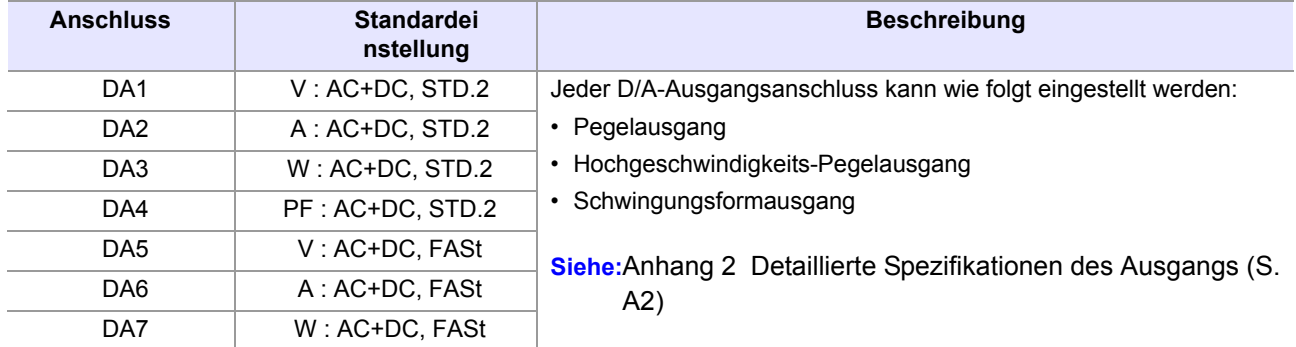

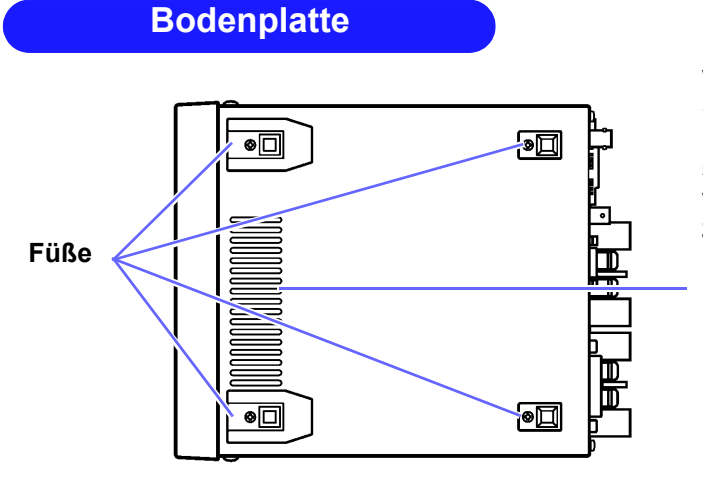

**Bodenplatte Dieses Instrument kann in einem Rahmen** montiert werden, indem seine Füße entfernt werden.

**Siehe:**[Anhang 4 Montage in einem Rahmen \(S. A5\)](#page-188-1)

**Die von diesem Instrument entfernten Teile sollten an einem sicheren Ort gelagert werden, um die künftige Wiederverwendung zu ermöglichen.**

#### **Belüftung**

Frei und sauber halten.

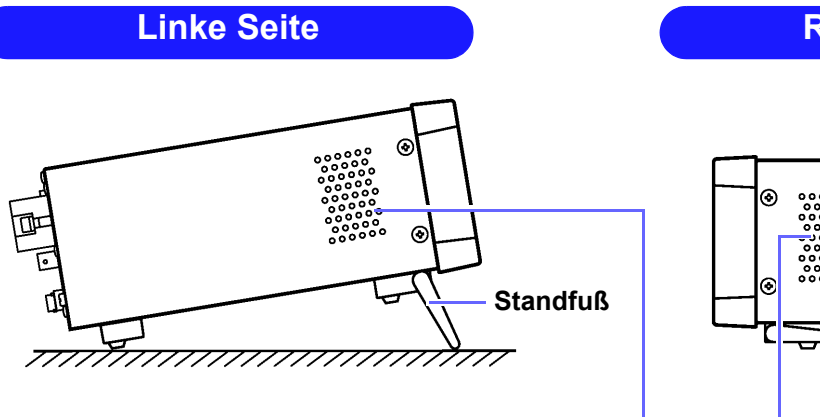

<span id="page-24-0"></span>**Bei Verwendung der Standfüße** Öffnen Sie die Standfüße, bis sie einrasten. Verwenden Sie unbedingt beide Hände.

#### **Beim Einklappen der Standfüße**

Klappen Sie die Standfüße ein, bis sie einrasten.

#### **Rechte Seite**

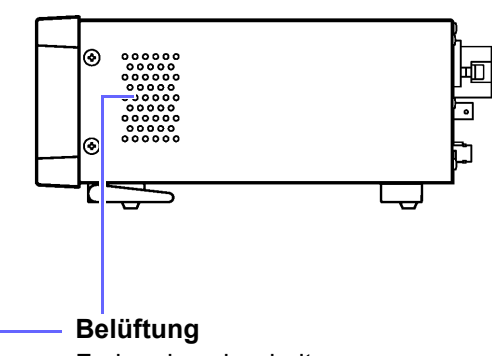

Frei und sauber halten.

Reinigen Sie die Belüftung regelmäßig, um eine Blockierung zu vermeiden.

**AVORSICHT** Drücken Sie das Instrument nicht stark nach unten, wenn der Standfuß aufgestellt ist. Ansonsten könnte der Standfuß beschädigt werden.

# <span id="page-25-0"></span>**1.4 Messablauf**

*1* **Installieren des Instruments, Verbinden von Drähten und Kabeln und Einschalten des Instruments.**

#### **Installation des Instruments [\(S.6\)](#page-11-0)**

#### **ÜBERPRÜFUNGEN**

- Sind die Drähte des Messobjekts ausgeschaltet?
- Ist das Instrument ausgeschaltet und wurde das Netzkabel getrennt?

#### **Anschließen der Drähte und des Netzkabels**

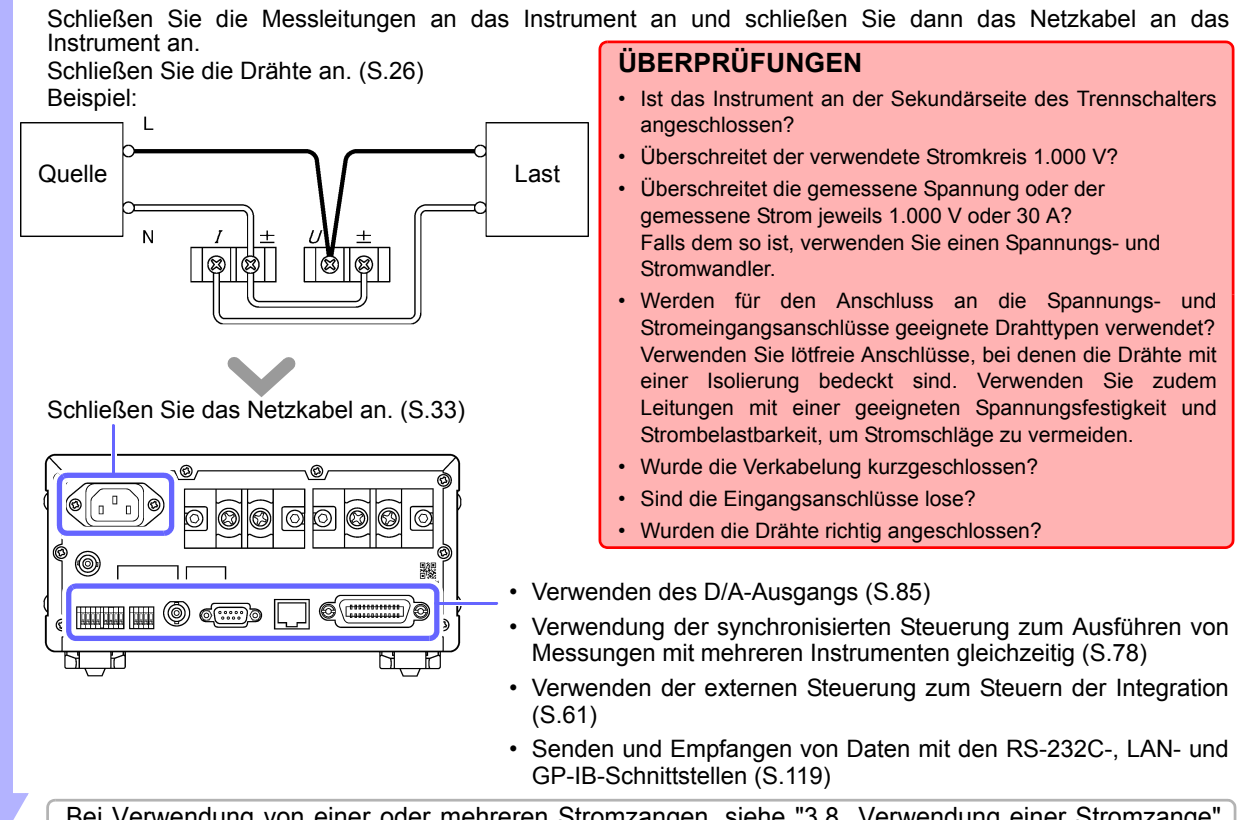

Bei Verwendung von einer oder mehreren Stromzangen, siehe ["3.8 Verwendung einer Stromzange"](#page-105-1) [\(S.100\).](#page-105-1)

#### **Einschalten des Instruments [\(S.34\)](#page-39-1)**

Überprüfen Sie vor dem Einschalten des Instruments erneut, dass die Drähte richtig angeschlossen wurden. Nach der Anzeige des Anfangsbildschirms zeigt das Instrument Eingangswerte mit den aktuellen Einstellungen an.

**Lassen Sie das Instrument mindestens 30 Minuten lang aufwärmen.**

#### **Nulleinstellung durchführen.**

Führen Sie unbedingt die Nulleinstellung für die Spannungs- und Strommesswerte durch, um den Genauigkeitsanforderungen des Instruments zu entsprechen.

# *2* **Konfigurieren der Einstellungen. (Diese Einstellungen können auch während der Messung geändert werden.)**

**Einstellen der Stromeingangsmethode [\(S.38\)](#page-43-2)**

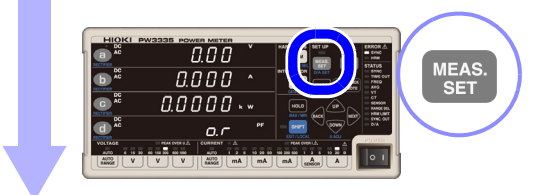

#### **Auswahl der Anzeigeparameter [\(S.40\)](#page-45-2)**

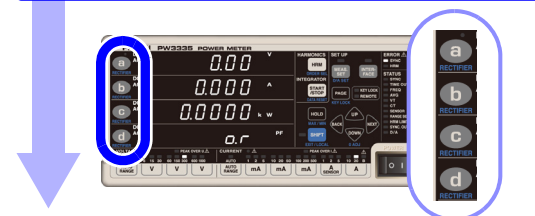

#### **Auswahl der Spannungs- und Strombereiche [\(S.43\)](#page-48-2)**

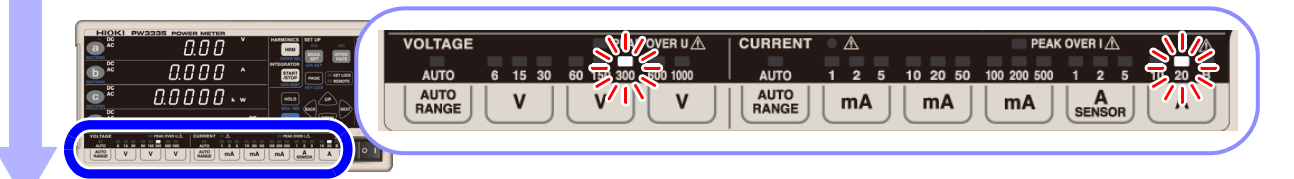

#### **Einstellung der Synchronisationsquelle [\(S.48\)](#page-53-1)**

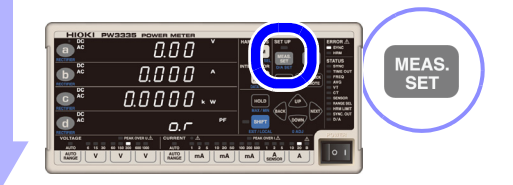

#### **Auswahl der Gleichrichter [\(S.42\)](#page-47-1)**

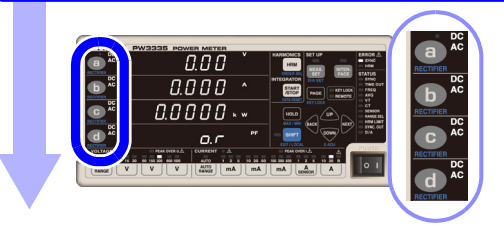

#### **Konfigurieren Sie die folgenden Einstellungen wie erforderlich:**

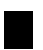

**Wenn die SYNC-Lampe (ERROR) aufleuchtet: Einstellung des Frequenzmessbereichs**

**Siehe:**["3.2.5 Einstellung des Frequenzmessbereichs \(Nulldurchgangsfilter\)" \(S.50\)](#page-55-1)

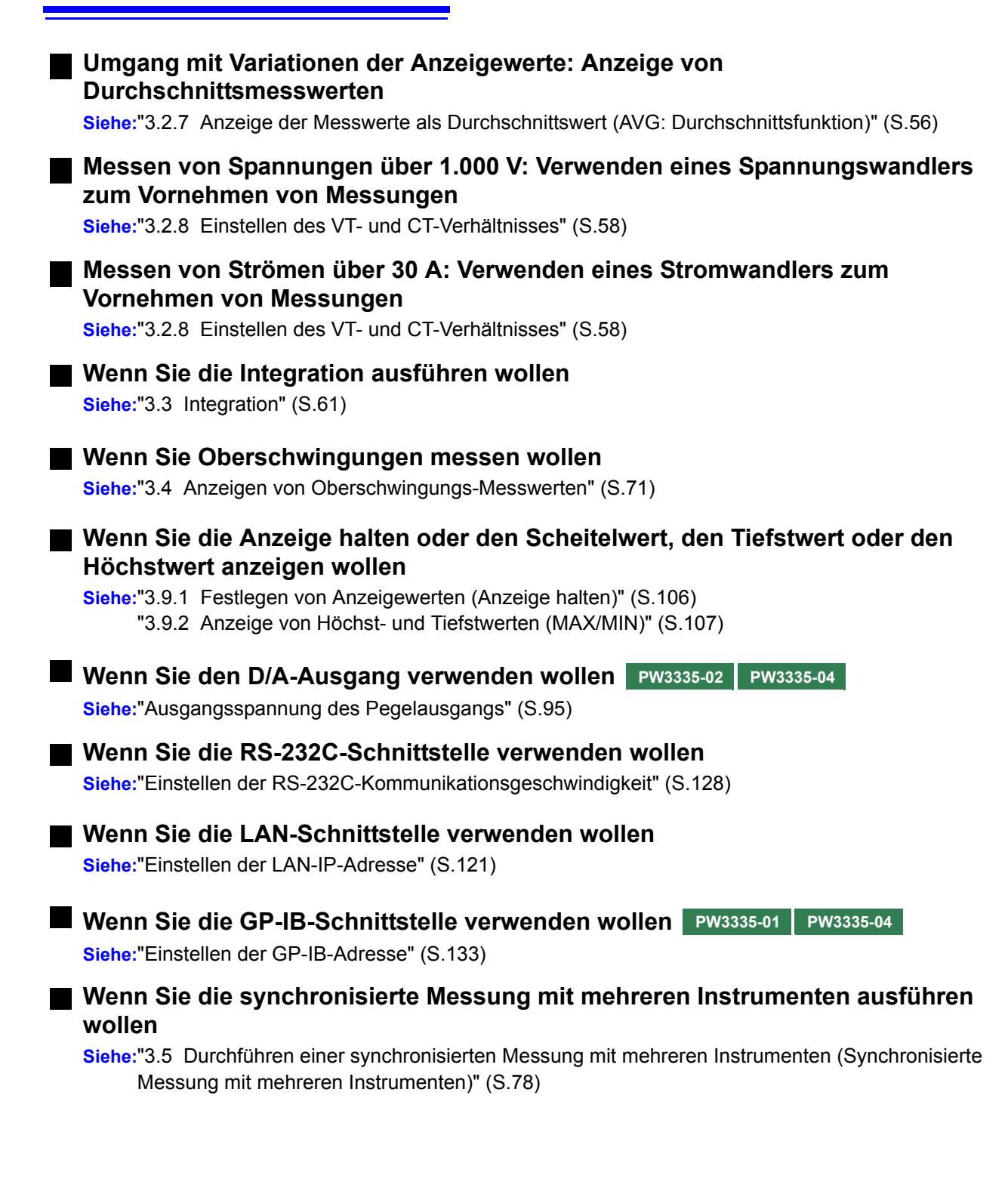

# *3* **Starten der Messung.**

#### **Aktivieren der Stromversorgung der Messleitungen**

#### **Messen und Ausgeben von Daten**

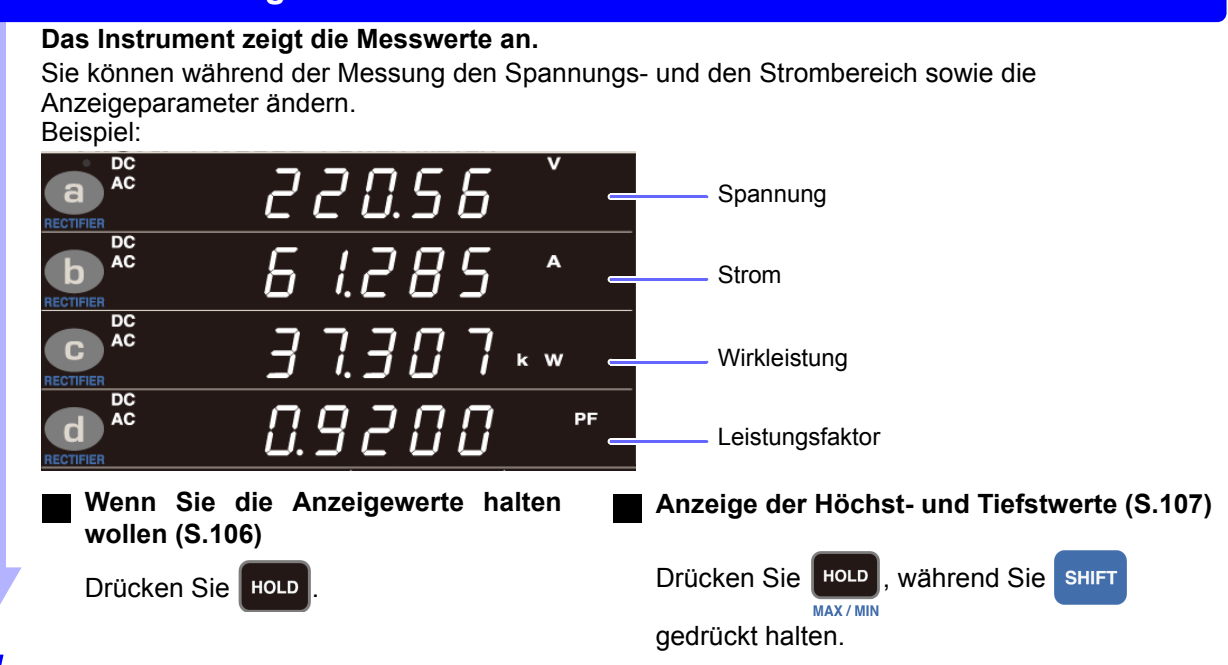

# *4* **Stoppen der Messung.**

#### **Ausschalten des Instruments**

**Schalten Sie die Stromversorgung der Messleitungen aus und schalten Sie nach dem Trennen der Kabel von dem Messobjekt das Instrument aus.**

**Siehe:**["2.4 Einschalten des Instruments" \(S.34\)](#page-39-1)

#### **Zu Messwerten**

- Die Scheinleistung (S), die Blindleistung (Q), der Leistungsfaktor (λ) und der Phasenwinkel (φ) des Instruments werden auf Grundlage der gemessenen Spannung (U), des Stroms (I) und der Wirkleistung (P) berechnet. Zu den aktuellen Gleichungen siehe ["5.5 Spezifikationen der Berechnungsformeln"](#page-173-1) [\(S.168\)](#page-173-1). Die von diesem Instrument angezeigten Werte können sich von den angezeigten Werten anderer Messinstrumente unterscheiden, sofern ihnen andere Funktionsprinzipien oder Gleichungen zugrunde liegen.
- Spannungswerte, die niedriger als ±0,5% des Messbereichs und Ströme, die niedriger als ±0,5% des Messbereichs oder niedriger als ±9 μA sind, werden zwangsläufig als Null angezeigt. (dies wird als Nullunterdrückung bezeichnet).
- Die Messwerte können bei Messungen, bei denen ein Anschluss-zu-Erdungsspannung mit einer hohen Frequenz eingegeben wird, eine Fehlerkomponente beinhalten.
- Die Anzeigewerte können bei Anwendungen variieren, bei denen sich die Frequenz der gemessenen Spannung und die Frequenz des gemessenen Stroms unterscheiden.
- Die Messwerte können eine Fehlerkomponente beinhalten, wenn das Instrument in der Nähe eines starken Magnetfelds verwendet wird, wie dem, das durch einen Transformator oder einen Hochstrompfad erzeugt wird, ein starkes elektrisches Feld, das durch ein Radio oder ähnliches Gerät erzeugt wird, oder ein Hochfrequenz-Magnetfeld, das durch einen Hochfrequenzstrom erzeugt wird.

<u> 1989 - Johann Barnett, mars eta industrial eta industrial eta industrial eta industrial eta industrial eta i</u>

# <span id="page-30-0"></span>**Vorbereitungen vor Messungen** Kapitel 2

# <span id="page-30-1"></span>**2.1 Installation und Anschließen**

**Bitte lesen Sie sorgfältig ["Sicherheitsmaßnahmen für den Betrieb" \(S.5\)](#page-10-1), bevor Sie das Instrument installieren oder anschließen. Überprüfen Sie, dass die Stromversorgung der Messleitungen getrennt wurde, bevor Sie das Instrument daran anschließen.**

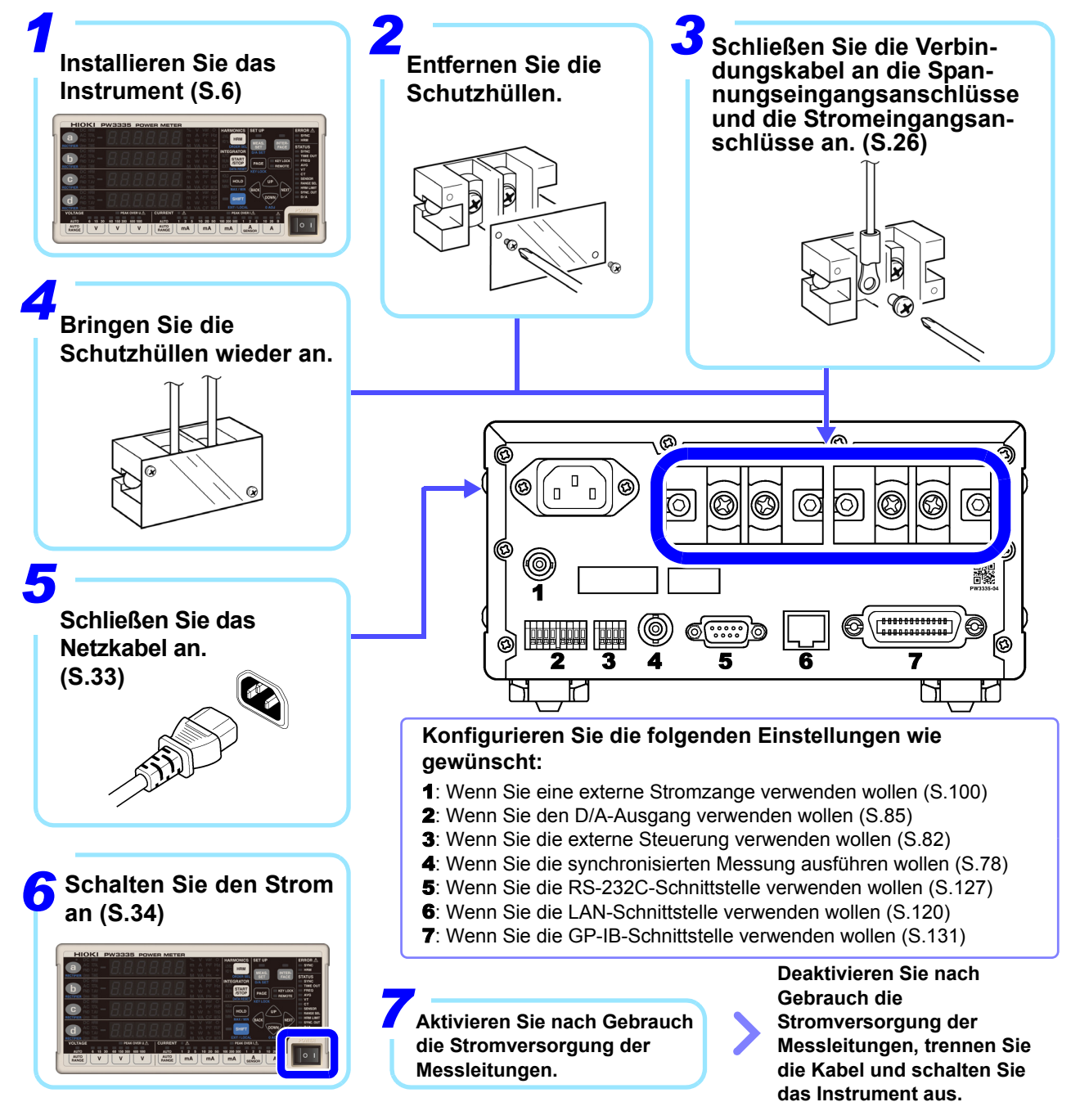

# <span id="page-31-1"></span><span id="page-31-0"></span>**2.2 Anschließen der Messleitungen**

**Bitte lesen Sie sorgfältig ["Umgang mit den Leitungen" \(S.7\)](#page-12-0), bevor Sie das Instrument installieren oder anschließen oder die Messleitungen anschließen.**

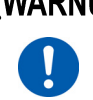

<u>∕ Ä</u>WARNUNG <mark>überprüfen Sie, dass die Stromversorgung der Messleitungen getrennt wurde, bevor</mark> **Sie das Instrument daran anschließen.**

#### **Sicherstellen einer genauen Messung**

- Beim Messen von Strom beeinträchtigt die Polarität der Spannung und des Stroms die Messwerte. Es ist daher wichtig, das Instrument richtig an die Messleitungen anzuschließen. Wenn diese Verbindungen nicht korrekt hergestellt werden, ist eine präzise Messung nicht möglich.
- Verlegen Sie die angeschlossenen Kabel von dem Instrument weg, sodass das von den Kabeln ausgestrahlte elektromagnetische Feld nicht die Leistung des Instruments beeinträchtigt.

#### **Falls die Spannungs- und Strompegel des Messobjekts den Messbereich des Instruments überschreiten**

Durch Einstellen des VT-Verhältnisses und des CT-Verhältnisses können Sie den gemessenen Stromwert (CT Primärseiten-Strom) direkt ablesen.

**Siehe:**["3.2.8 Einstellen des VT- und CT-Verhältnisses" \(S.58\)](#page-63-1)

#### **Leitungsmaterialien (Spannungseingangsanschluss, Stromeingangsanschluss) Um Stromschläge und Verletzungen zu vermeiden, berühren Sie keine Eingangsanschlüsse an dem Spannungswandler, Stromwandler oder dem Instrument, während diese in Betrieb sind. • Bei Verwendung eines externen Spannungswandlers: Schließen Sie nicht die Sekundärseite kurz. Beim Anlegen einer Spannung an der Primärseite bei kurzgeschlossener Sekundärseite wird ein großer Stromfluss zur Sekundärseite verursacht, der zum Verbrennen und zu einem Feuer führt. • Bei Verwendung eines externen Stromwandlers: Lassen Sie die Sekundärseite nicht unterbrochen. Wenn zugelassen wird, dass ein Strom zur Primärseite fließt, während die Sekundärseite unterbrochen ist, wird eine hohe Spannung auf der Sekundärseite verursacht, was extrem gefährlich ist.** Bei Verwendung eines Spannungs- oder Stromwandlers • Phasenunterschiede zwischen einem externen Spannungs- oder Stromwandler können zu einer erheblichen Fehlerkomponente bei Strommessungen führen. Um eine genaue Strommessung sicherzustellen, verwenden Sie einen Spannungs- und Stromwandler mit einem geringen Phasenfehler im Frequenzband des verwendeten Stromkreises. • Um den sicheren Betrieb sicherzustellen, erden Sie stets die Lastseite des Spannungs- und Stromwandlers (siehe Abbildung unten) **Um Stromschläge oder einen Kurzschluss an den Eingangsanschlüssen zu vermeiden, verwenden Sie lötfreie Anschlüsse, bei denen die Leitungen mit einer Isolierung abgedeckt sind.**

**(Schrauben für Spannungseingangsanschlüsse und Stromeingangsanschlüsse: M6)**

<u>∕∱</u>VORSICHT <sub>Um Stromschläge zu vermeiden, verwenden Sie Leitungen mit einer geeigneten</sub> Spannungsfestigkeit und Strombelastbarkeit.

#### <span id="page-32-0"></span>**Anschließen der Messleitungen**

**Bitte lesen Sie sorgfältig ["Handhabung des Instruments" \(S.7\),](#page-12-1) bevor Sie das Instrument an die Messleitungen anschließen.** 

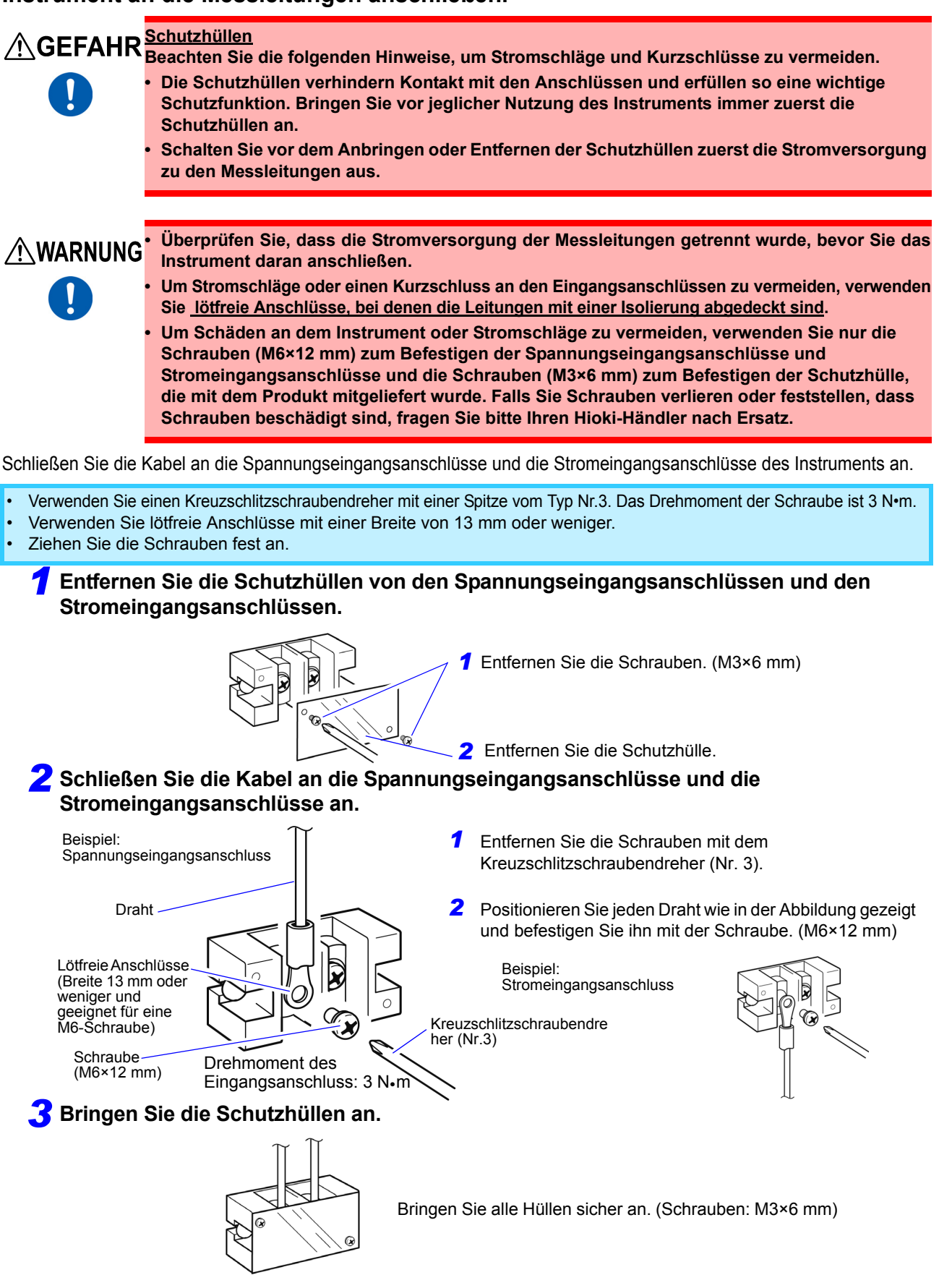

*1*

#### *4* **Verbinden des Instruments mit den Messleitungen.**

**Beim Messen von Messleitungen, die innerhalb des maximalen Eingangsbereichs liegen (Spannung bis zu 1.000 V und Strom bis zu 30 A)**

#### **Direktes Verbinden des Instruments mit den Messleitungen.**

Der Instrumentverlust, welcher durch den Eingangswiderstand der Spannung des Strommessgeräts und durch Stromeingänge verursacht wird, vergrößert sich durch Eingangsspannung und -strom sowie durch bestimmte Verbindungsmethoden. Dies wiederum führt zu einer erhöhten Fehlerkomponente bei Messwerten. Es ist daher notwendig, aufgrund von Standards wie IEC 62301:2011 (Elektrische Haushaltsgeräte - Messung der Standby-Leistungsaufnahme) den Instrumentenfehler als Ungenauigkeitsgrund bei den Leistungsmesswerten zu berücksichtigen. Berechnen Sie den durch den PW3335 verursachten Instrumentverlust auf Grundlage des in ["Beispiel für Instrumentverlust-](#page-35-0)[Berechnung und Auswahl der Verbindungsmethode" \(S.30\)](#page-35-0) beschriebenen Vorgangs und wählen Sie die Verbindungsmethode, bei der sich der geringste Instrumentenverlust ergibt.

#### **Methode 1: Anschließen der Stromeingangsanschlüsse an die Lastseite.**

#### **Schaltpläne**

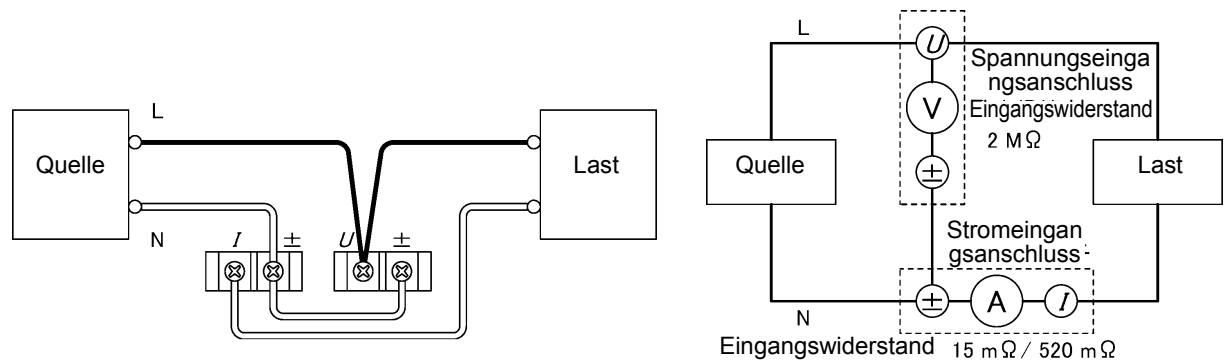

#### **Methode 2: Anschließen der Spannungseingangsanschlüsse an die Lastseite.**

**Schaltpläne**

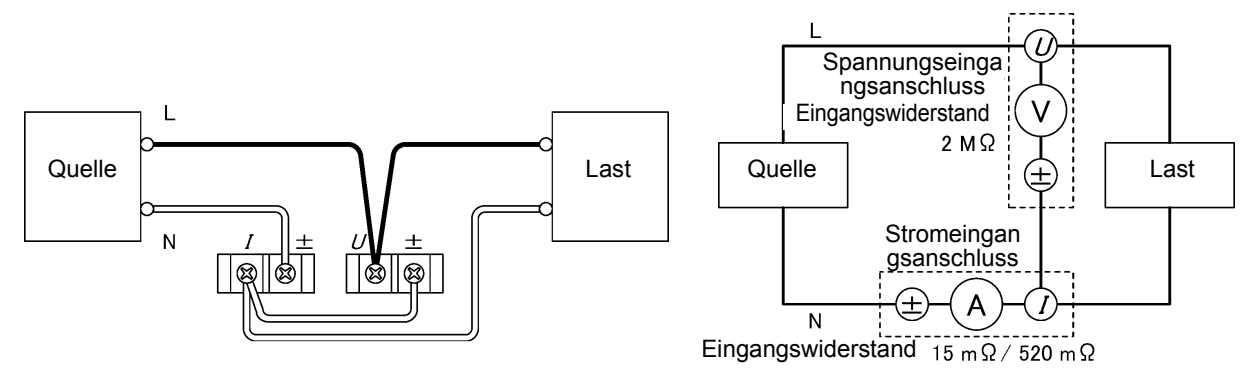

Sie können die Stromeingangsanschlüsse des Instruments wie in der nachfolgenden Abbildung gezeigt an die L-Seite (Hi-Seite) der Messleitung anschließen, indem Sie entweder Methode 1 (Anschließen der Stromeingangsanschlüsse an die Lastseite) oder Methode 2 (Anschließen der Spannungseingangsanschlüsse an die Lastseite) verwenden. Diese Konfigurationen sind jedoch anfällig für die Auswirkungen der Gleichtaktspannung. Um die Auswirkungen der Gleichtaktspannung zu reduzieren wird empfohlen, die Stromeingangsanschlüsse an die N-Seite der Messleitung (Lo-Seite) anzuschließen.

#### **Methode 1**

Eingangswiderstand  $15 \text{ m}\Omega / 520 \text{ m}\Omega$ 

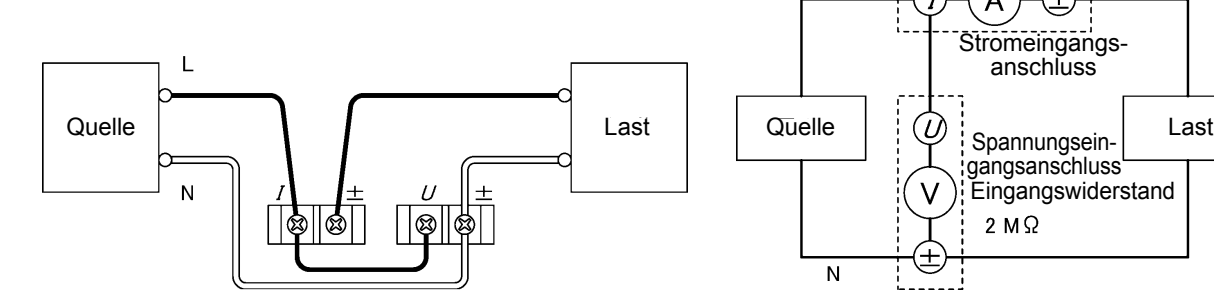

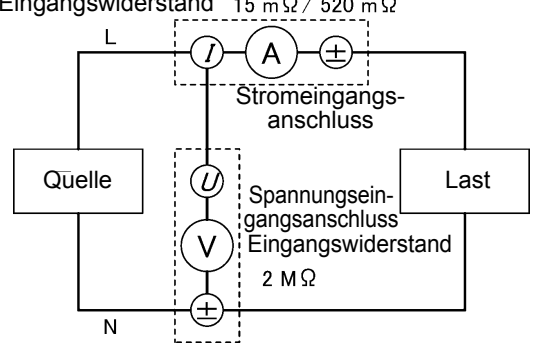

**Methode 2**

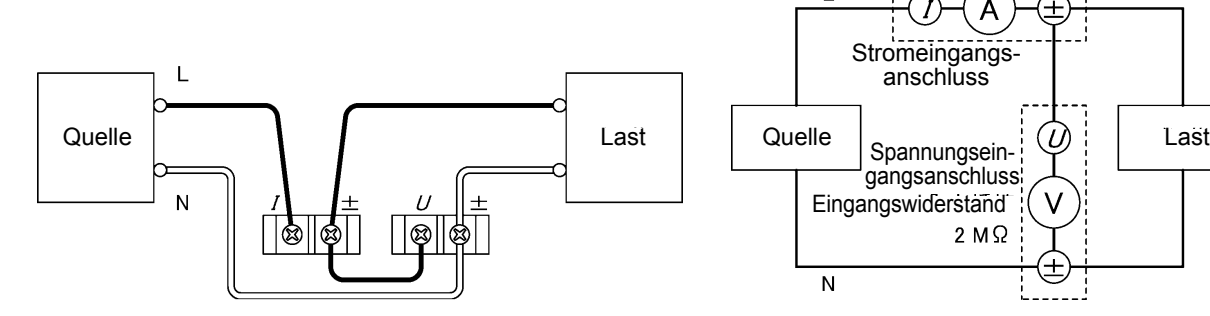

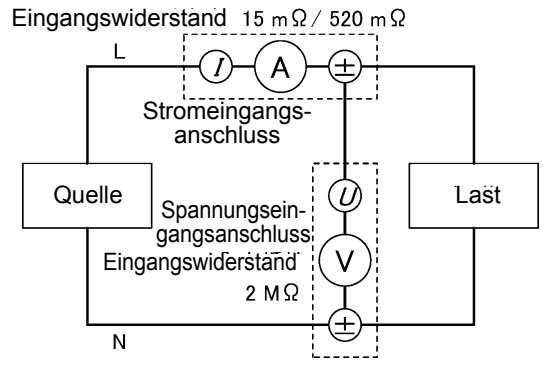

#### <span id="page-35-0"></span>**Beispiel für Instrumentverlust-Berechnung und Auswahl der Verbindungsmethode**

Der Spannungs-Eingangswiderstand und der Strom-Eingangswiderstand des Instruments sind wie folgt: Spannungs-Eingangswiderstand: 2 MΩ ±0,04 kΩ (für alle Bereiche gleich) Strom-Eingangswiderstand: Bei den Bereichen 1 mA bis 100 mA, weniger als oder gleich 520 mΩ Bei den Bereichen 200 mA bis 20 A, weniger als oder gleich 15 m $\Omega$ 

In Abhängigkeit von dem Ausmaß der Eingangsspannung und des Eingangsstroms beeinträchtigt der Instrumentverlust (durch den Eingangswiderstand der Spannungseingänge und den Eingangswiderstand der Stromeingänge verursachter Verlust) die Messwerte. Im Folgenden werden Beispiele für die Berechnung des Instrumentverlusts für den PW3335 sowie eine Erklärung zur Auswahl der Verbindungsmethode gegeben.

#### **Methode 1**

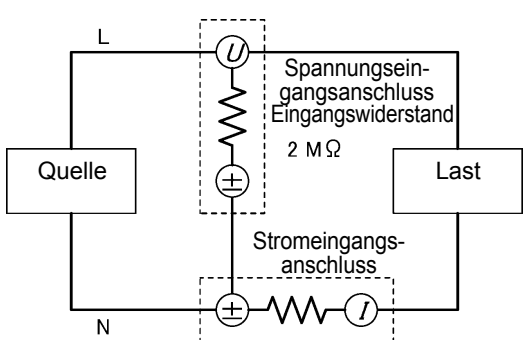

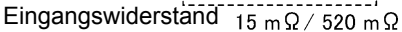

#### **Methode 2**

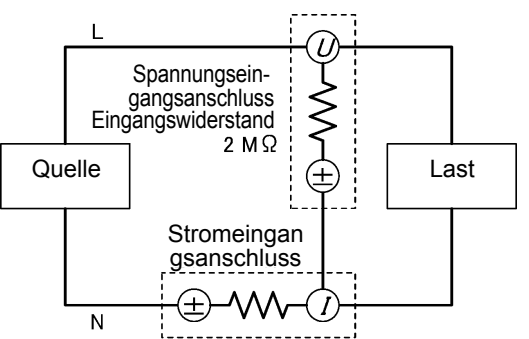

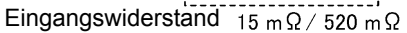

#### **Beispiel 1: Eingangsspannung 100 V, Strom 8 mA und Wirkleistung 0,08 W (Leistungsfaktor 0,1)** Methode 1<sup>.</sup>

Bei Methode 1 wird der Instrumentverlust durch den Strom-Eingangswiderstand der Stromeingänge verursacht. Instrumentverlust =  $(Eingangsstrom)^2 \times (Strom-Eingangswiderstand)$ 

- (1) Unter Verwendung des 10 mA-Bereichs (mit Strom-Eingangswiderstand von 520 mΩ) Instrumentverlust =  $(0,008 \text{ A})^2 \times 520 \text{ m}\Omega$  = 0,03328 mW
- (2) Unter Verwendung des 200 mA-Bereichs (der Bereich mit dem niedrigsten Strom-Eingangswiderstand von 15 mΩ)

Instrumentverlust =  $(0.008 \text{ A})^2 \times 15 \text{ m}\Omega$  = 0.00096 mW

#### Methode 2:

Bei Methode 2 wird der Instrumentverlust durch den Spannungs-Eingangswiderstand der

Spannungseingänge verursacht.

Instrumentverlust = (Eingangsspannung)<sup>2</sup> ÷ (Spannungs-Eingangswiderstand)

$$
= (100 \text{ V})^2 \div 2 \text{ M}\Omega = 5 \text{ mW}
$$

Verwenden Sie zum Anschließen des Instruments Methode 1, da bei dieser der Instrumentverlust niedriger ist. Der Instrumentverlust bei dieser Konfiguration ist 0,03328 mW (bei Verwendung des 10 mA-Bereichs) oder 0,00096 mW (bei Verwendung des 200 mA-Bereichs).

Obwohl es möglich ist, einen Strom von 8 mA im 200 mA-Bereich zu messen, der einen effektiven Messbereich von 2 mA bis 300 mA hat, wird die Messgenauigkeit darunter leiden. Um diese Messung mit einer höheren Genauigkeit vorzunehmen, verwenden Sie einen niedrigen Bereich, der einen Scheitelwert-Überschuss auslöst (z. B. einen Bereich, bei dem die **PEAK OVER I**-Lampe nicht aufleuchtet).

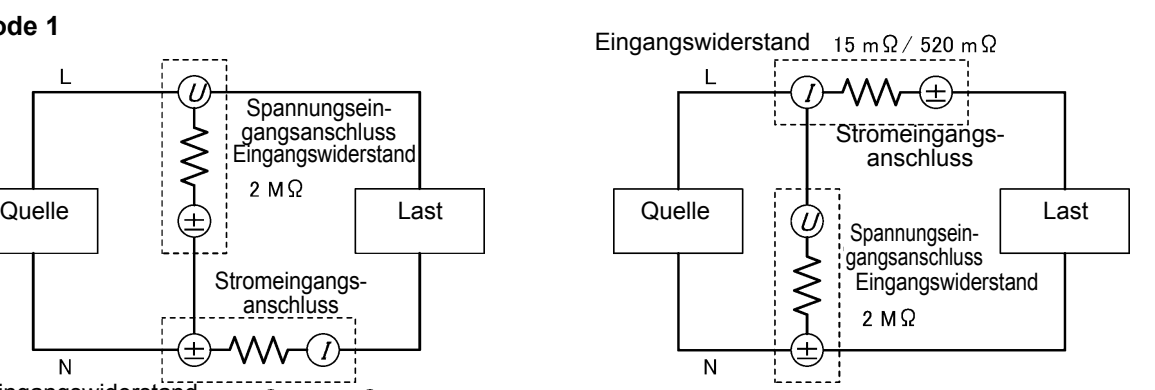

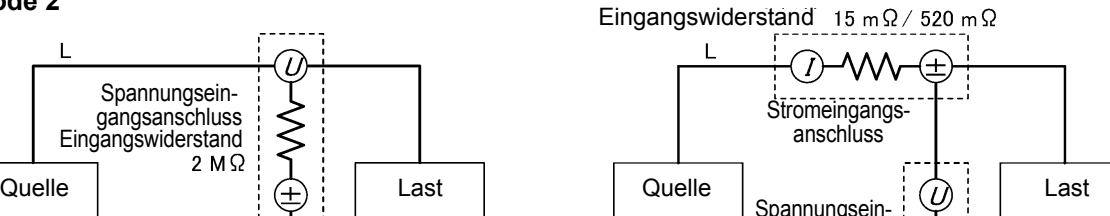

gangsanschluss

 $2 M<sub>2</sub>$ 

**Eingangswiderstand** 

N
#### **Beispiel 2: Eingangsspannung 3,3 V DC, Strom 28 A DC und Wirkleistung 92,4 W DC**

Methode 1:

Da der Eingangsstrom 28 A DC ist, wird der 20 A-Bereich (mit einem effektiven Messbereich von 0,2 A bis 30 A) verwendet.

Instrumentverlust =  $(Engangsstrom)^2 \times (Strom-Eingangswiderstand)$  $=(28 \text{ A})^2 \times 15 \text{ m}\Omega = 11.76 \text{ W}$ 

Methode 2:

Instrumentverlust = (Eingangsspannung)<sup>2</sup> ÷ (Spannungs-Eingangswiderstand)  $=(3.3 \text{ V})^2 + 2 \text{ M}\Omega = 0.000005445 \text{ W}$ 

Verwenden Sie zum Anschließen des Instruments Methode 2, da bei dieser der Instrumentverlust niedriger ist. Der Instrumentverlust bei dieser Konfiguration ist 0,000005445 W.

Die folgende Abbildung gib einige Richtlinien zur Auswahl der Verbindungsmethode. Die horizontale Achse stellt den Eingangsstrom dar und die vertikale Achse stellt die Eingangsspannung dar. Die gerade Linie in dem Diagramm gibt Werte an, bei denen der durch den Eingangswiderstand der Spannungseingänge verursachte Verlust gleich groß wie der durch den Eingangswiderstand der Stromeingänge verursachte Verlust ist. Nutzen Sie diese Linie als Grenzlinie und wählen Sie Methode 1, wenn der Eingang in den Bereich oberhalb und links von der Linie fällt und wählen Sie Methode 2, wenn der Eingang in den Bereich unterhalb und rechts von der Linie fällt. Wenn die Eingangsspannung zum Beispiel 100 V ist, würden Sie einen Eingangsstrom von 600 mA (tatsächlich 577,4 mA) als Grenzlinie verwenden und Methode 1 für Ströme von weniger als ca. 600 mA und Methode 2 für Ströme höher als ca. 600 mA wählen.

#### **Strom-Eingangswiderstand: 520 m**Ω

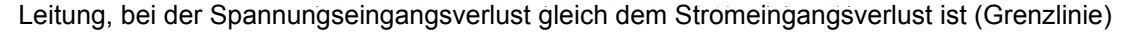

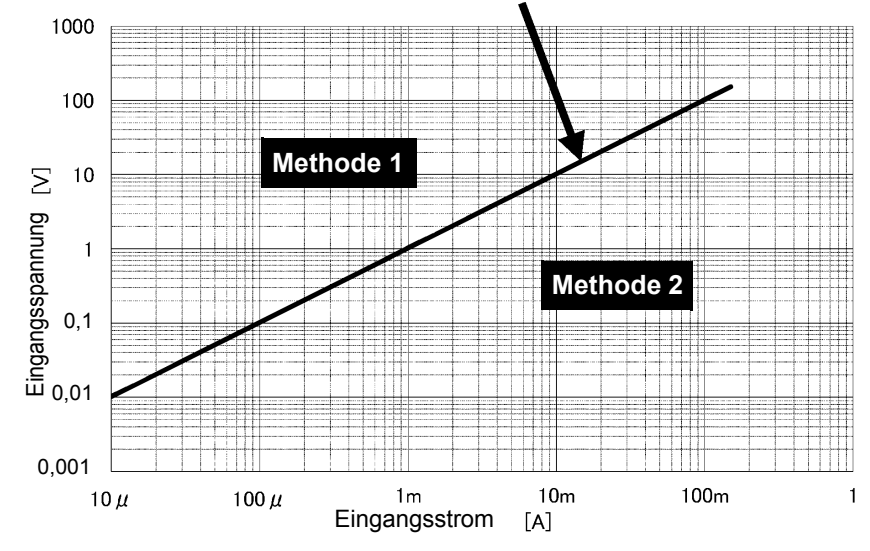

#### **Strom-Eingangswiderstand: 15 m**Ω

Leitung, bei der Spannungseingangsverlust gleich dem Stromeingangsverlust ist (Grenzlinie)

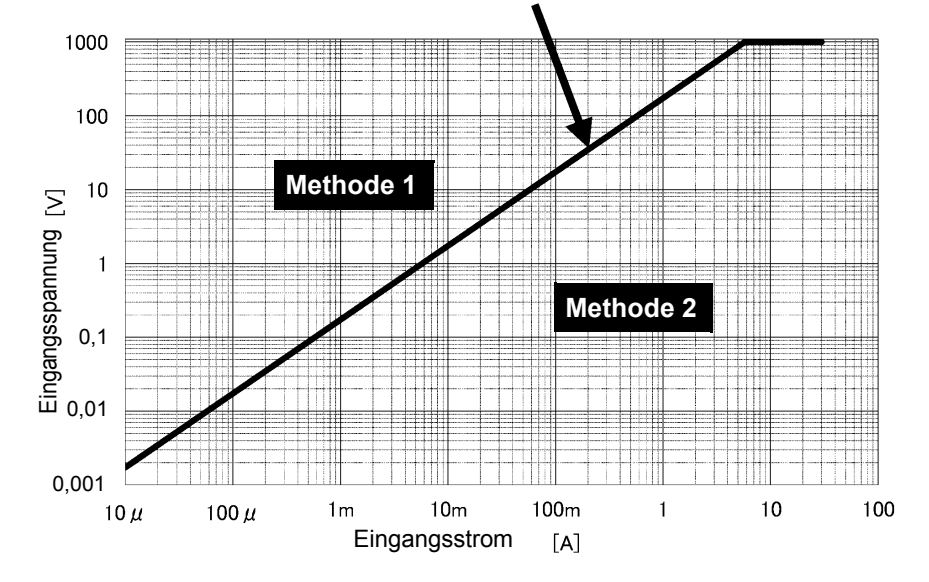

*22* **Beim Messen von Messleitungen, die die maximale Eingangsspannung (1000 V) oder den maximalen Eingangsstrom (30 A) überschreiten**

**Schließen Sie das Instrument unter Verwendung eines Spannungswandlers und eines Stromwandlers an.**

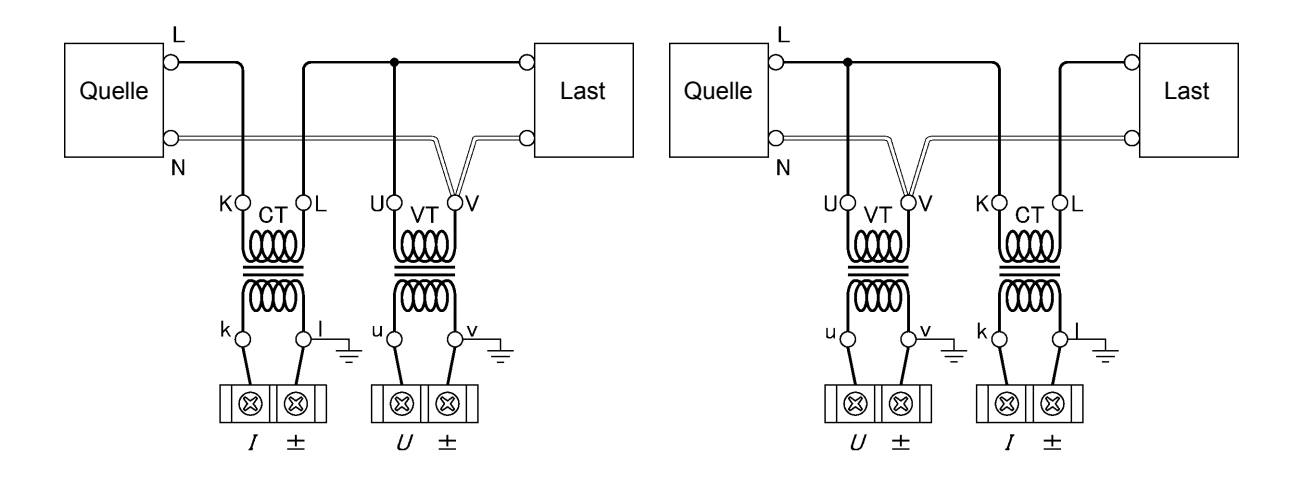

#### *32* **Beim Messen von Messleitungen, die den maximalen Eingangsstrom (30 A) überschreiten**

**Anschließen des Instruments unter Verwendung einer optionalen Stromzange. (nur PW3335-03 oder PW3335-04)**

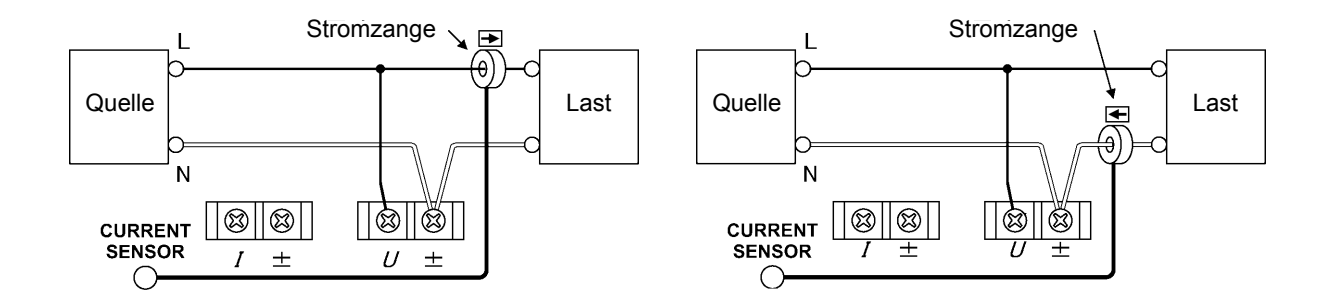

# **2.3 Anschließen des Netzkabels**

# $\mathbf{I}$

**• Vor dem Einschalten des Instruments stellen Sie sicher, dass die Versorgungsspannung der auf dem Stromeingang des Instruments angegebenen Spannung entspricht. Das Verbinden mit einer falschen Versorgungsspannung kann zu Schäden am Instrument führen und eine elektrische Gefahr darstellen. Geregelte Versorgungsspannung: 100 V AC bis 240 V AC, geregelte Stromversorgungsfrequenz : 50 Hz/ 60 Hz**

> **• Um Elektrounfälle zu vermeiden und die Sicherheitsspezifikationen des Instruments einzuhalten, schließen Sie das mitgelieferte Netzteil nur an 3-Kontakt-Steckdosen (mit zwei Leitern und einer Erdung) an.**

Vor dem Entfernen des Netzkabels schalten Sie das Instrument aus.

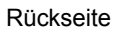

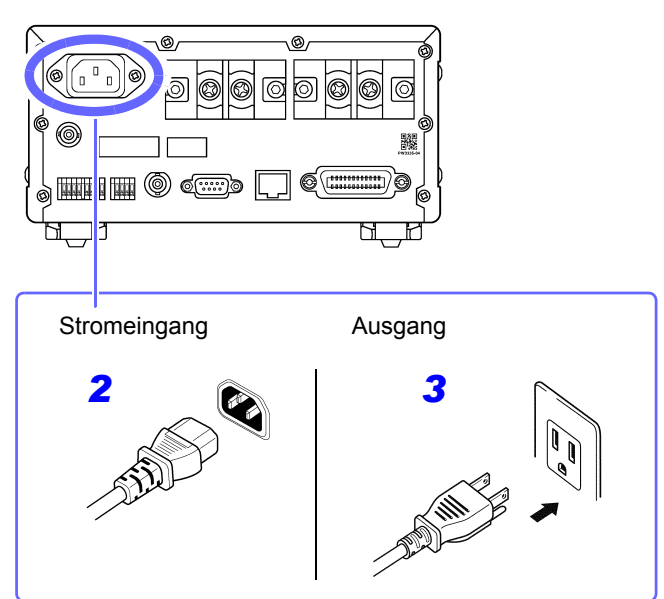

*1* **Überprüfen Sie, dass der Strom des Instruments ausgeschaltet ist.**

*2* **Schließen Sie ein Netzkabel an, das der Leitungsspannung zum Stromeingang des Instruments entspricht.** 

*3* **Verbinden Sie das andere Ende des Netzkabels mit einer Steckdose.**

# <span id="page-39-0"></span>**2.4 Einschalten des Instruments**

Stellen Sie den POWER-Schalter auf ( | ).

Wenn das Instrument eingeschaltet wird, startet es einen Selbsttest. Während des Selbsttests leuchten alle Anzeigen auf und dann wird das Modell und die Versionsnummer angezeigt. Zuletzt werden die Hardware und gespeicherte Daten überprüft.

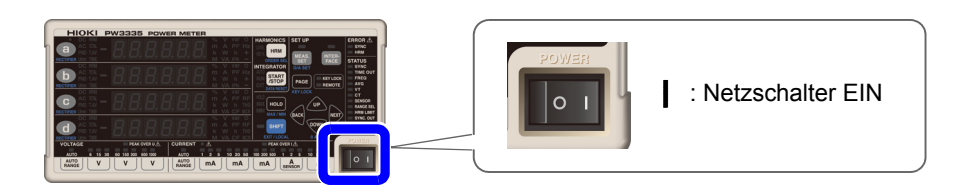

- Drücken Sie während des Selbsttests keine Tasten.
- Die Tastenverarbeitung ist aus Produktions- und Verifizierungszwecken im Instrument integriert. Diese Verarbeitung beinhaltet beispielsweise den Wechsel zu einem Anpassungsmodus. Wenn nach Drücken einer Taste eine Meldung oder Anzeige auftaucht, die in diesem Handbuch nicht beschrieben wird, schalten Sie das Instrument sofort aus und wieder ein.

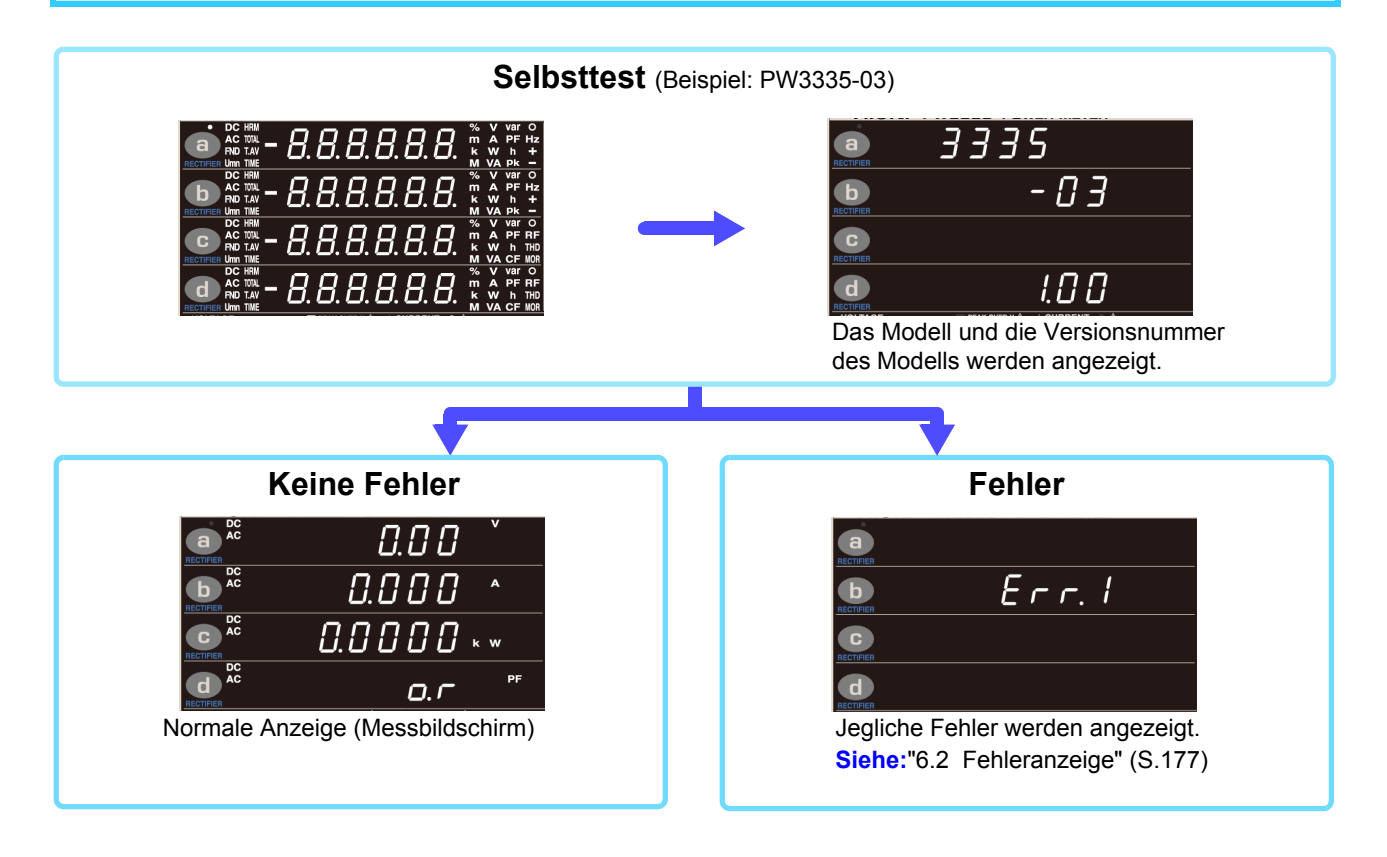

- Die beim letzten Ausschalten des Instruments vorhandenen Stromeinstellungen werden beim nächsten Einschalten wiederhergestellt (Sicherungsfunktion).
- Falls Sie das Instrument zum ersten Mal verwenden, werden die Standardeinstellungen verwendet. [\(S.111\)](#page-116-0)
- Um eine gute Messpräzision zu gewährleisten, lassen Sie das Instrument nach dem Einschalten mindestens 30 Minuten aufwärmen.

# **2.5 Durchführen der Nulleinstellung**

Die Nulleinstellung (Offset-Anpassung) wird für Spannungs- und Strommesswerte ausgeführt, nachdem das Instrument ca. 30 Minuten lang aufgewärmt wurde, um sicherzustellen, dass seine Spezifikationen zur Messgenauigkeit erfüllt werden. Bei der Nulleinstellung werden die Verschiebungen der Spannung und des Stroms der internen Schaltkreise des Instruments angepasst.

Die Nulleinstellung sollte stets vor dem Starten der Messung und nach dem Aufwärmen des Instruments ausgeführt werden.

- Führen Sie die Nulleinstellung durch, während kein Eingang in das Instrument vorhanden ist und nachdem Sie die Stromversorgung der Messleitungen ausgeschaltet haben. Falls die Nulleinstellung ausgeführt wird, während es einen Eingang in das Instrument gibt, wird der Vorgang nicht normal beendet und Sie können keine genauen Messungen vornehmen.
- Die optionalen Stromzangen 9277, 9278, 9279, CT6841 und CT6843 sind nicht entmagnetisiert. Entmagnetisieren Sie die Stromzangen gemäß der mit jeder Stromzange mitgelieferten Bedienungsanleitung, bevor Sie den Nullabgleichsvorgang des Instruments ausführen.
- Wenn Sie die CT6841/CT6843 verwenden, führen Sie die Nulleinstellung für die CT6841/CT6843 unter Verwendung des 1 A-Bereichs aus, der auf dem Bildschirm angegeben wird.

Bei der Nulleinstellung werden Offsets innerhalb der folgenden Bereiche angepasst:

Spannung der Schaltkreise: ±15% des Messbereichs

Direkter Stromeingang der Schaltkreise: ±15% des Messbereichs

Eingabe über eine externe Stromzange der Schaltkreise: ±15% des Messbereichs

Betriebszeit: Ca. 30 Sek. (Während der Nulleinstellung werden keine Messwerte angezeigt).

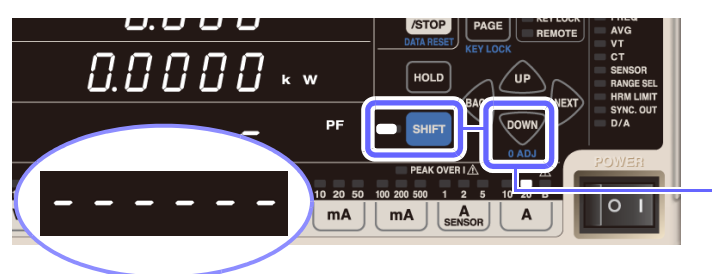

- *1* **Deaktivieren Sie die Stromversorgung zu den Messleitungen und stellen Sie sicher, dass dem Instrument kein Eingang zugeführt wird.**
- *2* **Drücken Sie , um das Instrument in den Shift-Zustand zu versetzen und**

**drücken Sie dann .**

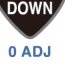

Während der Nulleinstellung (ca. 30. Sek.) wird [**- - - - - -**] angezeigt.

Sobald die Nulleinstellung vollständig ist, wechselt das Instrument zur Normalanzeige (Messbildschirm) und ist bereit für die Messung.

- Die Nulleinstellung wird für alle Spannungs- und Strombereiche ausgeführt, unabhängig von der Stromeingangsmethode.
- Während der Nulleinstellung können die Einstellungen nicht geändert werden und die Integration kann nicht gestartet werden.
- Die Nulleinstellung kann nicht ausgeführt werden, während die Integration ausgeführt wird oder während des Haltens der Anzeige oder des Höchst-/ Tiefstwerts.
- Um eine hochpräzise Messung zu ermöglichen wird empfohlen, die Nulleinstellung bei einer Umgebungstemperatur auszuführen, die innerhalb des in den Spezifikationen angegebenen Bereichs liegt.
- Schalten Sie die Stromversorgung der Messleitungen aus und führen Sie die Nulleinstellung aus, während kein Eingang in das Instrument vorliegt. Das Instrument zeigt [**Err.18**] an, falls beim Ausführen der Nulleinstellung ein Eingang vorliegt. Falls dies geschieht, entfernen Sie den Eingang und wiederholen Sie den Nullabgleichsvorgang.

# **2.6 Aktivieren der Stromversorgung der Messleitungen**

**Vor dem Aktivieren der Stromversorgung der Messleitungen**

Schalten Sie vor dem Aktivieren der Stromversorgung der Messleitungen das Instrument ein und prüfen Sie, dass keine Fehler angezeigt werden.

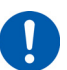

Falls Messobjektleitungen unter Strom stehen, bevor das Instrument eingeschaltet wird, könnte das Instrument beschädigt werden oder es könnte ein Fehler beim Einschalten angezeigt werden.

**Siehe:**["2.4 Einschalten des Instruments" \(S.34\)](#page-39-0), ["6.2 Fehleranzeige" \(S.177\)](#page-182-0)

Das Instrument und die Eingangsanschlüsse können bei Eingabe hoher Spannungs- oder Ströme heiß werden.

# **2.7 Ausschalten des Instruments**

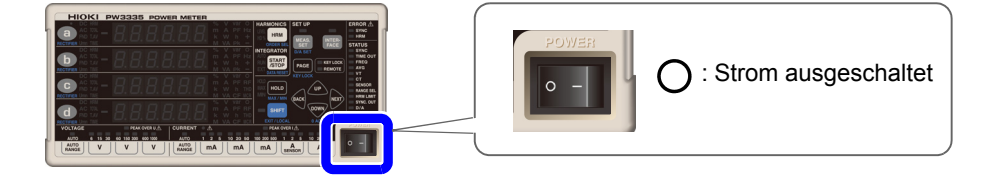

Sobald die Messung abgeschlossen ist, schalten Sie den **POWER**-Schalter aus. ( $\bigcap$ ). Trennen Sie die Drähte.

Wenn die Stromversorgung erneut eingeschaltet wird, startet das Instrument mit den Einstellungen, die vor dem Ausschalten eingestellt waren.

**WORSICHT** Wenn das Instrument ausgeschaltet ist, legen Sie keine Spannung oder Strom an. Dies könnte dazu führen, dass das Instrument heiß wird, wodurch Verbrennungen oder Schäden am Instrument entstehen können.

- Wenn das Instrument ausgeschaltet wird, ist der Eingangswiderstand der Stromeingangsanschlüsse ca. 500 mΩ.
- Falls Sie die Anschlüsse unverändert lassen, nachdem die Messung abgeschlossen ist, führen Sie unbedingt eine Inspektion durch, [\(S.37\)](#page-42-0) bevor Sie die nächste Messung ausführen. Durch eine solche Inspektion können Sie Stromschläge und Messfehler verhindern, die durch Kabelbrüche, Kurzschlüsse, Instrumentenfehler und sonstige Probleme verursacht werden können.

# **Konfiguration und Kapitel 3**

### **Bitte lesen Sie sorgfältig ["Sicherheitsmaßnahmen für den Betrieb" \(S.5\)](#page-10-0), bevor Sie das Instrument verwenden.**

Weitere Informationen zum Messvorgang finden Sie unter ["1.4 Messablauf" \(S.20\).](#page-25-0)

# <span id="page-42-0"></span>**3.1 Inspektion vor der Messung**

Vor dem ersten Einsatz des Instruments sollten Sie es auf normale Funktionsfähigkeit prüfen, um sicherzustellen, dass keine Schäden während der Lagerung oder während des Transports aufgetreten sind. Wenn Sie eine Beschädigung bemerken, wenden Sie sich an Ihren Hioki Händler oder Großhändler.

### **Inspektion des Peripheriegeräts**

Ist die Isolation der zu verwendenden Stromzange oder des Anschlusskabels beschädigt oder liegt Metall frei? Sind Schrauben des Eingangsanschlusses **Bei Verwendung von Anschlusskabeln**

locker?

*1*

Freiliegendes Metall? Schrauben sind locker.

Wenn ein Schaden vorliegt oder Schrauben locker sind, besteht die Gefahr eines Stromschlags oder Kurzschlusses. Verwenden Sie das Instrument nicht. Tauschen Sie die Stromzange oder das Kabel gegen ein intaktes Ersatzteil aus. Ziehen Sie die Schrauben wieder fest an. [\(S.27\)](#page-32-0)

Kein Metall freiliegend Schrauben sind fest.

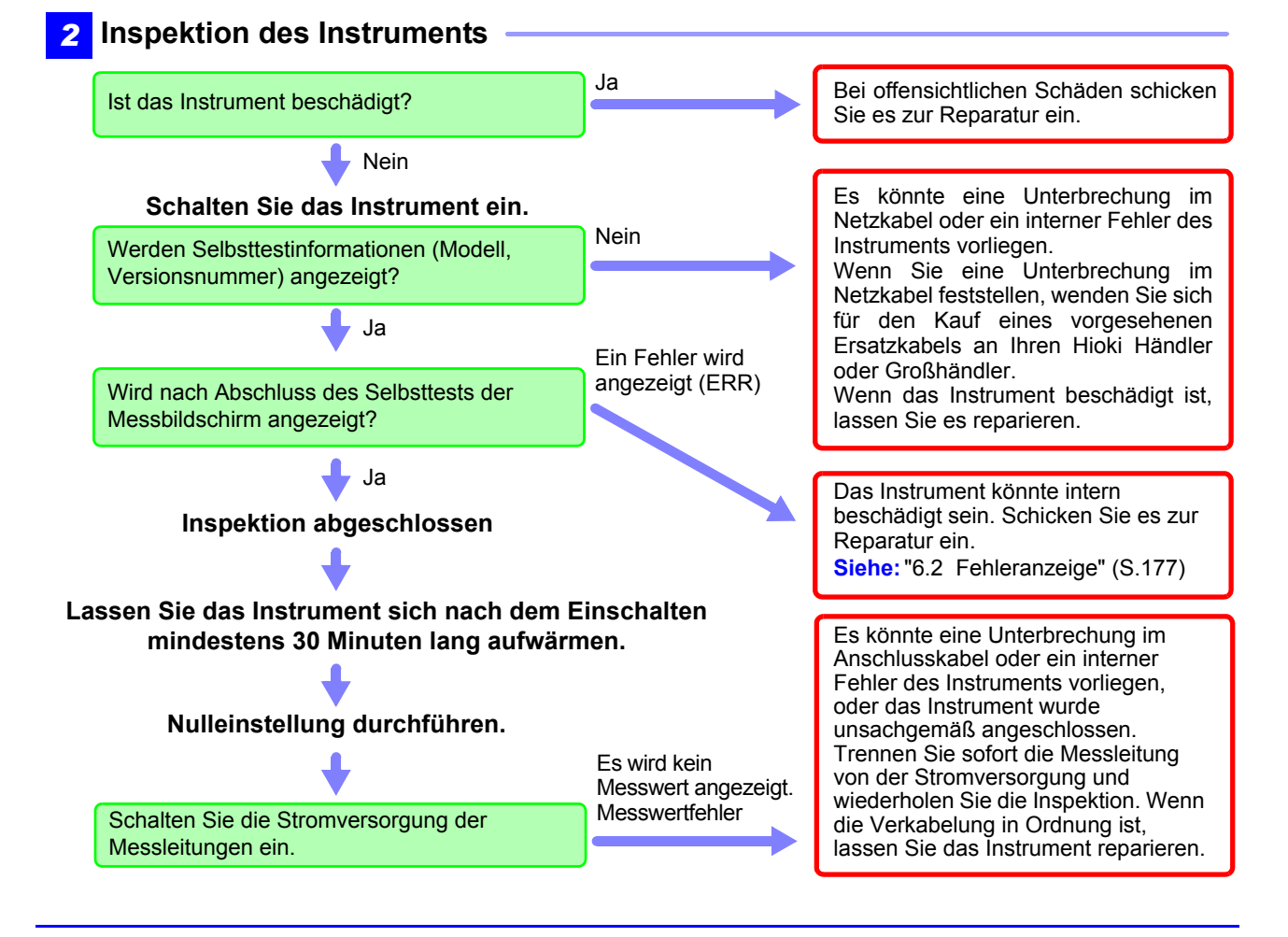

# **3.2 Konfigurieren der Einstellungen**

## **3.2.1 Auswahl der Stromeingangsmethode**

**PW3335-03 PW3335-04**

In diesem Abschnitt wird beschrieben, wie die Stromeingangsmethode ausgewählt wird. Das Instrument kann Messungen mit den unten aufgeführten Stromeingangsmethoden ausführen. Die Standardeinstellung ist die direkte Stromeingangsmethode (Einstellung: OFF).

### **AWARNUNG**

**• Die Eingangsanschlüsse der externen Stromzange sind nicht isoliert. Um diese zu verwenden, muss eine optionale Stromzange angeschlossen werden.**

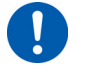

**• Die Eingabe einer anderen Spannung als der von der optionalen Stromzange ausgegebenen Spannung oder die Eingabe einer Primärseiten-Spannung können Schäden am Instrument, Stromschläge, einen Kurzschluss oder Verletzungen verursachen.**

### **AVORSICHT**

 $\mathbf{I}$ 

Bei Verwendung von Eingangsanschlüssen der externen Stromzange trennen Sie alle Kabelverbindungen der Stromeingangsanschlüsse. Genauso trennen Sie bei Verwendung von Stromeingangsanschlüssen alle Kabelverbindungen der Eingangsanschlüsse der externen Stromzange.

Die Stromeingangsmethode dient zum Umschalten der Eingangssignale auf die internen Schaltkreisen des Instruments. Bei nicht sachgemäßer Konfiguration der Stromeingangsmethode können keine präzisen Messungen vorgenommen werden.

### **Direkte Stromeingangsmethode**

- Schließen Sie Drähte und Eingangsstrom direkt an die Stromeingangsanschlüsse an.
- Die Eingangsanschlüsse sind isoliert.
- Der maximale Eingangsstrom beträgt 30 A, ±100 A Scheitelwert.

### **Eingangsmethode über externe Stromzange [\(S.100\)](#page-105-0)**

- Zur Strommessung schließen Sie optionale Stromzangen (Spannungsausgang) an die Eingangsanschlüsse der externen Stromzange an.
- Die Eingangsanschlüsse sind nicht isoliert. Die Isolierung wird durch die angeschlossenen Stromzangen erreicht.
- Die maximale Eingangsspannung der Eingangsanschlüsse der externen Stromzange beträgt 8 V, ±12 V Scheitelwert.
- Je nach Spezifikationen der Stromzange wird TYPE.1- und TYPE.2-Eingabe unterstützt.

#### **TYPE.1 Stromzangen [\(S.102\)](#page-107-0)**

Diese Stromzangen können direkt an den Eingangsanschluss der externen Stromzange angeschlossen werden.

- Stromzange Modell 9661 (Nennstrom: 500 A AC)
- Stromzange Modell 9669 (Nennstrom: 1000 A AC)
- Stromzange Modell 9660 (Nennstrom: 100 A AC)
	- Flexibler Stromwandler Modell CT9667 (Nennstrom: 500 A/ 5.000 A AC anpassbarer Bereich)

### **TYPE.2 Stromzangen [\(S.102\)](#page-107-1)**

Zum Anschließen dieser Stromzangen an den Eingangsanschluss der externen Stromzange sind die optionale 9555-10 Sensoreinheit und L9217 Prüfleitung erforderlich.

- Stromzange Modell 9272-10 (Nennstrom: 20 A/ 200 A AC anpassbarer Bereich)
- Breitband-Stromzangen Modell 9277 (Nennstrom: 20 A AC/DC)
- Breitband-Stromzangen Modell 9278 (Nennstrom: 200 A AC/DC)
- Breitband-Stromzangen Modell 9279 (Nennstrom: 500 A AC/DC)
- AC/DC Stromzange Modell 9709 (Nennstrom: 500 A AC/DC)
- AC/DC Stromzange Modell CT6862 (Nennstrom: 50 A AC/DC)
- AC/DC Stromzange Modell CT6863 (Nennstrom: 200 A AC/DC)
- 
- 
- 
- 
- AC/DC Stromzange Modell CT6865 (Nennstrom: 1000 A AC/DC)
- Stromzange Modell CT6841 (Nennstrom: 20 A AC/DC)
- Stromzange Modell CT6843 (Nennstrom: 200 A AC/DC)

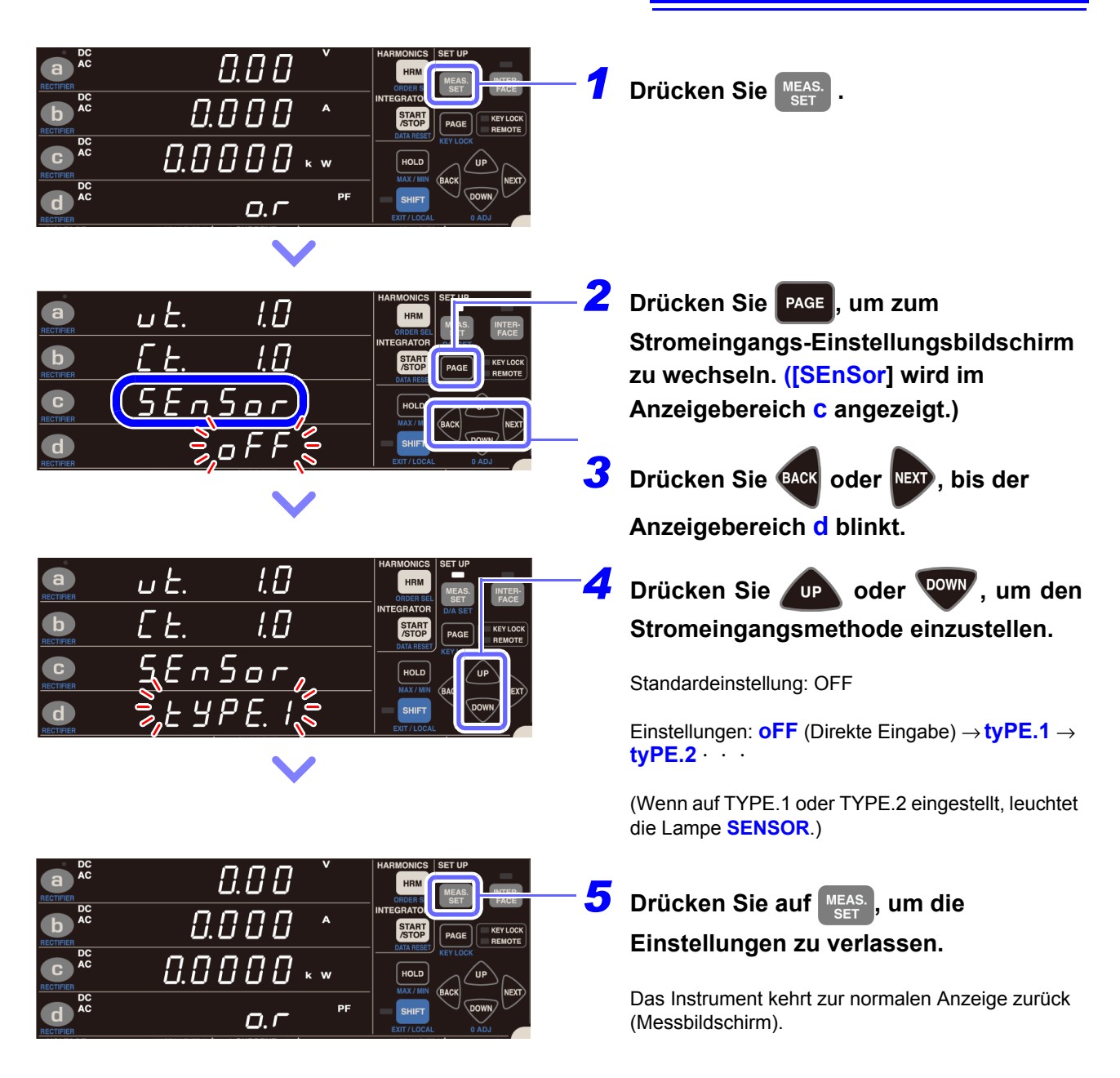

- Die Stromeingangsmethode kann nicht geändert werden, während die Integration ausgeführt wird oder während des Haltens der Anzeige oder des Höchst-/ Tiefstwerts.
- Der Automatische-Messbereichswahl-Integrationsmodus kann nicht verwendet werden, wenn die Stromeingangsmethode auf TYPE.1 oder TYPE.2 eingestellt ist.

# <span id="page-45-0"></span>**3.2.2 Auswahl des Anzeigeinhalts**

In diesem Abschnitt wird beschrieben, wie ausgewählt wird, welche Informationen auf der Anzeige des Instruments angezeigt werden.

- Auswahl der Anzeigeparameter
- Auswahl der Gleichrichter [\(S.42\)](#page-47-0)

**Siehe:**["Anhang 1 Detaillierte Spezifikationen von Messelementen \(Anzeigeelemente\)" \(S. A1\)](#page-184-0)

#### **Standardeinstellungen**

a : Spannung (V), AC+DC

: Strom (A), AC+DC

: Wirkleistung (W), AC+DC

: Leistungsfaktor (PF), AC+DC

### **Auswahl der Anzeigeparameter**

In diesem Abschnitt wird beschrieben, wie ausgewählt wird, welche Parameter auf der Anzeige des Instruments angezeigt werden.

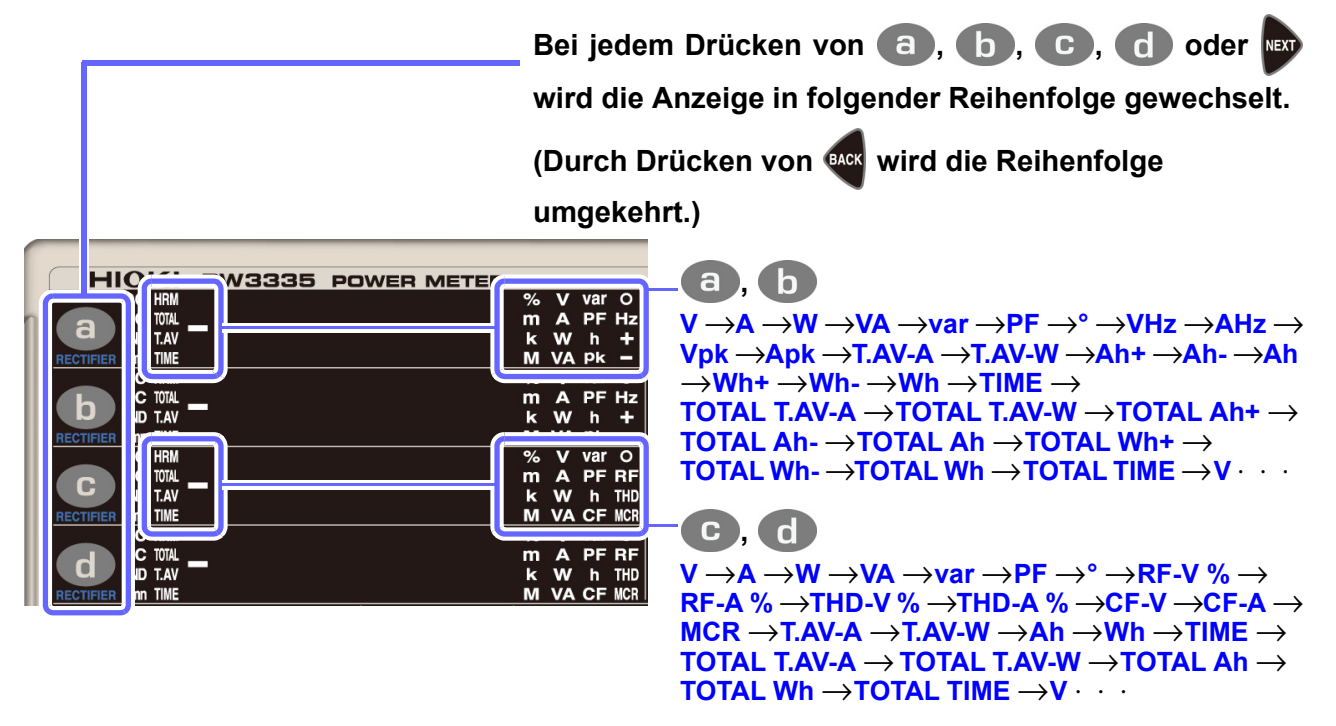

• Spannung und Strom werden zwischen 0,5% und 152% des Bereichs angezeigt. (Wenn der Eingangswert unter 0,5% des Bereichs liegt, wird durch die Nullunterdrückung der Wert Null angezeigt.)

- Die Wirkleistung wird zwischen 0% und 231,04% des Bereichs angezeigt. (Keine Nullunterdrückungsfunktion.)
- Abhängig vom Gleichrichter können bestimmte Anzeigeparameter nicht gemessen werden. In diesem Fall wird [**- - - - -**] angezeigt.
- **Siehe:**["Anhang 1 Detaillierte Spezifikationen von Messelementen \(Anzeigeelemente\)" \(S. A1\)](#page-184-0)
- Das Polaritätszeichen neben dem Leistungsfaktor zeigt an, ob die Stromschwingungsform gegenüber der Spannungsschwingungsform nacheilend oder voreilend ist.

Symbol [Keins]: Gegenüber der Spannungsschwingungsform nacheilende Stromschwingungsform Symbol [-]: Gegenüber der Spannungsschwingungsform voreilende Stromschwingungsform Dieses Symbol ist mit denen von Blindleistung und Phasenwinkel verknüpft. Wenn der Eingangswert von Spannung oder Strom jedoch bei 20% oder weniger des entsprechenden Bereichs liegt, kann ein falsches Polaritätssymbol angezeigt werden.

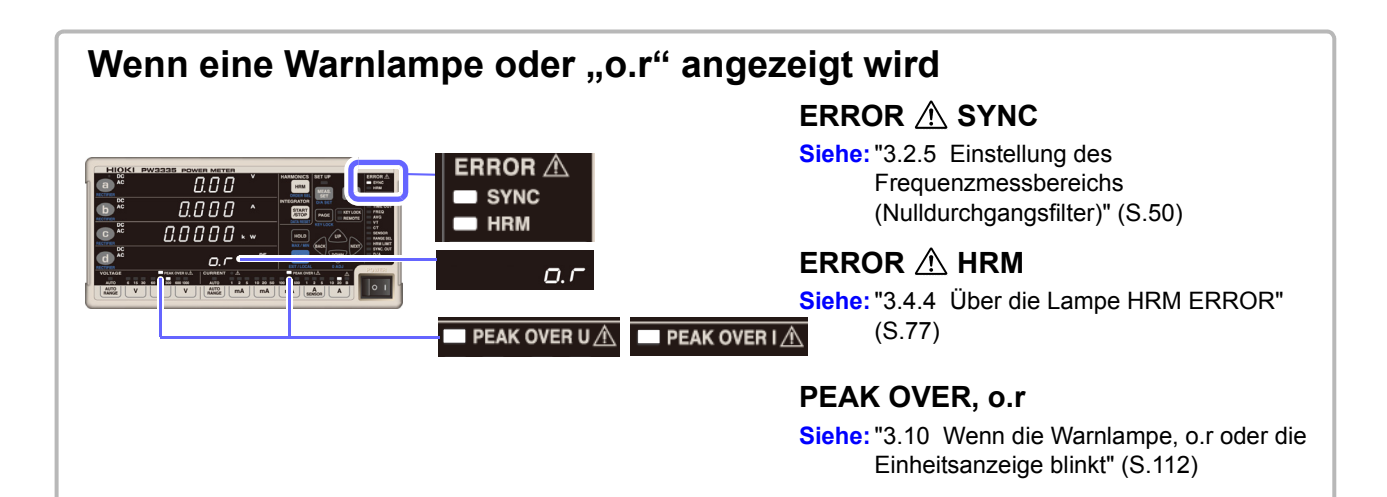

5.

**FND** 

4.

**Umn** 

*3.2 Konfigurieren der Einstellungen*

### <span id="page-47-0"></span>**Auswahl des Gleichrichters (RECTIFIER)**

Dieses Instrument verfügt über die nachfolgend aufgeführten fünf Gleichrichter. Da die Daten für alle Gleichrichter intern parallel verarbeitet werden, kann der Gleichrichter während der Messung gewechselt werden.

- 1. Zeigt echte Effektivwerte nur für DC, nur für AC oder für DC- und AC-Spannung und -Strom **AC** gemischt an.
- **2.** DC Zeigt mittelwertkorrigierte, dem Effektivwert entsprechende Werte nur für DC, nur für AC oder für DC- und AC-Spannung gemischt an. Stromwerte werden als Effektivwerte angezeigt. **AC**
- Zeigt einfache Durchschnittswerte (nur DC-Komponenten) für Spannung und Strom an. Der berechnete Wert aus (DC-Spannungswert) × (DC-Stromwert) wird als Gleichspannungskomponente der Wirkleistung angezeigt. **3. DC** 
	- Die durch die folgende Formel berechneten Werte werden nur für Spannung und Strom als Effektivwerte für die AC-Komponente angezeigt:  $AC$

 $\sqrt{(Wert AC+DC)^2}$  - (DC-Wert)<sup>2</sup>

Der durch (Wirkleistungswert AC+DC) - (Wirkleistungswert DC) berechnete Wert wird als Wirkleistungswert für die AC-Komponente angezeigt.

Extrahiert und zeigt die Grundschwingungskomponente unter ausschließlicher Verwendung der Oberschwingungsmessung an.

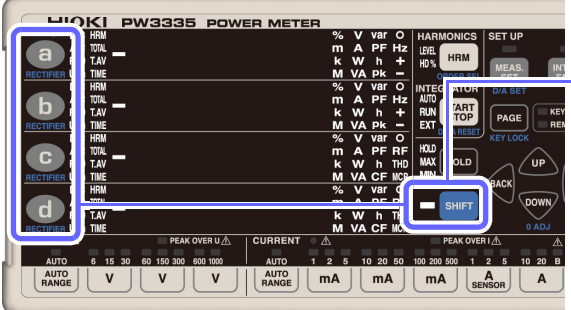

Standardeinstellung: AC+DC

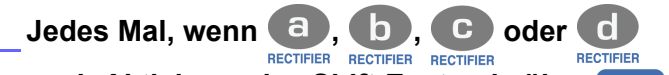

**nach Aktivieren des Shift-Zustands über gedrückt wird, wechselt die Anzeige wie folgt:**

**AC**+**DC** → **AC**+**DC Umn** → **DC**→**AC** → **FND** → **AC**+**DC**  $\cdot \cdot \cdot$ 

Der Shift-Zustand wird ca. 2 Sekunden nach dem Loslassen von

, , oder abgebrochen.

**Der Gleichrichter kann auch durch Drücken von** 

**oder WWW ausgewählt werden. (Durch** 

**Drücken von wird die Reihenfolge umgekehrt.)**

**Nach dem Abbrechen des Shift-Zustands kann über die Taste verhindert werden, dass die Nulleinstellung ausgeführt wird.**

- Wenn der DC-Gleichrichter ausgewählt wird, wird auch die Polarität von Spannung (*U*) und Strom (*I*) (als einfacher Durchschnitt) angezeigt.
- Wenn der Gleichrichter AC+DC oder AC ausgewählt wird, sind die Anzeigewerte von Spannung und Strom immer positiv.
- Abhängig vom Gleichrichter können bestimmte Anzeigeparameter nicht gemessen werden. In diesem Fall wird [**- - - - -**] angezeigt.

# **3.2.3 Auswahl der Spannungs- und Strombereiche**

#### **Wenn der Eingangswert 1.000 V, ±1.500 V Scheitelwert oder 30 A, ±100 A Scheitelwert überschreitet**

**Die maximale Eingangsspannung und der maximale Eingangsstrom betragen 1.000 V, ±1.500 V Scheitelwert und 30 A, ±100 A Scheitelwert. Wenn die maximale Eingangsspannung oder der maximale Eingangsstrom überschritten werden, unterbrechen Sie die Messung sofort, deaktivieren Sie die Stromversorgung der Messleitungen und trennen Sie die Kabel vom Instrument. Wenn die Messung trotz überschrittener Eingangswerte fortgesetzt wird, kann es zu Schäden am Instrument und zu Verletzungen kommen.**

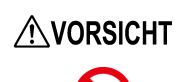

Keine Spannung oder Strom zuführen, die den entsprechenden Messbereich überschreiten. Dies kann Schäden am Instrument verursachen.

**Siehe:**["3.10.1 Wenn die Lampe PEAK OVER U oder PEAK OVER I aufleuchtet" \(S.112\)](#page-117-1) ["3.10.3 Wenn o.r \(over-range\) angezeigt wird" \(S.113\)](#page-118-0)

### **Auswahl des gewünschten Bereichs**

Drücken Sie zur Auswahl des Bereichs die Bereichstaste. Die Lampe des ausgewählten Bereichs leuchtet und der Anzeigewert wechselt gemäß dem ausgewählten Bereich.

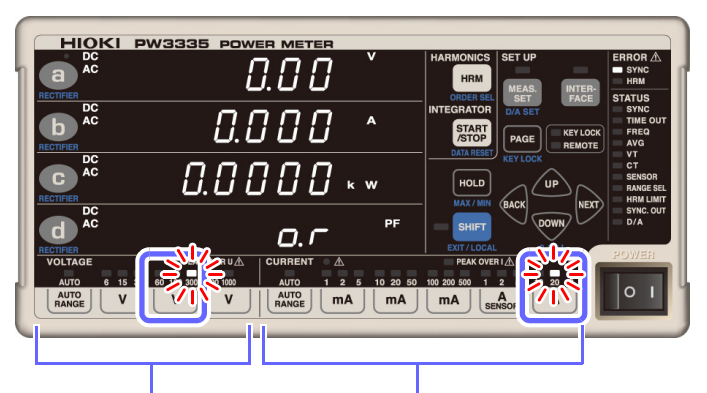

Standardeinstellungen: 300 V Spannung 20 A Strom

Jeder Bereichstaste werden zwei oder drei Bereiche zugewiesen.

Spannungsbereich Strombereich

- Nach dem Ändern des Bereichs warten Sie die nachfolgend angegebene Zeit ab, bevor Sie die Messwerte ablesen:
	- Wenn die für die Synchronisationsquelle eingestellte Eingangsfrequenz 10 Hz oder höher ist Ca. 0,6 Sek.
	- Wenn die für die Synchronisationsquelle eingestellte Eingangsfrequenz weniger als 10 Hz beträgt **Siehe:**["3.2.6 Einstellen des Timeout" \(S.54\)](#page-59-0)
- Wenn der Bereich geändert wird, wird die Anzeige für ungültige Daten [ **- - -**] angezeigt, bis die Daten aktualisiert werden.
- Bei der Messungen von Frequenzen von 10 Hz oder weniger muss der Timeout auf einen anderen Wert als 0,1 Sek. eingestellt werden.
	- **Siehe:**["3.2.6 Einstellen des Timeout" \(S.54\)](#page-59-0)
- Bei Verwendung der Eingabe über eine externe Stromzange (TYPE.1 oder TYPE.2) als Stromeingangsmethode ist als Auswahl des Strombereichs nur  $\frac{A}{\text{SENSOR}}$  gültig. Durch Drücken einer anderen Bereichstaste werden [**tyPE.1**] oder [**tyPE.2**] angezeigt und der Typ der externen Stromzange angezeigt, und der Bereich wird nicht geändert.
- Das Ändern von Bereichen ist nicht möglich, wenn die Integration oder die Anzeigehaltefunktion ausgeführt wird.

### **Automatische Einstellung des Bereichs (Betrieb mit automatischer Messbereichswahl)**

Bei der automatischen Messbereichswahl wird der Bereich je nach Messwert automatisch gewechselt. Diese Funktion ist besonders hilfreich, wenn der optimale Bereich nicht bekannt ist.

### **Einstellung des Betriebs mit automatischer Messbereichswahl**

**Siehe:**["Automatische Messbereichswahl" \(S.45\)](#page-50-0)

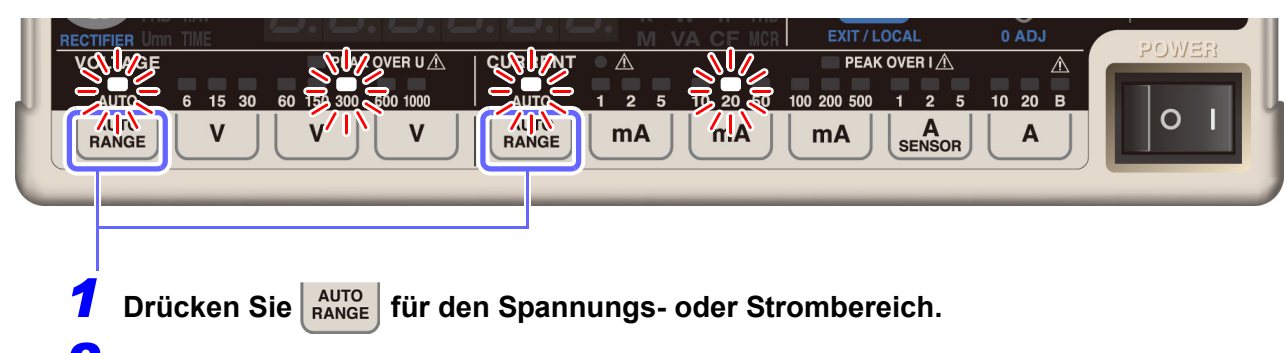

*2* **Die Lampe AUTO und die Lampe des gemessenen Bereichs leuchten auf.**

### **Beenden des Betriebs mit automatischer Messbereichswahl**

**Drücken Sie eine der Bereichstasten oder drücken Sie erneut .**

- Wenn der Messbereich auf automatische Messbereichswahl eingestellt ist, ändert sich bei Änderungen des Bereichs auch die Ausgangsrate für den Pegelausgang und den Schwingungsformausgang für den D/A-Ausgang. Achten Sie bei der Messung an Leitungen, die sich durch übermäßig schwankende Messwerte kennzeichnen, besonders auf die korrekte Bereichskonvertierung. Es wird bei derlei Messanwendungen empfohlen, einen festen Bereich zu verwenden.
- Spannung und Strom werden zwischen 0,5% und 152% des Bereichs angezeigt.
- Die Wirkleistung wird zwischen 0% und 231,04% des Bereichs angezeigt.
- Die Anzeigebereichswerte enthalten aufgrund der Berechnungsgenauigkeit einen Fehler von ±1 dgt.
- Wenn die Integration mit der Automatische-Messbereichswahl-Integration gestartet wird, wird die automatische Spannungsmessbereichswahl abgebrochen und der zu diesem Zeitpunkt vorliegende Bereich wird festgelegt. Wenn die Integration mit der festen Bereichsintegration gestartet wird, wird die automatische Spannungs- und Strommessbereichswahl abgebrochen und die zu diesem Zeitpunkt vorliegenden Bereiche werden festgelegt.
- Das Ändern von Bereichen ist nicht möglich, wenn die Anzeigehaltefunktion ausgeführt wird.

### <span id="page-50-0"></span>**Automatische Messbereichswahl**

Während der automatischen Messbereichswahl wird der Bereich wie folgt gewechselt:

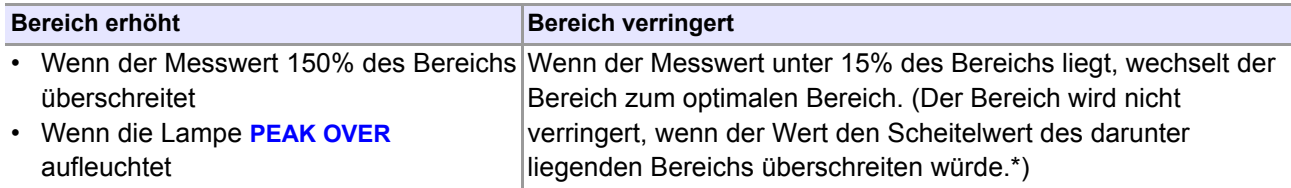

\* Beispiel:

Angenommen, der Eingangsstrom wechselt auf einen Effektivwert von 10 mA und der Stromschwingungsformscheitel wechselt auf 400 mA, während der 100-mA-Bereich verwendet wird. Da 15% des 100-mA-Bereichs 15 mA sind, müsste der Bereich durch diesen Effektivwert verringert werden. Da der Stromschwingungsformscheitel jedoch 400 mA beträgt, würde es zu einem Scheitelwert-Überschuss mit dem 50-mA-Bereich kommen. In diesem Fall wird der Bereich vom 100-mA-Bereich nicht gesenkt.

Der Anzeigebereich von Spannung und Strom liegt zwischen ±0,5% und ±152% des Bereichs. Wenn der Messwert weniger als ±0,5% des Bereichs beträgt, wird der Wert aufgrund der Nullunterdrückungsfunktion als Null angezeigt.

## Wenn  $E \cap E$ ,  $E$  oder  $E \cap E$ ,  $E$  angezeigt wird

Diese Fehler zeigen an, dass das Instrument die Bereiche nicht wechseln konnte. Gehen Sie bei diesem Fehler wie folgt vor:

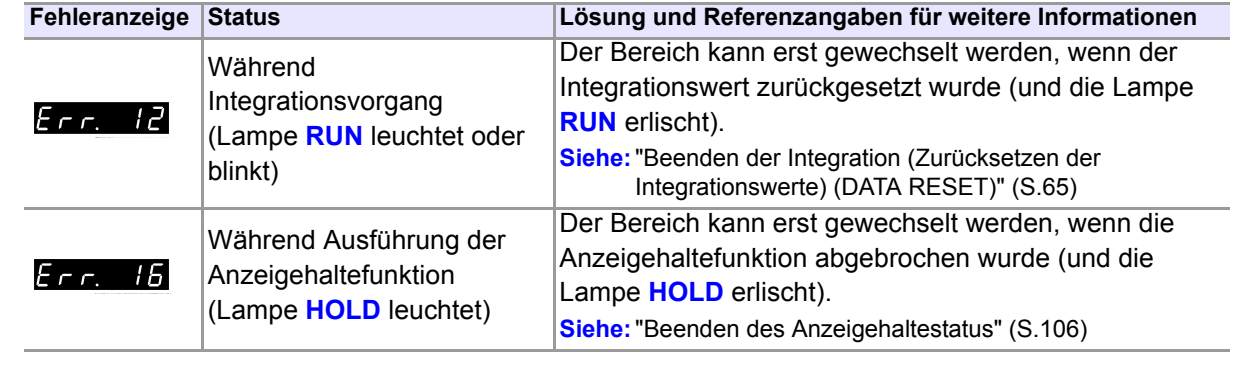

### **Überspringen unnötiger Bereiche (Bereichsauswahl-Funktion)**

Da dieses Instrument eine große Anzahl an Bereichen bietet (8 Spannungsbereiche und 14 Strombereiche), kann der Bereichswechsel, insbesondere während der automatischen Messbereichswahl, viel Zeit in Anspruch nehmen. Wenn Sie bereits zuvor wissen, welche Bereiche Sie verwenden werden, und Sie die Bereiche schneller wechseln möchten, können Sie die Bereichsauswahl-Funktion verwenden. Dank der Bereichsauswahl-Funktion des PW3335 kann der Bereichswechsel auf eine kleinere Auswahl an Bereichen beschränkt werden, indem Sie die zu verwendenden Bereiche aktivieren und die Bereiche deaktivieren, die Sie nicht verwenden möchten (d. h. die Sie überspringen möchten).

Die auf dem Panel der externen Stromzange (E.5) angegebenen Bereiche 1.000 V, 100 mA, 20 A und 5 A können nicht deaktiviert (übersprungen) werden.

### **Bereichswahl**

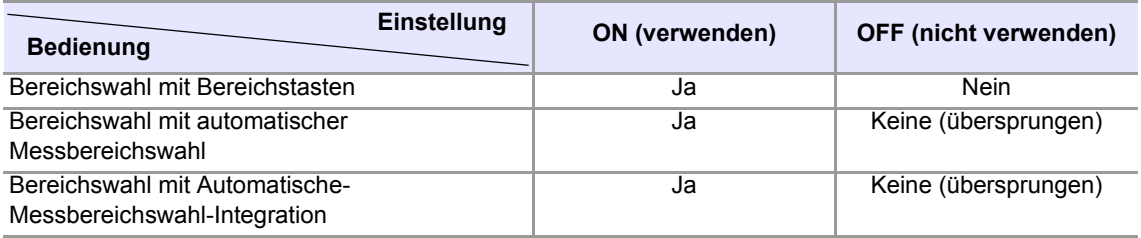

Wenn ein Bereich deaktiviert ist (auf OFF gestellt), leuchtet die Lampe **RANGE SEL** auf. (Standardstatus: Alle Bereiche sind aktiviert [ON].)

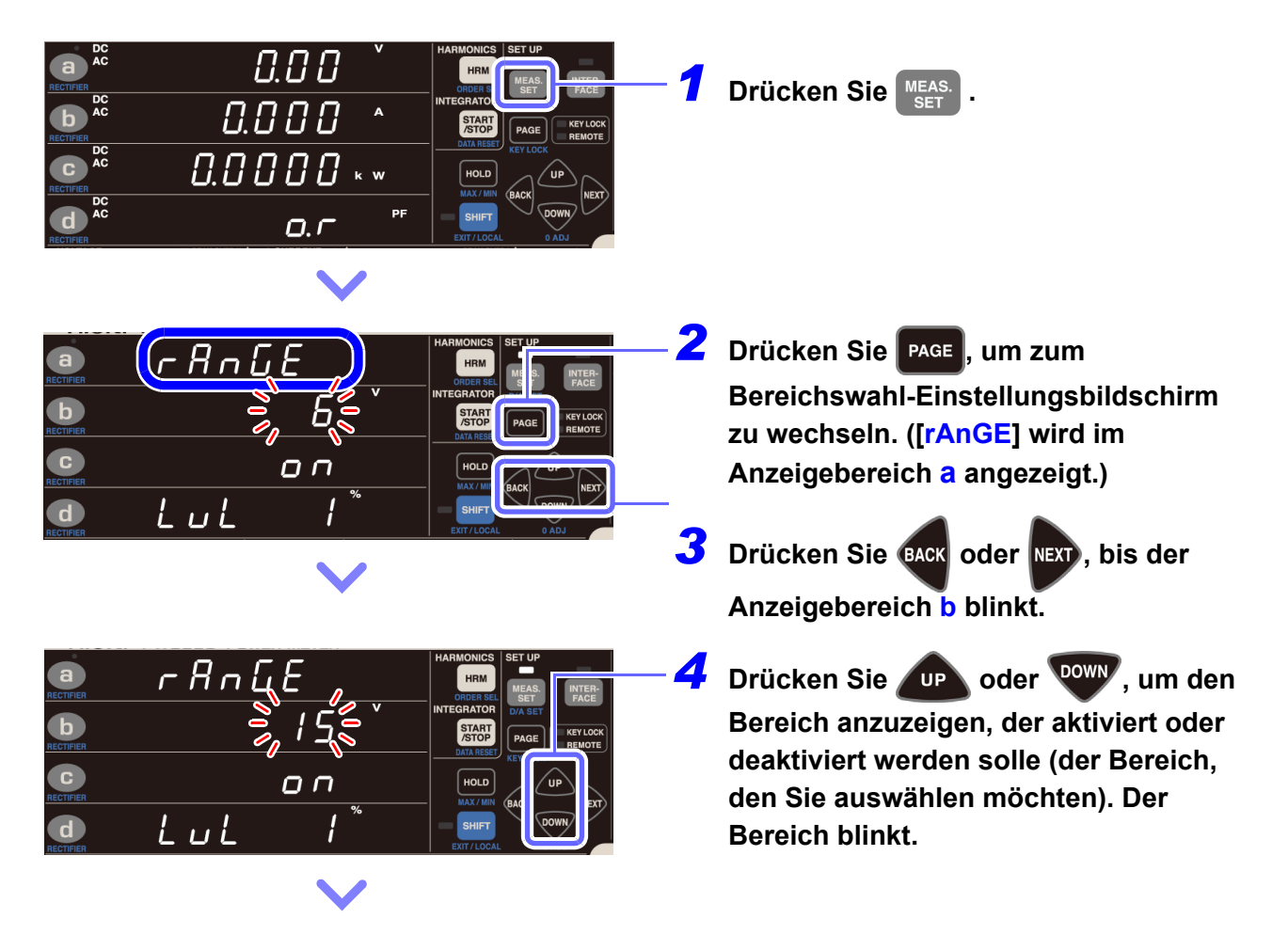

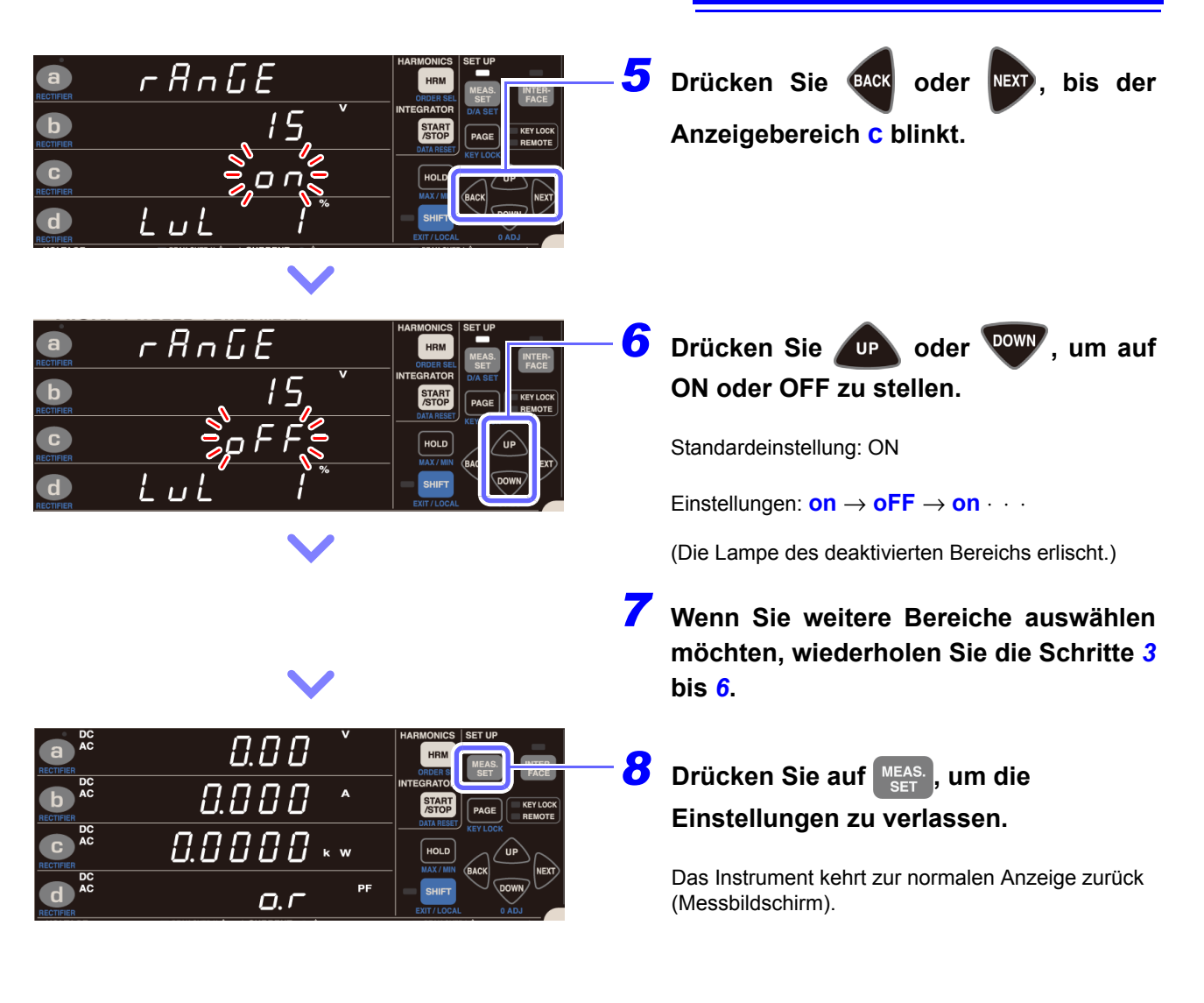

# **3.2.4 Einstellung der Synchronisationsquelle (SYNC)**

In diesem Abschnitt wird beschrieben, wie Sie die Synchronisationsquelle einstellen, anhand derer der Zyklus (zwischen Nulldurchgangsereignissen) festgelegt wird, der als Berechnungsgrundlage dienen wird. Sie können aus den folgenden Parametern auswählen: U, I, DC (auf 200 ms festgelegt)

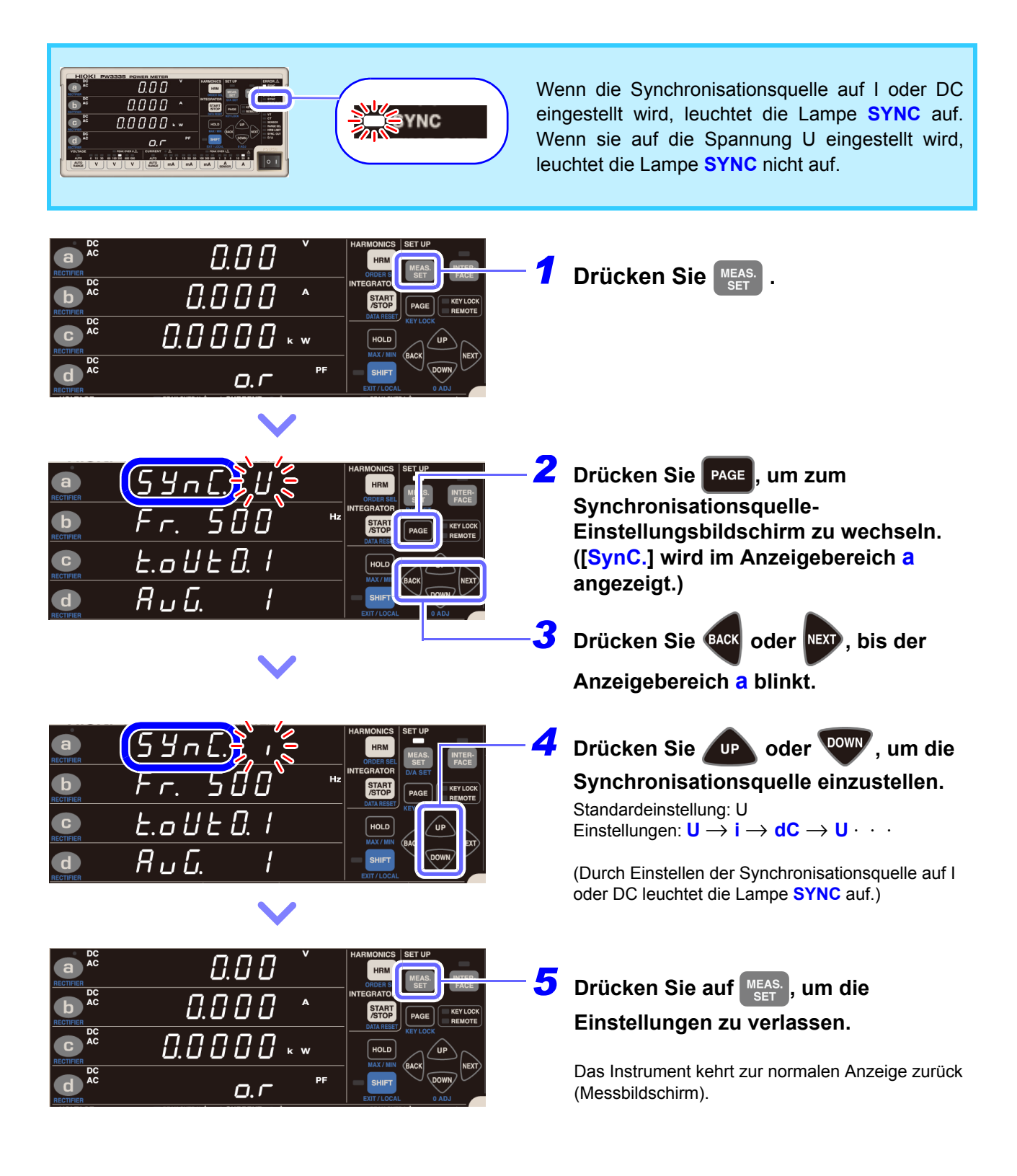

- Das Einstellen der Synchronisationsquelle auf DC bei Verwendung von AC-Eingang führt zu Schwankungen der Anzeigewerte und verhindert präzise Messungen. Wenn Sie AC-Eingang verwenden, stellen Sie die Synchronisationsquelle auf einen anderen Wert als DC ein.
- Der Eingang für die als Synchronisationsquelle ausgewählten Parameter muss mindestens 1% des Bereichs betragen.
- Wenn die **SYNC**-Lampe (ERROR) leuchtet, kann keine präzise Messung durchgeführt werden.
- Auch die **SYNC**-Lampe (ERROR) nicht leuchtet, kann keine präzise Messung durchgeführt werden, falls sich das Eingangssignal der Synchronisationsquelle in einem der folgenden Zustände befindet:
	- 1. Wenn ein Signal mit einer Frequenz eingegeben wird, die den Frequenzmessbereich (Nulldurchgangsfilter) überschreitet
	- 2. Wenn eine gemessene Spannung oder ein gemessener Strom einer Wechselspannungskomponente eines Eingangssignals weniger als 1% aller relevanten Bereiche beträgt.
	- 3. Wenn eine gemessene Spannung oder ein gemessener Strom einer Wechselspannungskomponente eines Eingangssignals mehr als 150% aller relevanten Bereiche beträgt.
	- 4. Wenn ein Signal mit einer Frequenzkomponente innerhalb des Frequenzmessbereichs (Nulldurchgangsfilter), die nicht der Grundwellenfrequenz des Messsignals entspricht, überlagert wird Beispiel: Wenn der Frequenzmessbereich (Nulldurchgangsfilter) 500 Hz beträgt und ein Signal, bei dem Nulldurchgangsereignisse bei einer Frequenz unter 500 Hz (Modulationssignal, Störsignal etc.) auftreten, über einem 50-Hz-Eingangssignal eingegeben wird
- Die Synchronisationsquelle kann nicht geändert werden, während die Integration ausgeführt wird oder während des Haltens der Anzeige oder des Höchst-/ Tiefstwerts.

# <span id="page-55-0"></span>**3.2.5 Einstellung des Frequenzmessbereichs (Nulldurchgangsfilter)**

Wenn die Lampe **SYNC** (ERROR) aufleuchtet, ändern Sie die Einstellung des Nulldurchgangsfilters.

Wenn die Synchronisationsquelle auf Spannung (U) oder Strom (I) eingestellt wird, dann leuchtet die Lampe **SYNC** (ERROR) auf, wenn das Synchronisationssignal nicht erfasst werden kann. Wenn die Lampe **SYNC** (ERROR) leuchtet, kann das Instrument keine präzisen Messungen ausführen.

Das Instrument umfasst Tiefpassfilter mit 100 Hz, 500 Hz, 5 kHz und 100 kHz zur Verwendung beim Wechseln der Grenzfrequenz (z. B. als Nulldurchgangsfilter). Diese Filter variieren zudem je nach Frequenzmessbereich.

Darüber hinaus sind präzise Messungen nicht möglich, wenn ein Eingang mit einer niedrigen Frequenz von weniger als 10 Hz (mit einer Wiederholungsperiode größer als 0,1 Sek.) verwendet wird, da jeder Eingangszyklus das Berechnungsverarbeitungsintervall des Instruments überschreitet (und einen Timeout verursacht). Dann leuchtet die Lampe **SYNC** (ERROR) ebenfalls auf. Stellen Sie in diesem Fall die Timeout-Einstellung des Instruments auf 1 Sek. (bei einer Eingangsfrequenz von weniger als 10 Hz) oder auf 10 Sek. (bei einer Eingangsfrequenz von weniger als 1 Hz). [\(S.54\)](#page-59-0)

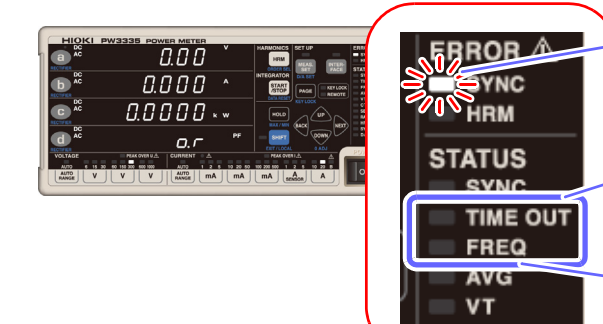

Wenn die **SYNC**-Lampe (ERROR) leuchtet, kann keine präzise Messung durchgeführt werden.

Durch Einstellen des Timeout auf 1 Sek. bis 10 Sek. leuchtet die Lampe **TIME OUT** auf. Der Standardwert beträgt 0,1 Sek.

Der Nulldurchgangsfilter ist mit dem Frequenzmessbereich verknüpft. Wenn Sie keine Frequenzmessung ausführen können, ändern Sie diese Einstellung des Nulldurchgangsfilters. Die Standardeinstellung ist 500 Hz. Durch Einstellen auf 100 Hz, 5 kHz oder 200 kHz leuchtet die Lampe **FREQ** auf.

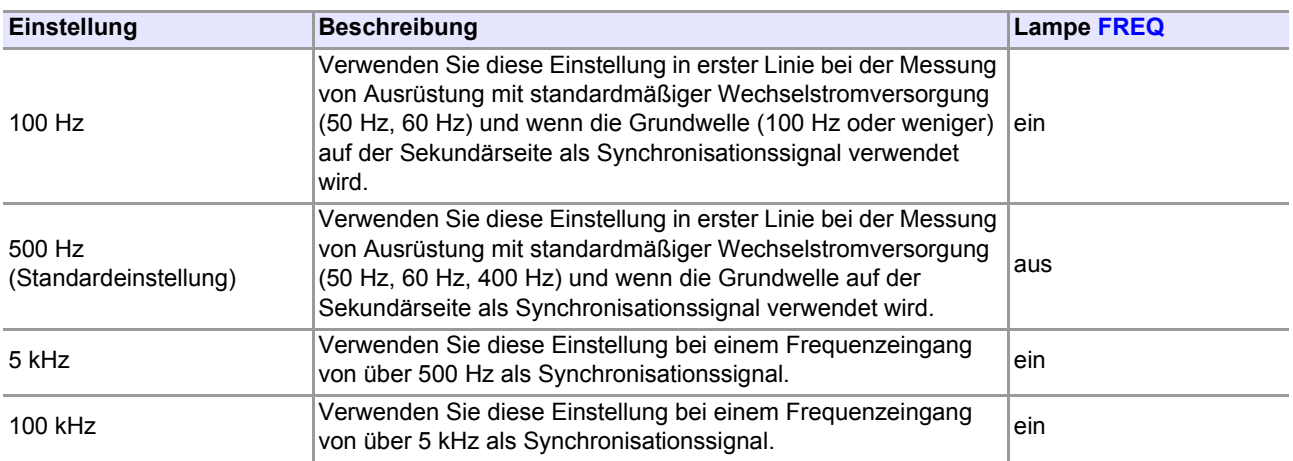

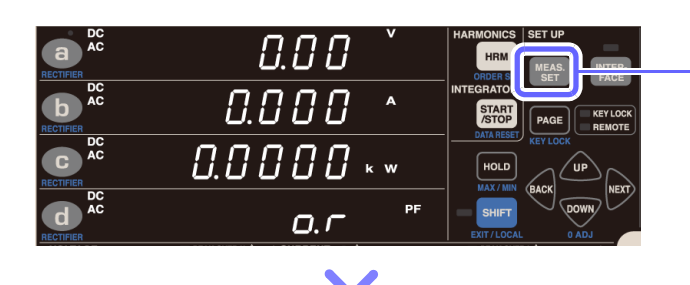

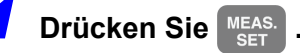

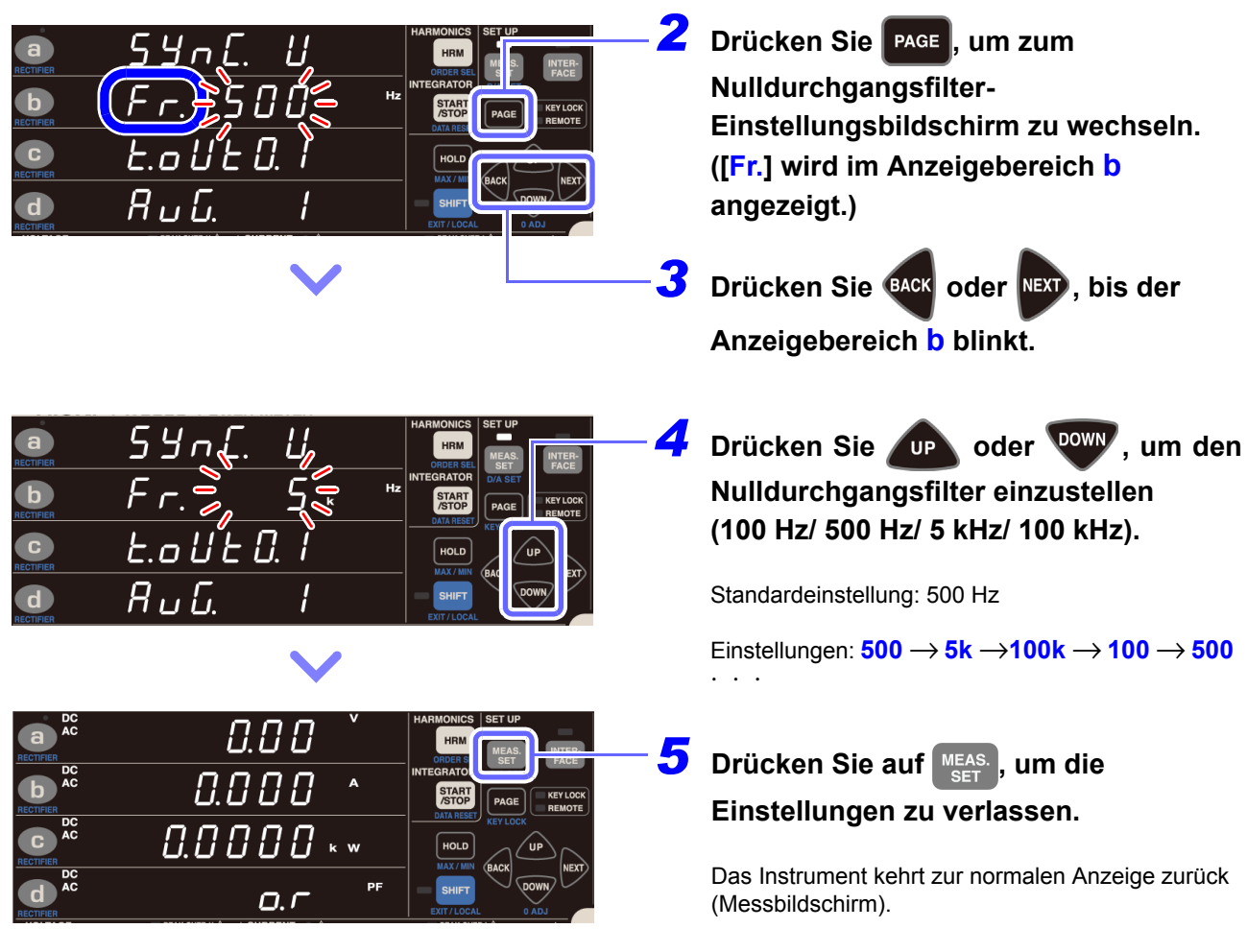

### **Anzeige von Frequenzmessungen (als V Hz oder A Hz auf Panelanzeige angezeigt)**

Von 0,1000 Hz bis 9,9999 Hz Von 10 Hz bis 99,999 Hz

9

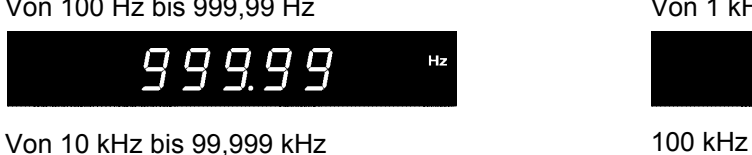

 $999.$ 

9.9999

 $H_{\rm Z}$ 

 $Hz$ 

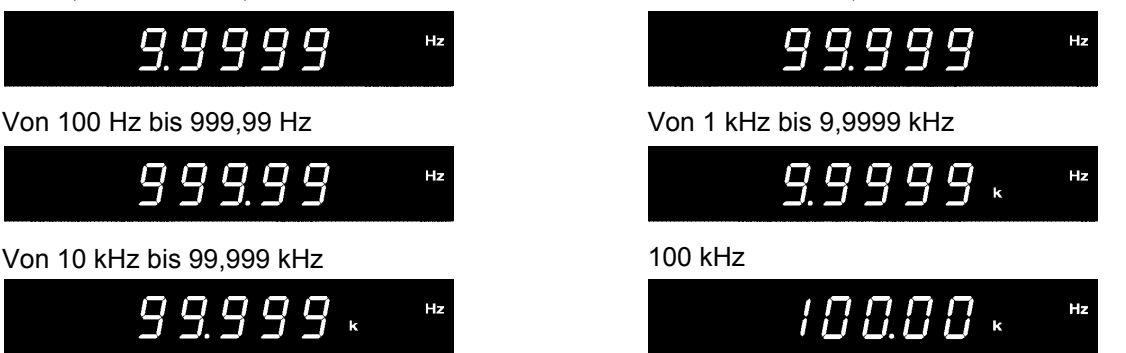

Da die Messwerte schwieriger lesbar werden, wenn die Anzeige kurz davor ist zu wechseln, wird die Auflösung um eine Stelle reduziert.

Beispiel: Wenn sich die gemessene Frequenz von 1 kHz auf 999 Hz ändert, bleibt die Anzeigeauflösung für Messungen von 1 kHz bis 9,9999 kHz gültig und der Wert wird als 0,9990 kHz angezeigt. Wenn sich die gemessene Frequenz dann erneut auf einen Wert von maximal 990 Hz ändert, wechselt das Instrument auf die Anzeigeauflösung für 100 Hz bis 999,99 Hz und der Wert wird als 990,00 Hz angezeigt.

**Siehe:**Spezifikationen der Frequenzmessung [\(S.146\)](#page-151-0)

- Bei der Messung eines Wechselstromsignals mit einer Frequenz unter 500 Hz wird empfohlen, den Frequenzmessbereich (Nulldurchgangsfilter) auf 100 Hz oder 500 Hz einzustellen, um die Störsignalkomponente bei 500 Hz oder höher zu reduzieren. Wählen Sie den Frequenzmessbereich gemäß der zu messenden Signalfrequenzen aus.
- Die Messgenauigkeit von Frequenzen wird für Sinusschwingungseingang gewährleistet, der mindestens 20% des Messbereichs der Frequenzmessungsquelle beträgt. Das Instrument könnte bei anderen Eingängen eventuell nicht in der Lage sein, genaue Frequenzmessungen durchzuführen (wenn das Messsignal verzerrt ist, wenn es eine überlagerte Störsignalkomponente gibt, etc.).
- Der Frequenzmessbereich kann nicht geändert werden, während die Integration ausgeführt wird oder während des Haltens der Anzeige oder des Höchst-/ Tiefstwerts.
- Falls eine Frequenz eines zu messenden Signals oberhalb des ausgewählten Frequenzmessbereichs liegt, könnte das Instrument eventuell nicht in der Lage sein, genaue Frequenzmessungen durchzuführen. Ändern Sie den Frequenzmessbereich auf einen geeigneten Bereich.
	- (Beispiel) Falls ein Signal mit einer Frequenz von über 500 Hz in das Instrument eingegeben wird und der Frequenzmessbereich auf 500 Hz eingestellt ist, ändern Sie den Frequenzmessbereich auf 5 kHz oder höher.

### **Bedeutung einer Änderung des Nulldurchgangs-Grenzwerts**

Der PW3335 errechnet Parameter wie Effektivwerte und Wirkleistung auf der Grundlage eines Zyklus der Eingangsschwingungsform einer Synchronisationsquelle (Spannung U oder Strom I). Der Zyklus wird durch Bestimmung des Nulldurchgangsintervalls erhalten (das Intervall von einer steigenden Flanke bis zur nächsten steigenden Flanke des darauffolgenden Zyklus). Folglich kann eine Schwingungsformverzerrung, die beispielsweise auf Nulldurchgangsrauschen in der Nähe der steigenden Flanke der

Eingangsschwingungsform beruht, die als Synchronisationsquelle eingestellt ist, zur Erkennung eines Nulldurchgangs anstelle des tatsächlichen Eingangsschwingungsform-Zyklus führen. Dadurch kann das Instrument keine präzisen Messungen ausführen. Der PW3335 verfügt über die Funktion zum Eingeben eines Grenzwerts, der dazu verwendet wird, durch Störsignale verursachte Nulldurchgangsereignisse als falsch zu beurteilen und sie zu ignorieren. Dieser Grenzwert kann im Bereich zwischen 1% (Standard) und 15% des jeweiligen Messbereichs eingestellt werden und wird auf die positive und die negative Seite angewendet. Sobald ein Nulldurchgangsereignis erkannt wird, werden die nächsten

Nulldurchgangsereignisse ignoriert, bis die Eingangsschwingungsform den oberen oder den unteren Grenzwert überschreitet.

Falls verstärkt Nulldurchgangsereignisse aufgrund Eingangswellenformverzerrung erkannt werden, wird die Frequenz nicht korrekt gemessen. In diesem Fall passen Sie den Grenzwert an.

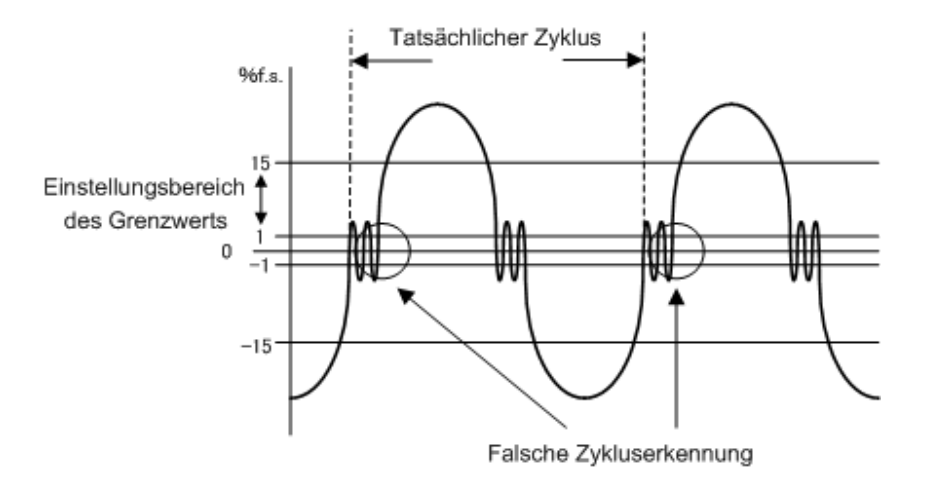

Falls die Frequenzmessung nicht korrekt ausgeführt wird, gilt dies auch für die korrekte Erkennung der Phasenverschiebung zwischen zwischen Volt und Spannung, der Leistungsfaktor oder die Wirkleistung werden ungenau und angegeben und die Polarität des Phasenwinkels wird nicht korrekt angegeben.

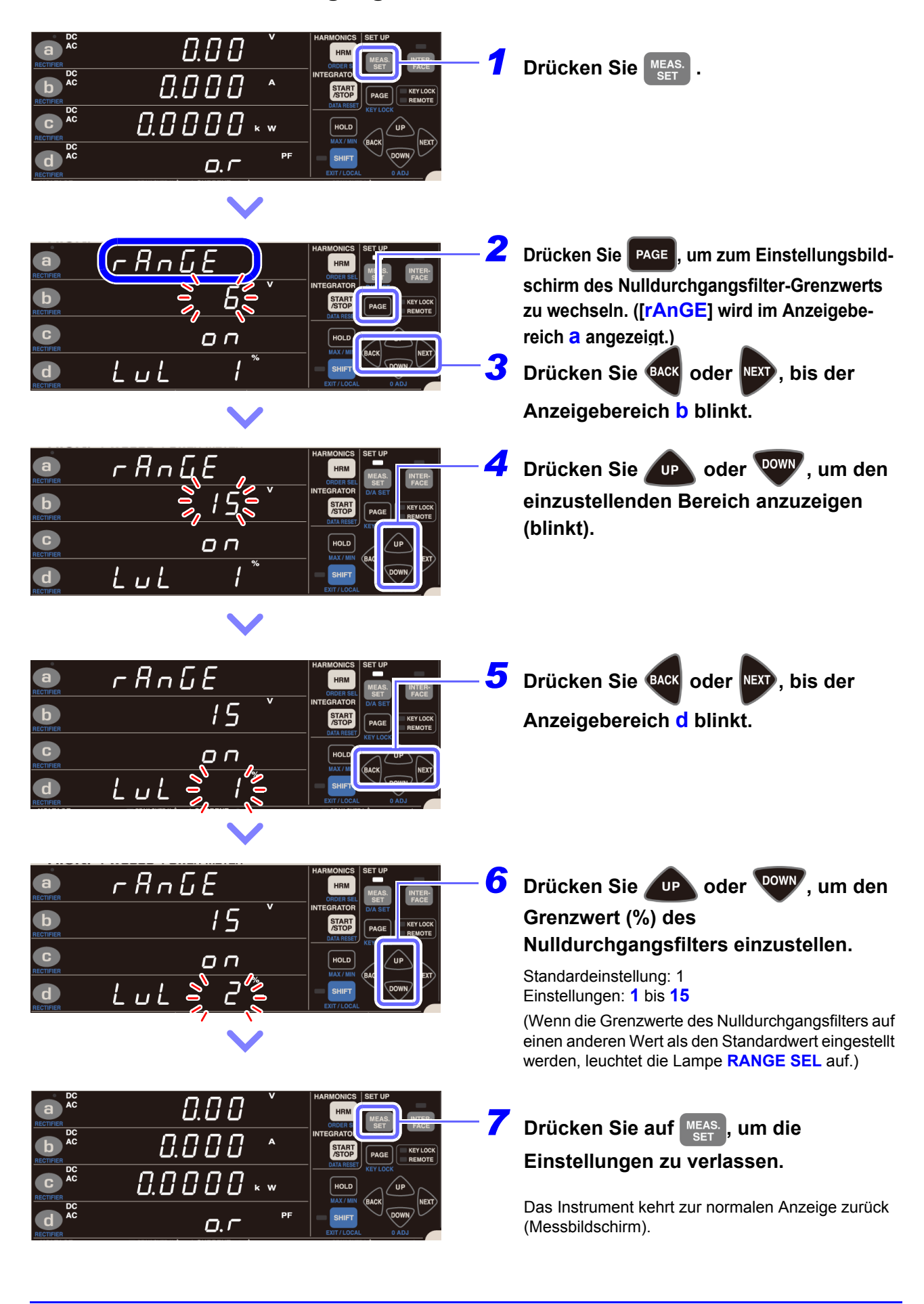

### **Einstellen des Nulldurchgangs-Grenzwerts**

# <span id="page-59-0"></span>**3.2.6 Einstellen des Timeout**

Präzise Messungen sind nicht möglich, wenn ein Eingang mit einer niedrigen Frequenz von weniger als 10 Hz (mit einer Wiederholungsperiode größer als 0,1 Sek.) verwendet wird, da jeder Eingangszyklus das Berechnungsverarbeitungsintervall des Instruments überschreitet (und einen Timeout verursacht). Dann leuchtet die Lampe **SYNC** (ERROR) auf. Stellen Sie in diesem Fall die Timeout-Einstellung des Instruments auf 1 Sek. (bei einer Eingangsfrequenz von weniger als 10 Hz) oder auf 10 Sek. (bei einer Eingangsfrequenz von weniger als 1 Hz).

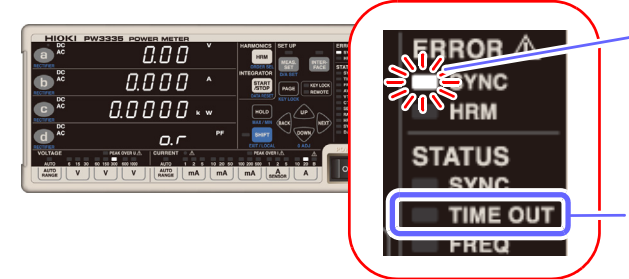

Wenn die **SYNC**-Lampe (ERROR) leuchtet, kann keine präzise Messung durchgeführt werden.

Durch Einstellen des Timeout auf 1 Sek. bis 10 Sek. leuchtet die Lampe auf. Der Standardwert beträgt 0,1 Sek.

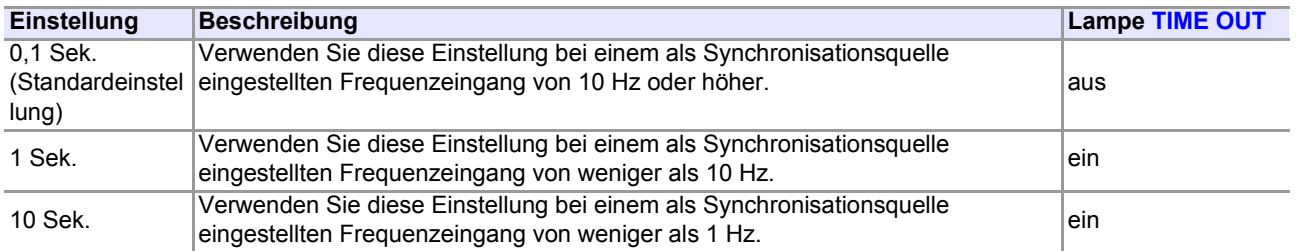

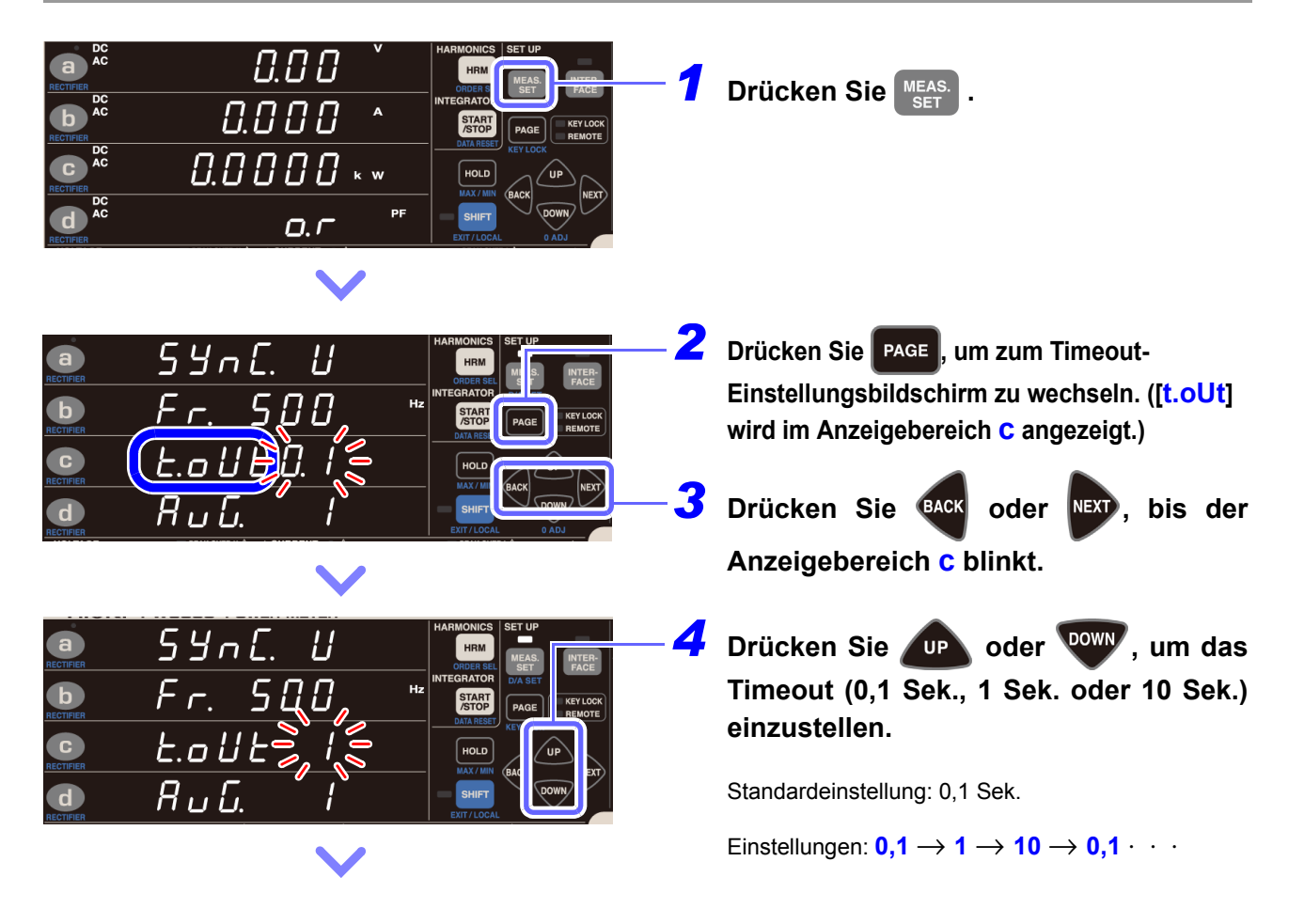

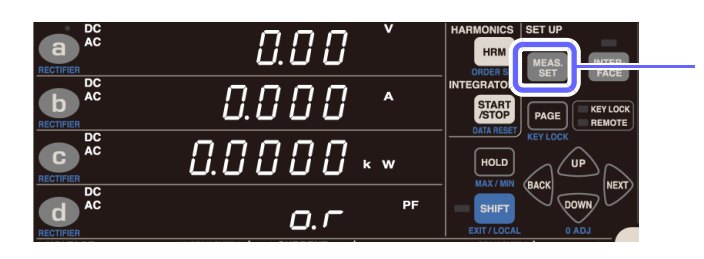

**5** Drücken Sie auf MEAS., um die **Einstellungen zu verlassen.**

> Das Instrument kehrt zur normalen Anzeige zurück (Messbildschirm).

• Wenn die Frequenz des Eingangs zur eingestellten Synchronisationsquelle weniger als 5 Hz beträgt, variiert der Zeitpunkt der Datenaktualisierung (Anzeigeaktualisierung) je nach Frequenz des Eingangs zur Synchronisationsquelle.

Beispiel: Wenn die Frequenz des Eingangs zur Synchronisationsquelle 0,8 Hz beträgt, werden die Daten (die Anzeige) alle 1/0,8 = 1,25 Sek. aktualisiert.

- Wenn die Lampe **SYNC** (ERROR) aufleuchtet, nachdem das Timeout auf einen anderen Wert als 0,1 Sek. eingestellt wurde, dann wird die Anzeige immer dann aktualisiert, wenn die eingestellte Timeout-Zeit abläuft.
- Die Timeout-Einstellung kann nicht geändert werden, während die Integration ausgeführt wird oder während des Haltens der Anzeige oder des Höchst-/ Tiefstwerts.
- Das Instrument ist mit Hochpassfiltern ausgestattet, um den Einfluss der Gleichspannungskomponenten der Eingangssignale während der Zykluserkennung zu vermeiden. Da die Zeitkonstanten des Hochpassfilters mit den Timeout-Einstellungen verknüpft sind, wenn der Bereich geändert wird oder wenn sich Eingangsspannung oder -strom einschließlich einer Gleichspannungskomponente schnell ändern, kann es etwas dauern, bis sich der Messwert stabilisiert.

Bitte warten Sie und lesen Sie den Messwert nach den folgenden Zeiten ab. Die erforderliche Zeit variiert je nach Timeout-Einstellung.

- Wenn das Timeout auf 0,1 Sek. eingestellt ist: ca. 0,6 Sek.
- Wenn das Timeout auf 1 Sek. eingestellt ist: ca. 10 Sek.
- Wenn das Timeout auf 10 Sek. eingestellt ist: ca. 40 Sek.

# **3.2.7 Anzeige der Messwerte als Durchschnittswert (AVG: Durchschnittsfunktion)**

Bei der Durchschnittsfunktion wird die Anzahl der Durchschnittsiterationen für die Messwerte eingestellt und die Durchschnittsdaten werden angezeigt. Wenn die Messwerte schwanken und die Anzeige übermäßig variiert können die Schwankungen der Anzeigewerte mit dieser Einstellung reduziert werden. Das Instrument verwendet zur Durchschnittsberechnung der Messwerte die einfache Durchschnittsfunktion. Das Aktualisierungsintervall der Anzeige variiert je nach eingestellter Anzahl an Durchschnittsiterationen.

Durchschnittswert =

Xk: Messwert alle 200 ms (Aktualisierungsrate der Instrumentanzeige) n: Anzahl der Durchschnittsiterationen

### **Anzahl der Durchschnittsiterationen und Aktualisierungsintervall der Anzeige**

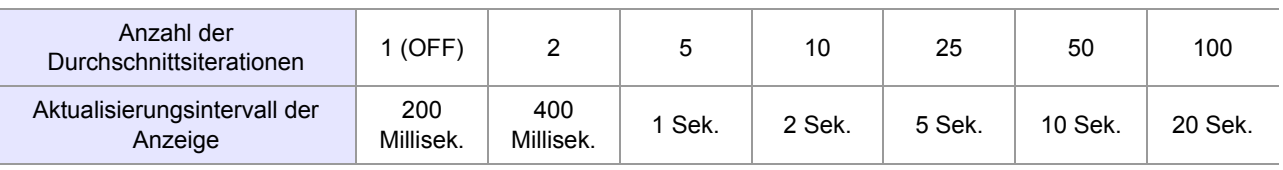

### **Bei Durchschnittsberechnung berücksichtigte Parameter**

Der Durchschnitt wird aus den fünf Parametern Spannung, Strom, Wirkleistung, Scheinleistung und Blindleistung berechnet, während der Leistungsfaktor und der Phasenwinkel aus den Durchschnittsdaten berechnet werden.

### **Bei Durchschnittsberechnung nicht berücksichtigte Parameter**

Spannungsfrequenz, Stromfrequenz, Stromintegration, Wirkleistungsintegration, Integrationszeit, Spannungswellenformscheitelwert, Stromwellenformscheitelwert, Spannungsscheitelfaktor, Stromscheitelfaktor, Zeit-Durchschnittswert für Strom, Zeit-Durchschnittswert für Wirkleistung, Brummspannungswert, Brummstromwert, maximales Stromverhältnis, alle harmonischen Messparameter

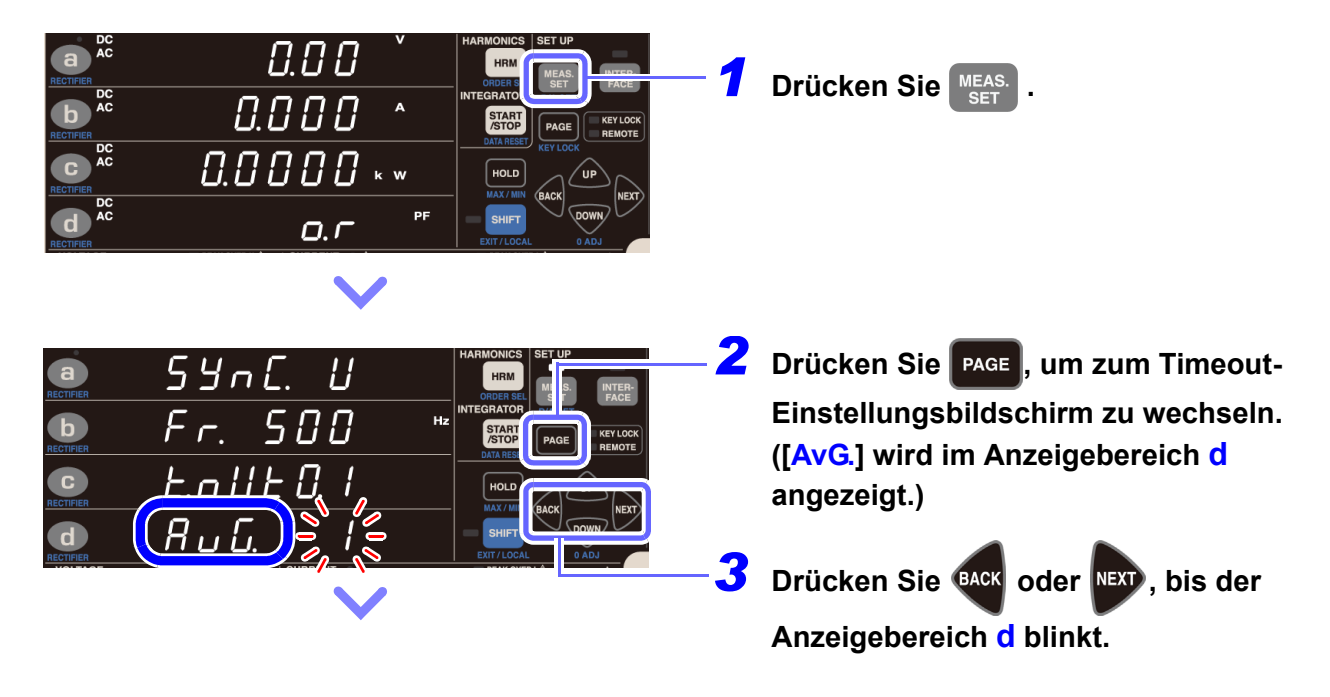

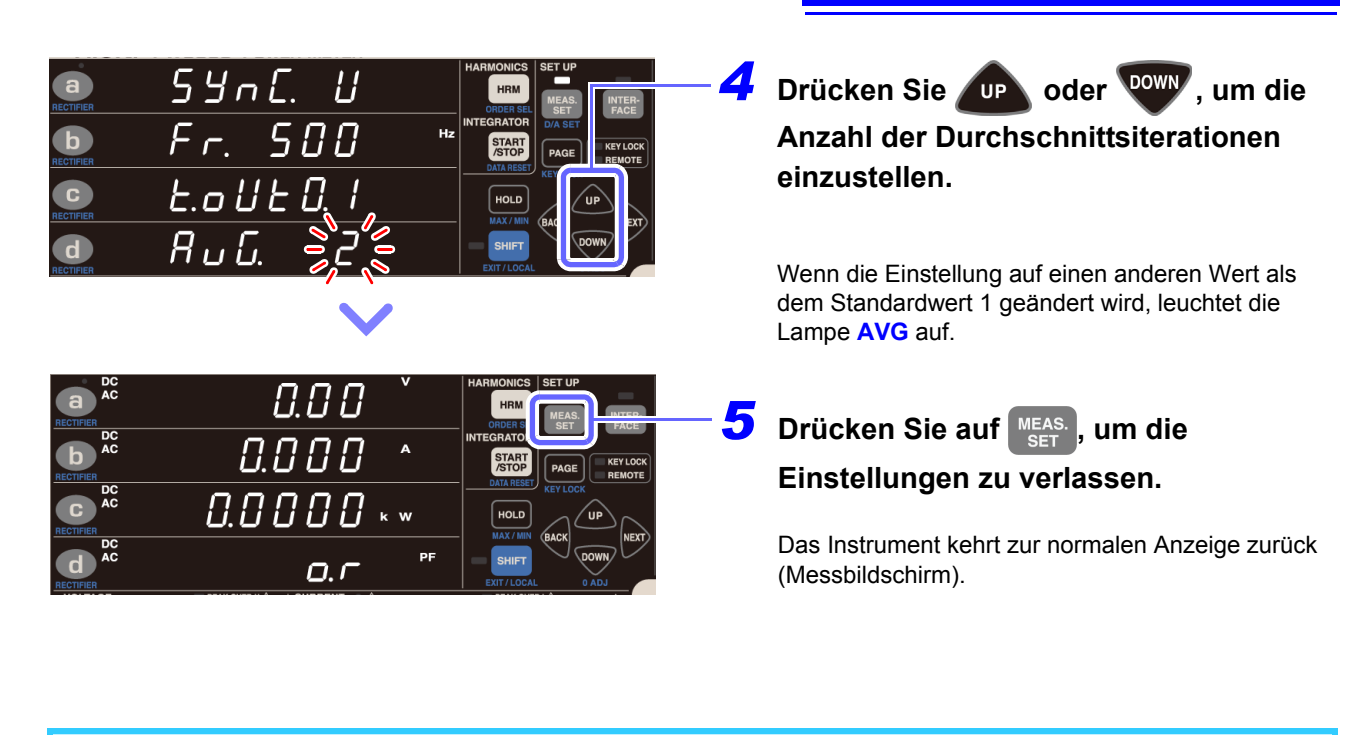

• Die Durchschnittsberechnung startet neu, wenn eine Änderung vorgenommen wird, die die Messwerte beeinflusst, wie beispielsweise Änderungen des Bereichs, der Anzahl an Durchschnittsiterationen, der Stromeingangsmethode, des VT-Verhältnisses oder des CT-Verhältnisses.

Da direkt nach dem Start der Durchschnittsberechnung noch kein Durchschnittswert vorliegt, wird die Anzeige für ungültige Daten [**- - - - -**] angezeigt. Während dieses Zeitraums blinkt die Lampe **AVG**.

- Wenn sich der Momentanwert [**o.r**] während der Anzeige der Durchschnittswerte ändert, wechselt die Anzeige zu [**o.r**].
- Während der Messung kann die Maßeinheit blinken.

**Siehe:**["3.10.4 Wenn die Einheitenanzeige blinkt" \(S.114\)](#page-119-0)

- Die Durchschnittsverarbeitung wird für Spannung, Strom, Wirkleistung, Scheinleistung und Blindleistung ausgeführt.
- Leistungsfaktor und Phasenwinkel werden anhand der Durchschnittswerte der Wirkleistung und Scheinleistung berechnet.

### **Wenn die Anzahl der Durchschnittsiterationen nicht blinkt**

Dies zeigt an, dass die Anzahl der Durchschnittsiterationen nicht geändert werden kann. Nach dem Verlassen der Einstellung über MEAS. führen Sie folgenden Vorgang aus:

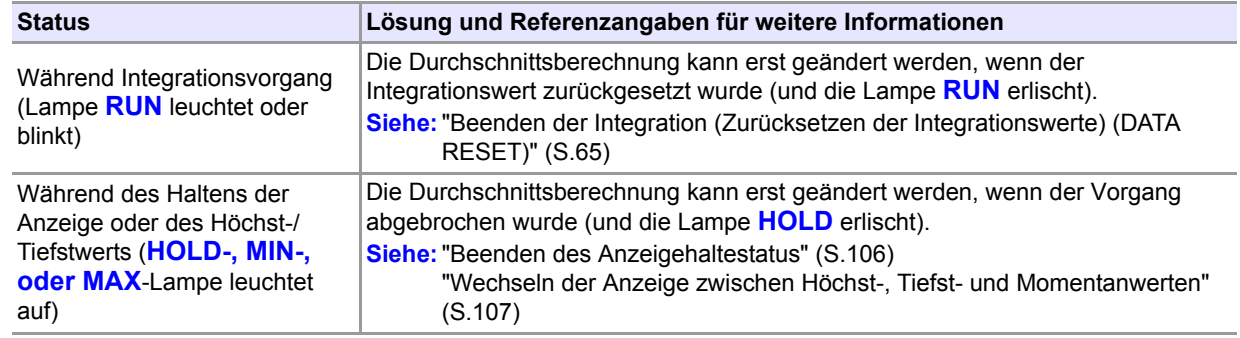

# **3.2.8 Einstellen des VT- und CT-Verhältnisses**

Wenn die eingehende Spannung die maximale Eingangsspannung des Instruments in Höhe von 1.000 V oder der Strom den maximalen Eingangsstrom von 30 A überschreitet, verwenden Sie jeweils einen externen Spannungs- oder Stromwandler. In diesem Abschnitt wird beschrieben, wie das Verhältnis (VT- oder CT-Verhältnis) bei Verwendung eines externen Spannungs- oder Stromwandlers eingestellt wird. Das CT-Verhältnis muss auch eingestellt werden, wenn eine externe Stromzange verwendet wird.

Durch Einstellen des VT-Verhältnisses und des CT-Verhältnisses können Sie den gemessenen Stromwert (CT Primärseiten-Strom) direkt ablesen.

### **AWARNUNG**

**Wenn die VT- und CT-Lampen leuchten (insbesondere, wenn die VT- und CT-Verhältnisse auf Werte unter 1 eingestellt sind), wurde evtl. ein größerer Spannungsoder Stromwert als der angegebene Messwert in das Instrument eingegeben. Um Elektrounfälle und Kurzschlüsse zu vermeiden, berühren Sie nicht unnötigerweise die Eingangsanschlüsse des Instruments oder die Messleitungen.**

### <span id="page-63-0"></span>**Einstellungsbereich des VT-Verhältnisses**

0,001 bis 0,009, 0,010 bis 0,099, 0,100 bis 0,999, 1,000 bis 9,999, 10,00 bis 99,99, 100,0 bis 999,9 (1.000) (Wenn das VT-Verhältnis auf 0,0, 00,0 oder 000,0 eingestellt wird, multipliziert das Instrument die Messwerte intern mit einem VT-Verhältnis von 1.000.

#### <span id="page-63-1"></span>**Einstellbereich CT-Verhältnis**

0,001 bis 0,009, 0,010 bis 0,099, 0,100 bis 0,999, 1,000 bis 9,999, 10,00 bis 99,99, 100,0 bis 999,9 (1.000) (Wenn das CT-Verhältnis auf 0,0, 00,0 oder 000,0 eingestellt wird, multipliziert das Instrument die Messwerte intern mit einem CT-Verhältnis von 1.000.

### **Wenn das VT- oder CT-Verhältnis nicht blinkt**

Dies zeigt an, dass das VT- oder CT-Verhältnis nicht geändert werden kann. Nach dem Verlassen der Einstellung über MEAS. führen Sie folgenden Vorgang aus:

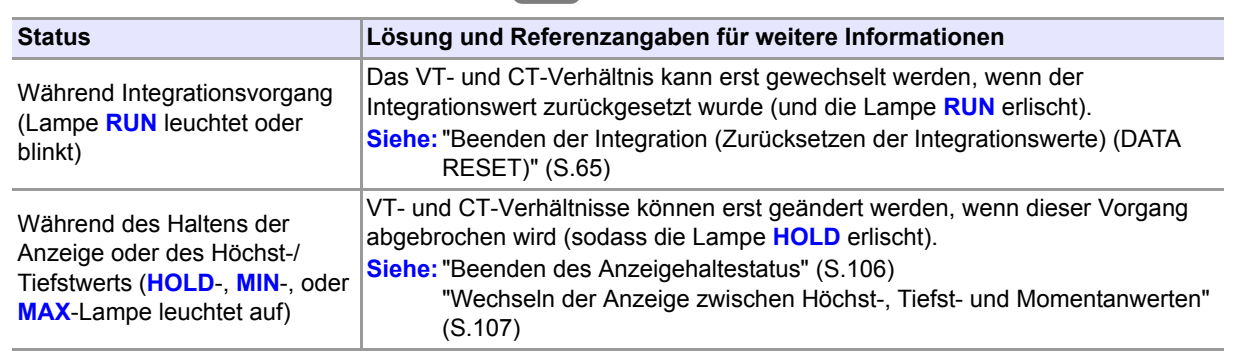

### **Einstellen des VT-Verhältnisses**

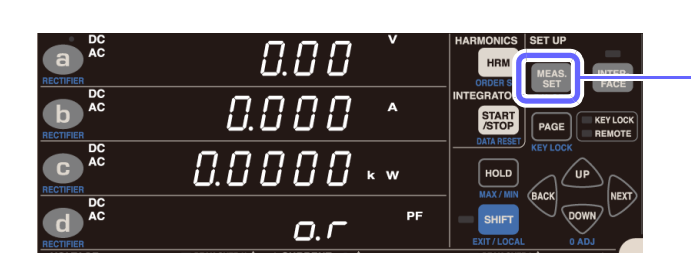

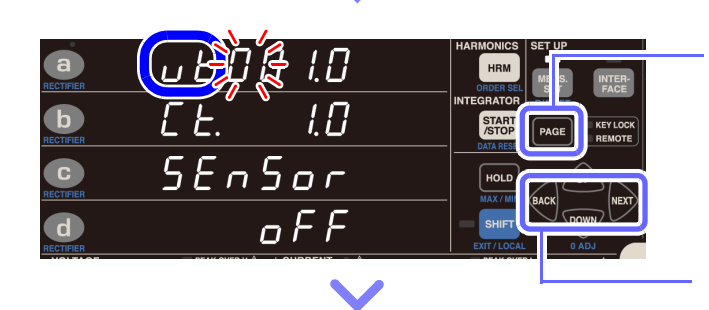

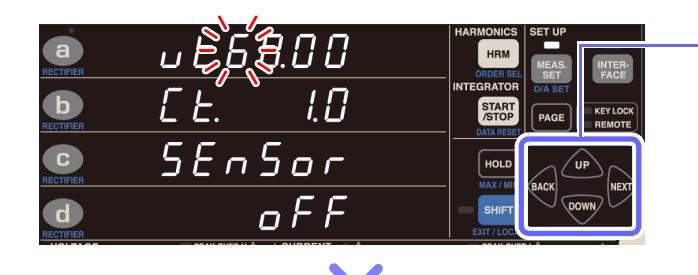

**Drücken Sie MEAS.** 

- 2 Drücken Sie **PAGE**, um zum VT-**Verhältnis-Einstellungsbildschirm zu wechseln. ([vt.] wird im Anzeigebereich a angezeigt.)**
- **3** Drücken Sie **BACK** oder **NEX** bis zur Ziffer, **die Sie im Anzeigebereich a einstellen wollen, die zu blinken beginnt.**
- 4 Drücken Sie oder **WW**, um das VT-**Verhältnis einzustellen.**

**Verschieben der Dezimalstelle:**

Drücken Sie **GACK** oder **NEX**, bis der **Dezimalpunkt blinkt, und drücken Sie up** oder **DOWN**.

Standardeinstellung: 1,0

Einstellungsbereich: **Siehe:**["Einstellungsbereich des VT-Verhältnisses"](#page-63-0)  [\(S.58\)](#page-63-0)

**5** Drücken Sie auf MEAS., um die **Einstellungen zu verlassen.**

> Das Instrument kehrt zur normalen Anzeige zurück (Messbildschirm).

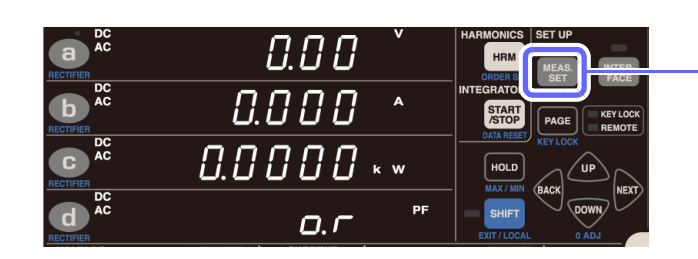

### **Einstellen des CT-Verhältnisses**

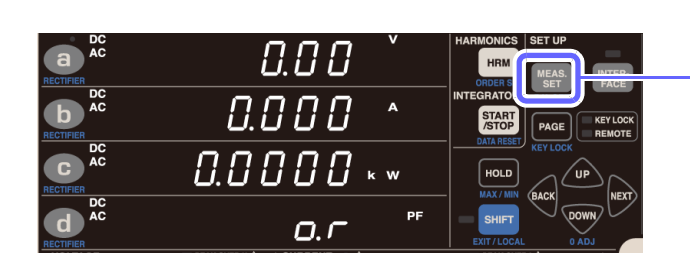

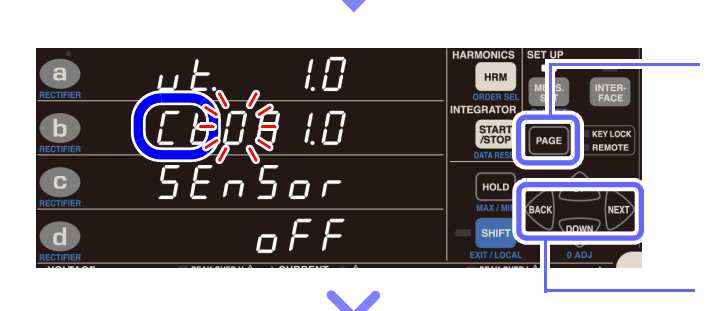

l.B

START

 $\overline{\overline{\mathsf{d}F}F}$ 

 $5E$ n $5a$ r

 $\overline{a}$ 

 $\bullet$ 

 $\mathbf{G}$ 

 $\mathbf{d}$ 

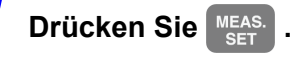

- 2 Drücken Sie **PAGE**, um zum VT-**Verhältnis-Einstellungsbildschirm zu wechseln. ([Ct.] wird im Anzeigebereich b angezeigt.)**
- **3** Drücken Sie **BACK** oder **NEX** bis zur Ziffer, **die Sie im Anzeigebereich c einstellen wollen, die zu blinken beginnt.**

4 Drücken Sie oder **WW**, um das CT-**Verhältnis einzustellen.**

**Verschieben der Dezimalstelle:**

Drücken Sie **GACK** oder NEXT, bis der **Dezimalpunkt blinkt, und drücken Sie up** oder **DOWN**.

Standardeinstellung: 1,0

Einstellungsbereich: **Siehe:**["Einstellbereich CT-Verhältnis" \(S.58\)](#page-63-1)

**5** Drücken Sie auf MEAS., um die **Einstellungen zu verlassen.**

> Das Instrument kehrt zur normalen Anzeige zurück (Messbildschirm).

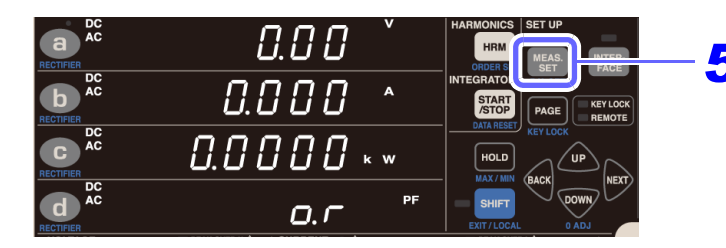

# **3.3 Integration**

Die Integrationsfunktion des PW3335 hat zwei Betriebsmodi: Fester-Bereich-Integrationsmodus oder Automatische-Messbereichswahl-Integrationsmodus.

#### **Fester-Bereich-Integrationsmodus**

Beim Integrationsvorgang wird der eingestellte Messbereich verwendet. (Wenn die automatische Messbereichswahl aktiviert ist, ist die Integration auf den Bereich festgelegt, der zu Beginn des Vorgangs aktiv war.)

#### **Automatische-Messbereichswahl-Integrationsmodus**

Der Integrationsvorgang wird ausgeführt, während der Messbereich durch die automatische Messbereichswahl gesteuert wird. In diesem Modus wird der Spannungsbereich am Integrationsbeginn festgelegt, während der Strombereich mittels der automatischen Messbereichswahl zwischen dem 200-mA-Bereich und dem 20-A-Bereich festgelegt wird. Durch diese Funktion kann die automatische Messbereichswahl bei Anwendungen mit starken Schwankungen der Strom- und Leistungswerte verwendet werden, wie beispielsweise bei der Messung der Vorgangsabfolge eines elektronischen Haushaltsgeräts beim Wechsel vom Standbystatus in den normalen Betriebsstatus. Da im Integrations-Stopp-Status nicht nur der letzte Integrationswert, sondern auch die Integrationswerte für jeden während des Integrationsvorgangs verwendeten Bereich angezeigt werden können, kann das Bedienpersonal die Integrationswerte nach einer einzigen Integrationsmessung für jeden Status des Messobjekts (z. B. Standby- und Normalbetrieb) beurteilen. Darüber hinaus kann die Automatische-Messbereichswahl-Integration zusammen mit der Bereichsauswahl-Funktion verwendet werden, um die Dauer des Bereichswechsels zu verkürzen und somit eine effizientere Integrationsmessung zu ermöglichen.

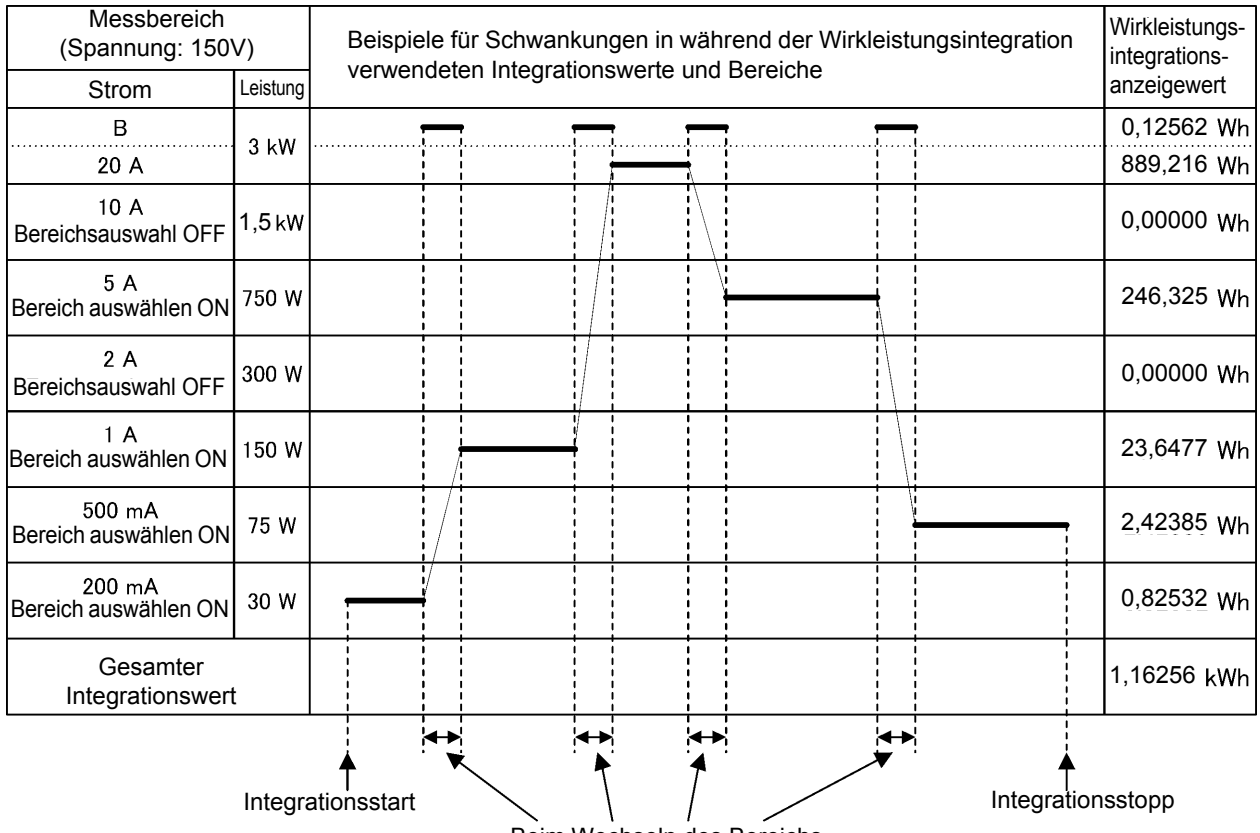

Beim Wechseln des Bereichs

Das Instrument führt die Integration für Strom und Wirkleistung in positiver Richtung (Ah+, Wh+), in negativer Richtung (Ah-, Wh-) und als Summen (Ah, Wh) gleichzeitig aus und kann die jeweiligen Integrationswerte anzeigen. Über die Instrumenttasten oder die externe Steuerungsfunktion kann die Integration gestartet oder gestoppt und der Integrationswert zurückgesetzt werden. Darüber hinaus kann durch Einstellen der Integrationszeit die Timer-Integration in 1-Minuten-Einheiten von 1 Minute bis 10.000 Stunden (ca. 417 Tage) ausgeführt werden. Außerdem kann auch der zu diesem Zeitpunkt aus dem Integrationswert berechnete Zeit-Durchschnittswert für Strom und der Zeit-Durchschnittswert für Wirkleistung sowie die während der Ausführung der Integration vergangene Integrationzeit angezeigt werden.

Die Messwerte werden als gültige Daten integriert, solange sie innerhalb des effektiven Messbereichs für die Integration liegen, d. h. der Integrationsvorgang wird aufrechterhalten, bis ein Scheitelwert der Messwerte den effektiven Scheitelhöchstwert für Spannung oder den effektiven Scheitelhöchstwert für Strom erreicht (bis die Lampe **PEAK OVER U** oder **PEAK OVER I** leuchtet).

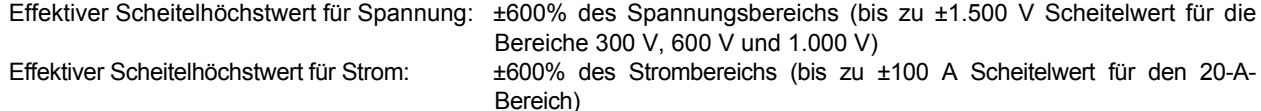

Beispiel: Bei der Ausführung der Gleichstromintegration mit dem 1-A-Bereich ändert sich der Stromanzeigewert (A) in [**o.r**], wenn 1,52 A überschritten wird. Der effektive Messbereich für die Stromintegration (Ah) wird jedoch von ±10 mA (1% des 1-A-Bereichs) auf ±6 A erweitert, sodass die Werte als gültige Daten integriert werden.

#### **Integrationsbezogene Anzeigeparameter und Beschreibungen**

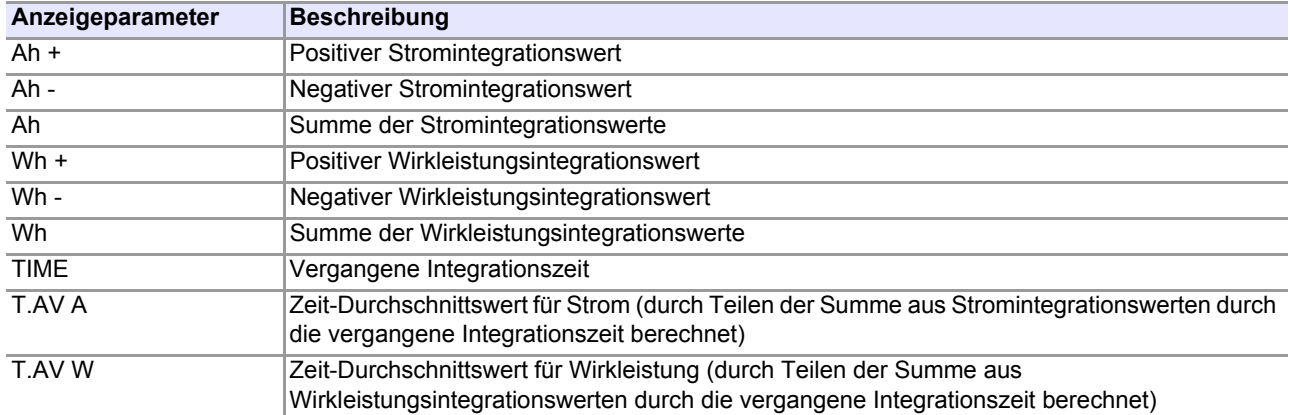

#### **Anzeige des Gleichrichters und der Integrationswerte**

Die folgenden Integrationswerte werden unabhängig vom Gleichrichter intern gleichzeitig integriert. Folglich können die Integrationswertdaten einfach durch Wechseln des Anzeigeparameters gleichzeitig abgerufen werden.

Strom (Ah+, Ah-, Ah)

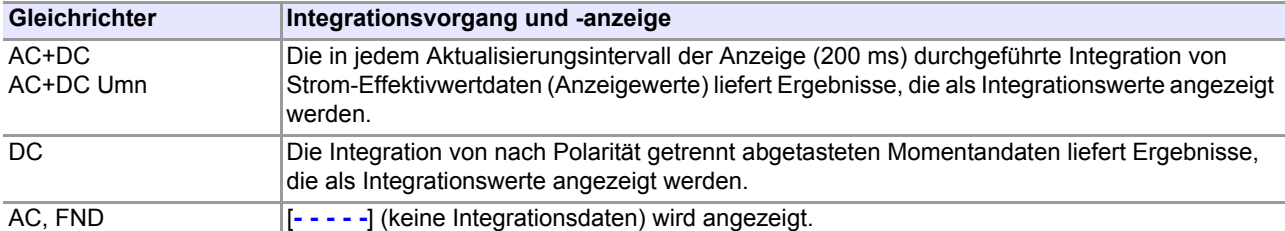

 $Wirkloithumg (Wh + Wh - Wh)$ 

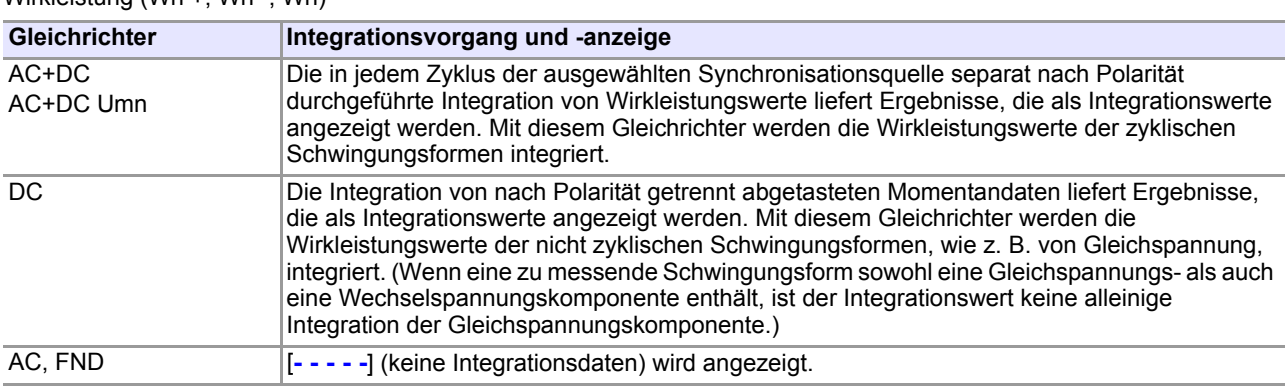

### **Angezeigte Integrationswerte**

z: Angezeigt −: Zeigt [**- - - - -**] an

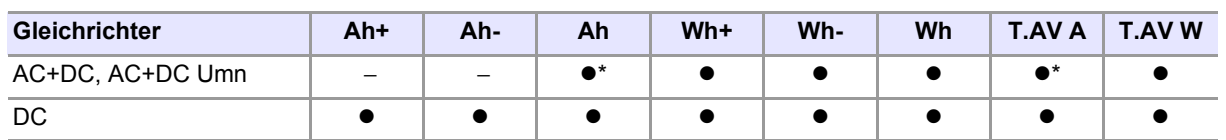

\* Während des Automatische-Messbereichswahl-Integrationsmodus wird die Anzeige für ungültige Daten ([**- - - - -**]) angezeigt.

Die Anzeige für ungültige Daten [**- - - - -**] erscheint, wenn kein Integrationswert vorliegt.

### **Anzeigemethode**

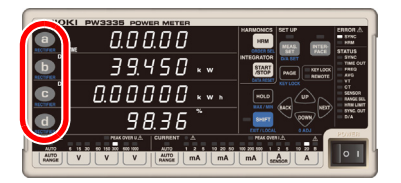

Drücken Sie **a** bis d, um den Anzeigeparameter auszuwählen. **Siehe:**["3.2.2 Auswahl des Anzeigeinhalts" \(S.40\)](#page-45-0)

#### **Anzeige der vergangenen Integrationszeit**

Von 0 Sek. bis 99 Std. 59 Min. 59 Sek. Von 100 Std. bis 999 Std. 59 Min.

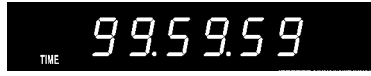

Von 1.000 Std. bis 9.999 Std. 59 Min. 10.000 Std.

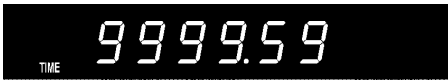

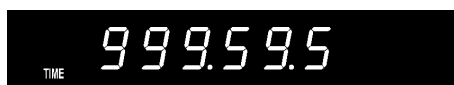

10000.0

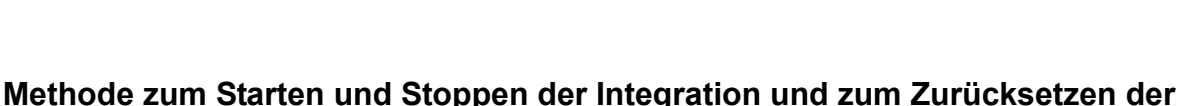

### **Integrationswerte**

Mit den folgenden vier Methoden kann die Integration gestartet und gestoppt und die Integrationswerte zurückgesetzt werden:

- $\cdot$  **Mitg**  $\begin{bmatrix} \text{START} \\ \text{STOP} \end{bmatrix}$
- Mit Kommunikation (siehe Handbuch "Communications Command")
- **Mit externer Steuerung** [\(S.82\)](#page-87-0)
- **Mit synchronisierter Steuerung** [\(S.78\)](#page-83-0)

In diesem Abschnitt wird die Verwendung von **START** beschrieben. Weitere Informationen zur Integration mit Kommunikation, externer Steuerung oder synchronisierter Steuerung finden Sie wie oben angegeben.

### **Starten der Integration**

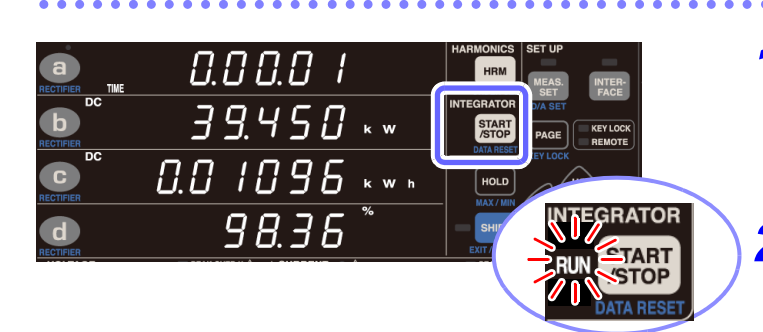

### **Stoppen der Integration**

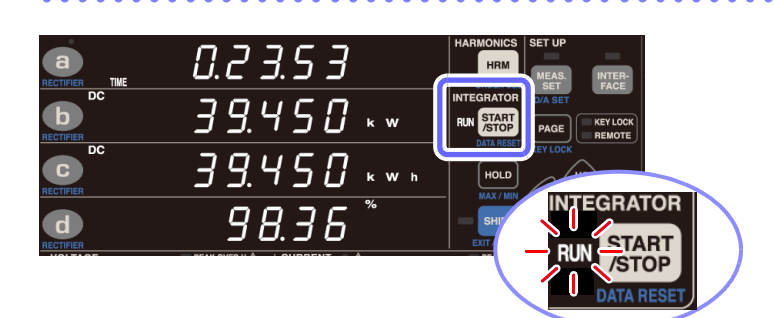

*1* **Stellen Sie sicher, dass sich das Instrument im Integrations-Reset-Status befindet (Lampen RUN und EXT aus).**

**2** Drücken Sie START

Integration startet und die Lampe **RUN** leuchtet

Drücken Sie **START**, während die **Lampe RUN leuchtet (zeigt an, dass das Instrument die Integration ausführt).**

Integration stoppt und die Lampe **RUN** blinkt.

### **Starten der Integration und Hinzufügen zu vorherigen Integrationswerten (zusätzliche Integration)**

Wenn Sie **START** drücken, während die Lampe **RUN** blinkt (zeigt an, dass Integration gestoppt wurde), wird die Integration gestartet und zu den vorherigen Integrationswerten hinzugefügt.

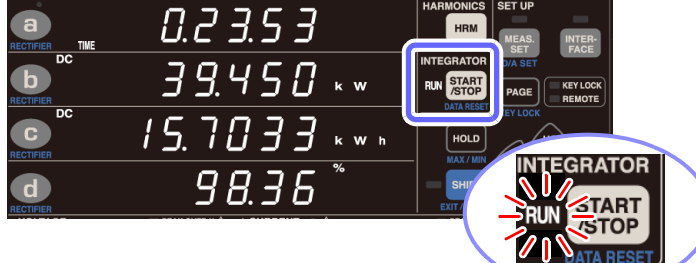

**Drücken Sie** <sup>START</sup>, während die **Lampe RUN blinkt.**

Zusätzliche Integration startet und die Lampe **RUN** leuchtet auf.

Solange die Integrationswerte nicht zurückgesetzt werden, wird die zusätzliche Integration wiederholt.

### <span id="page-70-0"></span>**Beenden der Integration (Zurücksetzen der Integrationswerte) (DATA RESET)**

Die Einstellungen können nicht geändert werden, während die Integration ausgeführt wird (während die Lampe **RUN** leuchtet oder blinkt).

Um die Integration abzubrechen, befolgen Sie die folgenden Schritte. Wenn die Integration abgebrochen wird, werden die bisherigen Messergebnisse zurückgesetzt.

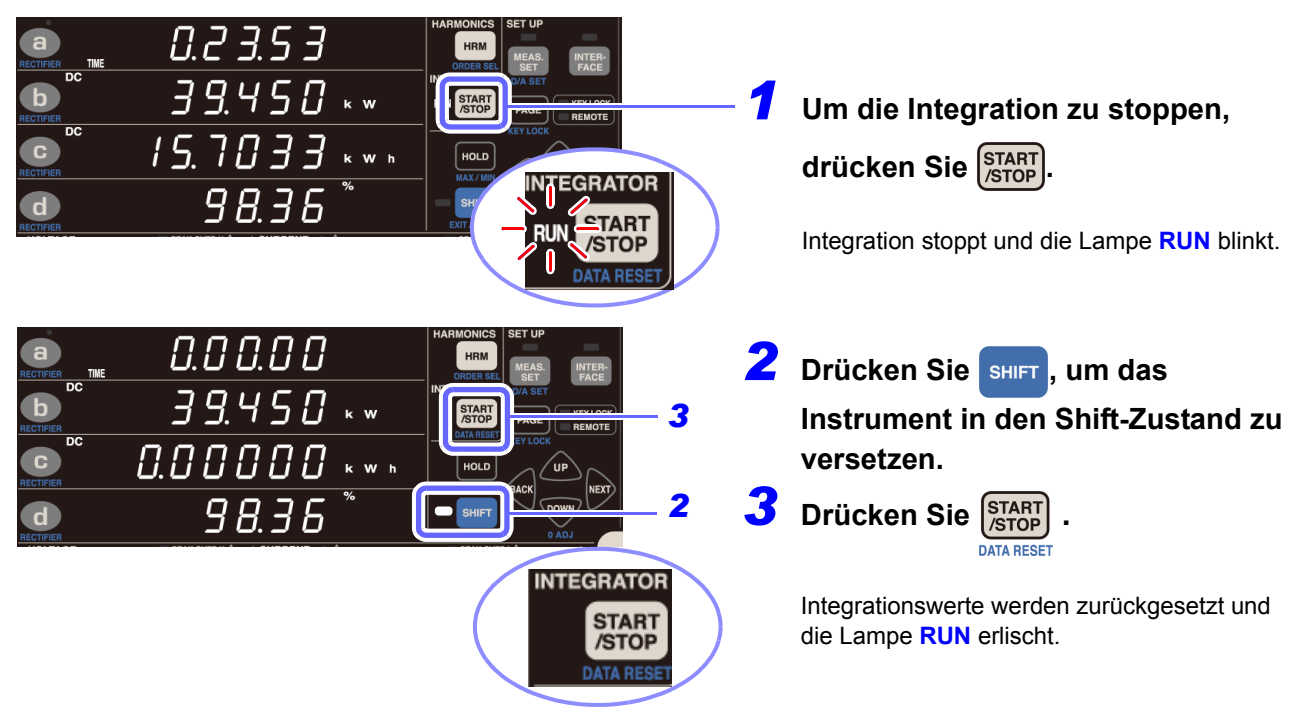

### **Durchführen einer Integration nach Einstellen einer Integrationszeit (Timer-Integration)**

Wenn eine Integrationszeit eingestellt wurde, wird die Integration nur im eingestellten Zeitraum ausgeführt. (Sobald die Zeitdauer abgelaufen ist, wird die Integration gestoppt.)

Das Instrument bietet die Möglichkeit, die Integrationszeit in 1-Minuten-Schritten von 1 Minute bis 10.000 Stunden auszuführen.

Bei der Verwendung der zusätzlichen Integration wird der Vorgang gestoppt, sobald die eingestellte Zeit nach dem Start der zusätzlichen Integration abgelaufen ist.

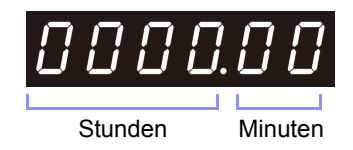

Beispiel für Integrationszeit-Einstellungsanzeige

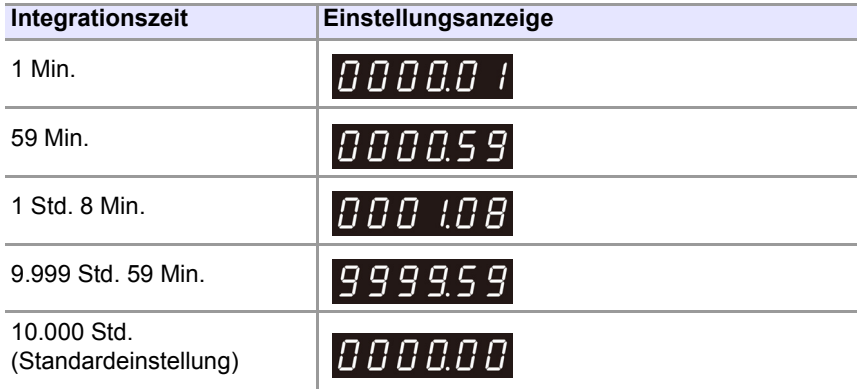

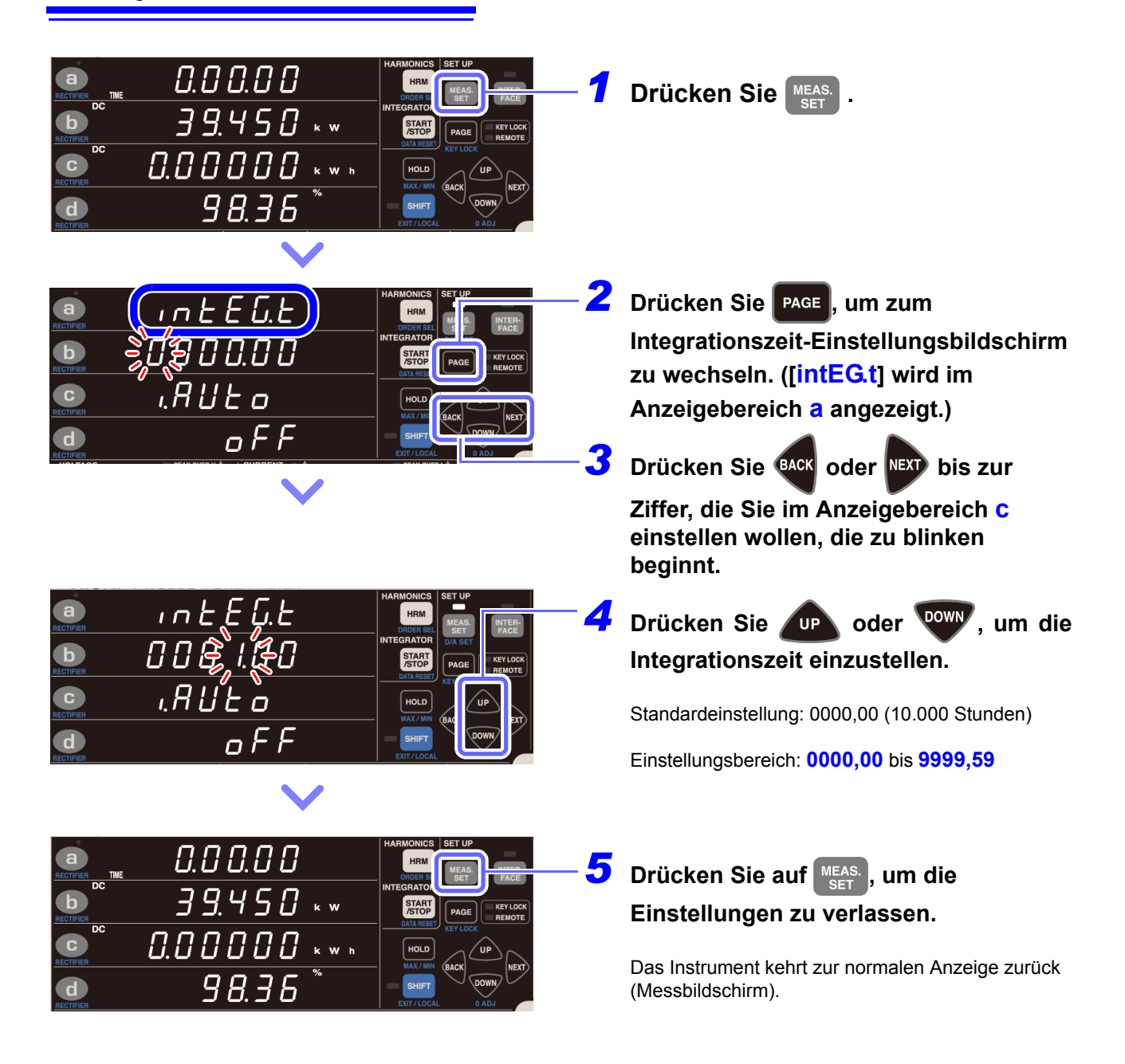

### **Wenn die Integrationszeit nicht blinkt**

Dies zeigt an, dass die Integrationszeit nicht geändert werden kann.

Nach dem Verlassen der Einstellung über MEAS. führen Sie folgenden Vorgang aus:

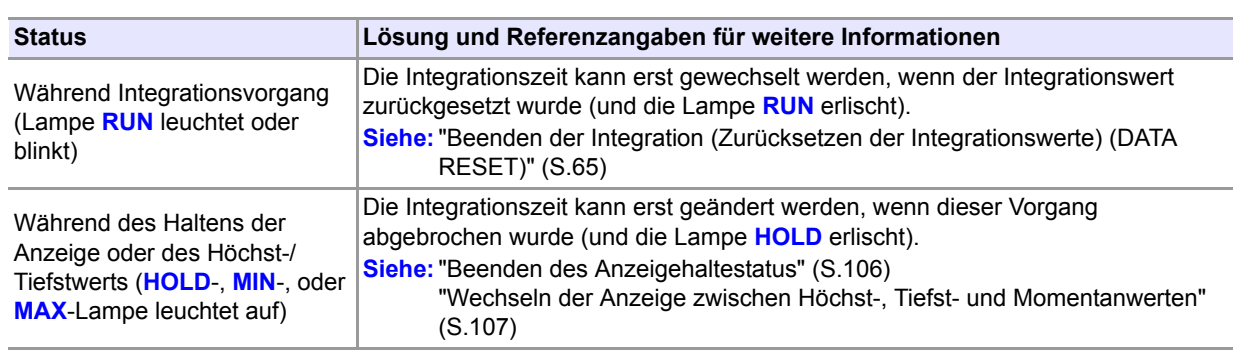
## <span id="page-72-0"></span>**Aktivieren der automatischen Messbereichswahl-Integration**

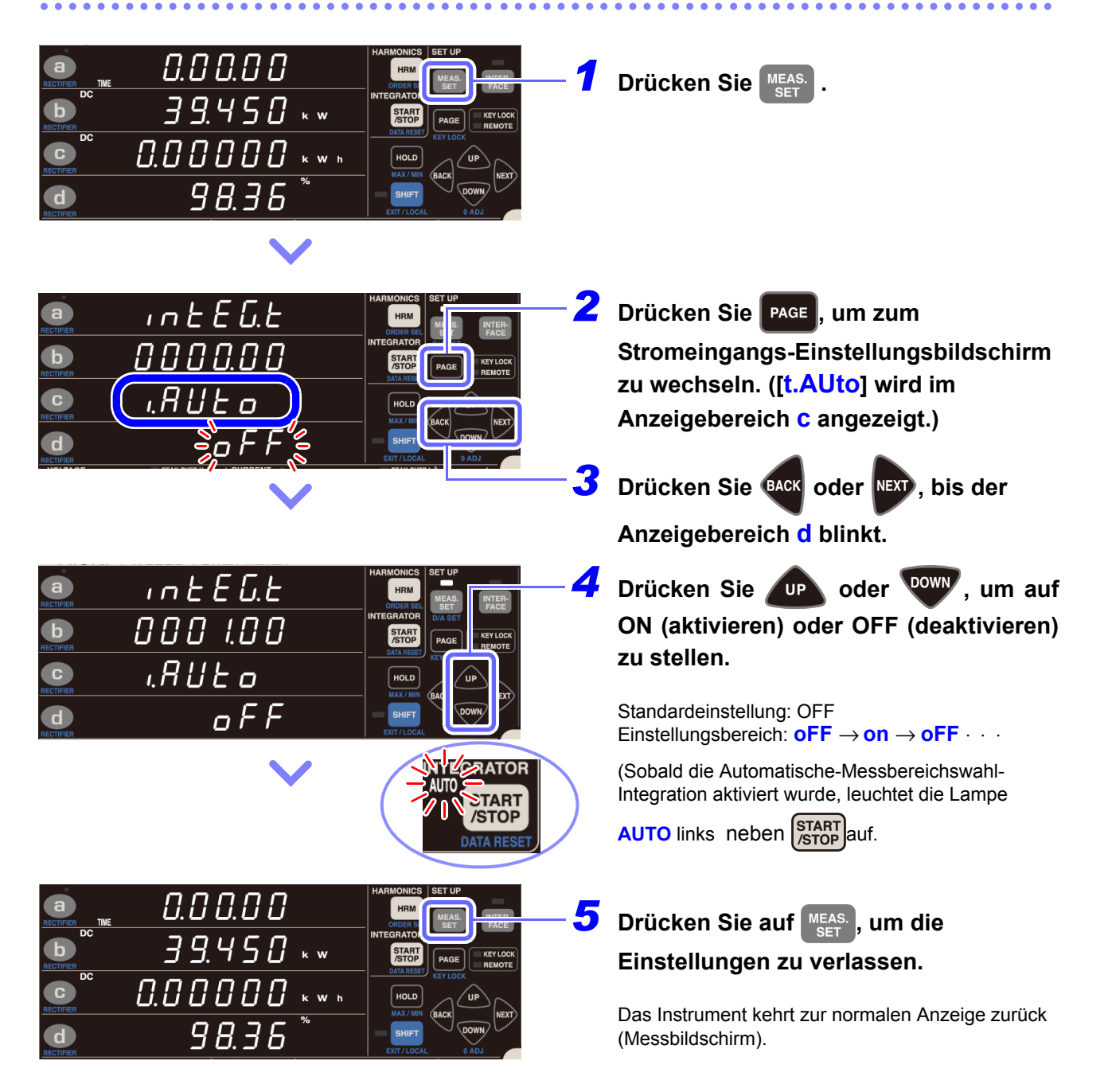

Wenn die Stromeingangsmethode auf TYPE.1 oder TYPE.2 eingestellt wird, leuchtet die Lampe AUTO nicht auf und der Automatische-Messbereichswahl-Integrationsmodus kann nicht ausgeführt werden.

## **Starten und Stoppen der automatischen Messbereichswahl-Integration**

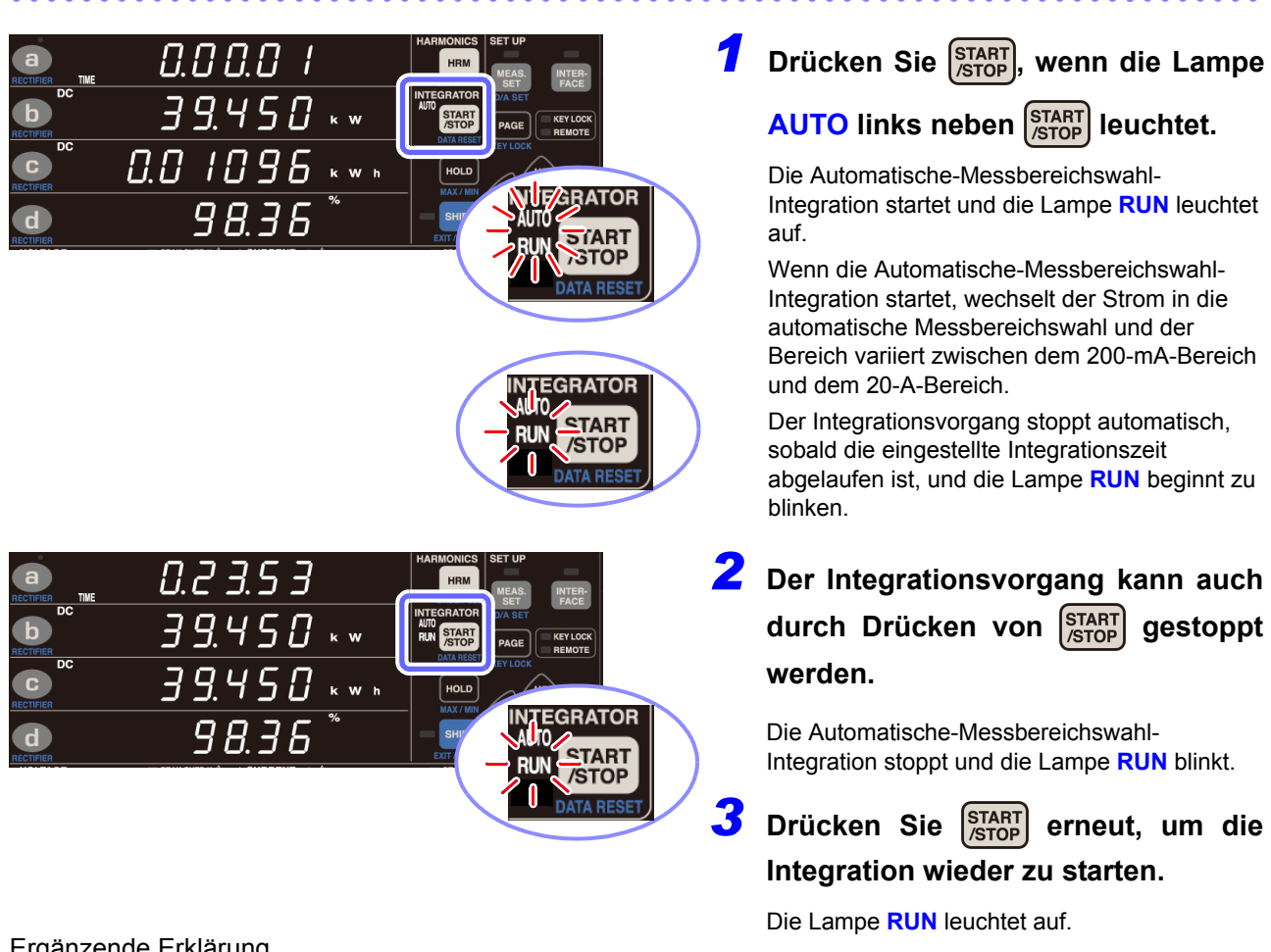

#### Ergänzende Erklärung

- (1) Wenn die Integration startet, wird der Spannungsbereich festgelegt.
- (2) Die Timeout-Dauer wird auf 0,1 Sek. geändert.
- (3) Der Strombereich kann nicht geändert werden, während die automatische Messbereichswahl ausgeführt wird. Sobald die Integration gestoppt wurde, kann der Strombereich geändert werden und die Integrationswerte für den 200-mA- bis 20-A-Bereich und den B-Bereich können angezeigt werden.
- (4) Wenn auf der Integrationsanzeige die Lampe **TOTAL** leuchtet, werden im Automatische-Messbereichswahl-Integrationsmodus die folgenden Daten angezeigt:
	- Summe der Integrationswerte aller Bereiche
	- Summe der Integrationszeiten aller Bereiche
	- Zeit-Durchschnittswert für Gesamtbereich
- (5) Mit Automatische-Messbereichswahl-Integration verknüpfte Funktionen
	- Die Höchst- und Tiefstwerterkennung wird gelöscht und neu gestartet, wenn die Integration startet. Zudem wird die Höchst- und Tiefstwerterkennung gestoppt, wenn die Integration stoppt. (Der Bedienvorgang ist derselbe wie bei normaler Integration.)
	- Wenn die Automatische-Messbereichswahl-Integration aktiviert wird, werden die Optionen für den auszugebenden Strombereich (200 mA bis 20 A, B, gesamt) in den Feldern Zeitdurchschnitt (**T.AV**) und Integrationswert (**Ah**, **Wh**) auf dem D/A-Ausgangs-Einstellungsbildschirm angezeigt.
	- Wenn es während der Integration zu einem Stromausfall kommt, befindet sich das Instrument im gestoppten Zustand, wenn es wieder mit Strom versorgt wird. Obwohl die Integrationswerte gesichert werden, werden die Daten für Höchst- und Tiefstwerte gelöscht, sodass die Anzeige für ungültige Daten eingeblendet wird. (Der Bedienvorgang ist derselbe wie bei normaler Integration.)
	- Manche Einstellungen können nicht geändert werden, während die Integration ausgeführt wird oder gestoppt ist. (Der Bedienvorgang ist derselbe wie bei normaler Integration.)

## **Integrationsvorsichtsmaßnahmen**

- (1) Wenn die Integration mit dem festen 20-A-Bereich startet, werden die Auto-Bereichseinstellungen für Spannung und Strom gelöscht und die Messung ist auf den Bereich festgelegt, der beim Integrationsstart aktiv war. Stellen Sie den Bereich so ein, dass die Lampe **PEAK OVER U** (Überspannungseingangsalarm) und **PEAK OVER I** (Überstromeingangsalarm) während der Integration nicht aufleuchten. Wenn die Lampe **PEAK OVER U** oder **PEAK OVER I** während der Integration aufleuchtet, dann wird der Integrationswert ungenau. In diesem Fall blinkt die Maßeinheit Ah oder Wh, bis die Integrationswerte zurückgesetzt werden (DATA RESET). (Auch wenn der Strom- oder Wirkleistungswert [**o.r**] [außerhalb des Bereichs] ist, werden diejenigen Messwerte integriert, die innerhalb des Bereichs liegen, sodass die Lampen **PEAK OVER U** und **PEAK OVER I** nicht leuchten.)
- (2) Geräteeinschränkungen aufgrund Integration Manche Parameter können im Integrationsstatus (wenn die Lampe **RUN** leuchtet) oder im Integrationsstoppstatus (wenn die Lampe **RUN** blinkt) nicht eingestellt oder geändert werden. Wenn eine Änderung nicht möglich ist, wird ca. 1 Sekunde lang [**Err.12**] angezeigt. **Siehe:**Einschränkungen während Integrationsvorgang [\(S.148\)](#page-153-0)
- (3) Wenn ein Integrationswert 999.999 MWh erreicht oder wenn die vergangene Integrationszeit 10.000 Stunden erreicht, stoppt die Integration und kann nicht neu gestartet werden. ([**Err.14**] wird ca. 1 Sekunde lang angezeigt.) In diesem Fall drücken Sie sauer und danach START, um die Integrationswerte zurückzusetzen (die

Lampe **RUN** erlischt) und starten Sie dann die Integration neu.

**Siehe:**["Beenden der Integration \(Zurücksetzen der Integrationswerte\) \(DATA RESET\)" \(S.65\)](#page-70-0)

- (4) Wenn die Integration startet, wird auch die Höchstwert- und Tiefstwertmessung wieder gestartet. Wenn die Integration zurückgesetzt wird, wird die Höchstwert- und Tiefstwertmessung ebenfalls neu gestartet. Zudem wird beim Zurücksetzen der Integration auch die Durchschnittsberechnung neu gestartet.
- (5) Wenn ein System-Reset ausgeführt wird, stoppt der Integrationsvorgang und das Instrument kehrt zu seinen Werkseinstellungen zurück.
	- **Siehe:**["3.9.4 Initialisieren des Instruments \(System-Reset\)" \(S.110\)](#page-115-0)
- (6) Wenn während der Integration der Strom ausfällt, wird die Integration gestoppt. Wenn das Instrument wieder mit Strom versorgt wird, wird die Integration nicht fortgesetzt.
- (7) Wenn das Timeout auf 10 Sek. eingestellt und ein Signal mit 1 Hz oder weniger ausgegeben wird, kann eine einzelne Messung ca. 10 Sek. dauern.
- (8) Setzen Sie vor Beginn der synchronisierten Integrationsmessung die Integrationswerte sowohl auf dem Master als auch auf dem Slave zurück. Um ein mit dem Master synchronisiertes Reset durchzuführen, muss der Integrationsvorgang auf dem Slave gestoppt sein oder sich im Reset-Status befinden.
- (9) Wenn die Integration ohne vorheriges Durchführen eines Resets gestartet wird, hat dies eine zusätzliche Integration zur Folge.
- (10) Synchronisationsbasierte und auf externer Steuerung basierende Integration können auf dem Slave nicht kombiniert werden. Beim Durchführen einer synchronisationsbasierten Integration sollten Sie immer zunächst die externe Steuerung beenden und die Integration zurücksetzen.
- (11) Wenn die Integrationszeiteinstellung des Slave kürzer ist als die des Master, kann ein Zeitmessungsstopp nicht synchronisiert werden, da die Integration des Slave zuerst stoppt.
- (12) Sobald während der synchronisierten Messung auf dem Slave Integrationsstart/-stopp ausgeführt wird, kann der Vorgang möglicherweise nicht mehr synchronisiert werden, auch wenn auf dem Master derselbe Vorgang ausgeführt wird.
- (13) Beim Durchführen einer integrierten Messung mit synchronisierter Steuerung kann zwischen Anzeigewert der vergangenen Integration des Masters (TIME) der Masterintegration und dem entsprechenden Wert der Slaveintegration ein Unterschied von bis zu 0,7 Sek. pro Stunde auftreten.

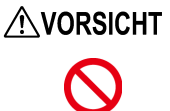

Vermeiden Sie die Verwendung einer unterbrechungsfreien Stromversorgung (UPS) oder eines DC-/AC-Inverters mit Rechteckschwingung oder Pseudo-Sinusschwingung, um das Instrument mit Strom zu versorgen. Dies kann Schäden am Instrument verursachen.

- Wenn eine Integration längere Zeit in Anspruch nimmt, ist es empfehlenswert, das Instrument mit einer unterbrechungsfreien Stromversorgung (UPS) zu sichern. Die maximale Nennleistung des Instruments beträgt 30 VA oder weniger. Stellen Sie sicher, dass Sie eine UPS mit den entsprechenden Eigenschaften verwenden.
- Nach dem Wiederherstellen der Stromversorgung könnte es zu einem Offset der Messwerte kommen. Die Gründe dafür haben mit den internen Schaltkreisen des Instruments zu tun. In diesem Fall eliminieren Sie alle Eingänge zum Instrument, z. B. indem Sie die Stromzufuhr zu den Messleitungen deaktivieren, und führen Sie danach die Nulleinstellung aus.
- Wenn die Stromversorgung des Instruments durch einen Stromausfall unterbrochen wurde und danach weiterhin Spannung oder Strom zugeführt wird, kann dies Schäden am Instrument verursachen.

## **3.3.1 Anzeigeformat für Integrationswerte**

In den folgenden Tabellen wird das Format der Integrationswerte nach deren Zurücksetzen aufgeführt. Wenn die Anzahl der Zeichen in einem Integrationswert steigt, steigt auch die Anzahl an Zeichen im Anzeigeformat. Ebenso sinkt die Anzahl an Zeichen im Anzeigeformat, wenn die Anzahl der Zeichen in einem Integrationswert sinkt.

Es können nicht weniger Zeichen verwendet werden als im Format im Integrations-Reset-Status.

#### **Stromintegrationsformat**

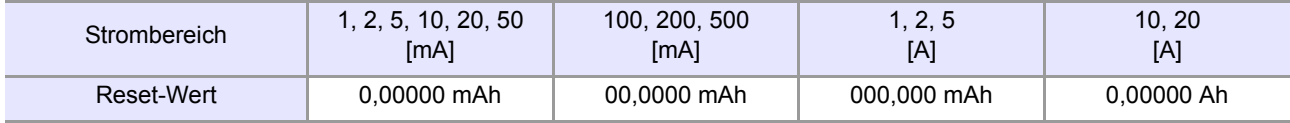

#### **Leistungsintegrationsformat (150-V-Bereich)**

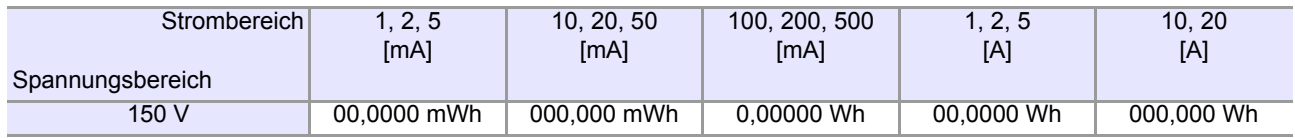

#### **Herangehensweise an Integrations-Reset-Werte**

Für Integrationswerte wird beim Zurücksetzen als Format ein Zehntel des Wertes des Anzeigeformats für den Strom- oder Wirkleistungsbereich verwendet.

Beispiel:

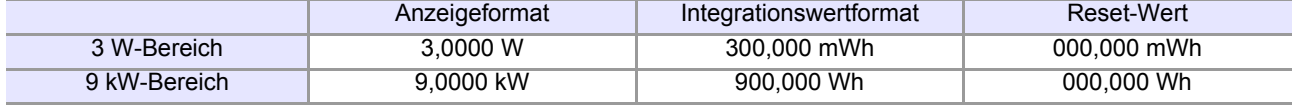

Auch wenn ein VT-Verhältnis oder CT-Verhältnis eingestellt wird, wird als Integrationswertformat ein Zehntel des entsprechenden Anzeigeformats verwendet. Beispiel:

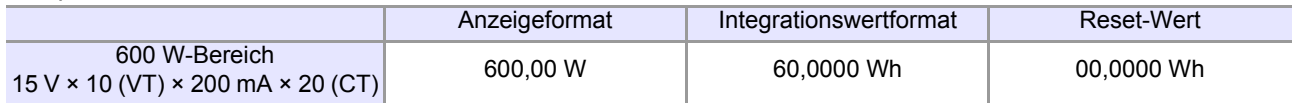

## **3.4 Anzeigen von Oberschwingungs-Messwerten**

Das Instrument zeigt die Ergebnisse der Oberschwingungs-Analyse für Spannung, Strom und Wirkleistung an. Da die gesamte Berechnungsverarbeitung parallel intern ausgeführt wird, können Sie durch einfaches Wechseln der Anzeigeparameter Oberschwingungs-Messwerte gleichzeitig mit anderen Messwerten ermitteln.

Wenn die Synchronisationsfrequenz zwischen 45 Hz und 66 Hz liegt, kann das Instrument zudem mit IEC 61000-4-7:2002 konforme Oberschwingungsmessungen ausführen.

# **3.4.1 Einstellung der Synchronisationsquelle**

Die Synchronisationsquelle für die mit dem Instrument auszuführende Oberschwingungsmessung wird wie unter ["3.2.4 Einstellung der Synchronisationsquelle \(SYNC\)" \(S.48\)](#page-53-0) beschrieben eingestellt.

## **3.4.2 Methode zur Anzeige von Oberschwingungs-Messparametern**

In der folgenden Tabelle werden die Oberschwingungs-Messparameter und die entsprechenden Anzeigemethoden des Instruments zusammengefasst:

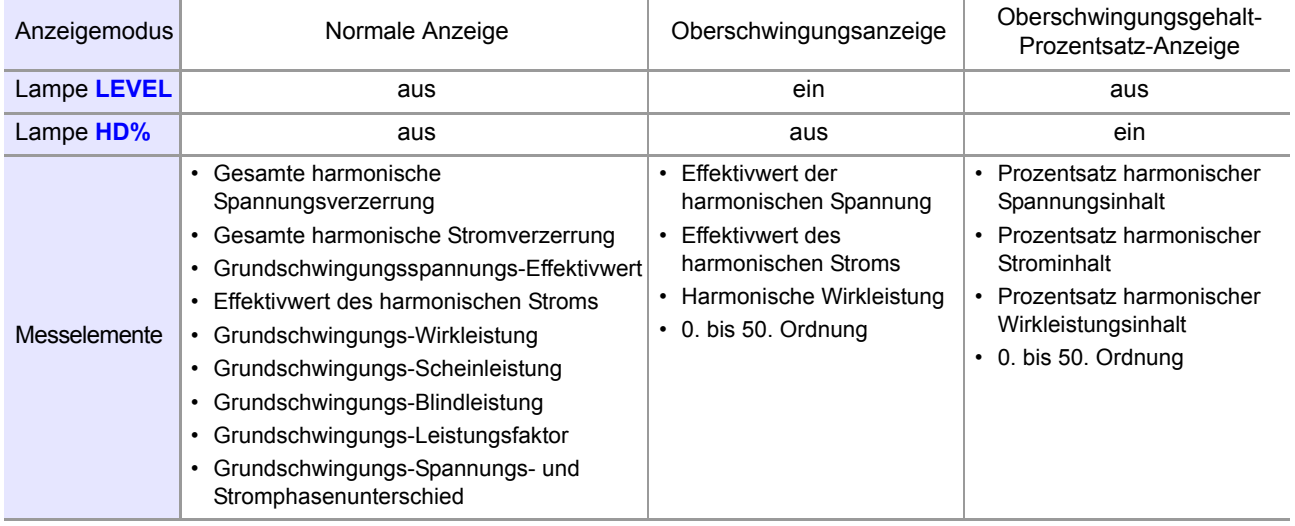

## **Umschalten des Anzeigemodus**

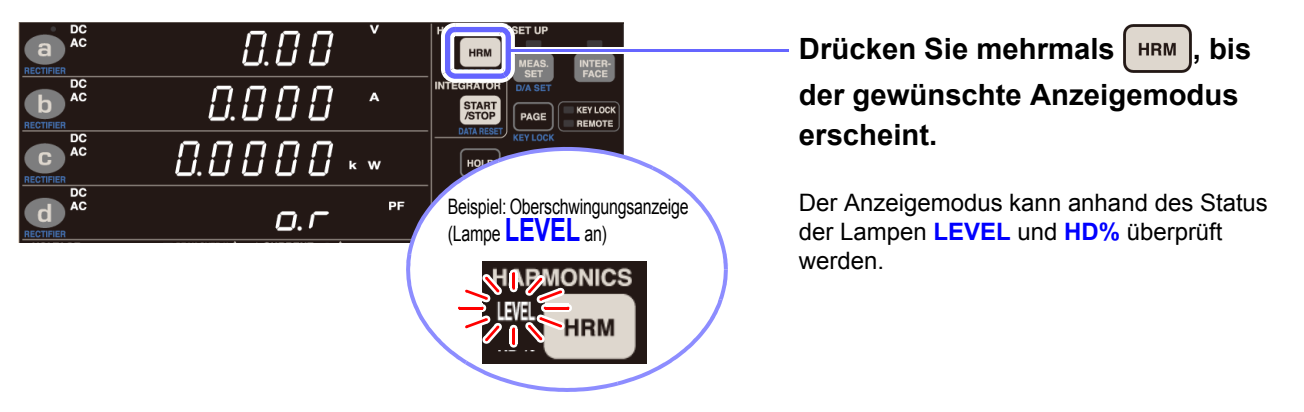

Es stehen die folgenden zwei Oberschwingungs-Anzeigemethoden zur Verfügung:

#### **Anzeige von Komponenten für dieselbe Ordnung des Anzeigeparameters (Standardstatus)**

Beispiel: Wenn während der Anzeige von Oberschwingungen [**odr 1**] oder ein ähnlicher Wert im Anzeigebereich **a** erscheint

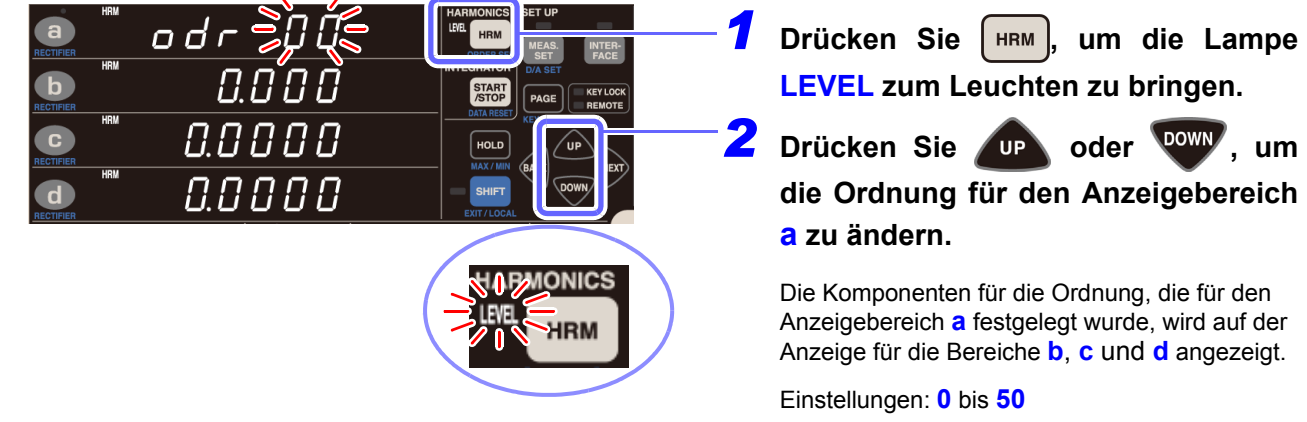

### **Zuweisen von Komponenten für verschiedene Ordnungen für die Anzeigebereiche a, b, c und d (ORDER SEL)**

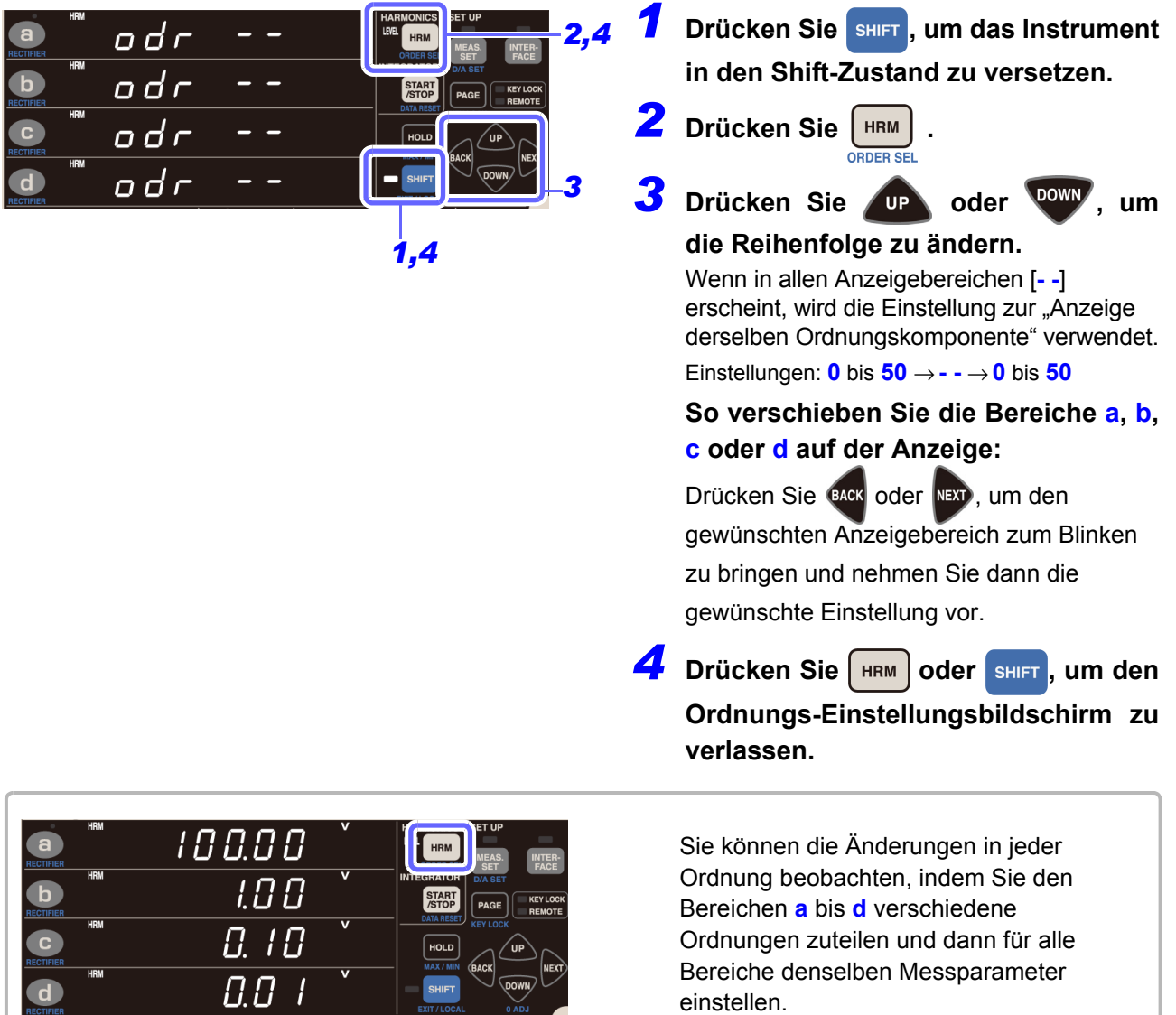

#### **Parameter als normale Anzeigeparameter dargestellt**

Gesamte harmonische Spannungsverzerrung (**THD V %**), Gesamte harmonische Stromverzerrung (**THD A %**)

Beispiel: THD V%

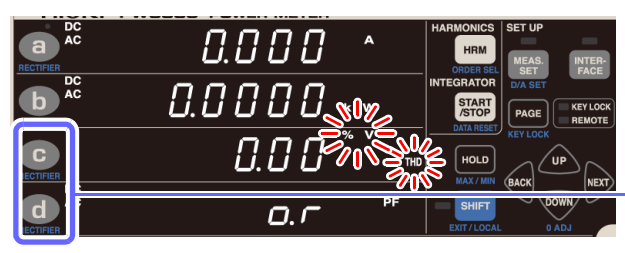

Drücken Sie C oder d, um THD V % **oder THD A % im Anzeigebereich anzuzeigen.**

Anzeigeparameter zu ändern.)

#### **Parameter als Grundschwingungsparameter dargestellt (als RECTIFIER FND angezeigt)**

Grundschwingungsspannungs-Effektivwert (**FND V**), Grundschwingungsstrom-Effektivwert (**FND A**), Grundschwingungs-Wirkleistung (**FND W**), Grundschwingungs-Scheinleistung (**FND VA**), Grundschwingungs-Blindleistung (**FND var**), Grundschwingungs-Leistungsfaktor (**FND PF**), Grundspannungs- und Grundstromphasenunterschied (**FND °**)

Beispiel: FND V

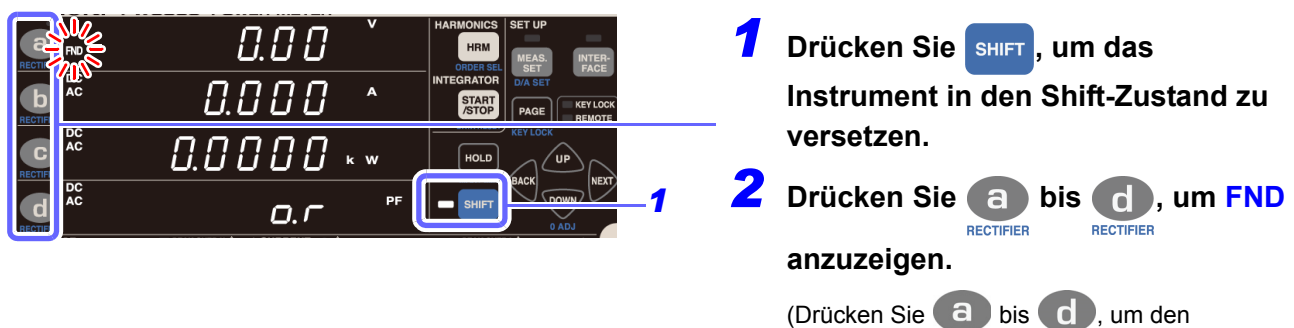

Unter Verwendung der Oberschwingungs-Analyse angezeigte Messparameter (Oberschwingungspegel, Prozentsatz des Oberschwingungsinhalts, Gleichrichter-FND [Grundschwingungskomponente]) werden von der Durchschnittsfunktion nicht berücksichtigt.

## **Parameter als Oberschwingungspegel (LEVEL) dargestellt**

Effektivwert der harmonischen Spannung (**HRM V**), Effektivwert des harmonischen Stroms (**HRM A**), harmonische Wirkleistung (**HRM W**)

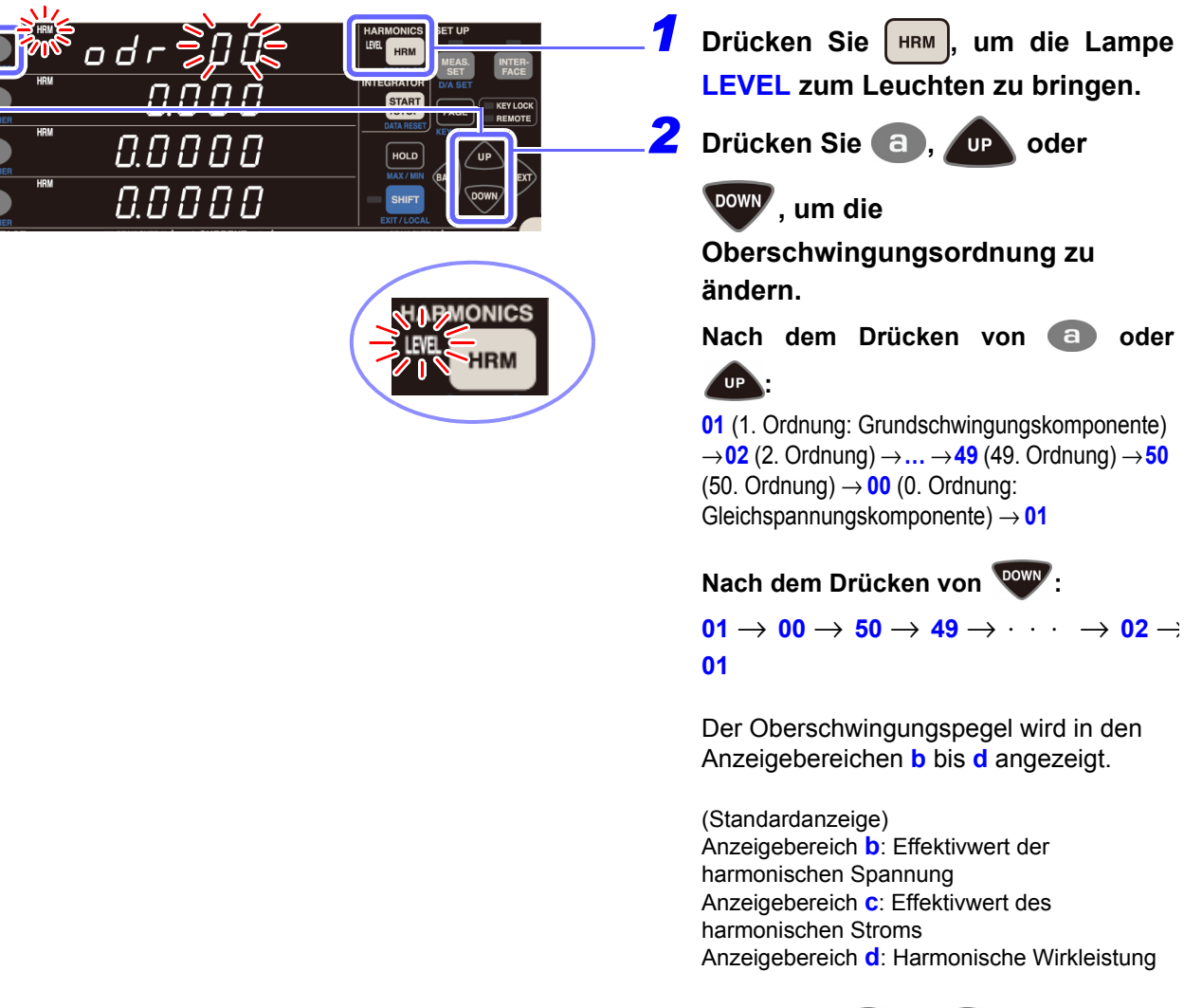

(Drücken Sie bis d), um den Anzeigeparameter zu ändern.)

### **Parameter als Prozentsatz des Oberschwingungsinhalts (HD %) dargestellt**

Prozentsatz harmonischer Spannungsinhalt (**HRM V %**), Prozentsatz harmonischer Strominhalt (**HRM A %**), Prozentsatz harmonischer Wirkleistungsinhalt (**HRM W %**)

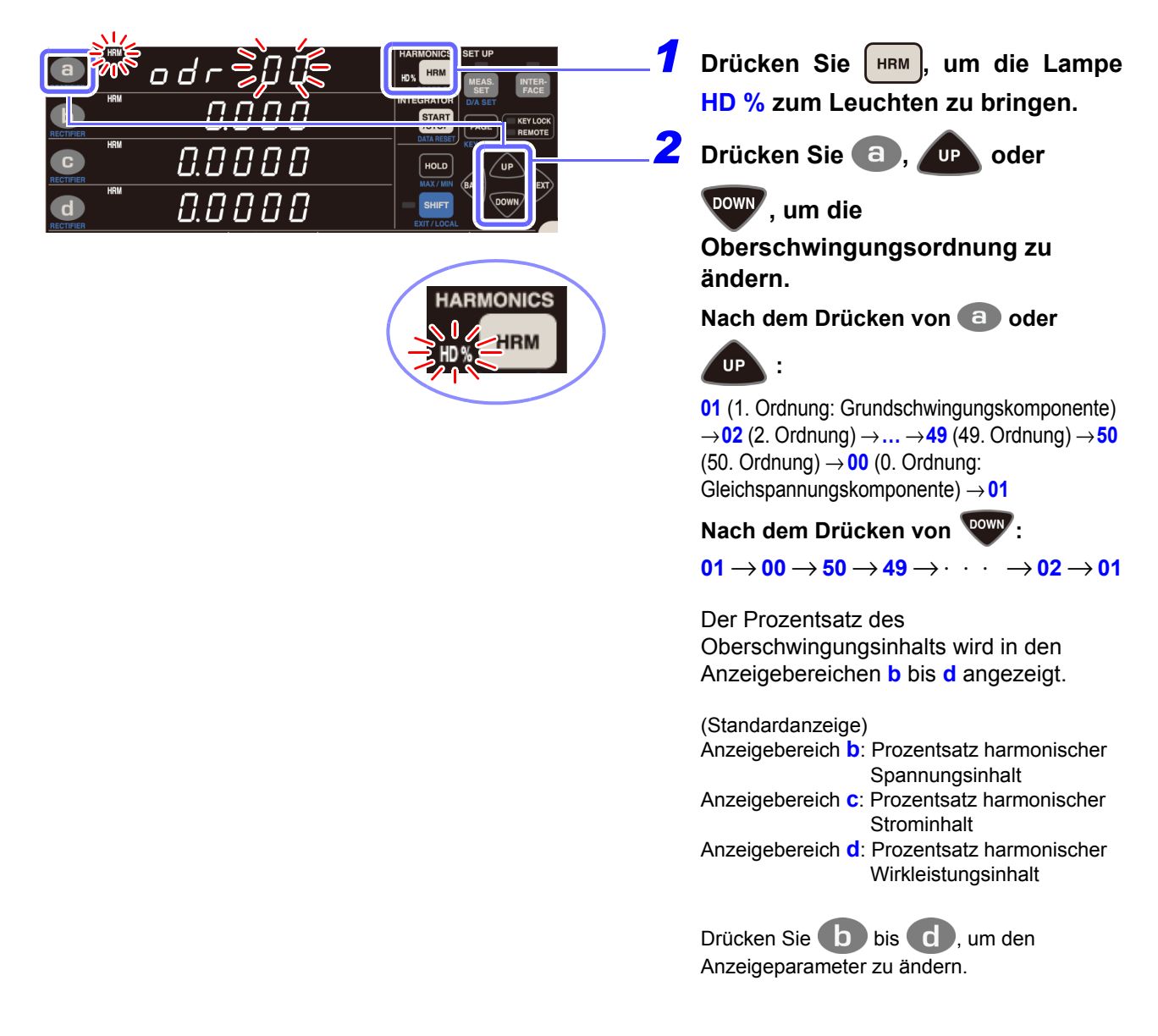

#### **Parameter, die mit den Kommunikationsfunktionen heruntergeladen werden können**

Harmonischer Spannungsphasenwinkel, harmonischer Stromphasenwinkel, harmonischer Spannungs-/ Strom-Phasenunterschied

Diese Parameter lassen sich über die Tasten am Instrument nicht anzeigen. Sie können nur mittels der Kommunikationsfunktionen heruntergeladen werden. (Siehe Bedienungsanleitung "Communications Command".)

## **3.4.3 Einstellen des oberen Grenzwerts der Oberschwingungs-Analyseordnung**

Das Instrument ermöglicht das Einstellen eines oberen Grenzwerts für die Oberschwingungs-Analyseordnung. Diese Einstellung kann beispielsweise verwendet werden, um während der Messung der gesamten Oberschwingungsverzerrung (THD) auf der obersten Ordnung einen Grenzwert einzustellen.

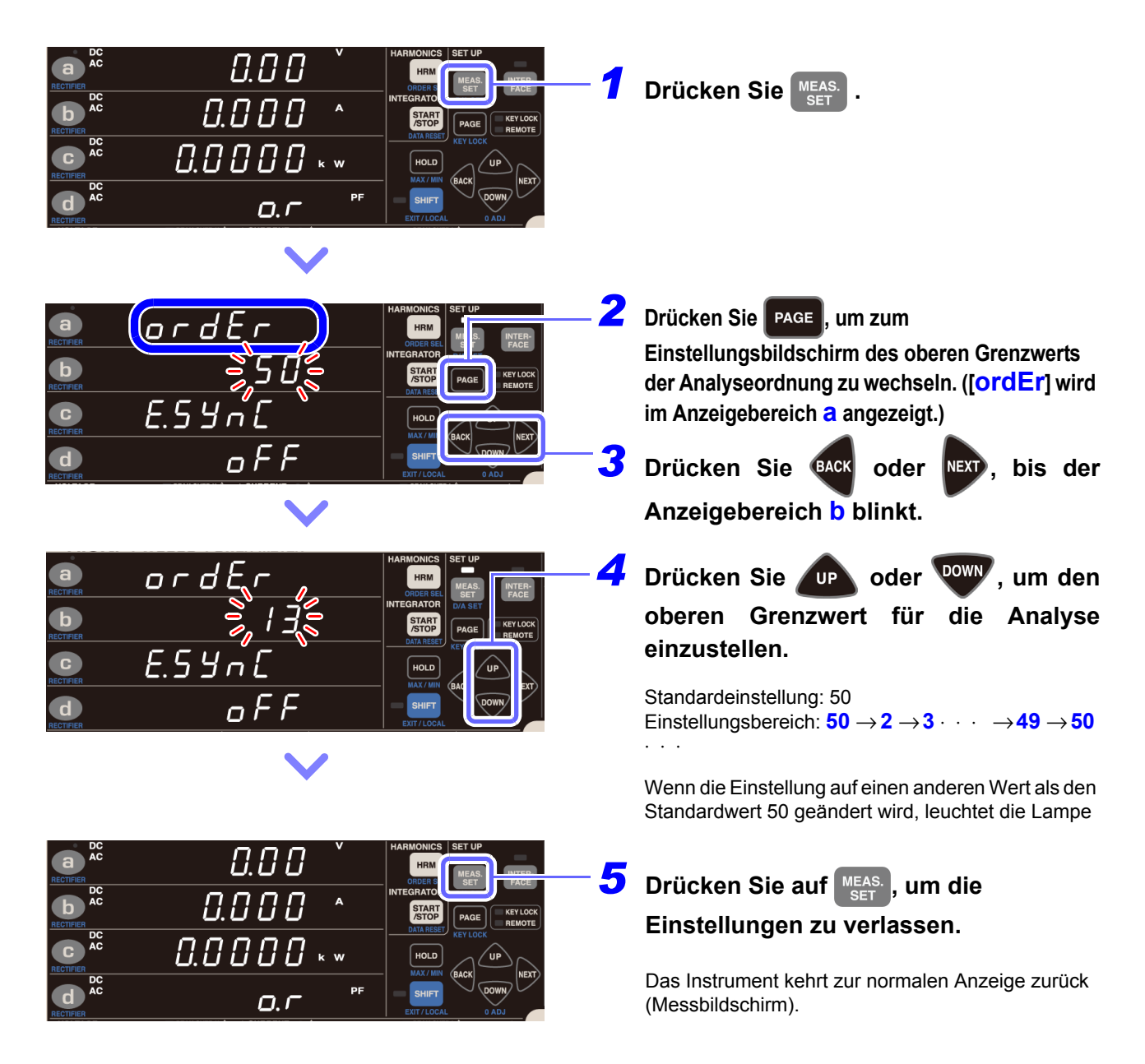

Die Anzeigen des Oberschwingungspegels und des Prozentsatzes des Oberschwingungsinhalts umfassen Daten bis zur 50. Ordnung, auch wenn der obere Grenzwert auf einen anderen Wert als 50 eingestellt ist.

## **Wenn der obere Grenzwert nicht blinkt**

Wenn der Wert nicht blinkt, wird damit angezeigt, dass der obere Grenzwert nicht geändert werden kann. Gehen Sie bei diesem Problem wie folgt vor:

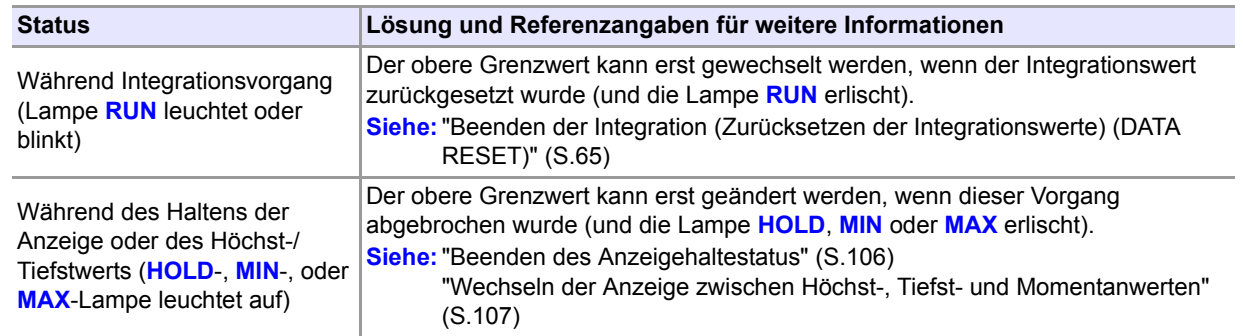

## **3.4.4 Über die Lampe HRM ERROR**

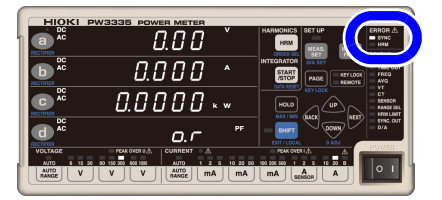

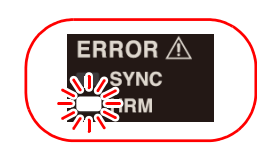

Wenn die **HRM**-Lampe (ERROR) leuchtet, kann keine präzise Oberschwingungsmessung durchgeführt werden.

- Die Lampe **HRM** (ERROR) leuchtet auf, wenn das Instrument einen Eingang außerhalb des Synchronisationsfrequenzbereichs für die Oberschwingungsmessung erhält oder wenn es aufgrund von Störsignalen keine Oberschwingungsmessung ausführen kann. Zu diesem Zeitpunkt zeigt das Instrument die Anzeige für ungültige Daten [**- - - - -**].
- Da der Messvorgang zurückgesetzt wird, wenn die Integration beginnt und die korrekte Ausführung der Oberschwingungsanalyse in diesem Intervall verhindert wird, leuchtet die **HRM**-Lampe (ERROR) einen kurzen Moment auf.

## **3.5 Durchführen einer synchronisierten Messung mit mehreren Instrumenten (Synchronisierte Messung mit mehreren Instrumenten)**

Eine synchronisierte Messung lässt sich ausführen, indem Sie mehrere Instrumente (bis zu acht: ein Master und bis zu sieben Slaves) (PW3335) mit der optionalen 9165 Prüfleitung (BNC-Kabel) verbinden.

Mit dieser Funktion können simultane Messungen mehrerer Stromkreise ausgeführt werden, indem nur das als Master (Instrumenteinstellung OUT) eingestellte Instrument (PW3335) bedient wird und dadurch auch das als Slave (Instrumenteinstellung IN) eingestellte Instrument (PW3335) bedient wird.

Das als Slave eingestellte Instrument (PW3335) richtet seine zeitlichen Abläufe für die folgenden Vorgänge nach dem als Master eingestellten Instrument (PW3335):

- Interne Berechnungen
- Anzeigeaktualisierungen
- Datenaktualisierungen
- Starten, Stoppen und Zurücksetzen der Integration
- Anzeige halten
- Nulleinstellung
- Tastensperre

Das PW3335 kann auch mit den Leistungsmessgeräten der Serien PW3336 und PW3337 verwendet werden, um synchronisierte Messungen auszuführen.

## **AVORSICHT**

• Um Schäden an den Instrumenten zu vermeiden, verbinden oder trennen Sie keine Kabel, während die Instrumente eingeschaltet sind.

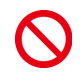

- Geben Sie im synchronisierten Messmodus nur Signale ein, die von der synchronisierten Messfunktion des Instruments ausdrücklich unterstützt werden. Ein Zuwiderhandeln kann Gerätefehler oder Schäden verursachen.
- Verwenden Sie eine gemeinsame Erdung für Instrumente (PW3335), die simultane Messungen ausführen. Wenn verschiedene Erdungen verwendet werden, kommt es zwischen der Erdung des Masters und der des Slaves zu einer Potentialdifferenz. Wenn das Anschlusskabel (zur Synchronisation) während einer solchen Differenz verbunden wird, kann es zu Gerätefehlern oder Schäden kommen.

**79**

## **Verbinden von 2 Instrumenten (PW3335) mit einem Synchronisationskabel**

Sie benötigen: Zwei Instrumente, eine 9165 Prüfleitung

- *1* **Überprüfen Sie, dass beide Instrumente (PW3335) ausgeschaltet sind.**
- *2* **Verbinden Sie die externen Synchronisationsanschlüsse des Instruments (EXT.SYNC) mit der 9165 Prüfleitung.**

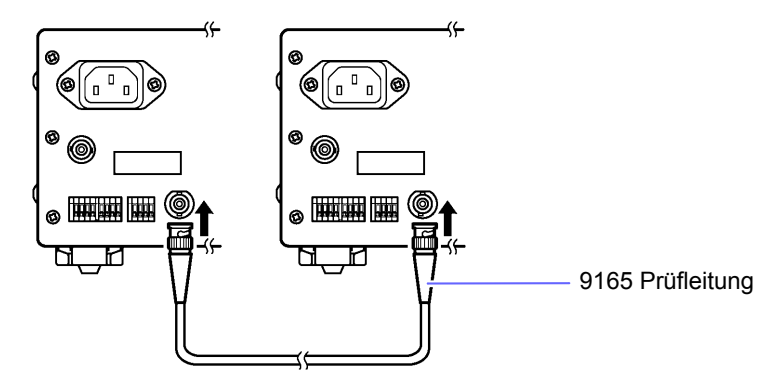

#### *3* **Schalten Sie die zwei Instrumente (PW3335) ein. (Es spielt keine Rolle, in welcher Reihenfolge Sie die Instrumente einschalten.)**

• Wenn Sie eine synchronisierte Messung mit mehr als drei Instrumenten ausführen, verbinden Sie das Instrument parallel unter Verwendung eines BNC-Adapters, wie beispielsweise eines BNC T-Adapters (Steckdose-Stecker-Steckdose).

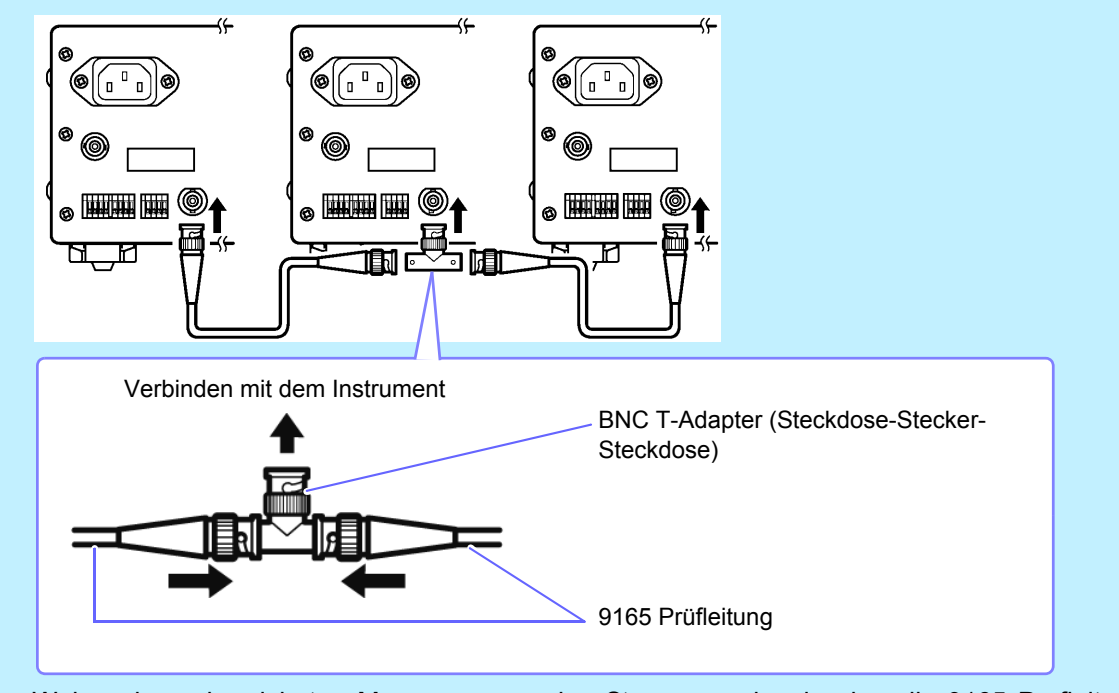

• Während synchronisierten Messungen werden Steuerungssignale über die 9165 Prüfleitung gesendet. Trennen Sie das Anschlusskabel keinesfalls während synchronisierten Messungen. Anderenfalls können die Signale nicht ordnungsgemäß übermittelt werden.

 $\bullet$ 

 $\overline{D}$ 

 $\overline{a}$ 

 $\mathbf{b}$ 

 $\mathbf{c}$ 

 $\mathbf{d}$ 

 $or dEr$ 

E.5

ς  $\mathcal{L}$ 

 $\it{A}\,\it{B}\,\it{B}$ 

 $0.000$ 

 $0.0000...$ 

 $Q, C$ 

*3.5 Durchführen einer synchronisierten Messung mit mehreren Instrumenten (Synchronisierte Messung mit mehreren Instrumenten)*

### **Konfiguration der synchronisierten Messung**

Master und Slave können durch die Konfiguration der Einstellungen des synchronisierten Steuerungseingangs und -ausgangs eingestellt werden.

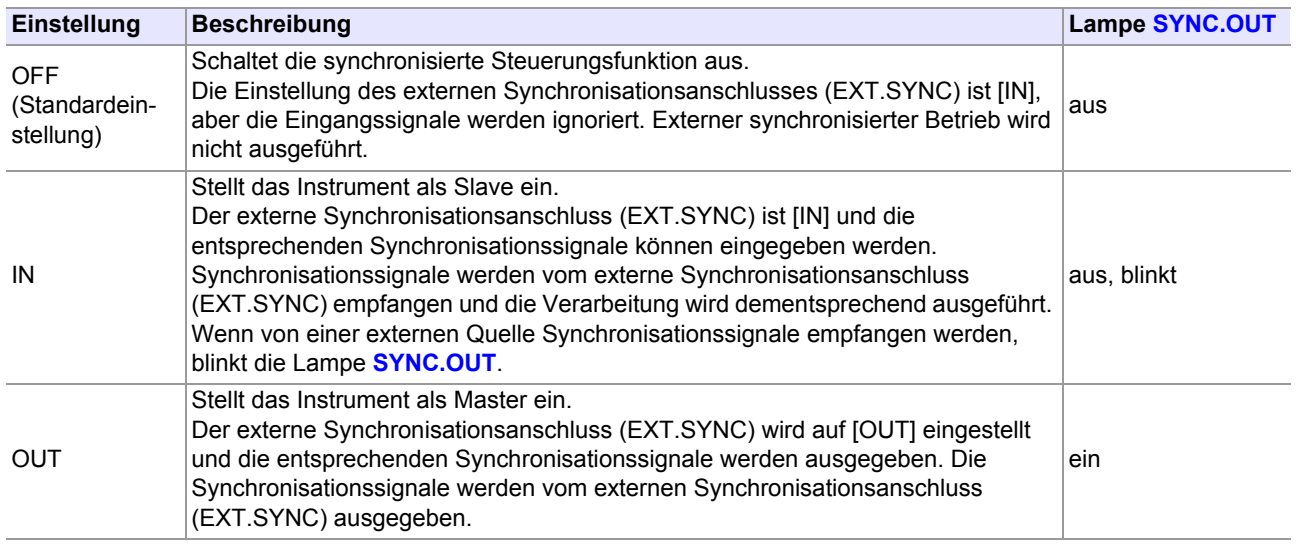

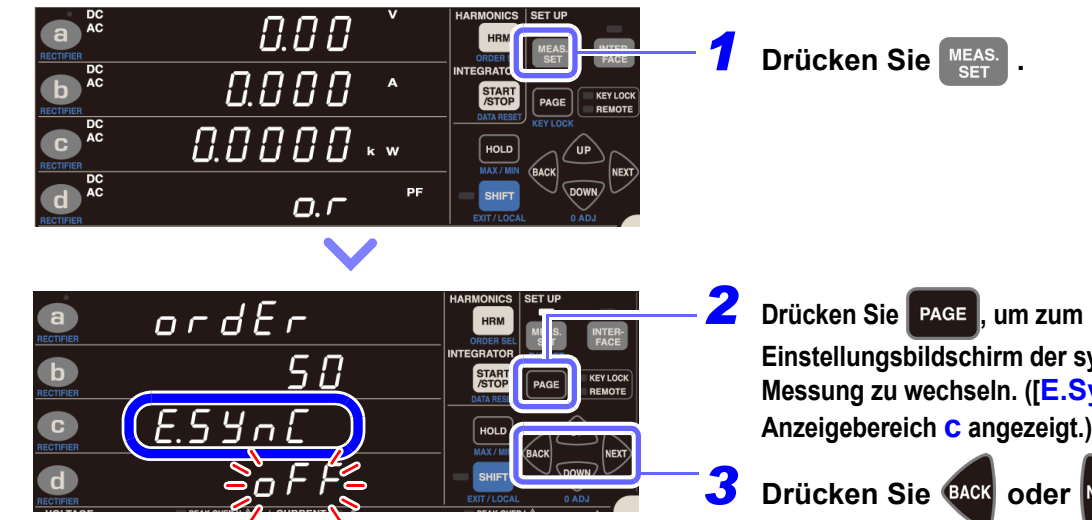

**Anzeigebereich d blinkt.**

**4** Drücken Sie **DR** oder <sup>DOWN</sup>, um die I/ **O-Einstellung der synchronisierten Steuerung zu konfigurieren.** 

 $s$ ynchronisierten **SynC**] wird im

**NEXT**, bis der

Standardeinstellung: OFF Einstellung: **oFF** → **in** → **oUt** ⋅⋅⋅ Die Lampe **SYNC.OUT** leuchtet auf, wenn **oUt** eingestellt wird.

**5** Drücken Sie auf MEAS., um die **Einstellungen zu verlassen.**

> Das Instrument kehrt zur normalen Anzeige zurück (Messbildschirm).

**81**

AVORSICHT Stellen Sie bei der externe Synchronisation von zwei oder mehr Instrumenten unbedingt nur ein Instrument als **oUt**-Leistungsmessgerät. Das Verwenden von zwei oder mehr **oUt**-Instrumenten kann zu Schäden oder Fehlfunktionen führen.

- Wenn ein Instrument auf **oUt** eingestellt wird, wird das Synchronisationssignal gemäß der internen Verarbeitungszeit (200 ms) vom externen Synchronisationsanschluss (EXT.SYNC) ausgegeben.
- Wenn ein Instrument auf **in** eingestellt wird, wartet dieses auf das Synchronisationssignal des auf **oUt** eingestellten Leistungsmessgerätes. Wenn vor dem Ablauf von 210 ms oder mehr kein Synchronisationssignal empfangen wird, zeigt das Instrument [**Err.20**] an. **Siehe:**["6.2 Fehleranzeige" \(S.177\)](#page-182-0)

#### **Synchronisierter Betrieb**

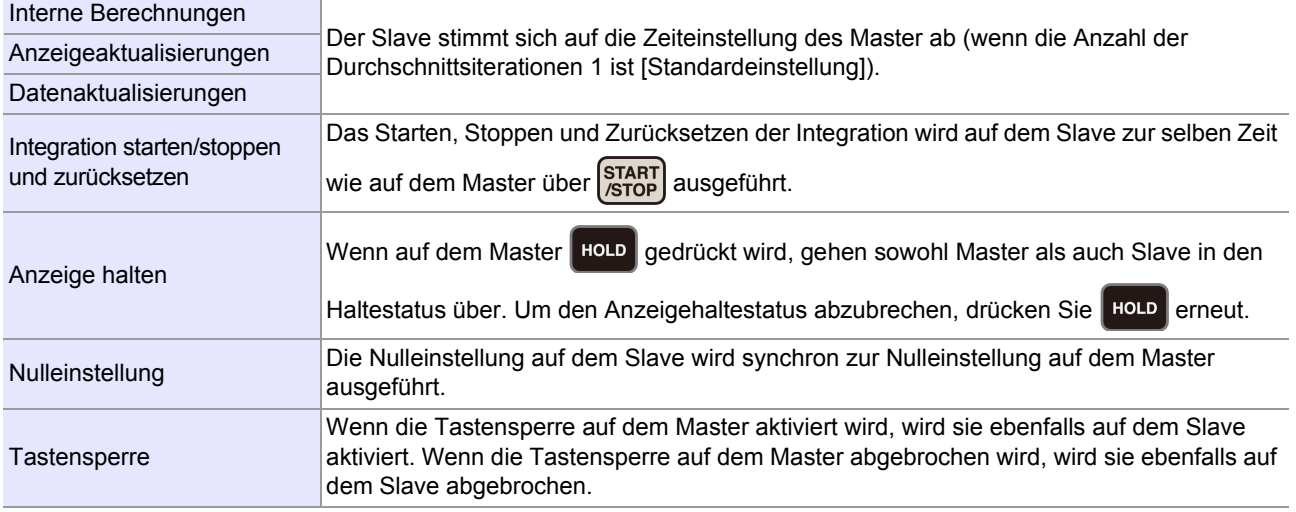

- Setzen Sie vor Beginn der synchronisierten Integrationsmessung die Integrationswerte sowohl auf dem Master als auch auf dem Slave zurück. Um ein mit dem Master synchronisiertes Reset durchzuführen, muss der Integrationsvorgang auf dem Slave gestoppt sein oder sich im Reset-Status befinden.
- Wenn die Integration ohne vorheriges Durchführen eines Resets gestartet wird, hat dies eine zusätzliche Integration zur Folge.
- Wenn die auf dem Master und Slave eingestellte Anzahl an Durchschnittsiterationen von der Standardeinstellung abweicht, werden die Anzeigeaktualisierungen nicht synchronisiert.
- Synchronisationsbasierte und auf externer Steuerung basierende Integration können auf dem Slave nicht kombiniert werden. Beim Durchführen einer synchronisationsbasierten Integration sollten Sie immer zunächst die externe Steuerung beenden und die Integration zurücksetzen.
- Wenn die Integrationszeiteinstellung des Slave kürzer ist als die des Master, kann ein Zeitmessungsstopp nicht synchronisiert werden, da die Integration des Slave zuerst stoppt.
- Sobald während der synchronisierten Messung auf dem Slave Integrationsstart/-stopp, Anzeige halten, Nulleinstellung oder Tastensperre ausgeführt wird, kann der Vorgang möglicherweise nicht mehr synchronisiert werden, auch wenn auf dem Master derselbe Vorgang ausgeführt wird.
- Beim Durchführen einer integrierten Messung mit synchronisierter Steuerung kann zwischen Anzeigewert der vergangenen Integration des Masters (TIME) der Masterintegration und dem entsprechenden Wert der Slaveintegration ein Unterschied von bis zu 0,7 Sek. pro Stunde auftreten.
- Durch Abbrechen des Haltestatus auf dem Master werden alle Haltestatus (Anzeige, Höchstwert und Tiefstwert) auf dem Slave abgebrochen.

# **3.6 Externe Steuerung**

Durch das Anschließen eines externen Geräts an die externen Steuerungsanschlüsse des Instruments und durch Senden von Signalen von diesem Gerät an das Instrument kann dieses beispielsweise zum Starten oder Stoppen der Integration und zum Zurücksetzen der Integrationswerte gesteuert werden.

## **Externer Steuerungsanschluss (EXT.CONTROL)**

 $\bullet$ . . . . . . . . . . . . . . . . . . . . . . . . . . . Die externen Steuerungsanschlüsse sind Eingangsanschlüsse zur Steuerung des Instruments mittels 0/5-V-Logiksignalen oder kurzgeschlossen/offen-Kontaktsignalen.

#### <span id="page-87-0"></span>**Externe Steuerungsanschlüsse und Beschreibung der Steuerung**

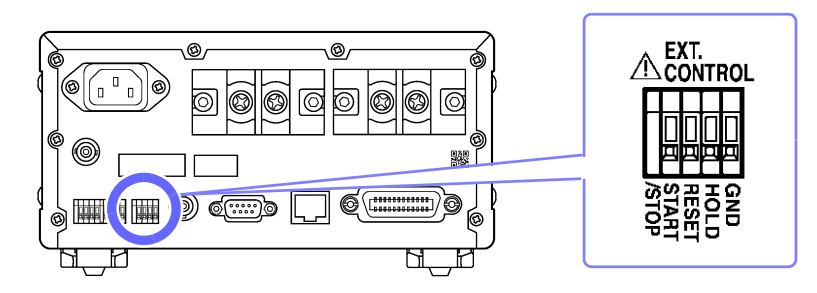

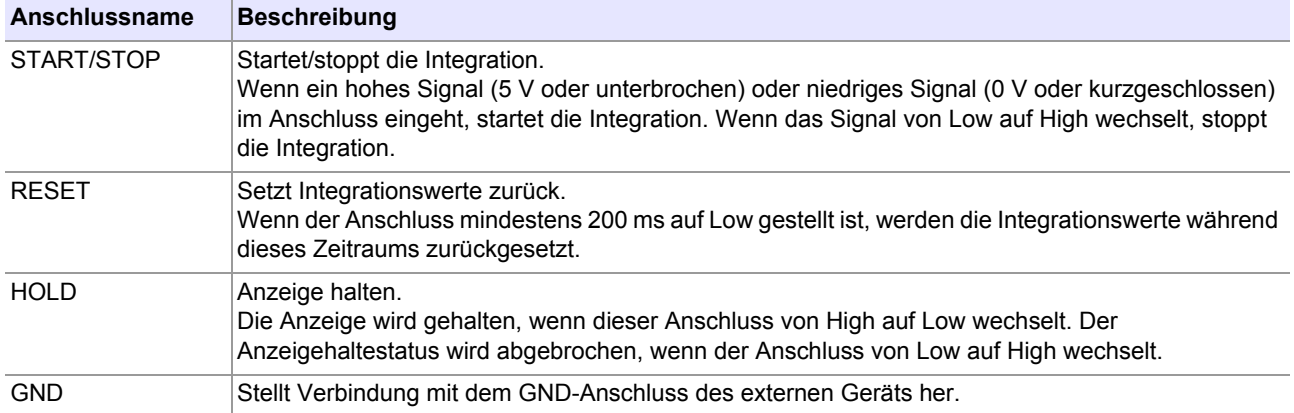

Externe Steuerungssignale werden in den Intervallen gemäß dem folgenden Zeitdiagramm erkannt. Es kann je nach Eingangssignalfrequenz, Synchronisationssignal, Timeout und anderen Einstellungen jedoch zu Anzeigeverzögerungen kommen.

### **Integrationsstart/-stopp (START/STOP-Anschluss)**

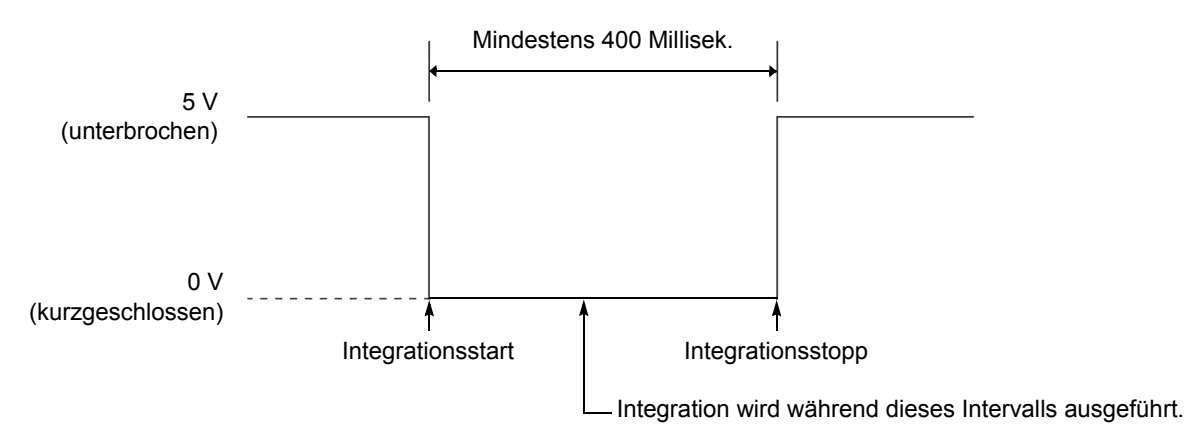

- Wenn die Integration mit externer Steuerung gestartet wird, kann sie nur über die externe Steuerung gestoppt werden. Die eingestellte Integrationszeit wird ignoriert. Wenn versucht wird, die Integration mit **START** zu stoppen, wird **[Err.11]** angezeigt.
- Zwischen der Eingabe des Integrationsstartsignals und dem tatsächlichen Integrationsstart kommt es zu einer Verzögerung (Datenaktualisierungsintervall) von bis zu 200 ms.
- Die Lampe **EXT** leuchtet, während der über die externe Steuerung ausgelösten Integration.

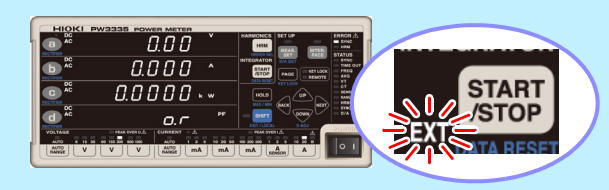

#### **Zurücksetzen des Integrationswerts (RESET-Anschluss)**

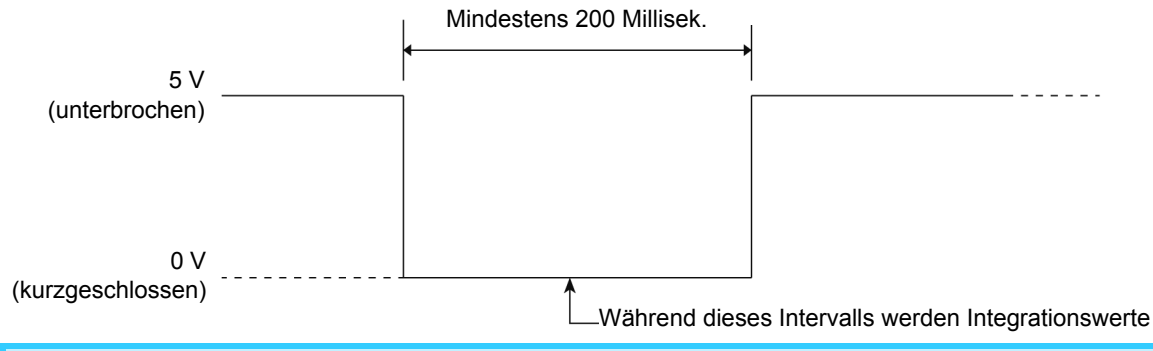

• Während der Ausführung der Integration (während die Lampe **RUN** leuchtet) können die Integrationswerte nicht zurückgesetzt werden. Wenn dies versucht wird, wird [**Err.15**] angezeigt. • Zwischen der Signaleingabe zum Zurücksetzen der Integration und dem tatsächlichen Zurücksetzen der Integration kommt es zu einer Verzögerung (Datenaktualisierungsintervall) von bis zu 200 ms.

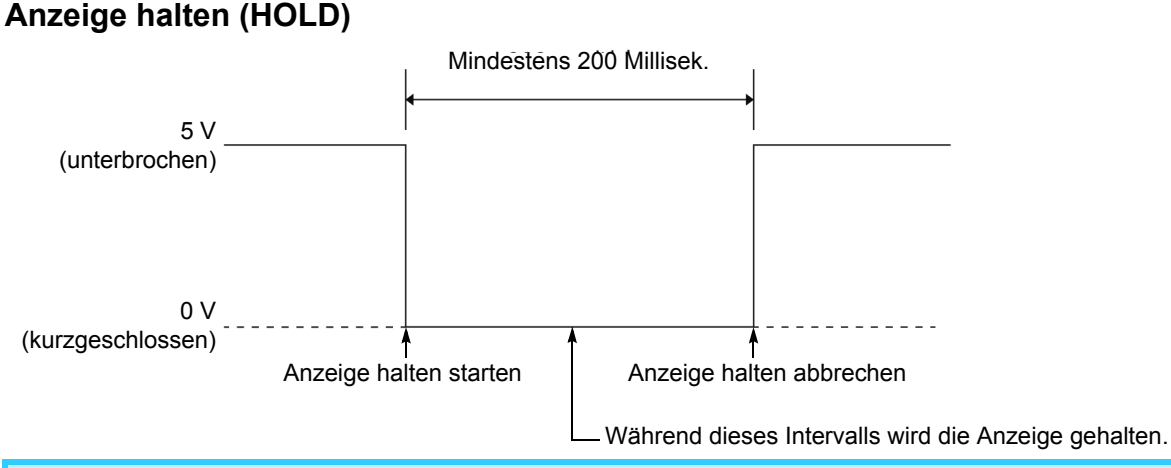

Zwischen dem Eingang des Haltesignals und dem tatsächlichen Haltestatus kommt es zu einer Verzögerung (Datenaktualisierungsintervall) von bis zu 200 ms.

#### **Schaltplan des internen Stromkreises der externen Steuerung**

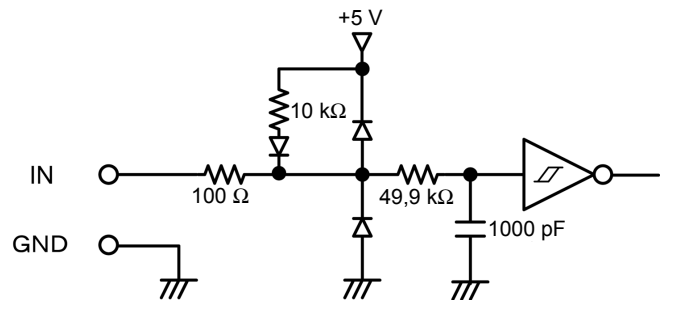

## **Anschließen von Kabeln an die externen Steuerungsanschlüsse**

**Lesen Sie vor dem Anschließen von Drähten an die Anschlüsse bitte ["Verbinden, Eingabe und](#page-13-0) [Messung" \(S.8\).](#page-13-0)**

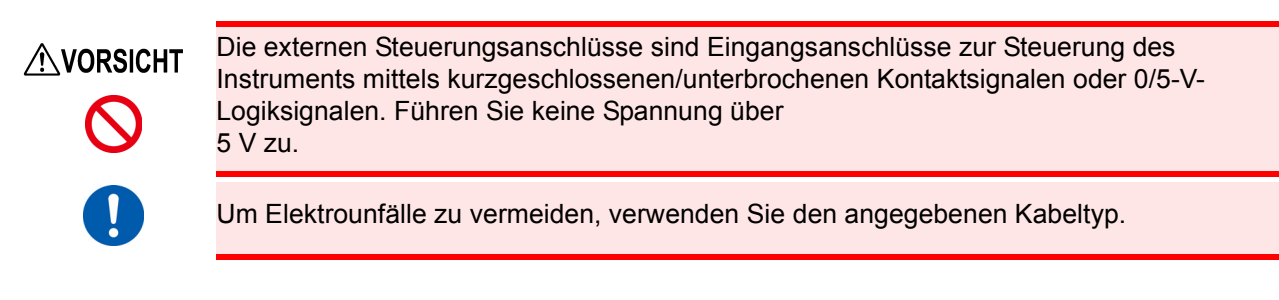

Schließen Sie die Kabel an Anschlüsse für die Parameter an, die gesteuert werden sollen. Verbinden Sie den GND-Anschluss an den externen Steuerungsanschlüssen des Instruments mit der Lo-Seite (0 V) des Kontakt- oder Logiksignals.

**Siehe:**["Externe Steuerungsanschlüsse und Beschreibung der Steuerung" \(S.82\)](#page-87-0)

#### **Erforderliche Ausrüstung:**

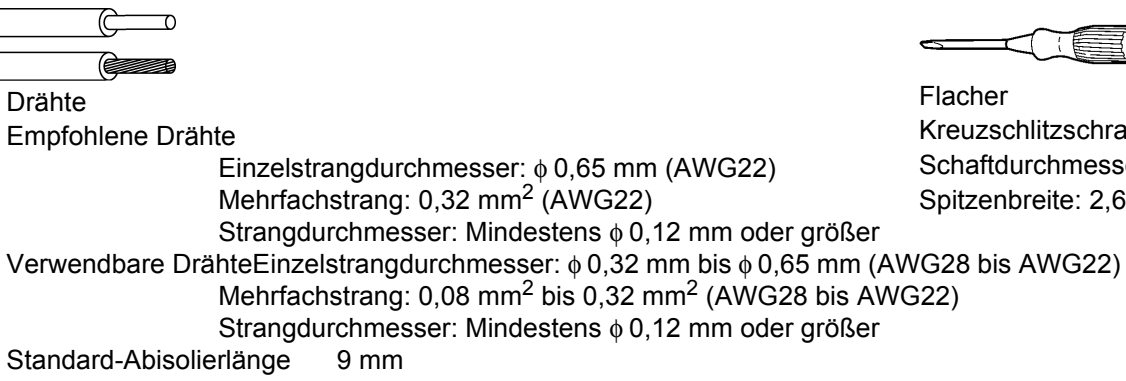

- *1* **Drücken Sie die Taste oberhalb der externen Steuerungsanschlüsse des Instruments mit Hilfe eines Werkzeugs, wie einem Schlitzschraubendreher.**
- *2* **Führen Sie den Draht bei nach unten gedrückter Taste in die Verbindungsöffnung für Elektrodrähte.**
- *3* **Lassen Sie die Taste los. Der Elektrodraht ist eingerastet.**

**Entfernen des Drahts:** Halten Sie die Taste gedrückt und ziehen Sie den Draht heraus.

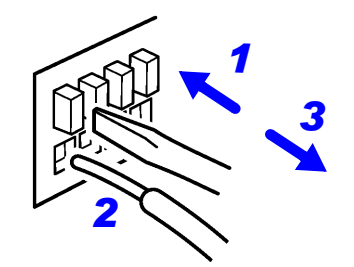

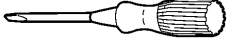

Kreuzschlitzschraubendreher Schaftdurchmesser: φ 3 mm Spitzenbreite: 2,6 mm

## **3.7 Verwenden des D/A-Ausgangs PW3335-02 PW3335-04**

Die Modelle PW3335-02 und PW3335-04 generieren als Reaktion auf die Eingabe von den D/A-Ausgangsanschlüssen Spannung.

#### **Pegelausgang (analog)**

Konvertiert die Messwerte des Instruments in Signalpegel und gibt eine Gleichspannung aus. Die Ausgangsspannung wird als Reaktion auf die Anzeigeaktualisierung aktualisiert (Datenaktualisierungen: ca. alle 200 ms). Durch Kombination dieser Funktion mit einem Datenerfassungsgerät oder Rekorder können Schwankungen über längere Zeiträume aufgezeichnet werden.

#### **Hochgeschwindigkeits-Pegelausgang**

Erzeugt für jeden Zyklus der Eingangsspannung oder des Eingangsstroms einen Pegelausgang (analog). Zudem kann für die Wirkleistung, die für jeden Spannungs- oder Stromzyklus berechnet wurde, der als Synchronisationsquelle eingestellt ist, ein Pegelausgang erzeugt werden. Es ist möglich, den Stromverbrauch und weitere Eigenschaften für stark schwankende Lasten schwingungsspezifisch zu beobachten, indem diese Funktion mit einem Rekorder oder einem anderen Instrument kombiniert wird.

#### **Schwingungsformausgang**

Tastet den Spannungs- und Stromeingang zum Instrument mit ca. 700 kHz ab, führt die D/A-Konvertierung aus und gibt eine Schwingungsform der momentanen Spannung, des momentanen Stroms und der momentanen Leistung aus. Durch Kombination dieser Funktion mit einem Oszilloskop oder einem anderen Instrument können Einschaltstrom eines Geräts und Schwingungsformen der momentanen Leistung beobachtet werden.

Wenn die Frequenz des Eingangs zur eingestellten Synchronisationsquelle weniger als 5 Hz beträgt, variiert die Ausgangsaktualisierungsrate des Pegelausgangs und Hochgeschwindigkeits-Pegelausgangs je nach Frequenz des Eingangs zur Synchronisationsquelle.

Beispiel: Wenn die Frequenz des Eingangs zur Synchronisationsquelle 0,8 Hz beträgt, ist die Ausgangsaktualisierungsrate

 $1/0,8 = 1,25$  Sek.

### <span id="page-91-0"></span>**Ausgangsanschlüsse und Beschreibung der Ausgänge**

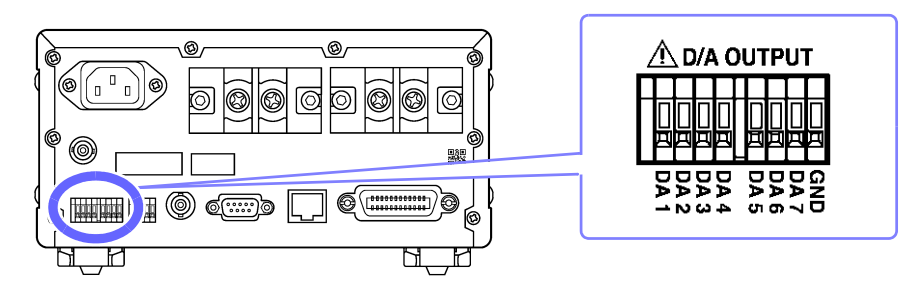

### **Verfügbare Ausgabeparameter und Ausgangsspannungen (DA1 bis DA7)**

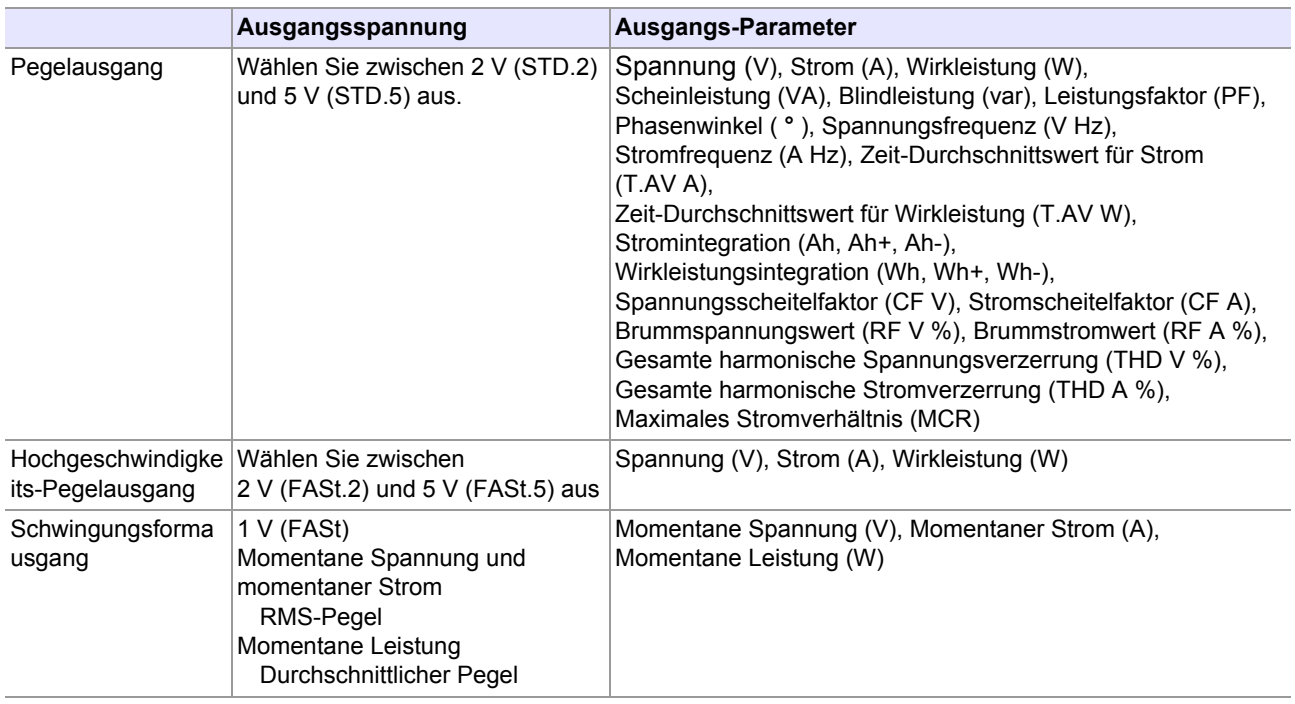

#### **Ausgangsstromkreise**

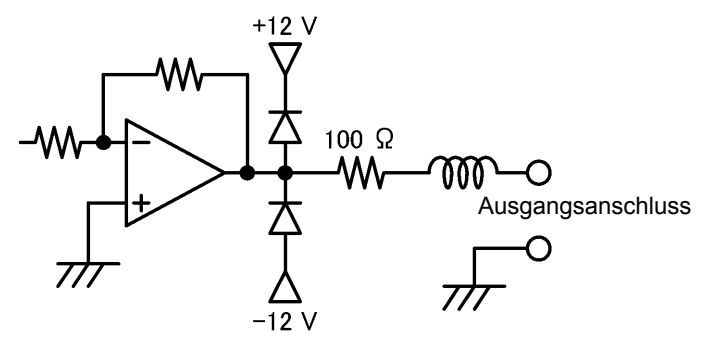

Die Ausgangsimpedanz der einzelnen Ausgangsanschlüsse beträgt ca. 100 Ω. Wenn Sie Aufzeichnungsgeräte, DMM-Geräte oder andere Instrumente anschließen, verwenden Sie ein Gerät mit hoher Eingangsimpedanz (mindestens 1 MΩ).

Über D/A-Ausgangsanschlüsse kann eine maximale Spannung von ±12 V ausgegeben werden.

## **Anschließen von Kabeln an die D/A-Ausgangsanschlüsse**

**Lesen Sie vor dem Anschließen von Drähten an die Anschlüsse bitte ["Verbinden, Eingabe und](#page-13-0) [Messung" \(S.8\)](#page-13-0).**

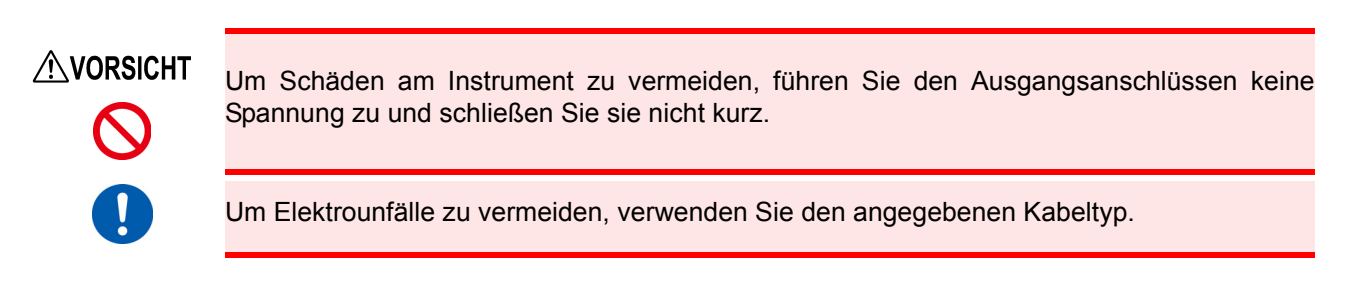

Verbinden Sie Kabel mit den Anschlüssen, die Sie für die Ausgabe der gewünschten Parameter eingestellt haben. Verbinden Sie den GND-Anschluss des Instruments mit dem GND-Anschluss des Datenerfassungsgeräts, Rekorders oder eines anderen Ausgabegeräts.

**Siehe:**["Ausgangsanschlüsse und Beschreibung der Ausgänge" \(S.86\)](#page-91-0)

#### **Erforderliche Ausrüstung:**

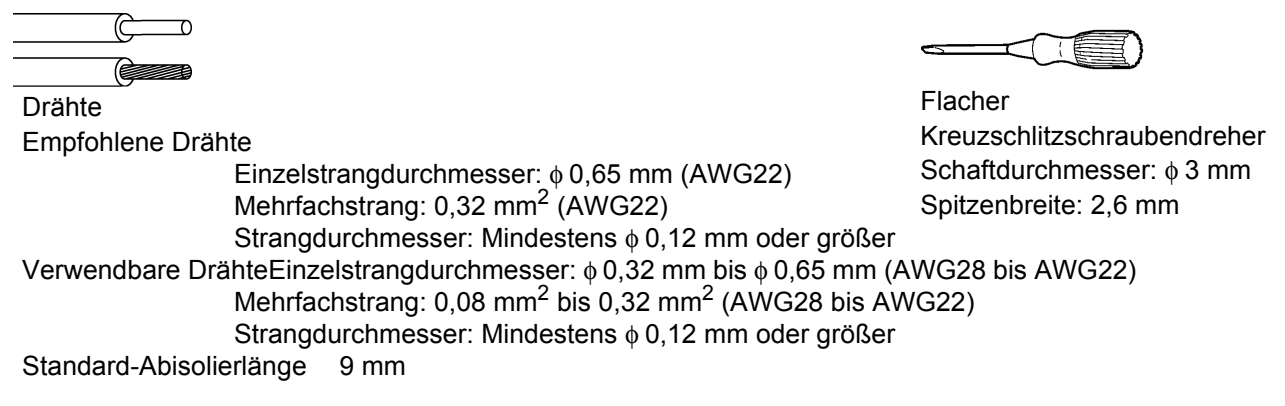

*1* **Drücken Sie die Taste oberhalb der D/A-Ausgangsanschlüsse des Instruments mit Hilfe eines Werkzeugs, wie einem Schlitzschraubendreher.**

*2* **Führen Sie den Draht bei nach unten gedrückter Taste in die Verbindungsöffnung für Elektrodrähte.**

*3* **Lassen Sie die Taste los. Der Elektrodraht ist eingerastet.**

#### **Entfernen des Drahts:**

Halten Sie die Taste gedrückt und ziehen Sie der heraus.

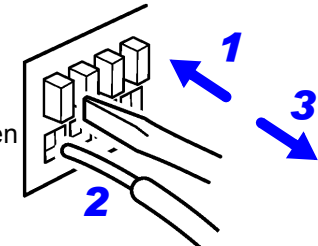

## **3.7.1 Pegelausgang, Hochgeschwindigkeits-Pegelausgang und Schwingungsformausgang**

Das Modell PW3335 bietet sieben D/A-Ausgangsanschlüsse. Jeder Anschluss kann auf einen gewünschten Ausgangsparameter eingestellt werden, um basierend auf der Ausgangsparametereingabe Spannungsausgabe zu erzeugen.

Wenn Sie den Ausgangsparameter beispielsweise auf Wirkleistung (W) einstellen, gibt der Anschluss je nach Wirkleistung eine Spannung aus.

Auch wenn es bei bestimmten Ausgangsparametern Unterschiede gibt, wird die grundlegende Herangehensweise dieser Funktion nachfolgend beschrieben. **Siehe:**["Anhang 2 Detaillierte Spezifikationen des Ausgangs" \(S. A2\)](#page-185-0)

#### **Pegelausgang**

2 V DC bei ±100% des STD.2 Einstellungsbereichs

5 V DC bei ±100% des STD.5 Einstellungsbereichs

#### **Hochgeschwindigkeits-Pegelausgang**

2 V DC bei ±100% des FASt.2 Einstellungsbereichs

5 V DC bei ±100% des FASt.5 Einstellungsbereichs

#### **Schwingungsformausgang**

1 Vf.s. bei ±100% des FASt Einstellungsbereichs

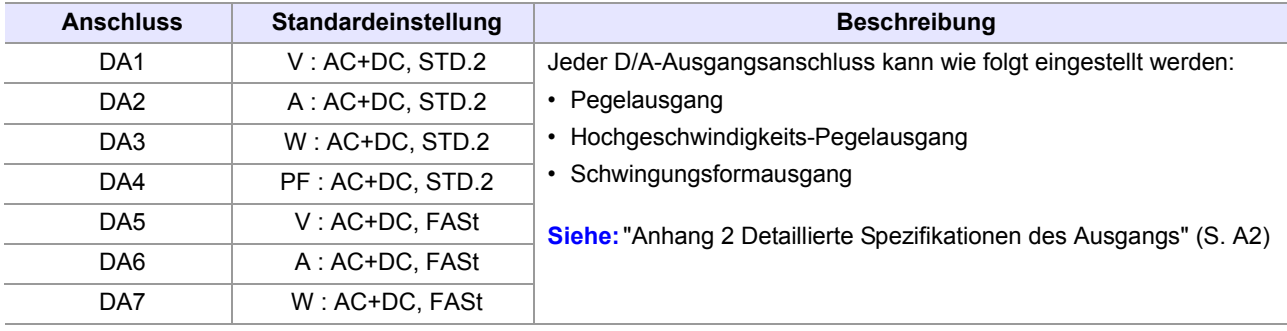

- Für weitere Informationen zum D/A-Ausgang siehe "Spezifikationen des D/A-Ausgangs" [\(S.154\)](#page-159-0)
- Verfügbare Ausgabemethoden sind je nach Ausgabeparameter und Gleichrichter unterschiedlich. **Siehe:**["Anhang 2 Detaillierte Spezifikationen des Ausgangs" \(S. A2\)](#page-185-0)
- Wenn die Einstellungen zur Anzeige von [**Lo.**] führen, ist die Ausgabe 0 V. Wenn jedoch die Automatische-Messbereichswahl-Integration aktiviert ist, wird diese Ausgabe beibehalten.
- Pegelausgang wird für Momentanwerte erzeugt, auch wenn Anzeige halten oder Durchschnittsberechnung ausgeführt wird.
- Für Spannungsscheitelwerte, Stromscheitelwerte oder Oberschwingungsordnungen kann kein Pegelausgang erzeugt werden.
- Geben Sie niemals ein Signal in einen Ausgangsanschluss ein. Dies kann Schäden am Instrument verursachen.

Bei dem PW3335-02 und dem PW3335-04 sind die Ausgangs-Parameter DA1 bis DA7 die gleichen wie die Ausgangs-Parameter bei LR8410 Link-kompatiblen Logger. Beim PW3335 und PW3335-03 sind die Standardparameter für die Klemmen DA1 bis DA4 die Ausgangsparameter für Hioki LR8410 Link-kompatible Logger (DA5 bis DA7 können nicht verwendet werden).

**Siehe:**["3.11 Anschließen des Instruments an einen LR8410 Link-kompatiblen Logger" \(S.115\)](#page-120-0)

## **Einstellen der Ausgangsparameter, Gleichrichter und der Ausgangsmethode für die D/A-Ausgangskanäle**

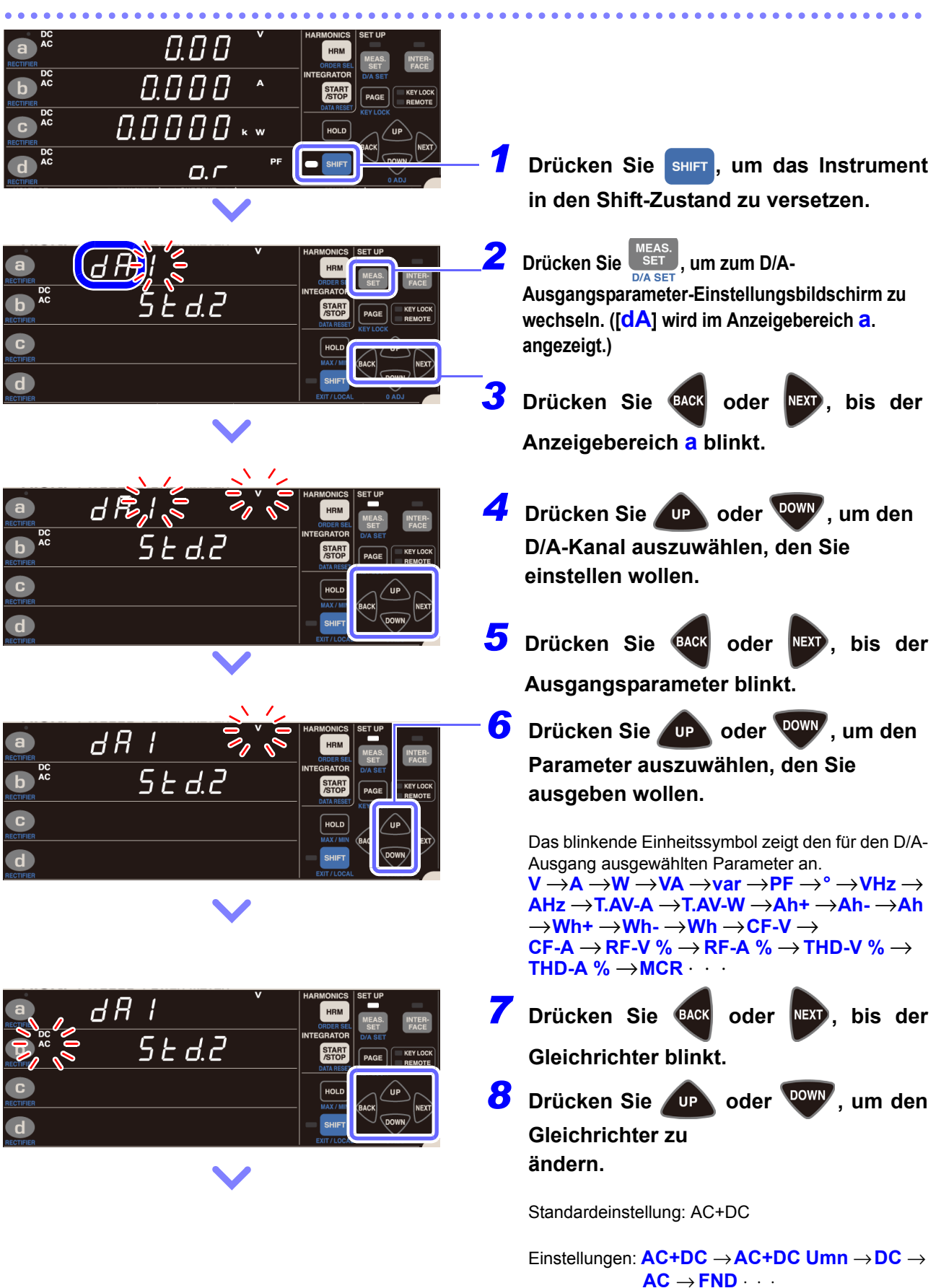

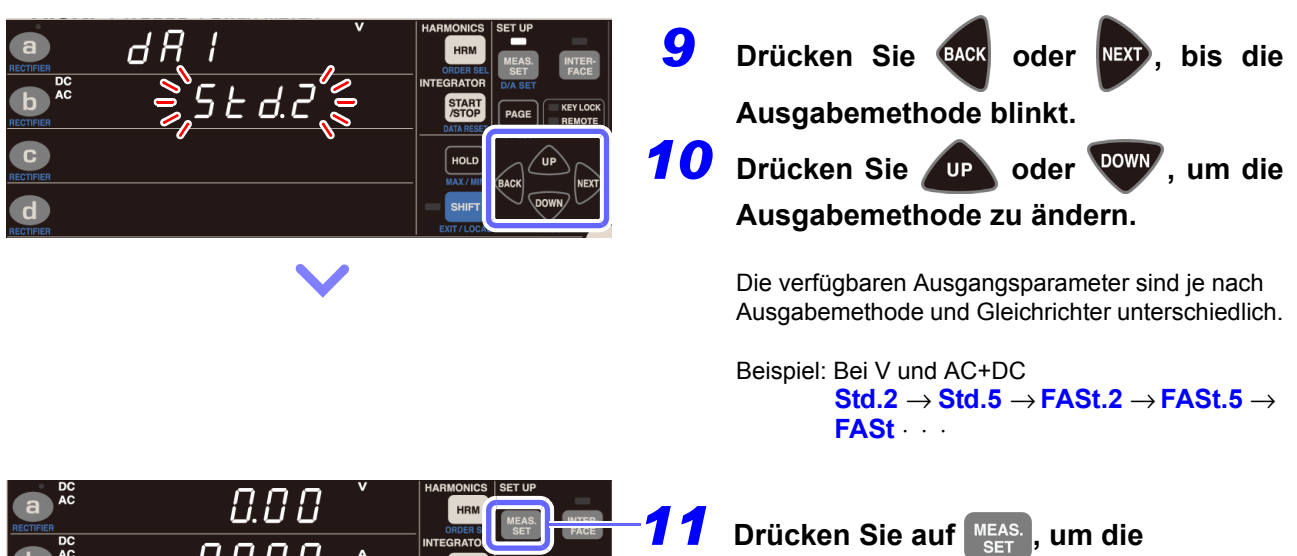

**Einstellungen zu verlassen.**

Das Instrument kehrt zur normalen Anzeige zurück (Messbildschirm).

**Bei Anzeige Lo.**

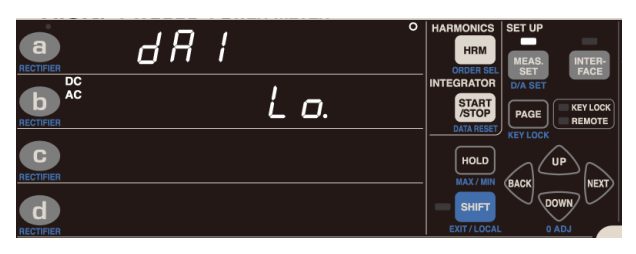

 $0.000$ 

 $0.0000...$ 

o.r

#### **Bei Frequenz (V Hz oder A Hz)**

 $dR$   $l$  $\bullet$  $500$  $\bullet$  $\bullet$  $\overline{\mathbf{d}}$ 

Wenn die Anzeige **Lo.** aktiv ist, ist die Ausgabe 0 V.

Die Anzeige zeigt "Lo." an, wenn ein ungemessener Parameter festgelegt wird. Normalerweise wird das Instrument während "Lo." den Wert 0 V ausgeben. Anzeige ist aktiv, aber wenn Automatische-Messbereichswahl-Integration aktiviert ist, wird diese Ausgabe beibehalten.

Stellt den Frequenzwert für Ausgabe f.s. (5 V) ein.

Standardeinstellung: 500 Hz Einstellungen: **500** → **5 k** → **50 k** → **500 k** → **0,5**  $\rightarrow$  **5** → **50** [Hz]

#### **Für den Integrationswert (Ah+, Ah-, Ah, Wh+, Wh-, oder Wh)**

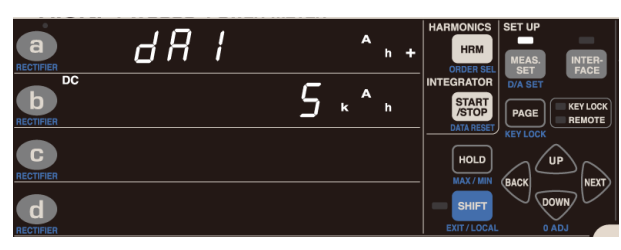

Stellt den Integrationswert für Ausgabe f.s. (5 V) ein.

Standardeinstellung: 5 k Einstellungen: **5 k** → **50 k** → **500 k** → **5 M** → **50 M** → **500 M** → **5000 M** →  $5 m \rightarrow 50 m \rightarrow 500 m \rightarrow 5 \rightarrow 50$  $\rightarrow$  500 → 5 k · ·

## **Einstellen des D/A-Ausgangs bei aktivierter automatischer Messbereichswahl-Integration**

Während des Betriebs im Automatische-Messbereichswahl-Integrationsmodus können Sie den Strombereich (200 mA bis 20 A, b, totAL [total]) einstellen, den Sie für die folgenden Messparameter ausgeben wollen:

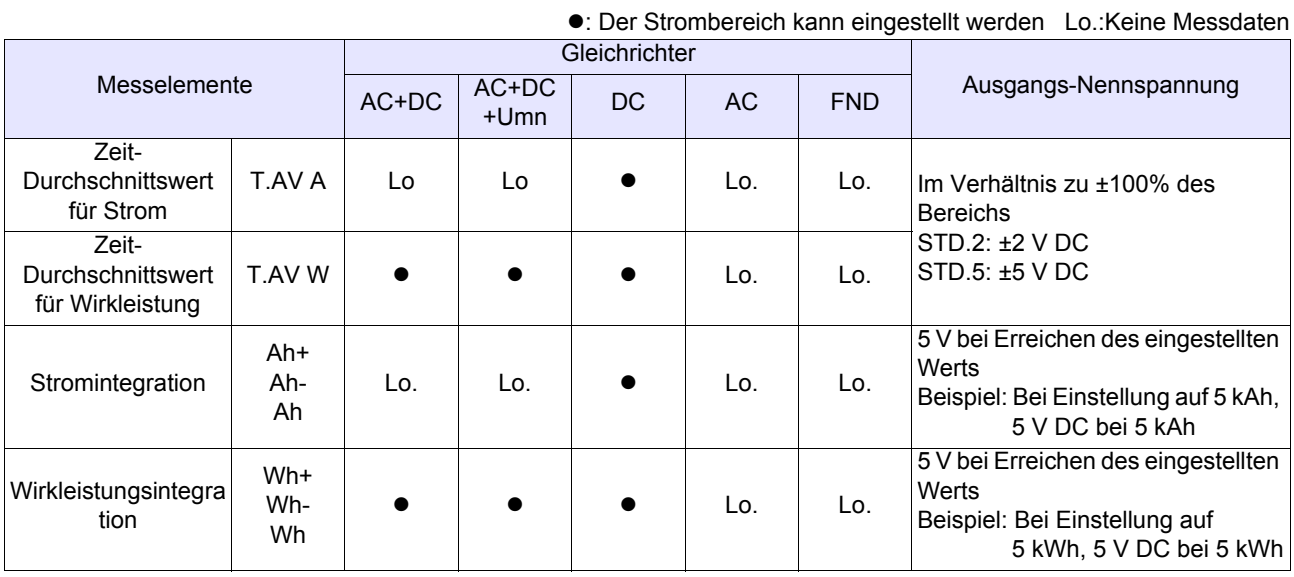

In den Bereichen b und totAL entsprechen 100% Strom 20 A und 100% Leistung entsprechen 100% des Spannungsbereichs × 20 A.

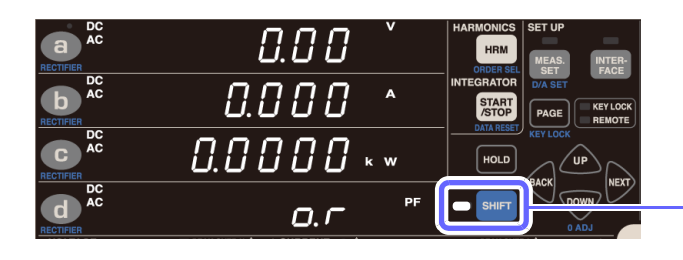

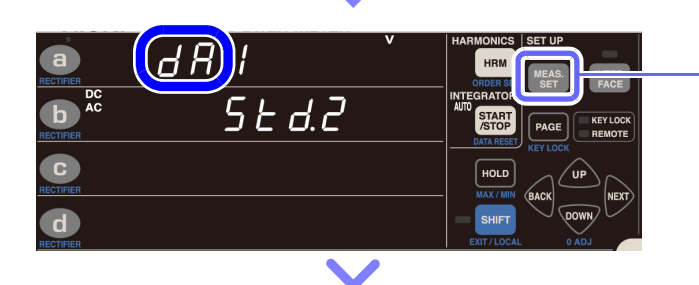

Aktivieren Sie zuerst die automatische Messbereichswahl-Integration. [\(S.67\)](#page-72-0)

**1** Drücken Sie SHIFT, um das Instrument **in den Shift-Zustand zu versetzen.**

**2** Drücken Sie SET, um zum D/A-**Ausgangsparameter-Einstellungsbildschirm zu wechseln. ([dA] wird im Anzeigebereich a. angezeigt.)**

t o t R

## **Für Zeit-Durchschnitt (T.AV A oder T.AV W)**

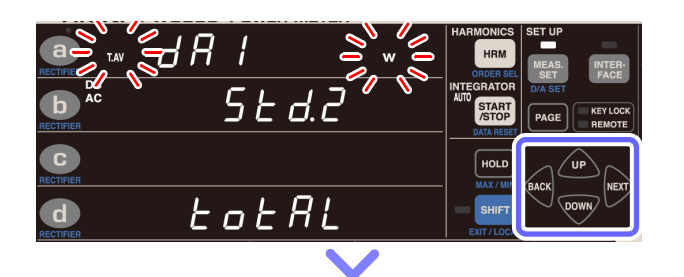

STAR<sup></sup>

- **3** Drücken Sie CACK oder NEXT, bis der **Parameter blinkt.**
- 4 Drücken Sie **DR** oder **DOWN**, um den **Parameter auszuwählen, den Sie ausgeben wollen.**

Falls Sie den Zeitdurchschnitt wählen, wird der Strombereich im Anzeigebereich **d** angezeigt.

- **5** Drücken Sie **CACK** oder NEXT, bis die **Ausgabemethode blinkt.**
- **6** Drücken Sie **DR** oder **DOWN**, um die **Ausgabemethode auszuwählen.**

Die verfügbare Ausgabemethode ist je nach Ausgabeparametern und Gleichrichter unterschiedlich.

Beispiel: Bei T.AV W und AC+DC Standardeinstellung: STD.2 Einstellungen: **Std.2** → **Std.5** → **Std.2** ⋅⋅⋅

**7** Drücken Sie CACK oder NEXT, bis der

**Strombereich blinkt.**

**8** Drücken Sie up oder <sup>DOWN</sup>, um den **Strombereich auszuwählen, den Sie ausgeben wollen.**

Standardeinstellung: totAL Einstellungen: **totAL** → **200 mA** → **500 mA** → **1**   $A \rightarrow 2 A \rightarrow 5 A \rightarrow 10 A \rightarrow 20 A \rightarrow$ **b** → **totAL** ⋅ ⋅ ⋅

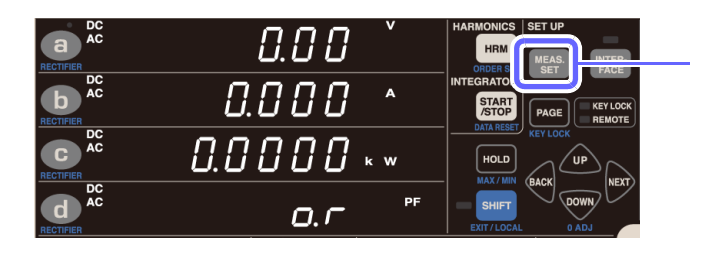

Das Instrument kehrt zur normalen Anzeige zurück (Messbildschirm).

**9** Drücken Sie auf MEAS., um die **Einstellungen zu verlassen.**

### **Für den Integrationswert (Ah+, Ah-, Ah, Wh+, Wh-, oder Wh)**

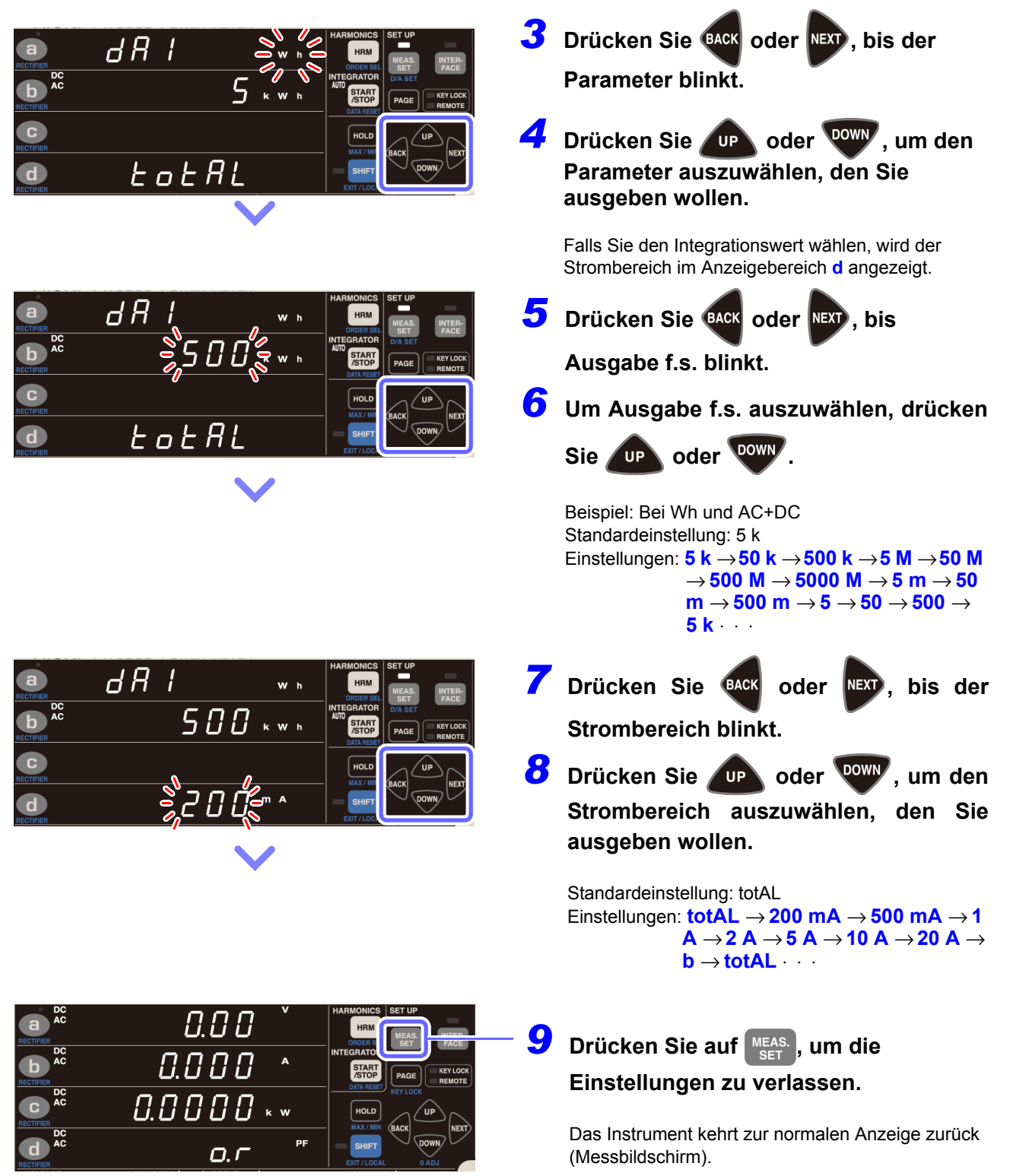

## **Verwendungsbeispiele**

D/A-Ausgang kann in Kombination mit einem Datenerfassungsgerät oder Rekorder verwendet werden. Für mehr Informationen zu Ausgangsspannung, Ausgangswiderstand, Reaktionszeit und Ausgangsaktualisierungsrate, siehe ["Kapitel 5 Spezifikationen" \(S.139\).](#page-144-0)

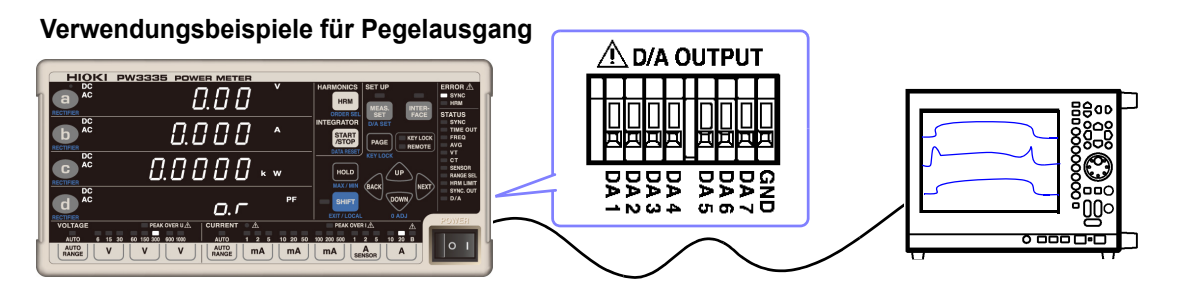

- Bei Verwendung eines VT-Verhältnisses oder eines CT-Verhältnisses werden Ausgangsspannungen durch Multiplizieren des Bereichswerts mit dem VT-Verhältnis oder CT-Verhältnis bestimmt.
- Wenn der Messbereich auf automatische Messbereichswahl eingestellt ist, ändert sich die Ausgangsrate für den Pegelausgang und den Hochgeschwindigkeits-Pegelausgang auch bei Änderungen des Bereichs. Achten Sie bei der Messung an Leitungen, die sich durch abrupte Veränderungen der Messwerte kennzeichnen, besonders auf die korrekte Bereichskonvertierung. Es wird bei derlei Messanwendungen empfohlen, einen festen Bereich zu verwenden.
- Ein Ausgang von 0 V wird erzeugt, wenn ungültige Daten angezeigt werden.

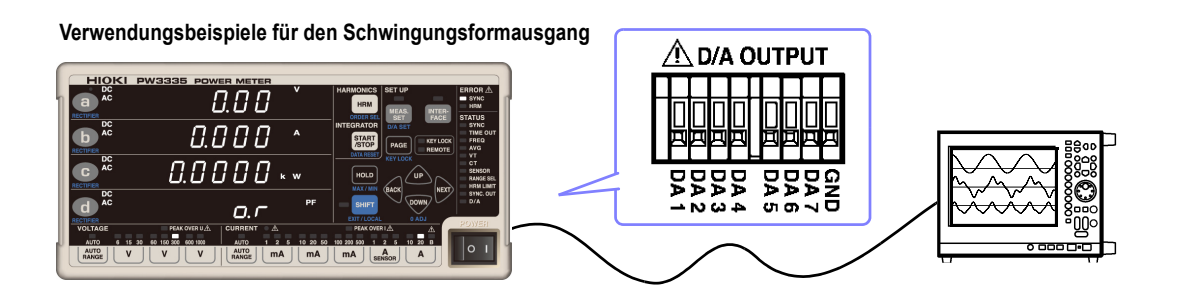

- Bei Verwendung eines VT-Verhältnisses oder eines CT-Verhältnisses wird der 1-V-RMS-Wert durch Multiplizieren des Bereichs mit dem VT-Verhältnis oder CT-Verhältnis bestimmt.
- Wenn der Messbereich auf automatische Messbereichswahl eingestellt ist, ändert sich die Ausgangsrate für den Schwingungsformausgang auch bei Änderungen des Bereichs. Achten Sie bei der Messung an Leitungen, die sich durch abrupte Veränderungen der Messwerte kennzeichnen, besonders auf die korrekte Bereichskonvertierung. Es wird bei derlei Messanwendungen empfohlen, einen festen Bereich zu verwenden.
- Der Schwingungsformausgang ändert sich auch im Anzeigehaltestatus und während der Durchschnittsberechnung.

## **Ausgangsspannung des Pegelausgangs**

#### **Spannung, Strom**

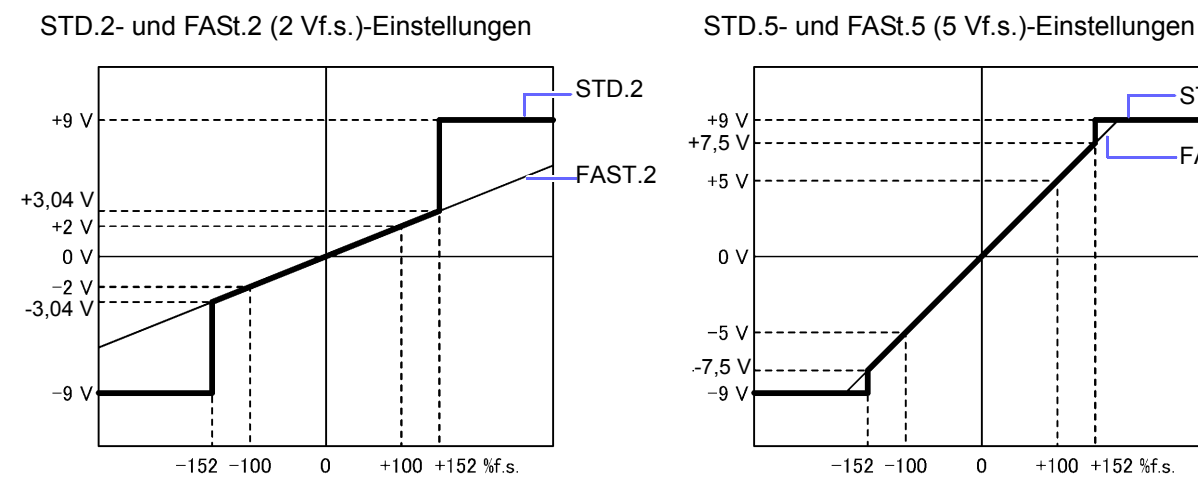

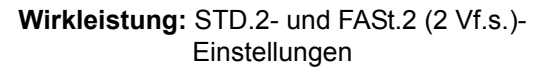

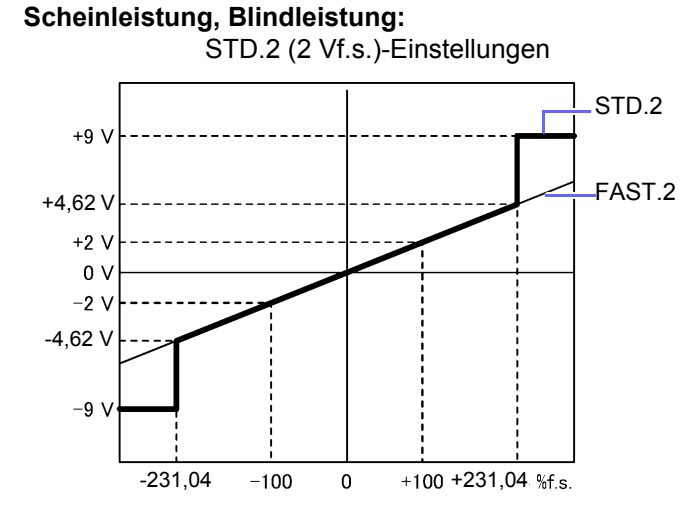

#### **Leistungsfaktor**

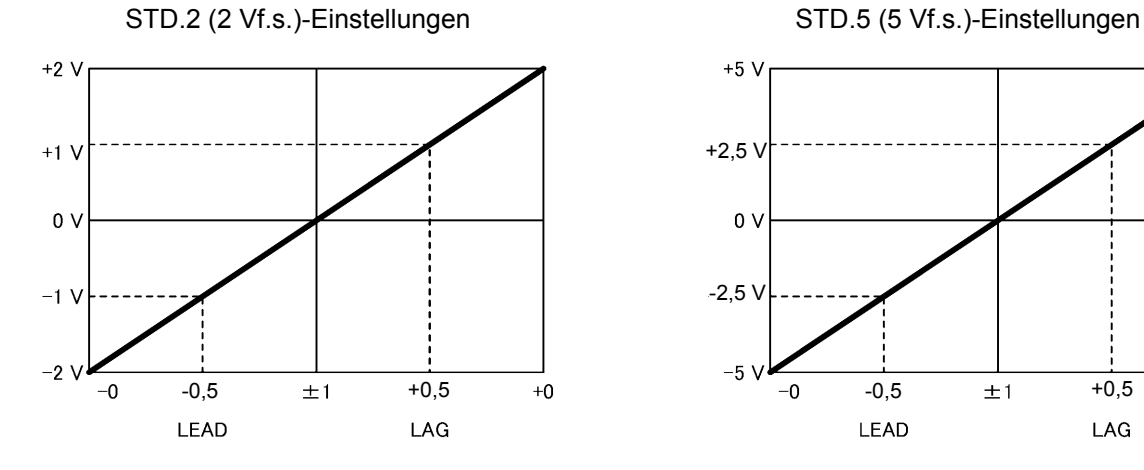

 $\overline{\text{ST}}$ D.5  $+9V$ FAST.5 +7,5 V  $0<sub>0</sub>$  $-5V$ -7,5 V  $-9V$ +100 +152 %f.s.  $-152 - 100$  $\mathbf 0$ 

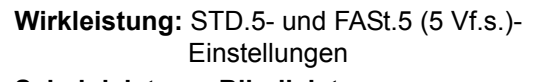

**Scheinleistung, Blindleistung:**  STD.5 (5 Vf.s.)-Einstellungen

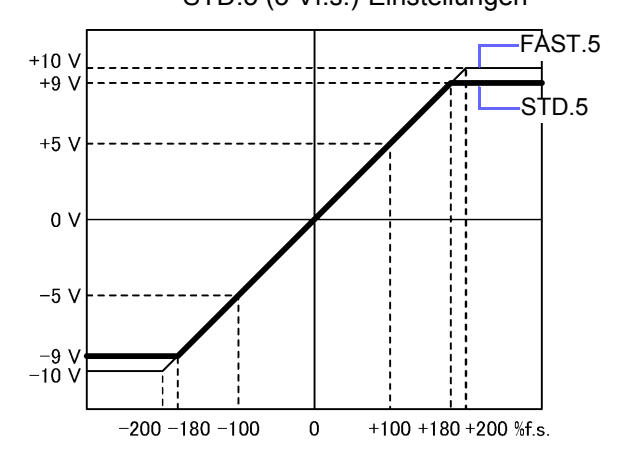

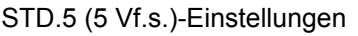

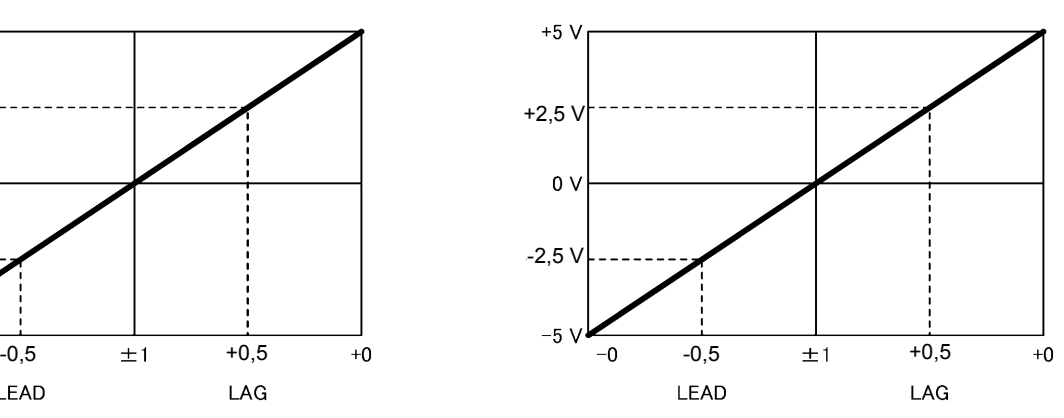

#### **Phasenwinkel**

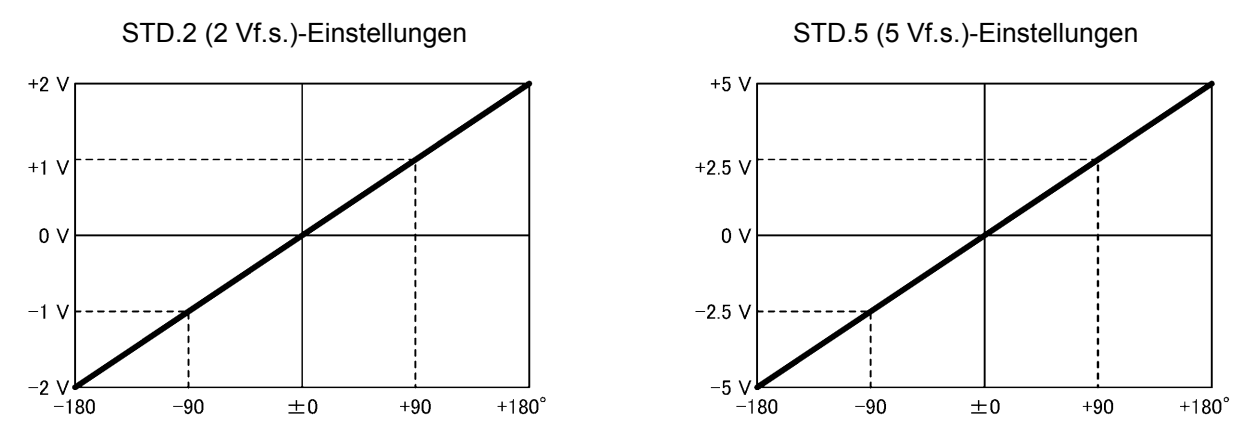

#### **Brummspannungs-/Brummstromwert, gesamte harmonische Spannungs-/Stromverzerrung**

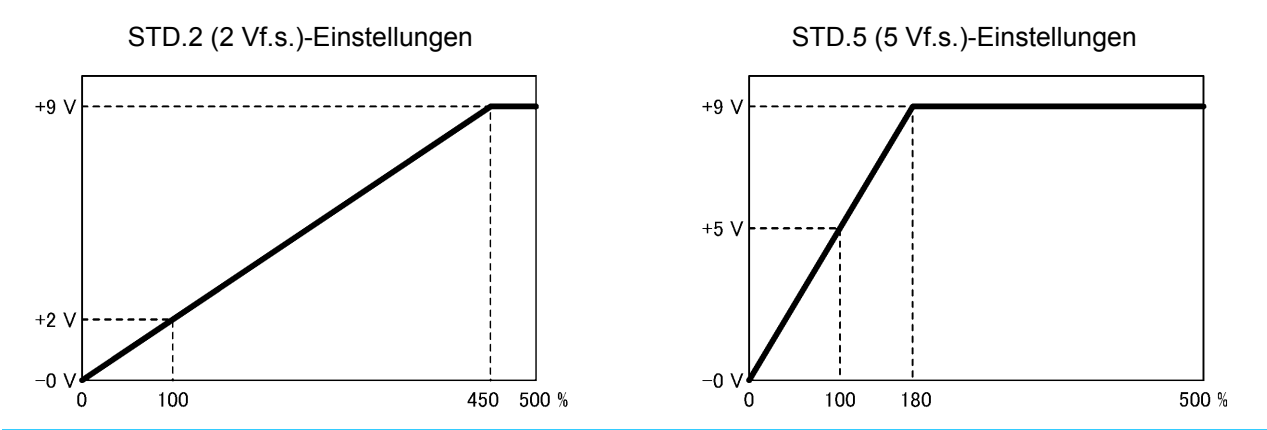

Obwohl Brummspannungswert, Brummstromwert, Gesamte harmonische Spannungsverzerrung und Gesamte harmonische Stromverzerrung bis zu 500,00% angezeigt werden, wechselt der Pegelausgang bei Verwendung der Einstellung STD.2 (2 V) bei 450% auf +9 V und bei Verwendung der Einstellung STD.5 (5 V) bei 180%; über diesem Wert liegende Spannungen werden nicht ausgegeben.

#### **Spannungs-/Stromscheitelfaktor**

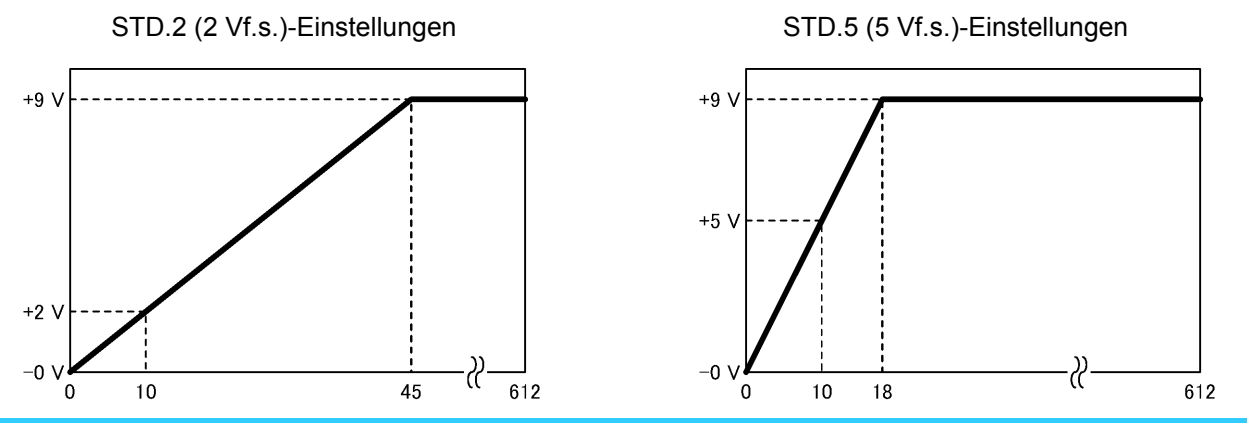

Spannungsscheitelfaktor und Stromscheitelfaktor werden bis zum Wert 612,00 angezeigt, der Pegelausgang wechselt bei Verwendung der Einstellung STD.2 (2 V) bei 45 auf +9 V und bei Verwendung der Einstellung STD.5 (5 V) bei 18; über diesem Wert liegende Spannungen werden nicht ausgegeben.

#### **Maximales Stromverhältnis**

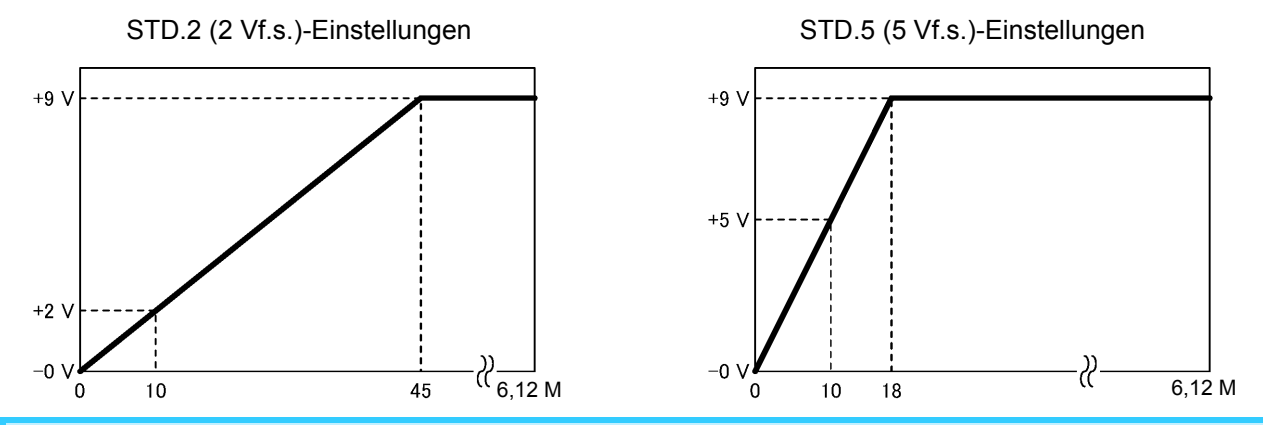

Das maximale Stromverhältnis wird bis zum Wert 6,12 M angezeigt, der Pegelausgang wechselt bei Verwendung der Einstellung STD.2 (2 V) bei 45 auf +9 V und bei Verwendung der Einstellung STD.5 (5 V) bei 18, über diesem Wert liegende Spannungen werden nicht ausgegeben.

#### **Frequenz**

![](_page_102_Figure_5.jpeg)

Der Frequenzpegelausgang (auf STD.5 festgelegt) ändert sich beim ausgewählten f.s.-Wert auf +5 V und bei der Frequenz, die dem 1,8-Fachen des f.s.-Werts entspricht, auf +9 V; über diesem Wert liegende Spannungen werden nicht ausgegeben. (Die f.s.-Standardeinstellung ist 500 Hz.)

#### **Stromintegration, Wirkleistungsintegration**

![](_page_103_Figure_2.jpeg)

Der Pegelausgang (auf STD.5 festgelegt) wirkt sich für die Stromintegration und Wirkleistungsintegration wie folgt aus.

(Die f.s.-Standardeinstellung ist 5 k [Ah/ Wh])

![](_page_103_Picture_172.jpeg)

Wenn die Integration in diesem Status gestartet wird, ändert sich die Spannung je nach

**Zeit-Durchschnittswert für Strom/Wirkleistung**

Integrationswert von 0 V und wird ausgegeben.

![](_page_103_Figure_7.jpeg)

Der f.s.-Wert für Pegelausgang für den Zeit-Durchschnittswert für Strom und den Zeit-Durchschnittswert für Wirkleistung ist der Messbereich von Strom oder Wirkleistung, und der Pegelausgang wechselt bei Verwendung von STD.2 (2 V) bei ±450%f.s. auf +9 V und bei Verwendung von STD.5 (5 V) bei ±180%f.s.; über diesem Wert liegende Spannungen werden nicht ausgegeben.

## **Ausgangsspannung des Schwingungsformausgangs**

![](_page_104_Figure_2.jpeg)

## **3.8 Verwendung einer Stromzange PW3335-03 PW3335-04**

Es kann eine optionale Stromzange verwendet werden, um Ströme zu messen, die über dem Höchstwert des effektiven Messbereichs des Instruments in Höhe von 30 A liegen. Durch Einstellen des CT-Verhältnisses des Instruments basierend auf den Werten der verwendeten Stromzange kann der Stromwert der Primärseite des CT direkt abgelesen werden. [\(S.58\)](#page-63-0)

## **AGEFAHR**

**Die Eingangsanschlüsse der externen Stromzange sind nicht isoliert (sekundäres Potential). Verbinden Sie die Anschlüsse mit keinen anderen Eingänge als isolierten Eingängen von einer optionalen Stromzange. Anderenfalls kann es zu Kurzschlüssen oder Stromschlägen kommen.**

Mit diesem Instrument können die unten aufgeführten Stromzangen verwendet werden. Detaillierte Spezifikationen der Stromzangen oder der 9555-10 Sensoreinheit sowie Informationen zur Verwendung der Stromzangen finden Sie in der entsprechenden Bedienungsanleitung.

#### **Stromzangen (TYPE.1) mit direkter Verbindung zum Eingangsanschluss des Instruments für externe Stromzangen (Stromzangenanschlüsse)**

Die folgenden Stromzangen werden als "TYPE.1"-Stromzangen bezeichnet:

- Stromzange Modell 9661 (Nennstrom: 500 A AC)
- Stromzange Modell 9669 (Nennstrom: 1000 A AC)
- Stromzange Modell 9660 (Nennstrom: 100 A AC)
- Flexibler Stromwandler Modell CT9667 (Nennstrom: 500 A/5000 A AC)

#### **Stromzangen (TYPE.2) mit Verbindung zum Eingangsanschluss des Instruments für externe Stromzangen (Stromzangenanschlüsse) unter Verwendung einer 9555-10 Sensoreinheit und einer L9217 Prüfleitung**

Die folgenden Stromzangen werden als "TYPE.2"-Stromzangen bezeichnet:

- Stromzange Modell 9272-10 (Nennstrom: 20 A/ 200 A AC anpassbarer Bereich)
- Breitband-Stromzangen Modell 9277 (Nennstrom: 20 A AC/DC)
- Breitband-Stromzangen Modell 9278 (Nennstrom: 200 A AC/DC)
- Breitband-Stromzangen Modell 9279 (Nennstrom: 500 A AC/DC)
- AC/DC Stromzange Modell 9709 (Nennstrom: 500 A AC/DC)
- AC/DC Stromzange Modell CT6862 (Nennstrom: 50 A AC/DC)
- AC/DC Stromzange Modell CT6863 (Nennstrom: 200 A AC/DC)
- AC/DC Stromzange Modell CT6865 (Nennstrom: 1000 A AC/DC)
- Stromzange Modell CT6841 (Nennstrom: 20 A AC/DC)
- Stromzange Modell CT6843 (Nennstrom: 200 A AC/DC)

## **Vor dem Anschließen einer Stromzange**

**Bitte lesen Sie ["Sicherheitsmaßnahmen für den Betrieb" \(S.5\)](#page-10-0) sorgfältig durch, bevor Sie Stromzangen an das Instrument anschließen.**

![](_page_106_Picture_170.jpeg)

- Über die Instrumenteinstellungen kann zwischen den Stromeingangsanschlüssen (maximaler Eingangsstrom 30 A, ±100 A Scheitelwert) und den Eingangsanschlüssen für externe Stromzangen gewechselt werden. Stromsignale, die an nicht aktivierten Eingangsanschlüssen eingehen, werden ignoriert.
- Das CT-Verhältnis des Instruments wird gemäß dem Stromzangentyp und -wert eingestellt. Wenn das CT-Verhältnis nicht korrekt eingestellt wird, können keine präzisen Messungen ausgeführt werden.
- Bei Verwendung von Stromzangen setzt sich die Messgenauigkeit aus der Messgenauigkeit der Eingänge des Instruments für externe Stromzangen und der Messgenauigkeit der Stromzangen zusammen.
- Je nach verwendeter Stromzange kann der Genauigkeitsbereich des Instruments schmaler als das Frequenzband der Stromzange werden.

## **Anschließen einer TYPE.1-Stromzange**

Schließen Sie die Stromzange direkt an einen der Eingangsanschlüsse des Instruments für externe Stromzangen an.

*1* **Verbinden Sie den BNC-Steckverbinder der Stromzange mit einem Eingangsanschluss für externe Stromzangen. Richten Sie die Rille am BNC-Steckverbinder auf die Steckverbinderführungen am Instrument aus und schieben Sie ihn ein.**

Eingangsanschluss der externen Stromzange

![](_page_107_Picture_5.jpeg)

Steckverbinder-Führungen an den Eingangsanschlüssen des Instruments für externe Stromzangen  $\mathcal{A}$  Steckverbinder-Rille an der Stromzange

![](_page_107_Picture_7.jpeg)

![](_page_107_Picture_8.jpeg)

# **Anschließen einer TYPE.2-Stromzange**

Um den Steckverbinder zu entfernen, drehen Sie ihn gegen den Uhrzeigersinn, um ihn zu entriegeln und ziehen Sie ihn dann heraus.

Für die Eingabe der Stromzangenausgabe in das Instrument verwenden Sie die 9555-10 Sensoreinheit und die L9217 Prüfleitung.

(Verbindungsbeispiel)

![](_page_107_Figure_12.jpeg)

Eingangsanschluss der externen Stromzange
- *1* **Überprüfen Sie, dass das Netzkabel des Instruments sowie das Netzkabel des zur 9555-10 Sensoreinheit gehörenden AC-Netzteils von der Steckdose getrennt sind.**
- *2* **Überprüfen Sie, dass das Instrument und die 9555-10 Sensoreinheit ausgeschaltet sind.**
- *3* **Verbinden Sie das zur 9555-10 Sensoreinheit gehörende AC-Netzteil und schließen Sie danach das Netzkabel an das AC-Netzteil an.**

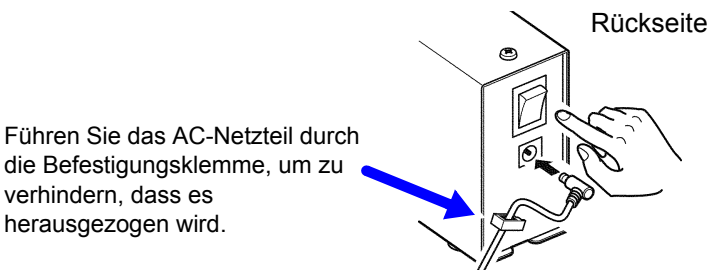

*4* **Schließen Sie die zu verwendende TYPE.2-Stromzange an den Steckverbinder der 9555-10 Sensoreinheit an.**

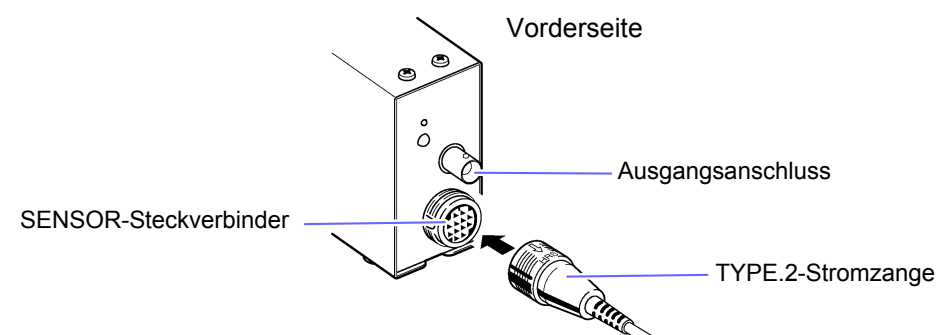

- *5* **Verbinden Sie den Ausgangsanschluss der 9555-10 Sensoreinheit und einen der Eingangsanschlüsse des Instruments für externe Stromzangen (CURRENT SENSOR) mit der L9217 Prüfleitung.**
- *6* **Verbinden Sie das Netzkabel mit dem Instrument und schließen Sie die Netzkabel des Instruments und der 9555-10 Sensoreinheit an Steckdosen an.**
- *7* **Schalten Sie das Instrument ein und überprüfen Sie, dass der Messbildschirm angezeigt wird.**
- *8* **Schalten Sie die 9555-10 Sensoreinheit ein und überprüfen Sie, dass der Strombildschirm aufleuchtet.**

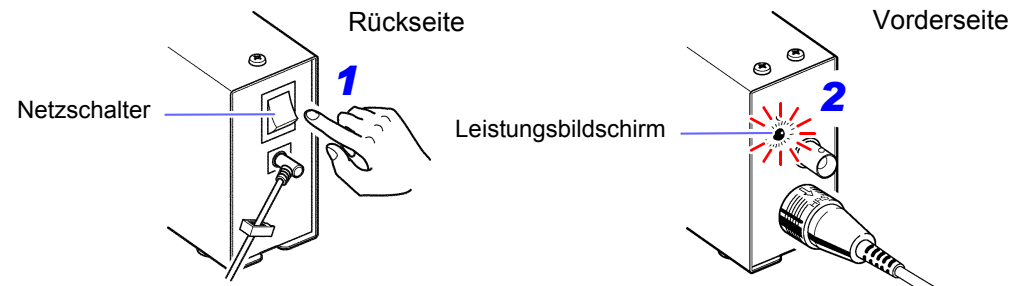

- Bei Verwendung der Breitband-Stromzangen des Modells 9277, 9278 oder 9279 drücken Sie den DEMAG-Schalter der 9555-10 Sensoreinheit, um die Entmagnetisierung auszuführen.
- Bei Verwendung der Stromzangen des Modells CT6841/CT6843 führen Sie die Nulleinstellung für die Stromzange aus.
	- 1. Stellen Sie das Instrument auf den 1-A-Bereich ein, der auf dem Bildschirm angegeben wird.
	- 2. Stellen Sie den Anzeigeparameter auf A und den Gleichrichter auf DC.
	- 3. Drehen Sie den Nullabgleichshebel (0ADJ) an den Modellen CT6841/CT6843 so ein, dass auf der Anzeige 0 A erscheint.
- Bei Verwendung der Modelle CT6841/CT6843 werden zur Genauigkeit der Stromzange die folgenden Werte hinzugefügt (durch Ausführung des oben beschriebenen Nullabgleichsvorgangs): CT6841: ±20 mA CT6843: ±200 mA

## **Einstellen der Eingabe über eine externe Stromzange**

In diesem Abschnitt wird beschrieben, wie Sie die Art der verwendeten Stromzange, das CT-Verhältnis des Instruments und den Messbereich einstellen.

- **Siehe:**["3.2.1 Auswahl der Stromeingangsmethode" \(S.38\)](#page-43-0)
	- ["3.2.8 Einstellen des VT- und CT-Verhältnisses" \(S.58\)](#page-63-0)
		- ["3.2.3 Auswahl der Spannungs- und Strombereiche" \(S.43\)](#page-48-0)

### **AVORSICHT**

Das Instrument kann den Stromzangentyp und das CT-Verhältnis nicht automatisch erkennen oder einstellen. Bei Verwendung einer Stromzange müssen der Stromzangentyp und das CT-Verhältnis eingestellt werden. Wenn Sie die Stromzange durch ein anderes Gerät mit unterschiedlichen Werten ersetzen, müssen Sie den Stromzangentyp und das CT-Verhältnis neu konfigurieren.

- Wenn der Stromzangentyp auf "Off" eingestellt wird, wird die Eingabe über die Stromeingangsanschlüsse aktiviert und die Eingabe über eine externe Stromzange wird ignoriert.
- Das Bedienfeld zeigt die Strommessbereiche für die Verwendung der Eingabe über eine externe Stromzange als 1 A, 2 A und 5 A an. Wenn die Auto-Bereichseinstellung aktiviert ist, wird die automatische Messbereichswahl aus den angezeigten Bereichen 1 A, 2 A und 5 A ausgeführt.
- Bei Verwendung der Stromzange des Modells 9660 verwenden Sie den 100-A-Bereich (auf dem Bildschirm des Instruments als 1-A-Bereich angezeigt).

# <span id="page-109-0"></span>**Einstellungen des Stromzangentyps und des CT-Verhältnisses des Instruments**

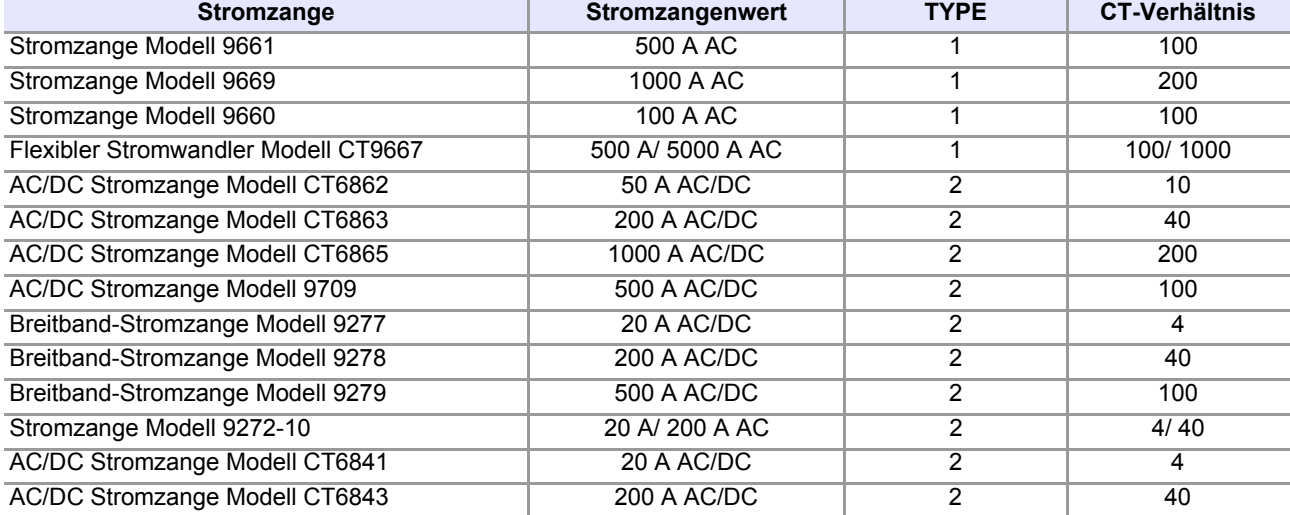

#### **Wenn der Stromwert des Messobjekts den Wert der optionalen Stromzange überschreitet**

Verwenden Sie einen externen Stromwandler.

**Verwendung eines externen Stromwandlers**

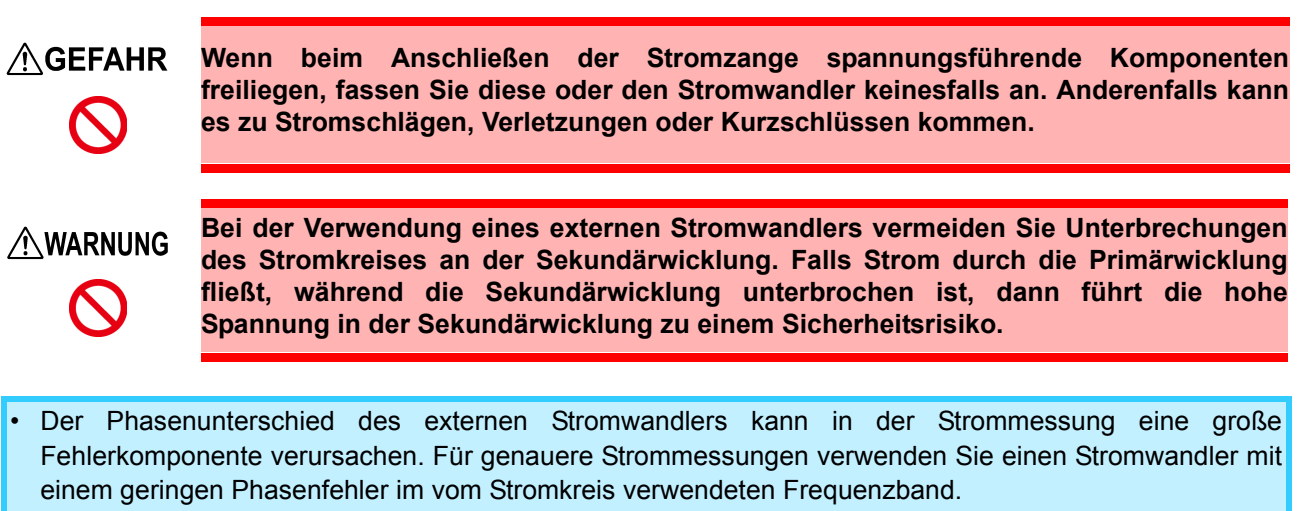

• Bei Verwendung eines externen Stromwandlers erden Sie aus Sicherheitsgründen dessen sekundären negativen Anschluss.

**Siehe:**["Einstellungen des Stromzangentyps und des CT-Verhältnisses des Instruments" \(S.104\)](#page-109-0)

#### **Anwendungsbeispiel**

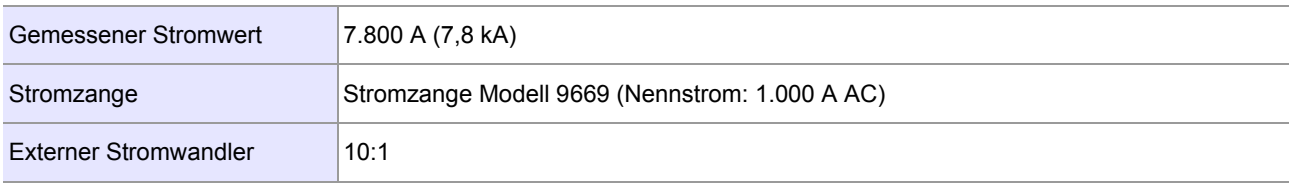

Konfigurieren Sie das Instrument wie folgt an:

#### Stromzangentyp: TYPE.1

CT-Verhältnis: 2.000 (CT-Verhältnis der Stromzange 200) × (CT-Verhältnis des externen Stromwandlers von 10) Strommessbereich: 10 kA (auf dem Panel des Instruments als 5-A-Bereich angezeigt)

Der auf dem Instrument gemessene Stromwert (Anzeigewert) ist [7.800 kA].

# **3.9 Andere Funktionen**

# **3.9.1 Festlegen von Anzeigewerten (Anzeige halten)**

Die Anzeige aller Messwerte kann durch Drücken von **HOLD** gehalten werden (Versetzen des Instruments in den Anzeigehaltestatus).

## **Aktivieren von Anzeige halten**

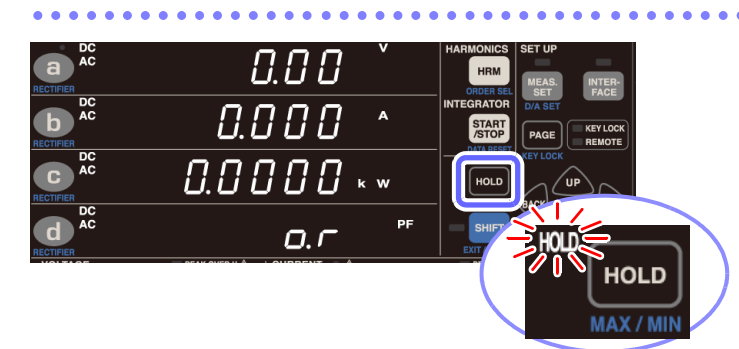

## **Beenden des Anzeigehaltestatus**

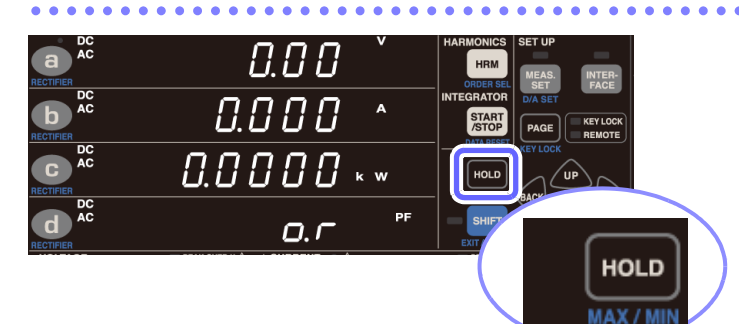

**Drücken Sie ROLD** 

Wenn | HOLD | gedrückt wird, wird die Anzeige der Messwerte festgehalten und die Lampe **HOLD** leuchtet auf.

#### **Drücken Sie HOLD**, während sich **das Instrument im Anzeigehaltestatus befindet.**

Das Instrument kehrt zur normalen Anzeige (Messbildschirm) zurück und die Lampe **HOLD** erlischt.

. . . . . . . . . . . . . . . . . .

• Die folgenden Vorgänge sind im Anzeigehaltestatus nicht ausführbar: **Bereichswechsel** Das Instrument zeigt [**Err.16**] an, wenn eine Bereichstaste gedrückt wird. [\(S.177\)](#page-182-0) Entsprechend ändert sich der Bereich während der automatischen Messbereichswahl nicht. Es wird der Bereich festgelegt, der aktiv war, als das Instrument in den Haltestatus versetzt wurde. (Der Bereich kann geändert werden, während die Automatische-Messbereichswahl-Integration im Stoppstatus ist.) • Einstellungsänderungen (Integrationszeit, Anzahl der Durchschnittsiterationen, VT-Verhältnis, CT-Verhältnis, etc.) Der Einstellungsparameter leuchtet auf dem Einstellungsbildschirm auf und Sie können die entsprechende Einstellung nicht ändern.

- Der blinkende Cursor kann nicht zu Parametern bewegt werden, die bei aktivem Speicherstatus nicht geändert werden können.
- Lampe **HOLD** erlischt).

• Wenn Sie eine Einstellung ändern wollen, drücken Sie , um den Anzeigehaltestatus abzubrechen (sodass die

Das Halten der Anzeige ist unter den folgenden Bedingungen nicht möglich:

• Während die Lampe **AVG** blinkt Das Halten der Anzeige wird verfügbar, wenn die zuvor blinkende Lampe **AVG** zu leuchten beginnt, was bedeutet, dass Durchschnittsdaten bestimmt wurden. Messwerte, die bei der Durchschnittsberechnung nicht berücksichtigt werden sollen, wie Scheitelwerte, sind vom Halten der Anzeige nicht betroffen, bis Durchschnittsdaten bestimmt wurden.

• Direkt nach dem Ändern von Einstellungen, wie dem Bereich (während [**- - - - -**] angezeigt wird) Das Halten der Anzeige wird verfügbar, wenn auf der Anzeige, auf der zuvor [**- - - - -**] angezeigt wurde, ein Messwert erscheint.

# **3.9.2 Anzeige von Höchst- und Tiefstwerten (MAX/MIN)**

Das Instrument führt kontinuierliche Messungen von Momentan-, Höchst- und Tiefstwerten aus. Sie können die Anzeige über die Taste **HOLD** auf diese Werte wechseln.

- Die Höchstwerte (einschließlich Schwingungsformscheitel) werden für alle Messparameter erkannt und auf der Anzeige gehalten. (Höchstwert halten).
- Die Tiefstwerte (einschließlich Schwingungsformscheitel) werden für alle Messparameter erkannt und auf der Anzeige gehalten. (Tiefstwert halten).

# **Wechseln der Anzeige zwischen Höchst-, Tiefst- und Momentanwerten**

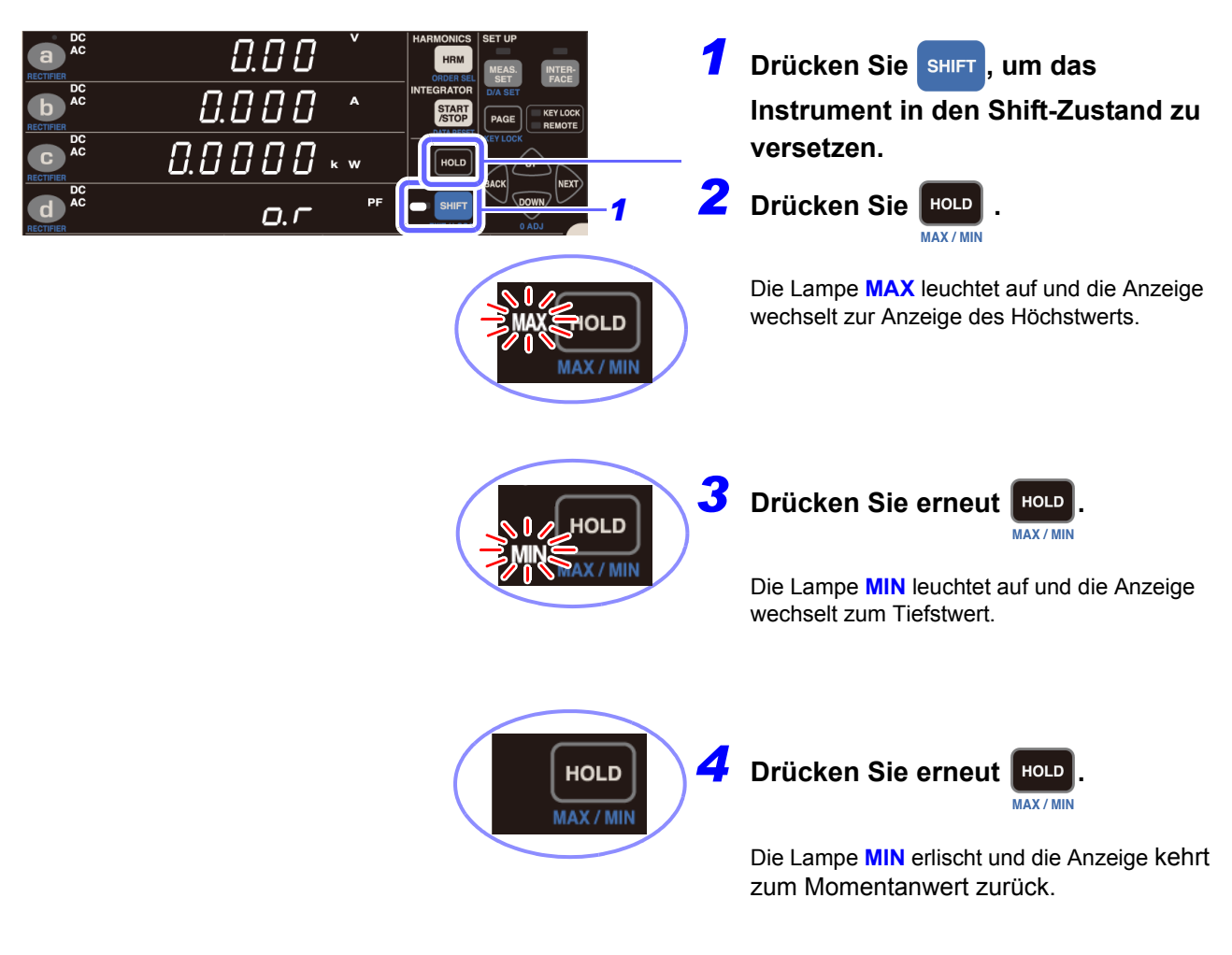

Um den Höchstwert erneut anzuzeigen, wiederholen Sie den Vorgang ab Schritt *1*.

## **Löschen der Höchst- und Tiefstwerte**

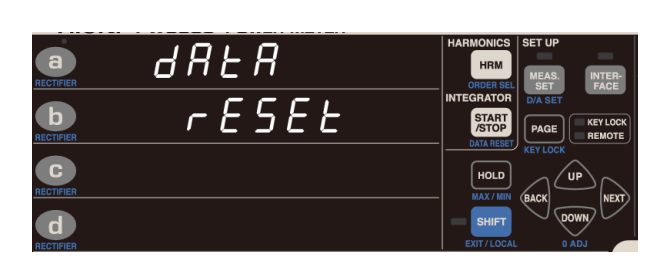

**Drücken Sie SHIFT, um das Instrument in den SHIFT-Status zu versetzen, und** drücken Sie danach (START). Dadurch werden **DATA RESET die Höchst- und Tiefstwerte gelöscht und deren Messung beginnt neu. Auch beim Integrationsstart werden die**

**Höchst- und Tiefstwerte gelöscht und ihre Messung neu begonnen.**

- Die folgenden Vorgänge sind nicht ausführbar, wenn der Höchstwert oder der Tiefstwert gehalten wird:
	- Einstellungsänderungen (Integrationszeit, Anzahl der Durchschnittsiterationen, VT-Verhältnis, CT-Verhältnis, etc.) Der Einstellungsparameter leuchtet auf dem Einstellungsbildschirm auf und Sie können die
	- entsprechende Einstellung nicht ändern. • Der blinkende Cursor kann nicht zu Parametern bewegt werden, die bei aktivem Speicherstatus nicht geändert werden können.
- Zum Ändern einer Einstellung drücken Sie **HOLD**, um zur Anzeige des Momentanwerts zurückzukehren.
- Für andere Parameter als den Schwingungsformscheitel werden die Höchst- und Tiefstwerte anhand der Absolutwerte der Messwerte verglichen. Für Schwingungsformscheitelwerte wird der Höchstwert der Schwingungsform als Höchstwert und der Tiefstwert der Schwingungsform als Tiefstwert angezeigt.
- Für Integrationszeiten, Integrationswerte und Zeit-Durchschnittswerte werden keine Höchst- oder Tiefstwerte bestimmt. Für Integrationszeiten und Integrationswerte werden direkt die Momentanwerte angezeigt. Für Zeit-Durchschnittswerte wird [**- - - - -** ] angezeigt.

# **3.9.3 Deaktivieren der Kontrolltasten (Tastensperre)**

Die Kontrolltasten können deaktiviert werden (indem die Tastensperre des Instruments aktiviert wird), um unbeabsichtigten Betrieb während der Messung zu vermeiden.

## **Aktivieren der Tastensperre**

Das Instrument unterstützt keine Tastensperreeingabe, während die Taste **KEY LOCK** leuchtet.

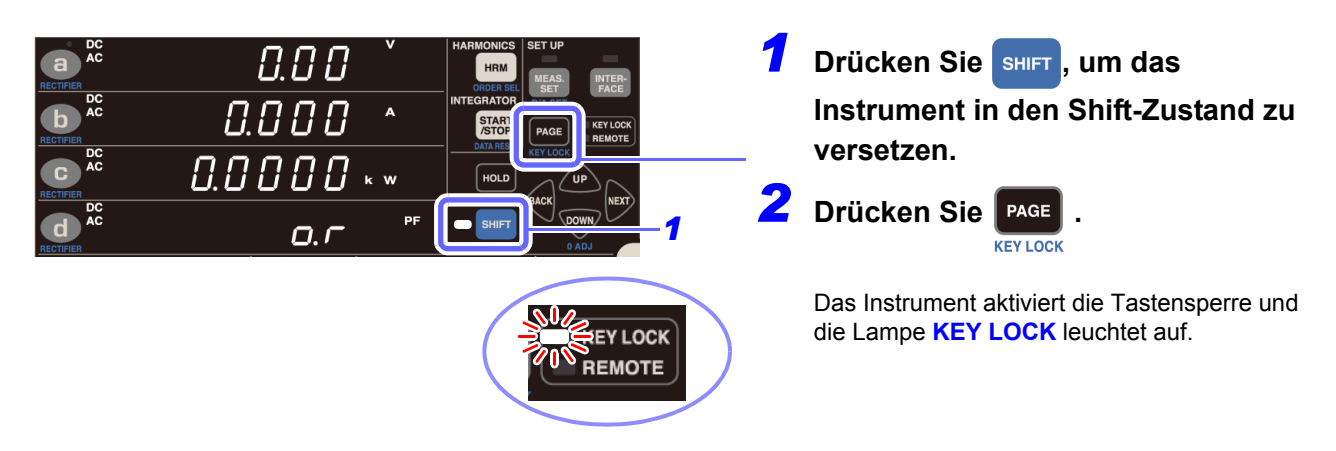

## **Deaktivieren der Tastensperre**

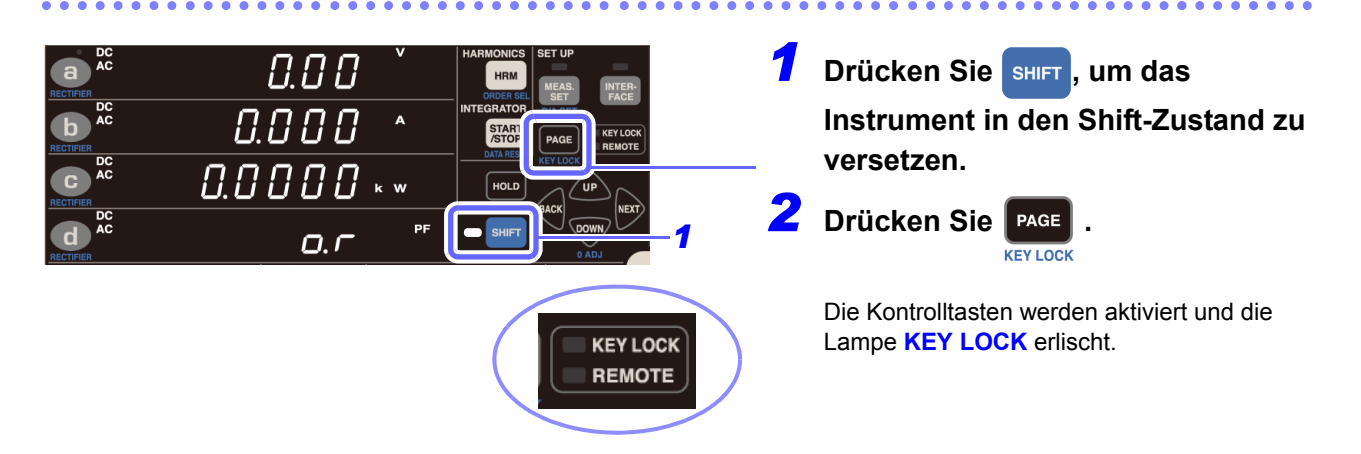

- Wenn bei aktivierter Tastensperre über eine der Schnittstellen des Instruments kommuniziert wird, blinkt die Lampe **KEY LOCK** und das Instrument geht in den Fernbedienungsstatus über (die Lampe **REMOTE** leuchtet auf).
- Im Fernbedienungsstatus sind die Tasten deaktiviert.
- Um die Kontrolltasten zu aktivieren, brechen Sie den Fernbedienungsstatus ab, indem Sie **SHIFT EXIT/LOCAL** drücken.

**Siehe:**["4.3 Beenden des Fernbedienungsstatus \(Aktivieren des lokalen Status\)" \(S.137\)](#page-142-0)

# **3.9.4 Initialisieren des Instruments (System-Reset)**

In diesem Abschnitt wird beschrieben, wie Sie die Einstellungen des Instruments zurücksetzen. Durch Initialisieren des Instruments (Ausführen eines System-Resets) werden die Einstellungen auf die Standardwerte zurückgesetzt, die bei der Auslieferung des Instruments eingestellt waren. Der System-Reset sollte nach dem Einschalten des Instruments während des Selbsttests ausgeführt werden (bevor die Anzeige auf die normale Anzeige wechselt).

- Trennen Sie vor dem Zurücksetzen alle Spannungs- und Stromeingänge vom Instrument.
- Die RS-232C-Kommunikationsgeschwindigkeit, GP-IB-Adresse, LAN-Einstellungen und LR8410 Link werden nicht initialisiert.

Beispiel: PW3335-03

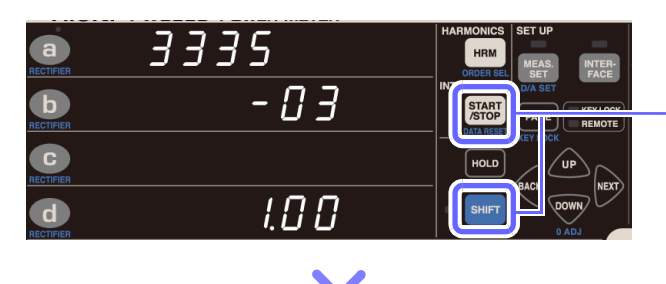

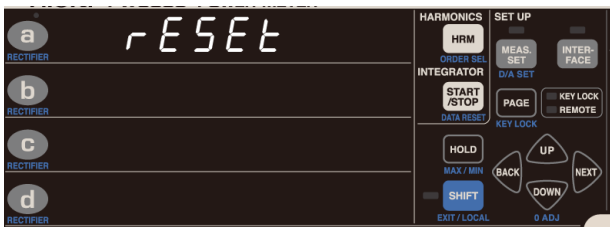

*1* **Schalten Sie das Instrument ein.**

*2* **Während Produktmodell und version angezeigt werden, drücken** 

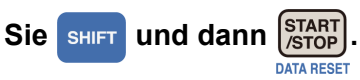

(Die Lampe **SHIFT** leuchtet nicht auf.)

Der System-Reset-Bildschirm wird angezeigt und die Einstellungen werden auf ihre Standardwerte zurückgesetzt, die bei der Auslieferung des Instruments eingestellt waren.

# **Werkseinstellungen**

 $\ddot{\phantom{a}}$ 

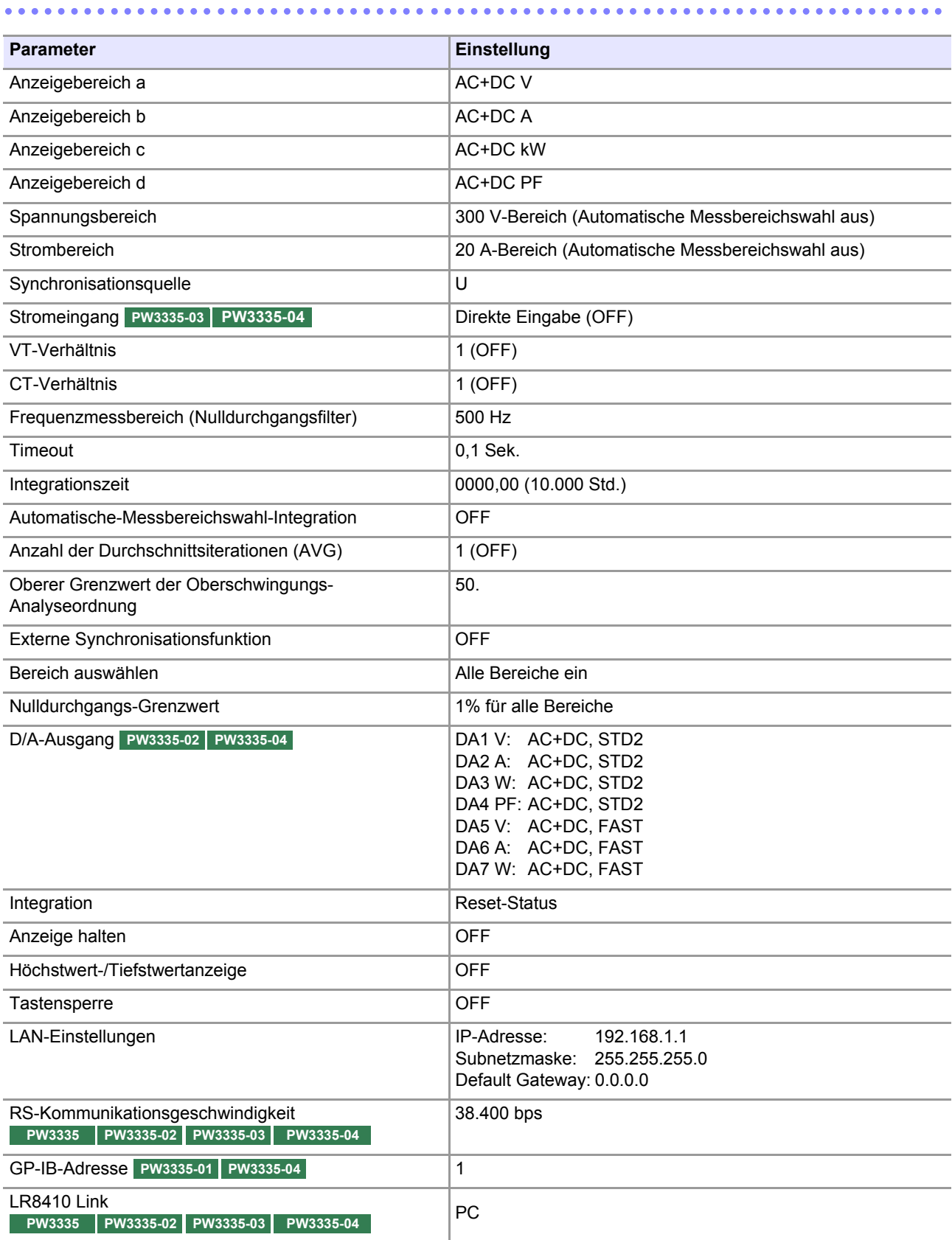

LAN-, RS-232C-, GP-IB- und LR8410 Link-Einstellungen werden bei einem System-Reset nicht initialisiert.

# **3.10 Wenn die Warnlampe, o.r oder die Einheitsanzeige blinkt**

# **3.10.1Wenn die Lampe PEAK OVER U oder PEAK OVER I aufleuchtet**

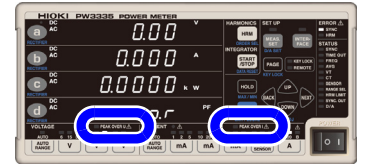

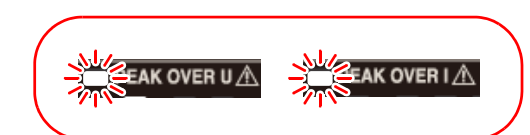

Diese Lampen leuchten auf, wenn der Scheitelwert der Spannungs-/ Stromeingangsschwingungsform die unten genannten Werte überschreitet. Die zu diesem Zeitpunkt angezeigten Daten sind nicht präzise.

• Scheitelwert der Spannungseingangsschwingungsform: ±600% des Spannungsbereichs

Bei Verwendung des 300 V-, 600 V-, oder 1.000 V-Bereichs, ±1.500 V Scheitelwert • Scheitelwert der Stromeingangsschwingungsform: ±600% des Strombereichs

Bei Verwendung des 20 A-Bereichs, ±60 A Scheitelwert

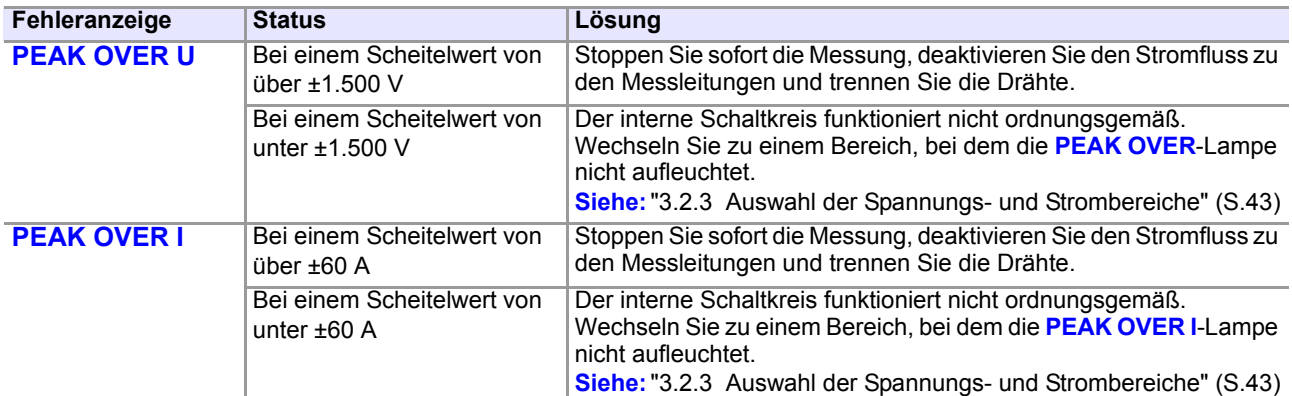

# **3.10.2 Wenn die Lampe CURRENT** • **blinkt**

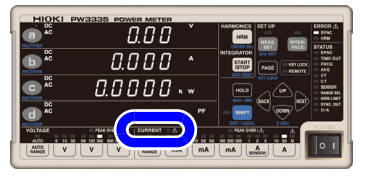

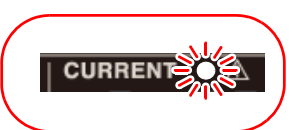

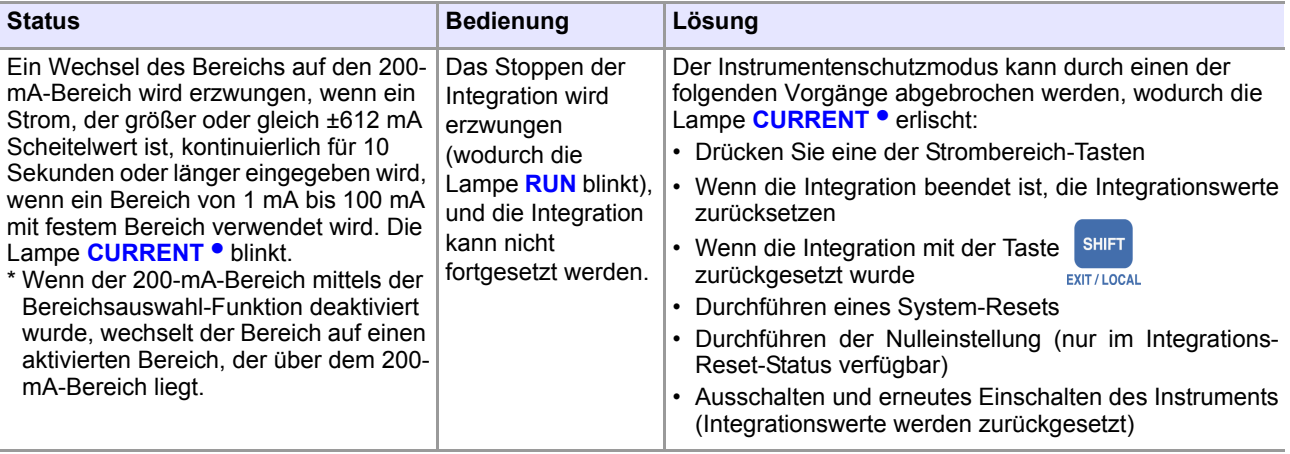

# **3.10.3 Wenn o.r (over-range) angezeigt wird**

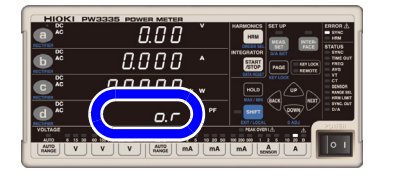

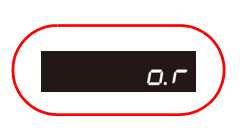

Diese Anzeige erscheint, wenn Spannung oder Strom 152% des Bereichs überschreiten. Bei Verwendung des 1.000-V-Spannungsbereichs erscheint die Anzeige, wenn 1.060,5 V überschritten wird.

Für die Wirkleistung wird [**o.r**] nicht angezeigt, bis 231,04% des Leistungsbereichs überschritten werden, auch wenn der Spannungs- oder Stromwert als [**o.r**] angezeigt wird. Die Anzeige [**o.r**] erscheint für mit [**o.r**]- Daten berechnete Parameter.

Die Anzeige [**o.r**] erscheint unter den folgenden Bedingungen:

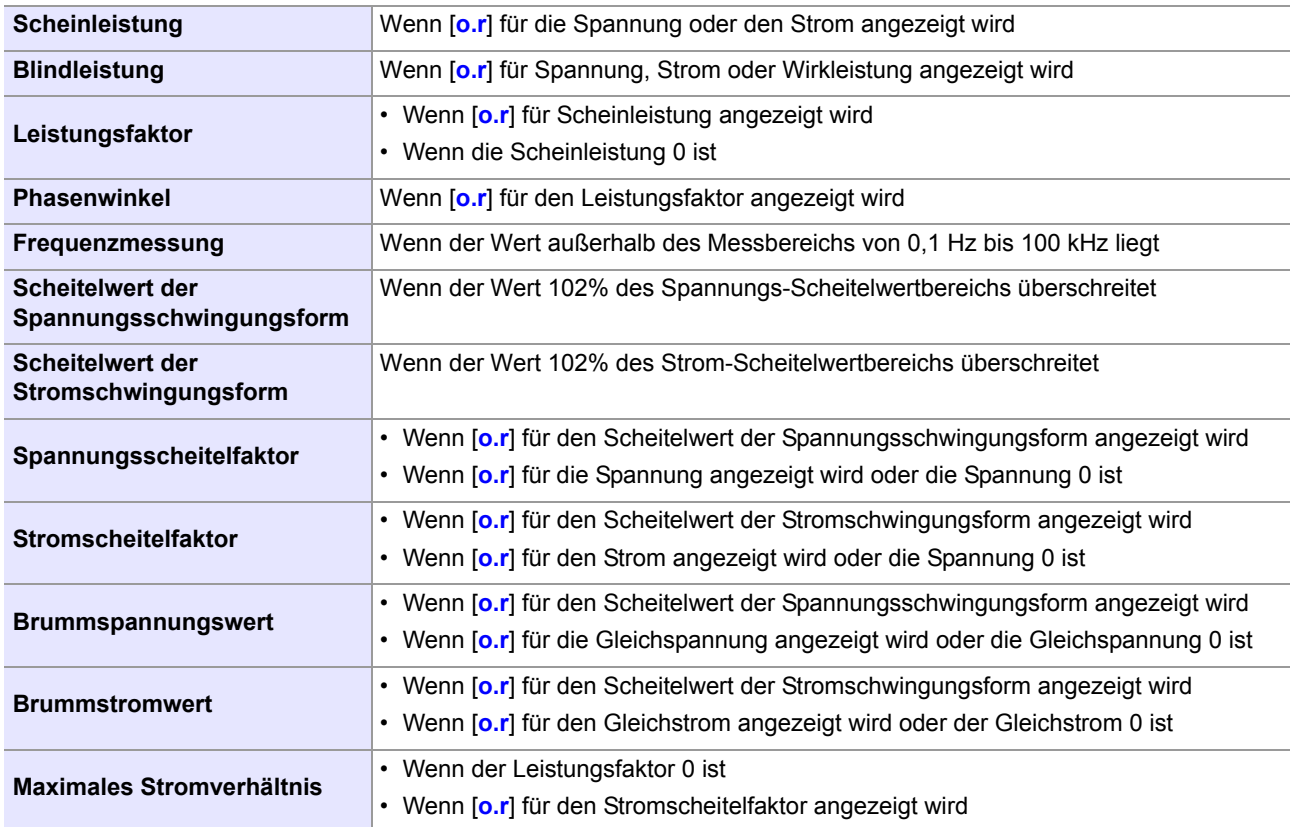

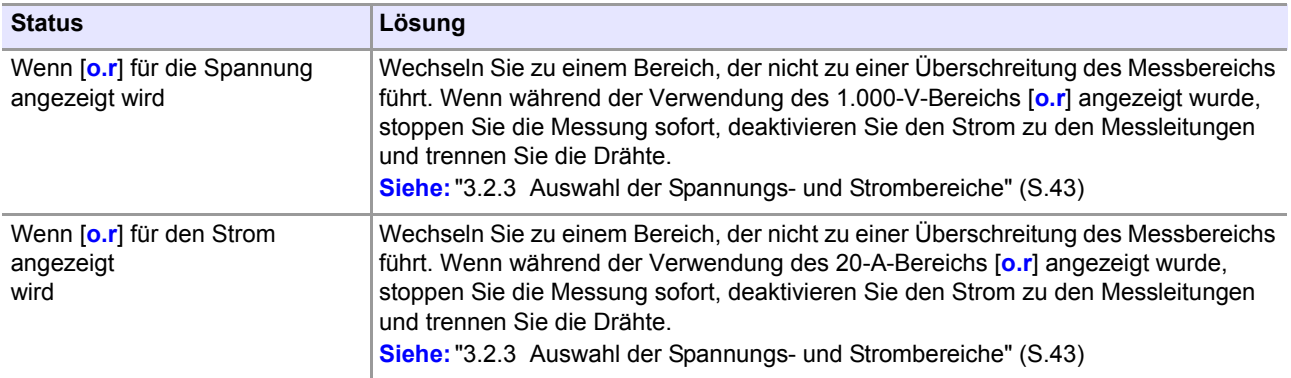

# **3.10.4 Wenn die Einheitenanzeige blinkt**

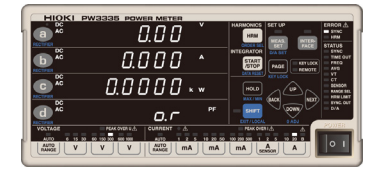

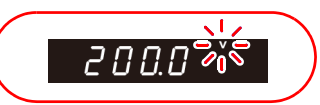

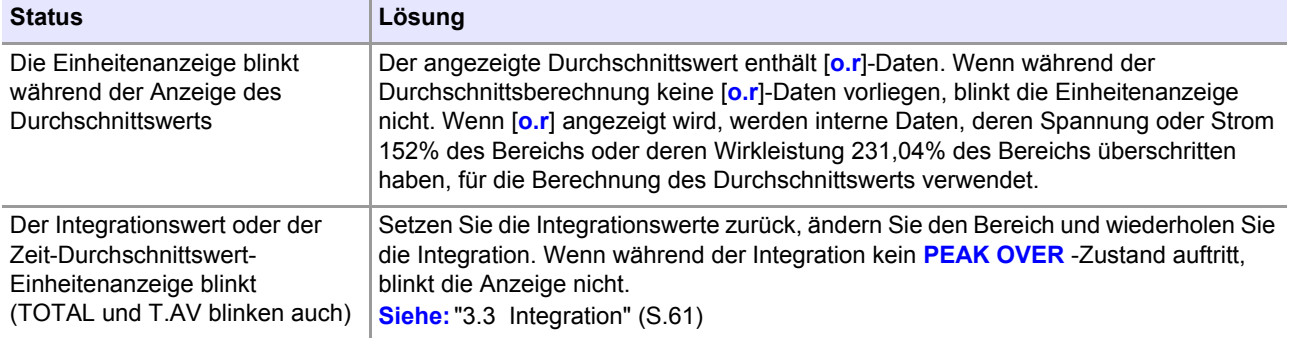

# <span id="page-120-0"></span>**3.11 Anschließen des Instruments an einen LR8410 Link-kompatiblen Logger**

**PW3335 PW3335-02 PW3335-03 PW3335-04**

Messwerte für die D/A-Ausgangsparameter des Instruments können per Bluetooth® drahtlos an einen LR8410 Link-kompatiblen Logger (LR8410, LR8416) übertragen werden. LR8410 Link-kompatible Logger können Messwerte von dem Instrument gleichzeitig mit Mehrkanalspannungs-, Temperatur- und Luftfeuchtigkeitsdaten aufzeichnen.

Der folgende serielle Bluetooth<sup>®</sup>-Konvertierungs-Adapter wird benötigt, um das Instrument mit einem LR8410 Link-kompatiblen Logger zu verbinden:

Serieller Bluetooth®-Konvertierungs-Adapter: Parani-SD1000 (von Sena Technologies Inc.) Bluetooth® Klasse 1

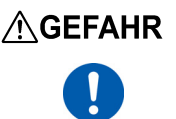

**Um Stromschläge oder Kurzschlüsse zu vermeiden, überprüfen Sie, dass die Stromversorgung der Messleitungen getrennt wurde, bevor Sie den seriellen Bluetooth®-Konvertierungs-Adapter mit einem Instrument verbinden, das mit den Messleitungen verbunden ist.**

• Prüfen Sie die RS-232C-Kommunikationsgeschwindigkeit des Instruments, bevor Sie den Adapter verwenden (9600 bps/38400 bps).

**Siehe:**[" Einstellen der RS-232C-Kommunikationsgeschwindigkeit" \(S.128\)](#page-133-0)

- Um die Sicherheit zu gewährleisten, achten Sie darauf, das Instrument auszuschalten, bevor Sie es mit dem Adapter verbinden. Schalten Sie das Instrument nach dem Anschließen des Adapters aus.
- Siehe die Sicherheitsmaßnahmen für den Betrieb des Parani-SD1000 für weitere Informationen zur Verwendung von Bluetooth® .
- Da die Werte mit der Auflösung des verwendeten Loggers angezeigt werden, werden sie sich geringfügig von den Messwerten unterscheiden, die von dem Instrument angezeigt werden. Zum Aufzeichnen von Werten, die näher an den Messwerten des Instruments liegen, wählen Sie einen für den Eingang geeigneten Bereich.
- Weitere Informationen zum Konfigurieren von Hioki LR8410 Link-kompatiblen Logger wie dem LR8410 finden Sie in der Bedienungsanleitung des Loggers, mit dem Sie das Instrument verwenden wollen.
- Setzen Sie den seriellen Bluetooth<sup>®</sup> -Konvertierungs-Adapter keinen mechanischen Erschütterungen aus, während er mit dem Instrument verbunden ist. Dies kann Schäden am Adapter verursachen.
- Wenn Sie die Ständer des Instruments verwenden, achten Sie darauf, dass der serielle Bluetooth®- Konvertierungs-Adapter nicht mit der Oberfläche in Kontakt kommt, auf der das Instrument liegt.
- Senden Sie keine Kommunikationsbefehle an das Instrument, während es mit LR8410 Link verbunden ist. Anderenfalls kann es zu Fehlfunktionen des Instruments kommen, etwa, wenn Kommunikationen unterbrochen werden.

#### **Konfigurieren und Anschließen des Adapters**

- *1* **Überprüfen Sie, dass das Instrument ausgeschaltet ist.**
- *2* **Stellen Sie die Kommunikationsgeschwindigkeit des seriellen Bluetooth®- Konvertierungs-Adapters ein. (9600 bps/38400 bps). Mit den DIP-Schaltern an dem Adapter einstellen.**
- *3* **Verbinden Sie den seriellen Bluetooth® Konvertierungs-Adapter mit dem RS-232C-Steckverbinder des Instruments (9-poliger D-Sub-Steckverbinder) und stellen Sie den** Schalter an der Seite des Adapters auf "ON".
	- *4* **Schalten Sie das Instrument ein.**

**Konfigurieren des Instruments**

*3.11 Anschließen des Instruments an einen LR8410 Link-kompatiblen Logger*

 $\overline{a}$  ac  $0.00$ DO AC  $0.000$  $0.0000...$ **Drücken Sie SHIFT.** um den SHIFT- $Q, \Gamma$ **Zustand zu aktivieren.**  $L$ r. $L$  in  $L'$ **2** Drücken Sie **INTER-**, um den LR8410  $-5.232E$ **Link-Einstellungsbildschirm**   $E$ on $E E E$ **anzuzeigen. (Anzeigebereich a wird [Lr.LinK]**  PΓ **anzeigen.)**  $L$ r. $L$  in  $H$  $-5.232C$ 3 Drücken Sie **DR** oder **DOWN**, um den ConECE **Anzeigebereich d auf [bt.AdPt]**  A **einzustellen.**  $L$ r. $L$ ,  $n$  $L$  $\overline{n}$  it **4** Drücken Sie **PAGE**, um den  $5E$ o $P$ **Initialisierungsbildschirm des seriellen Bluetooth®-Konvertierungs-Adapters anzuzeigen.**  $L$ r. $L$ ,  $nH$ **5** Drücken Sie **DR** oder **DOWN**, um den  $\overline{n}$ , $\overline{t}$ **Initialisierungsvorgang zu starten.**  $5EBrE$ Warten Sie auf Anzeigebereich **d** zum Anzeigen von [**PASS**] oder [**FAIL**].

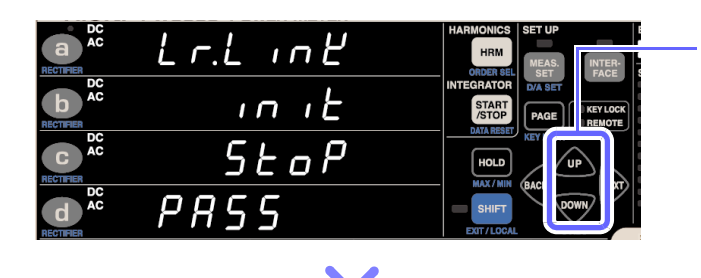

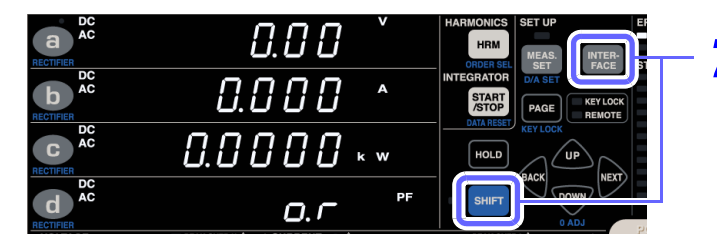

## *6* **wird [PASS] anzeigen und der Initialisierungsvorgang wird abgeschlossen.**

Wenn die Anzeige [**FAIL**] anzeigt, prüfen Sie die Einstellungen. **Siehe:**["6.2 Fehleranzeige" \(S.177\)](#page-182-0)

**7** Drücken Sie SHIFT oder **INTER-**, um den **Konfigurationsprozess abzubrechen.**

## **Standardeinstellungen**

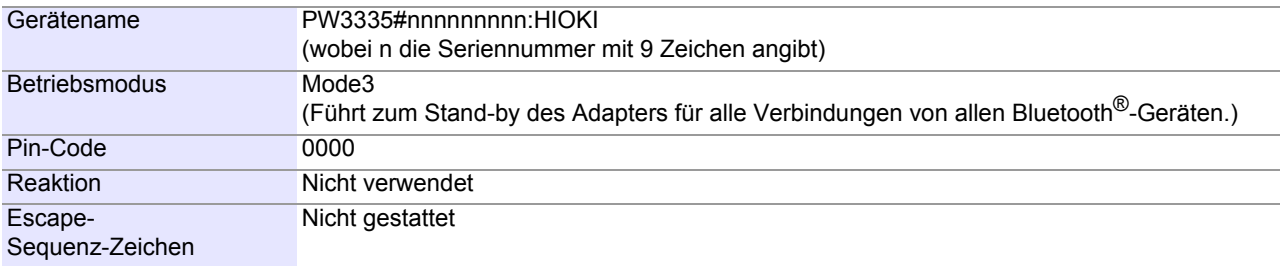

#### *3.11 Anschließen des Instruments an einen LR8410 Link-kompatiblen Logger*

• Bei der Verwendung eines LR8410 Link-kompatiblen Loggers zum automatischen Speichern von Messwerten des Instruments ist es nicht möglich, präzise Messwerte zu speichern, wenn der Messbereich des Instruments geändert wird, während die automatische Speicherung aktiviert ist. Stellen Sie den Messbereich des Instruments auf eine geeignete Einstellung ein, bevor Sie es mit dem LR8410 verbinden. Verwenden Sie keine automatische Messbereichswahl-Integration.

• Die folgenden Parameter können an einen LR8410 Link-kompatiblen Logger ausgegeben werden:

**Siehe:**["3.7.1 Pegelausgang, Hochgeschwindigkeits-Pegelausgang und Schwingungsformausgang" \(S.88\)](#page-93-0)

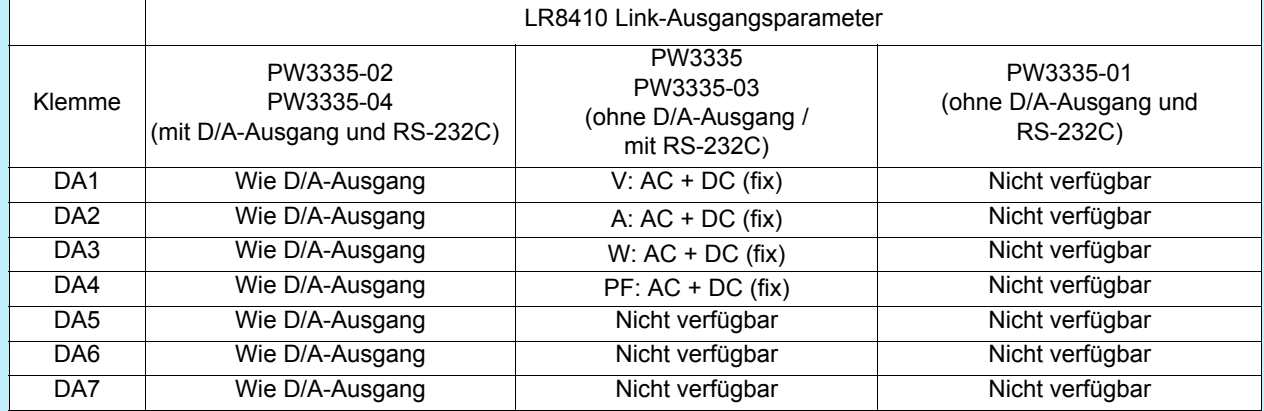

• Für die Ausgabe an Hioki LR8410 Link-kompatible Logger ist nur der Gegenwert des Pegelausgangs (alle 200 ms aktualisiert) verfügbar. Hochgeschwindigkeits-Pegelausgang und Wellenformausgang sind nicht verfügbar.

• Das Instrument geht in den Fernbedienungsstatus über (mit leuchtender **REMOTE**-Anzeige), wenn es beginnt, mit dem Logger zu kommunizieren. Sie können das Instrument mit einer der folgenden Methoden über seine Tasten bedienen:

•Brechen Sie die Kopplung mit dem Instrument in den Logger-Einstellungen ab und drücken Sie die **SHIFT**-Taste des Instruments, um es in den lokalen Status zu versetzen (sodass die **REMOTE**-Anzeige nicht mehr länger aufleuchtet)

•Schalten Sie das Instrument aus und dann wieder ein, nachdem Sie den Schalter an der Seite des Adapters in die "OFF"-Position gestellt haben.

# **Anschließen an**

# **Kapitel 4**

Sie können die standardmäßige LAN-Schnittstelle des Instruments verwenden, um es an einen Computer anzuschließen, von dem es dann aus der Ferne gesteuert werden kann. Sie können das Instrument zusätzlich auch mit Kommunikationsbefehlen unter Verwendung der LAN-, RS-232C- (optionale Einrichtung) oder GP-IB-Schnittstelle (optionale Einrichtung) steuern oder Messdaten mit einer speziellen Softwareanwendung\* auf einen Computer übertragen. Zum Verwenden der Kommunikationsfunktionen müssen Sie die Kommunikationsbedingungen an dem Instrument konfigurieren.

\* Die neueste Version kann von unserer Website heruntergeladen werden.

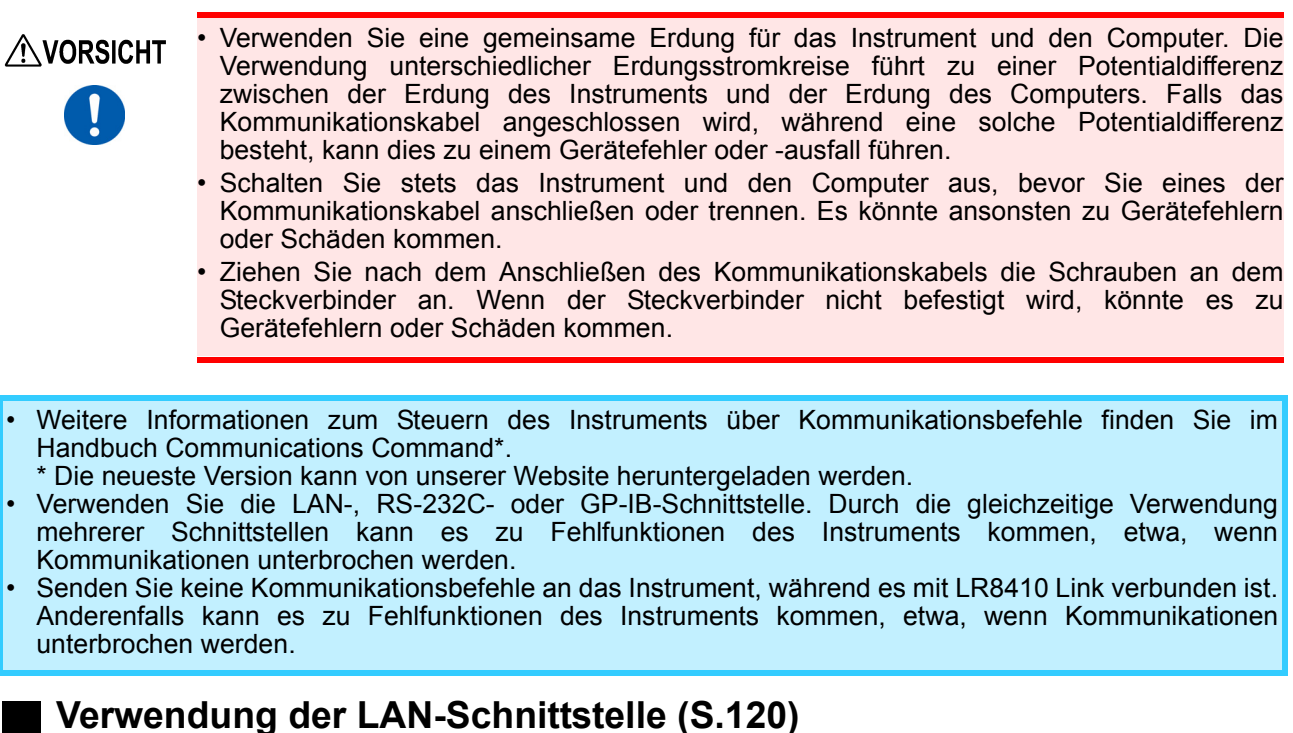

- Sie können das Instrument aus der Ferne über einen Internet-Browser steuern. [\(S.134\)](#page-139-0)
- Sie können das Instrument über Kommunikationsbefehle steuern (weitere Informationen hierzu finden Sie im Handbuch Communications Command).
- Sie können das Instrument steuern, indem Sie ein Programm erstellen und über TCP eine Verbindung zu seinem Kommunikationsbefehlsport herstellen.

## **Verwendung der RS-232C-Schnittstelle**

#### **PW3335 PW3335-02 PW3335-03 PW3335-04 [\(S.127\)](#page-132-0)**

- Sie können das Instrument über Kommunikationsbefehle steuern (weitere Informationen hierzu finden Sie im Handbuch Communications Command).
- RS-232C-Geräte, die einen 9-poligen Stromanschluss unterstützen, werden mit Strom versorgt (Spannung +5 V und maximaler Strom 200 mA).

## **EXECUTE:** Verwendung der GP-IB-Schnittstelle PW3335-01 | PW3335-04 [\(S.131\)](#page-136-0)

• Sie können das Instrument über Kommunikationsbefehle steuern (weitere Informationen hierzu finden Sie im Handbuch Communications Command).

# **4.1 Konfigurieren und Anschließen des Instruments**

# <span id="page-125-0"></span>**4.1.1 Verwendung der LAN-Schnittstelle**

Sie können das Instrument aus der Ferne über einen Internet-Browser auf einem Computer [\(S.134\)](#page-139-0) steuern oder Kommunikationsbefehlen verwenden. Bevor Sie dies tun, müssen Sie die LAN-Einstellungen des Instruments konfigurieren und es mit einem LAN-Kabel an den Computer verbinden.

Verwenden Sie die LAN-, RS-232C- oder GP-IB-Schnittstelle. Durch die gleichzeitige Verwendung mehrerer Schnittstellen kann es zu Fehlfunktionen des Instruments kommen, etwa, wenn Kommunikationen unterbrochen werden.

#### **Folgende Punkte sind zu überprüfen, bevor Einstellungen verändert werden und das Instrument angeschlossen wird**

- Nehmen Sie stets die LAN-Einstellungen vor, bevor Sie das Instrument mit dem Netzwerk verbinden. Falls Sie Einstellungen ändern, während eine Verbindung mit dem Netzwerk besteht, könnte es zu einer Überschneidung der IP-Adresse kommen oder ungültige Adressdaten könnten sich im Netzwerk verbreiten.
- Das Instrument unterstützt keine Netzwerke, bei denen die IP-Adresse automatisch unter Verwendung von DHCP (Dynamic Host Configuration Protocol) erlangt wird.

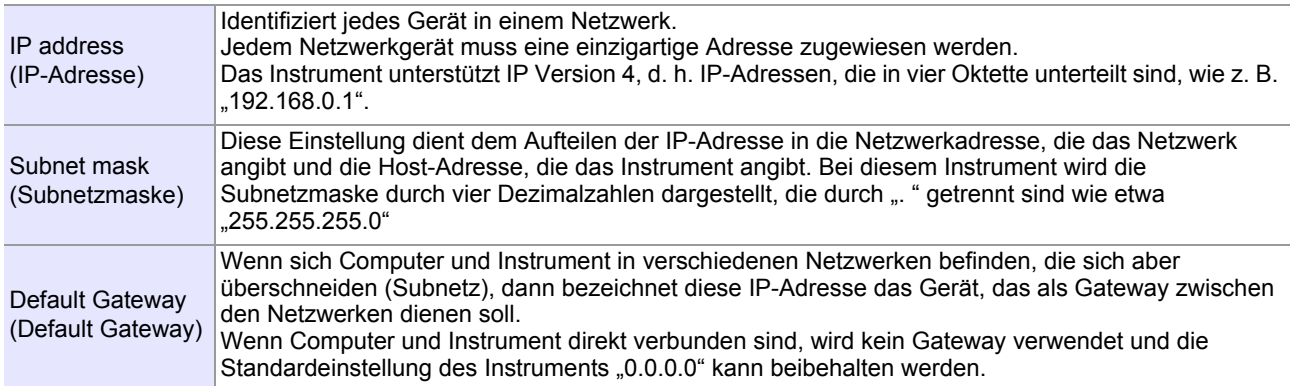

#### **Zum Verbinden des Instruments mit einem bestehenden Netzwerk**

Die folgenden Elemente müssen im voraus durch Ihren Netzwerkadministrator zugewiesen werden. Achten Sie darauf, dass es nicht zu einem Konflikt mit anderen Geräten kommt.

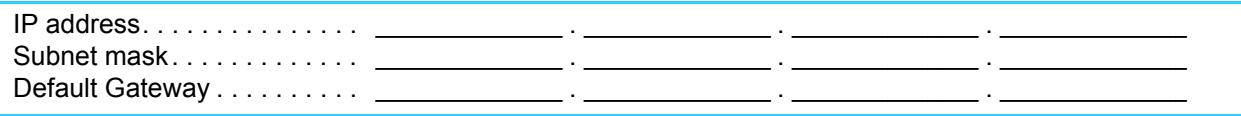

#### **Verbinden mehrerer Instrumente mit einem Computer über einen Hub**

Wenn ein lokales Netzwerk ohne Verbindungen nach außen aufgebaut wird, werden die folgenden privaten IP-Adressen empfohlen.

Beispieleinstellungen: Beim Erstellen eines Netzwerks mit der Netzwerkadresse 192.168.1.0/24

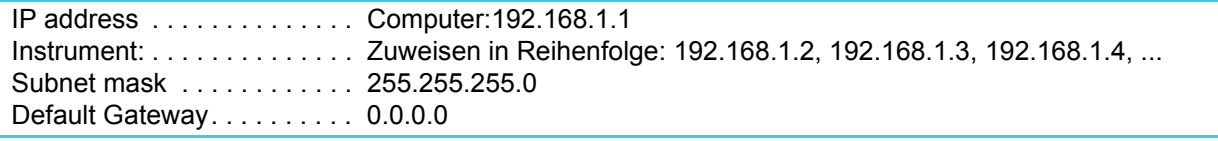

#### **Verbinden eines Instruments mit einem Computer mit dem 9642 LAN-Kabel**

Das 9642 LAN-Kabel kann mit dem mitgelieferten Anschlussadapter verwendet werden, um ein Instrument mit einem Computer zu verbinden. In diesem Fall ist die IP-Adresse frei einstellbar. Verwenden Sie die empfohlenen privaten IP-Adressen.

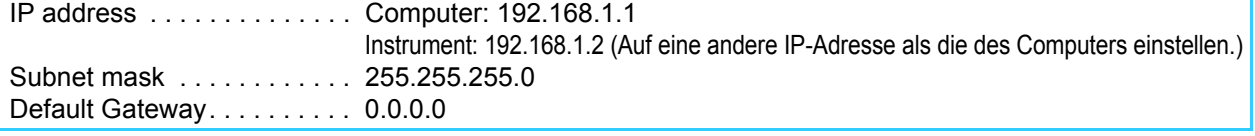

# **Einstellen der LAN-IP-Adresse**

Stellen Sie vor Verwendung des LAN die IP-Adresse des LAN ein.

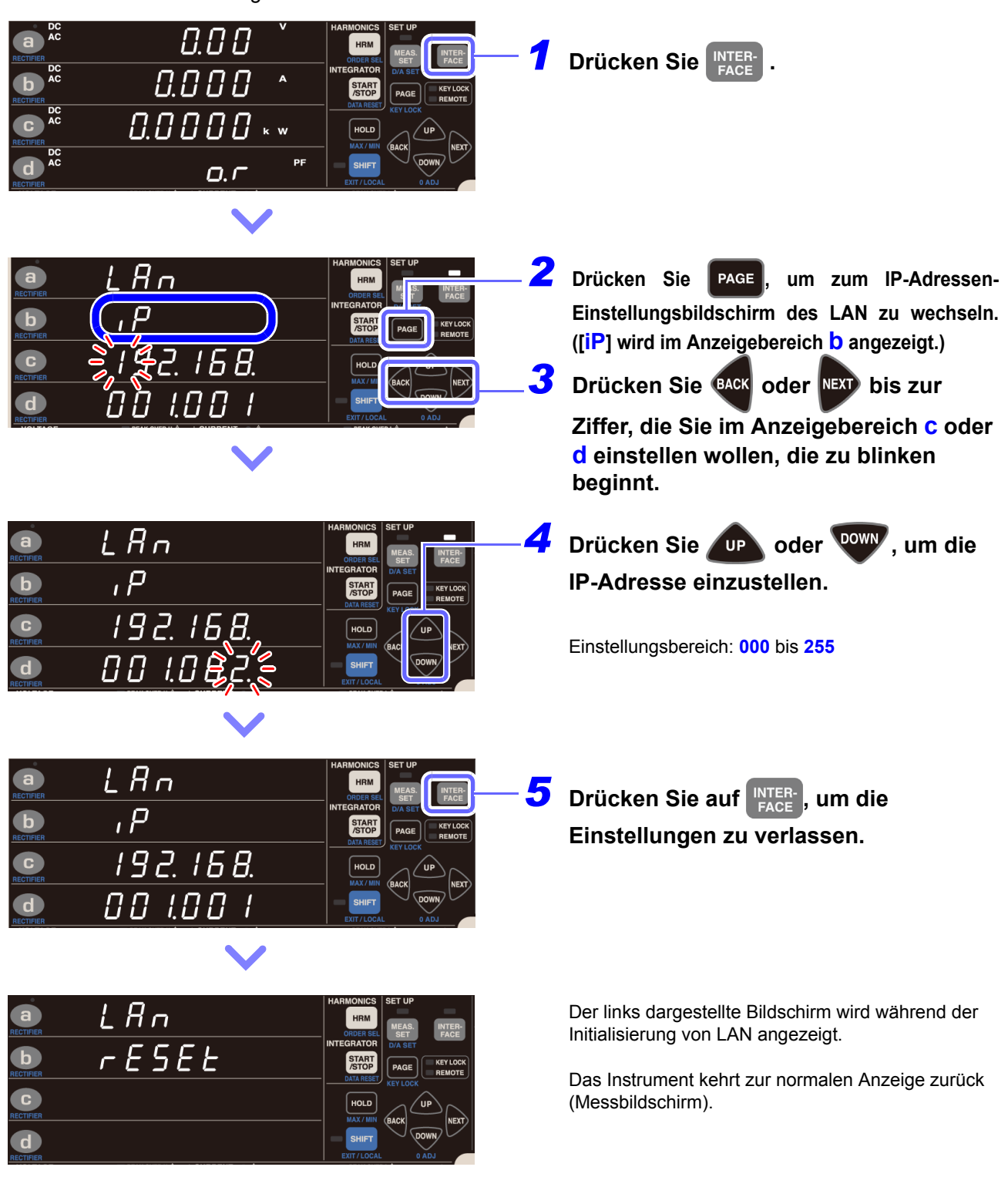

*4.1 Konfigurieren und Anschließen des Instruments*

## **Einstellen der LAN-Subnetzmaske**

Stellen Sie vor Verwendung des LAN die Subnetzmaske des LAN ein.

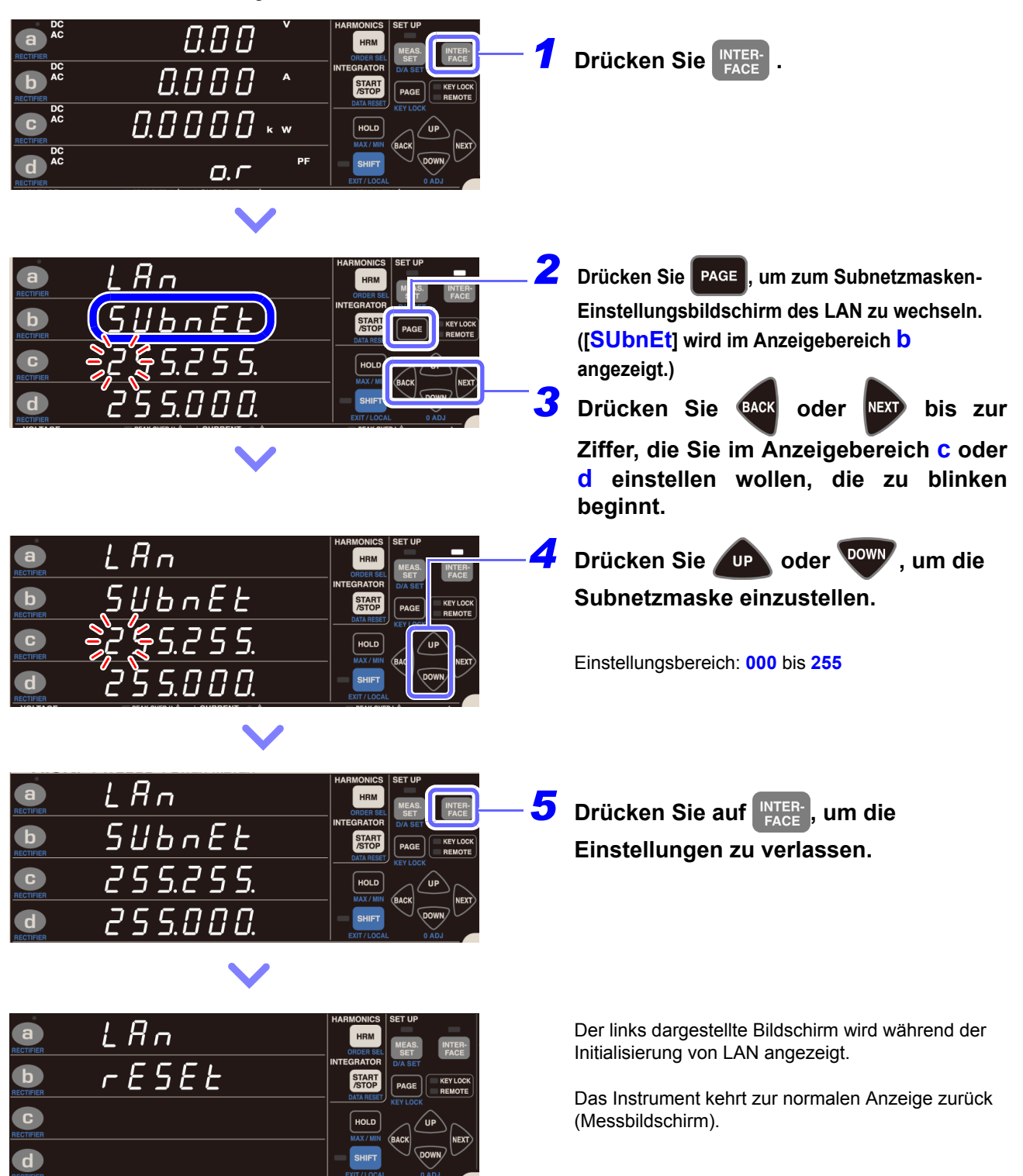

# **Einstellen des LAN-Default-Gateway** Stellen Sie vor Verwendung des LAN das Default Gateway des LAN ein.

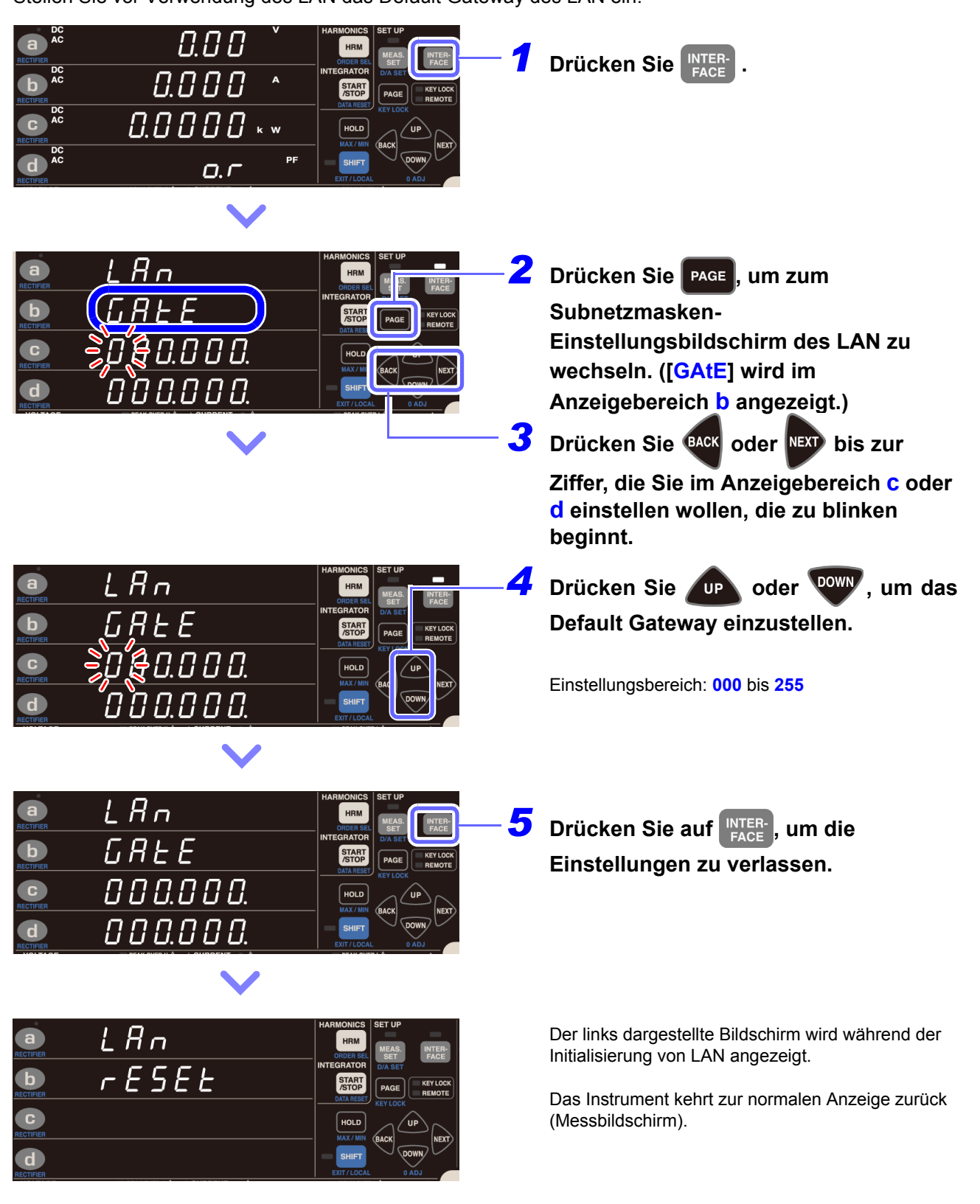

*4.1 Konfigurieren und Anschließen des Instruments*

## **Anzeige der LAN-MAC-Adresse**

Sie können die MAC-Adresse des Instruments prüfen.

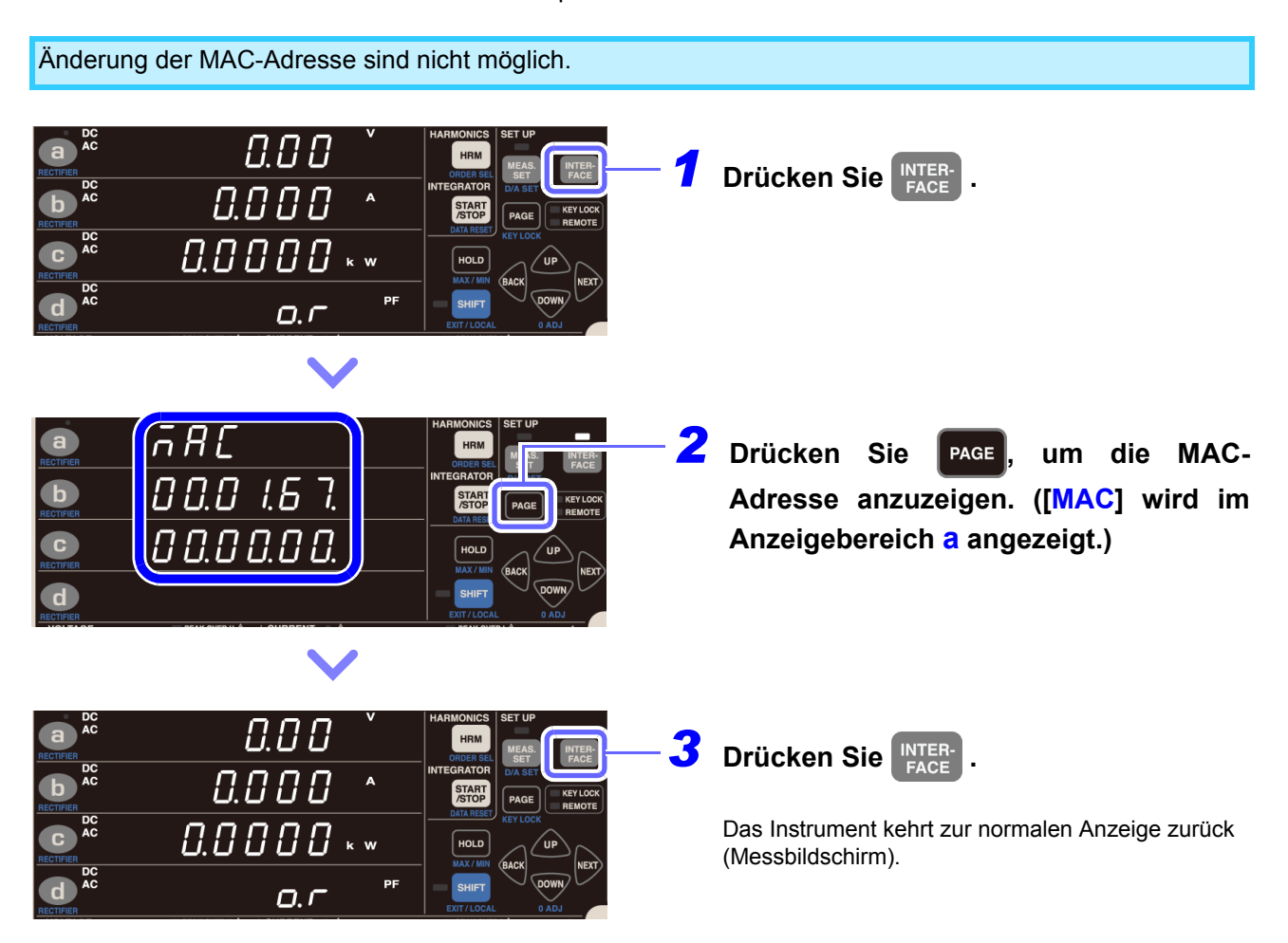

## **Verbinden des Instruments mit einem Computer mit einem LAN-Kabel**

Verbinden Sie das Instrument und den PC mit einem LAN-Kabel.

- Diese Verbindung kann auf zwei Wegen hergestellt werden: • Verbinden des Instruments mit einem bestehenden Netzwerk.
- 
- Verbinden des Instruments mit einem einzelnen PC [\(S.126\)](#page-131-0)

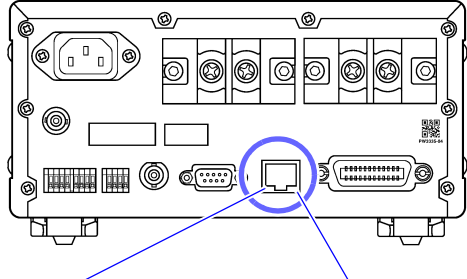

Orangene LED Leuchtet auf, wenn die

10 Mbps ist.

Grüne LED Leuchtet auf, wenn eine Verbindung hergestellt ist 100 Mbps ist und erlischt, wenn die und blinkt während der Kommunikationsgeschwindigkeit Kommunikation. Kommunikationsgeschwindigkeit

- *1* **Schließen Sie ein LAN-Kabel (das mit 100BASE-TX kompatibel ist) an den 100BASE-TX-Steckverbinder an der rechten Seite des Instruments an.**
- *2* **Verbinden Sie das LAN-Kabel mit dem PC.**

Falls die grüne LED nicht aufleuchtet, wenn das Instrument an ein LAN angeschlossen ist, liegt eventuell ein Problem mit dem Instrument, dem Gerät, das Sie an das Instrument anzuschließen versuchen, oder dem Anschlusskabel vor.

Falls Sie nach dem Lesen von "Troubleshooting (Communications)" im Handbuch Communications Command\* glauben, dass das Instrument beschädigt ist oder eine Fehlfunktion vorliegt, wenden Sie sich bitte an Ihren autorisierten Hioki-Händler oder Großhändler. Falls Sie glauben, dass das Gerät, das Sie an das Instrument anzuschließen versuchen, beschädigt ist oder eine Fehlfunktion vorliegt, wenden Sie sich an den Hersteller des Geräts.

\* Die neueste Version kann von unserer Website heruntergeladen werden.

#### **Verbinden des Instruments mit einem Netzwerk**

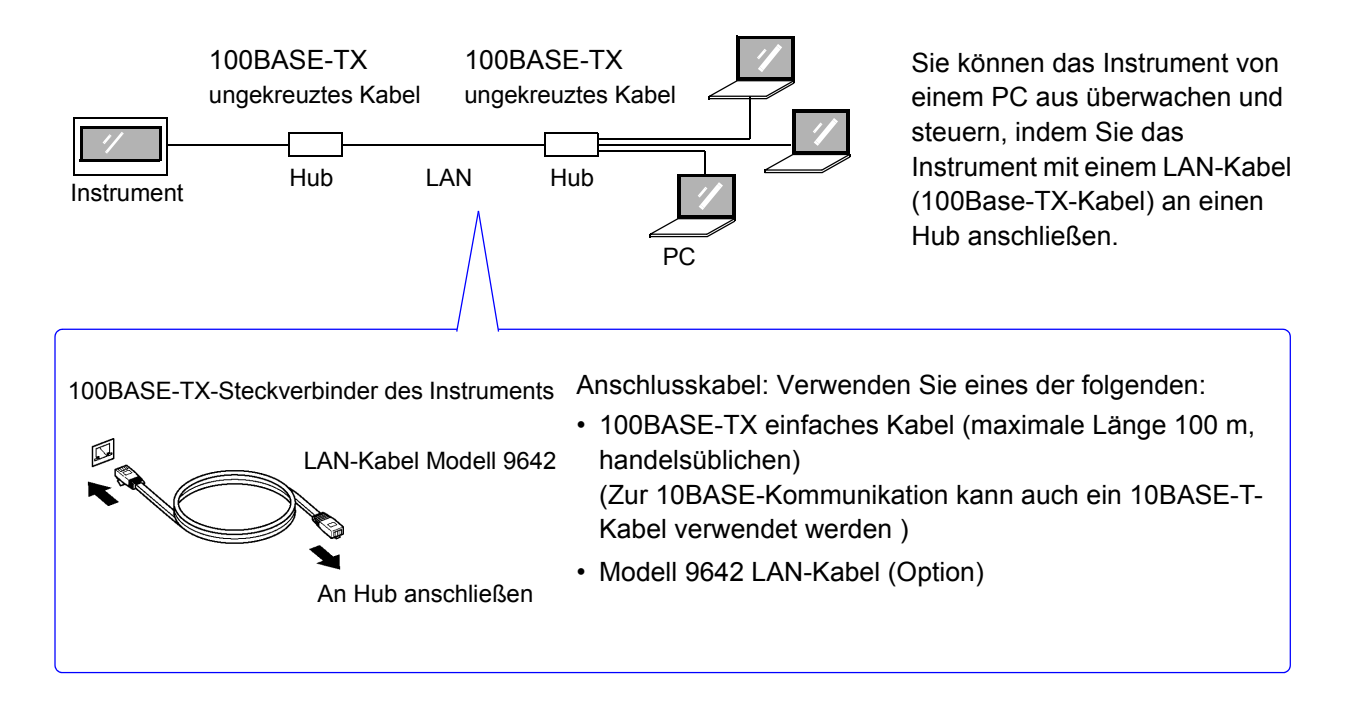

## <span id="page-131-0"></span>**Verbindungen zwischen dem Instrument und einem PC herstellen**

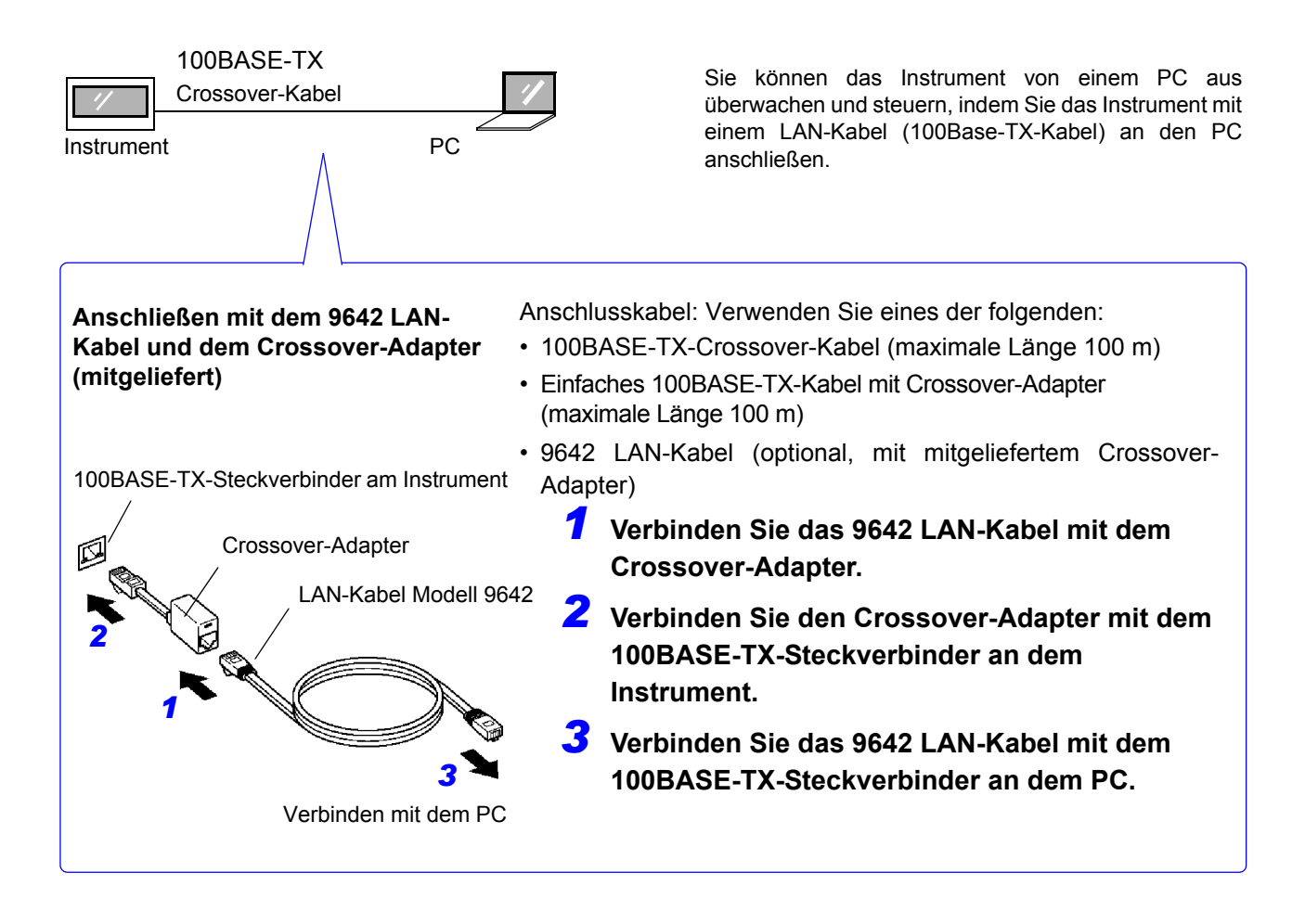

Damit ist der Vorgang des Verbindens des Instruments und des PCs abgeschlossen.

# <span id="page-132-0"></span>**4.1.2 Verwendung der RS-232C-Schnittstelle**

**PW3335 PW3335-02 PW3335-03 PW3335-04**

Sie können die RS-232C-Schnittstelle dazu verwenden, das Instrument mit Kommunikationsbefehlen zu steuern.

#### **Folgende Punkte sind zu überprüfen, bevor Einstellungen verändert werden und das Instrument angeschlossen wird**

**• Vor dem Anschließen und Trennen eines Schnittstellensteckverbinders schalten Sie AWARNUNG immer beide Geräte aus. Anderenfalls kann es zu Unfällen durch Stromschläge kommen.**

> **• Achten Sie darauf, das Kabel an den RS-232C-Steckverbinder des Zielgeräts anzuschließen. Das Anschließen des Kabels an einen Steckverbinder mit anderen elektrischen Spezifikationen kann zu Stromschlägen und Schäden am Instrument führen.**

**• Um Schäden am Instrument zu vermeiden, schließen Sie den Anschluss nicht kurz und führen Sie ihm keine Spannung zu.**

- Verwenden Sie die LAN-, RS-232C- oder GP-IB-Schnittstelle. Durch die gleichzeitige Verwendung mehrerer Schnittstellen kann es zu Fehlfunktionen des Instruments kommen, etwa, wenn Kommunikationen unterbrochen werden.
- Zum Anschließen eines Geräts, dass keine Stromversorgung über den 9-poligen Stromanschluss unterstützt, konfigurieren Sie kein Bluetooth®. Dies kann Schäden am verbundenen Gerät verursachen. **Siehe:**[3.11 Anschließen des Instruments an einen LR8410 Link-kompatiblen Logger \(S.115\)](#page-120-0)

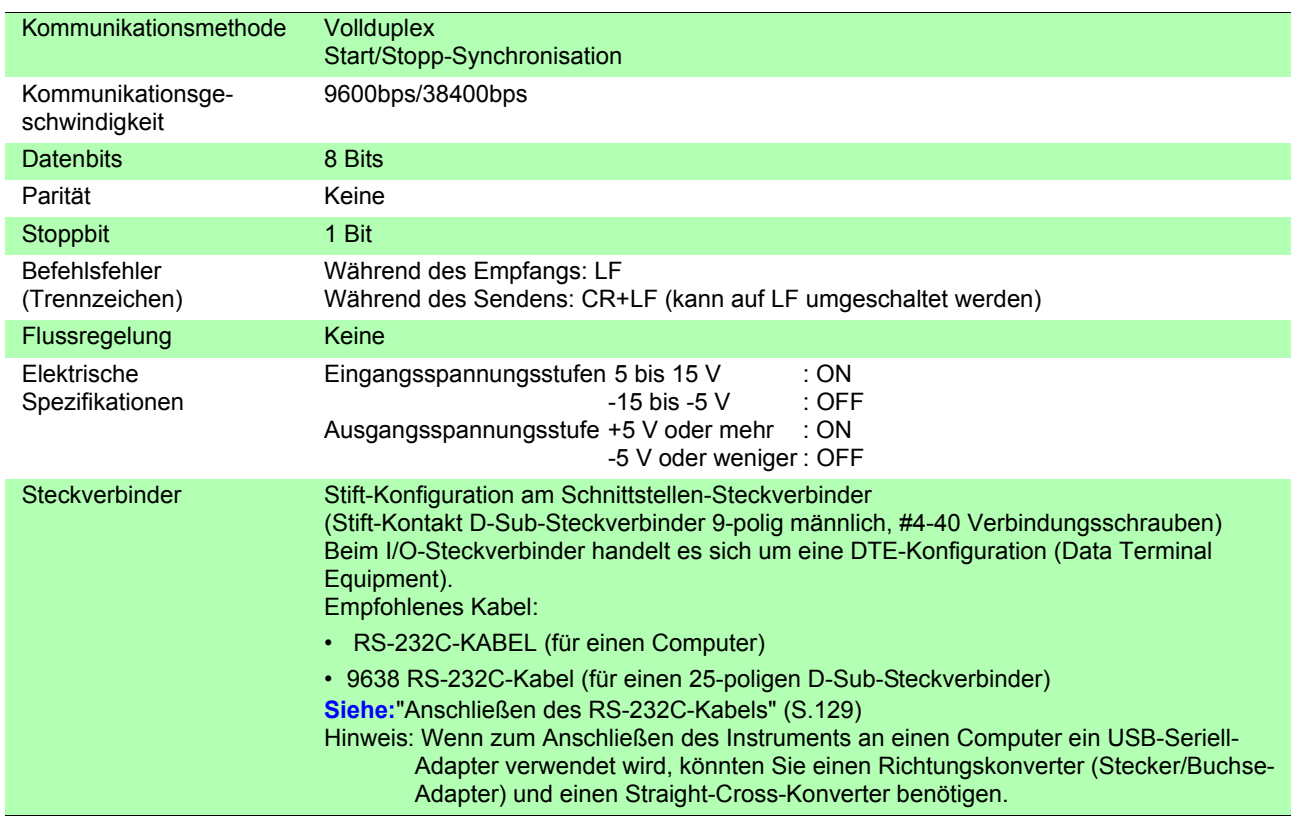

#### **Spezifikationen**

Verwendeter Code: ASCII-Code

# <span id="page-133-0"></span>**Einstellen der RS-232C-Kommunikationsgeschwindigkeit**

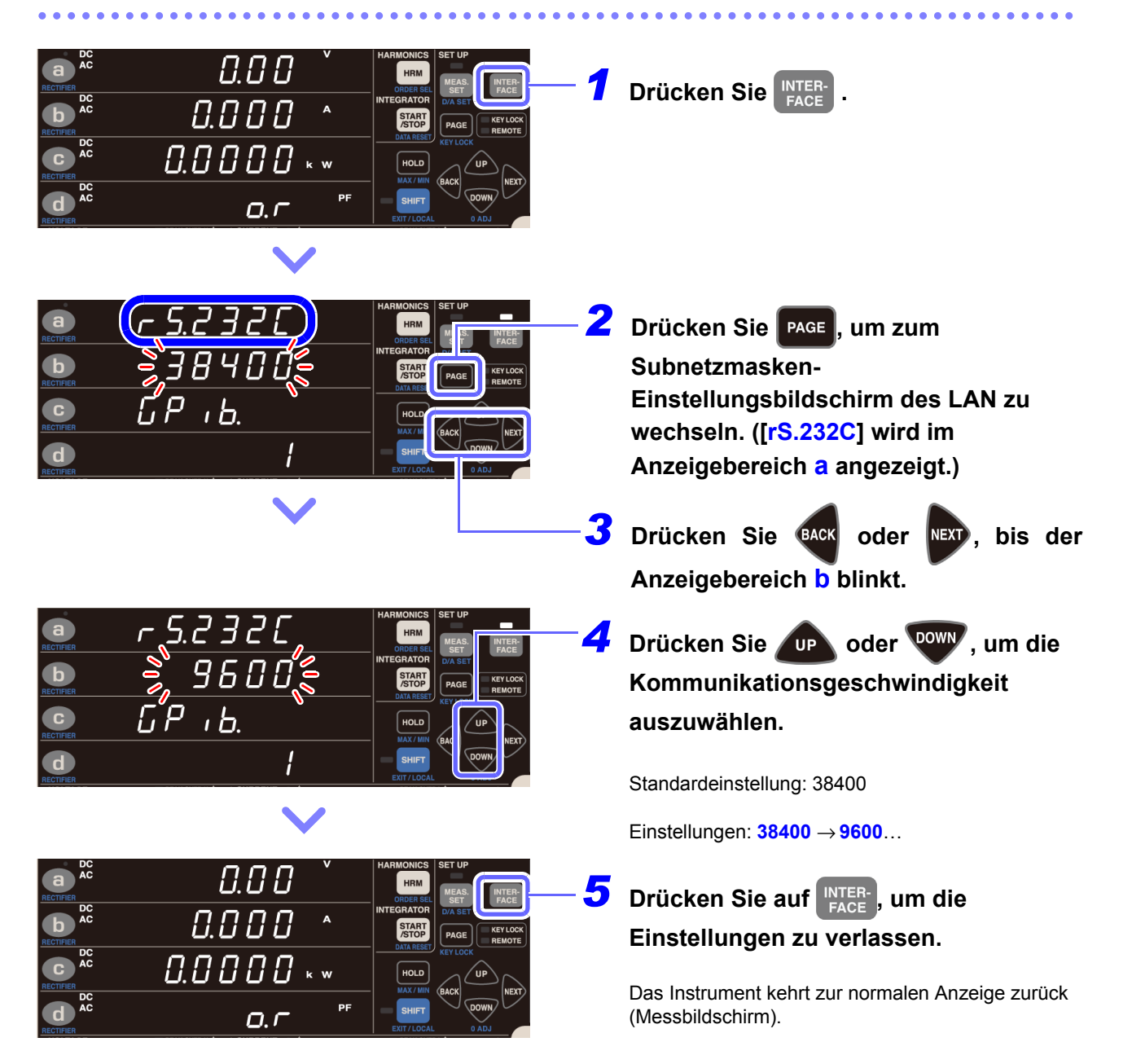

## <span id="page-134-0"></span>**Anschließen des RS-232C-Kabels**

Empfohlenes Kabel: Modell 9637 RS-232C-Kabel (9-polig-9-polig/1,8 m Crossover-Kabel)

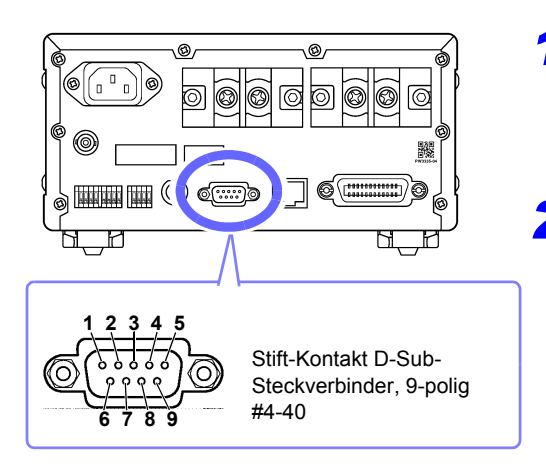

### *1* **Schließen Sie das RS-232C-Kabel an den RS-232C-Steckverbinder des Instruments an.**

Befestigen Sie es sicher mit den Schrauben.

*2* **Stellen Sie das Kommunikationsprotokoll der Steuerung so ein, dass sie den Einstellungen des Instruments entspricht.**

Konfigurieren Sie die Einstellungen der Steuerung wie folgt:

- Start/Stopp-Synchronisation
- Kommunikationsgeschwindigkeit: 9.600 bps/ 38.400 bps (Verwenden Sie dieselbe Einstellung wie das Instrument.) Stoppbit: 1 Bit
- Datenbits: 8 Bits
- Parität: Keine
- Verwenden Sie beim Anschließen des Instruments an eine Steuerung (DTE) ein Crossover-Kabel, das den Spezifikationen des Steckverbinders des Instruments und des Steckverbinders der Steuerung entspricht.
- Wenn ein USB-Seriell-Kabel verwendet wird, könnten Sie einen Richtungskonverter und einen Straight-Cross-Konverter benötigen. Besorgen Sie Modelle, die den Spezifikationen des Steckverbinders des Instruments und des Steckverbinders des USB-Seriell-Kabels entsprechen.

Beim I/O-Steckverbinder handelt es sich um eine DTE-Konfiguration (Data Terminal Equipment). Stift-Nummer 2, 3, 5, 7 und 8 werden im Instrument verwendet. Die anderen Pole werden nicht verwendet.

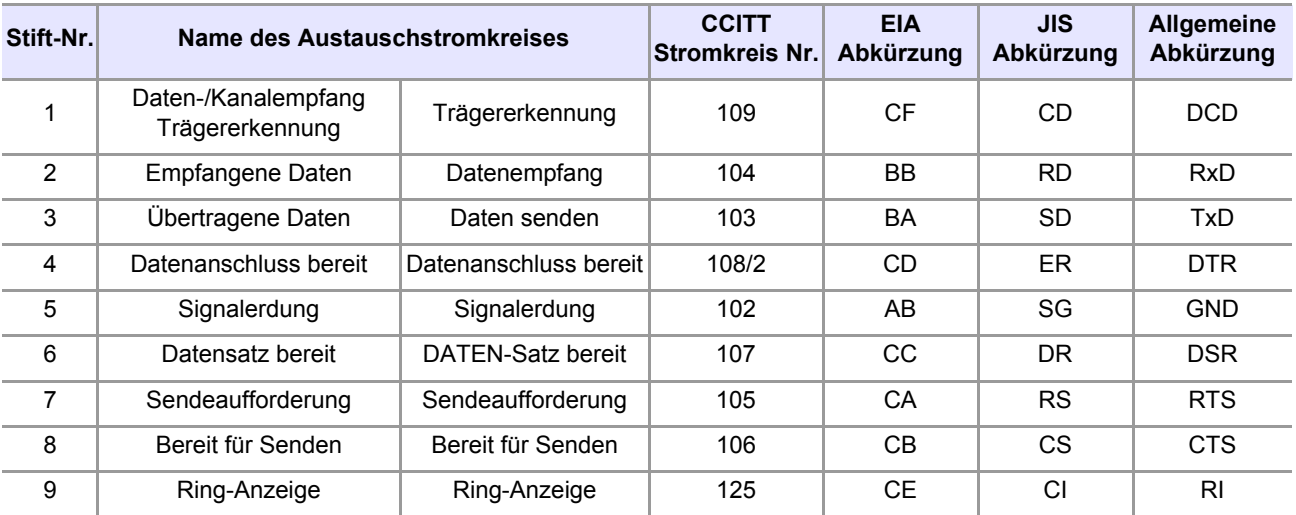

*4.1 Konfigurieren und Anschließen des Instruments*

#### **Computer**

Verwenden Sie ein Crossover-Kabel mit 9-poligen Buchsenkontakt-D-Sub-Steckverbindern. Empfohlenes Kabel: Modell 9637 RS-232C-Kabel (1,8 m, 9-polig-9-polig, Crossover-Kabel)

Crossover-Verkabelung

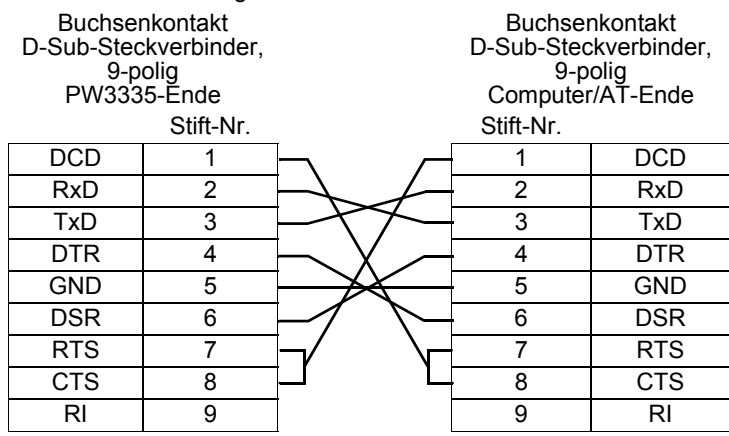

#### **Gerät mit 25-poligem D-Sub-Steckverbinder**

Verwenden Sie ein Crossover-Kabel mit einem 9-poligen D-Sub-Steckverbinder mit Buchsenkontakt und einem 25-poligen D-Sub-Steckverbinder mit Stift-Kontakt.

Wie die Abbildung zeigt, sind die Stifte RTS und CTS kurzgeschlossen und mit DCD im anderen Steckverbinder verbunden.

Empfohlenes Kabel: Modell 9638 RS-232C-Kabel (1,8m, 25-polig-9-polig, Crossover-Kabel)

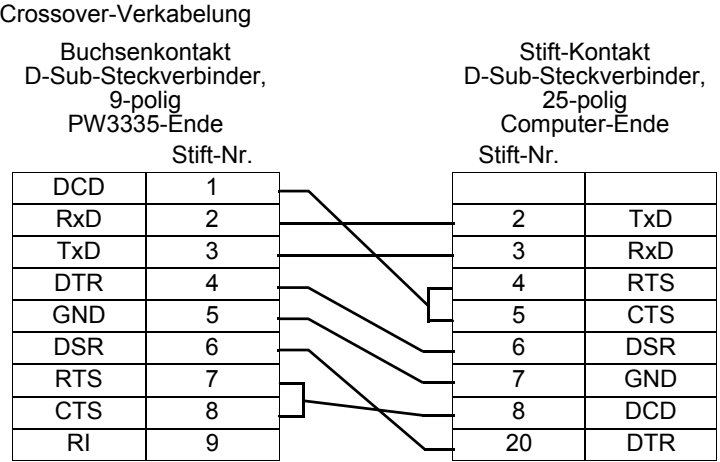

Beachten Sie, dass eine Kombination aus einem dualen 25-poligen D-Sub-Kabel mit Stift-Kontakt und einem 9- bis 25-poligen Adapter nicht möglich ist.

# <span id="page-136-0"></span>**4.1.3 Verwendung der GP-IB-Schnittstelle**

**PW3335-01 PW3335-04**

Sie können die GP-IB-Schnittstelle dazu verwenden, das Instrument mit Kommunikationsbefehlen zu steuern.

#### **Folgende Punkte sind zu überprüfen, bevor Einstellungen verändert werden und das Instrument angeschlossen wird**

**• Schalten Sie alle Geräte aus, bevor Sie Schnittstellen-Steckverbinder anschließen AWARNUNG oder trennen. Es könnte sonst zu einem Stromschlag kommen.**

> **• Achten Sie darauf, das Kabel an den GP-IB-Steckverbinder des Zielgeräts anzuschließen. Das Anschließen des Kabels an einen Steckverbinder mit anderen elektrischen Spezifikationen kann zu Stromschlägen und Schäden am Instrument führen.**

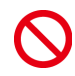

**• Um eine Beschädigung des Geräts zu vermeiden, schließen Sie den Steckverbinder nicht kurz und geben Sie keine Spannung ein.**

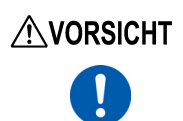

Ziehen Sie nach dem Anschließen unbedingt die Schrauben des Steckverbinders an. Falls der Steckverbinder nicht gesichert wird, könnte der Betrieb nicht den Spezifikationen entsprechen und es könnte zu einer Beschädigung kommen.

Verwenden Sie die LAN-, RS-232C- oder GP-IB-Schnittstelle. Durch die gleichzeitige Verwendung mehrerer Schnittstellen kann es zu Fehlfunktionen des Instruments kommen, etwa, wenn Kommunikationen unterbrochen werden.

#### **GP-IB**

- Es können Befehle gemäß IEEE-488-2 1987 (Anforderung) verwendet werden.
- Das Instrument entspricht der folgenden Norm: (Konformitätsnorm: IEEE-488.1 1987<sup>\*1</sup>)
- Das Instrument wurde mit Verweis auf die folgende Normen entwickelt: (Verweisungsnorm: IEEE-488.2  $1987^{2}$

Wenn die Ausgabewarteschlange voll ist, führt dies zu einem Anfragefehler und die Ausgabewarteschlange wird gelöscht. Das Instrument unterstützt folglich nicht das Löschen der Ausgabewarteschlange und die Anforderungen bei der Fehlerausgabe im festgefahrenen Zustand\*3 wie durch IEEE 488.2 definiert.

- \*1 ANSI/IEEE-Norm 488.1-1987, IEEE-Norm Digitale Schnittstelle für programmierbare Instrumentation<br>\*2 ANSI/IEEE Norm 488.2.1987, Codes, Eormate, Protokolle und allgemeine Befehle gemäß IEEE Nor
- 2 ANSI/IEEE-Norm 488.2-1987, Codes, Formate, Protokolle und allgemeine Befehle gemäß IEEE-Norm \*
- 3 Festgefahrener Zustand: Ein Zustand, in dem die Verarbeitung nicht fortgesetzt werden kann, da der Eingangspuffer oder der Ausgangspuffer voll ist.

*4.1 Konfigurieren und Anschließen des Instruments*

#### **Spezifikationen**

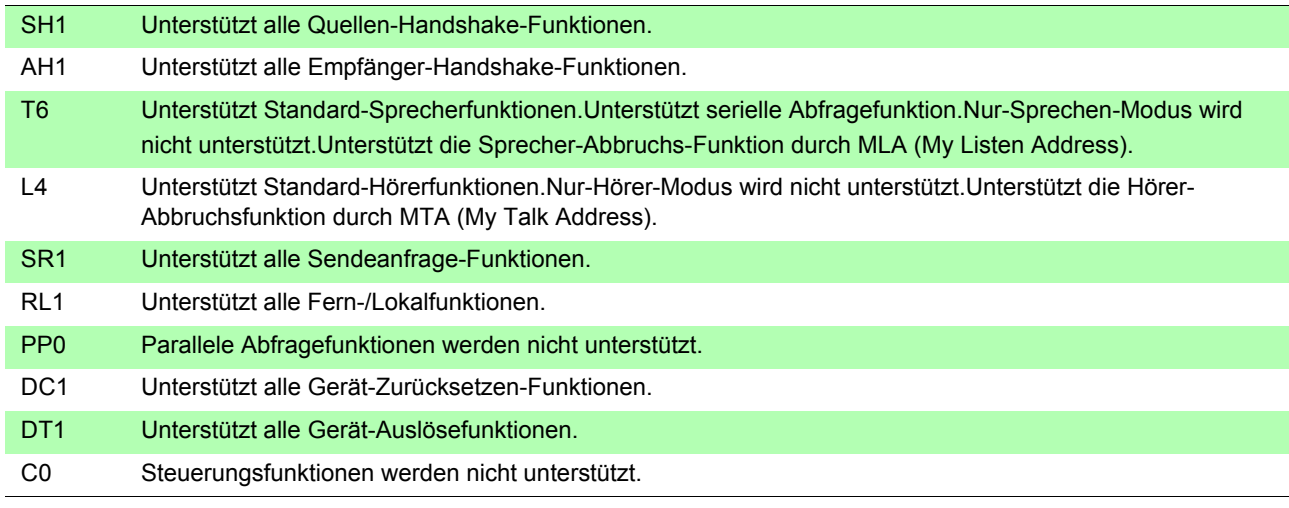

Verwendeter Code: ASCII-Code

## **Anschließen des GP-IB-Kabels**

Empfohlenes Kabel: Modell 9151-02 GP-IB Anschlusskabel (2 m)

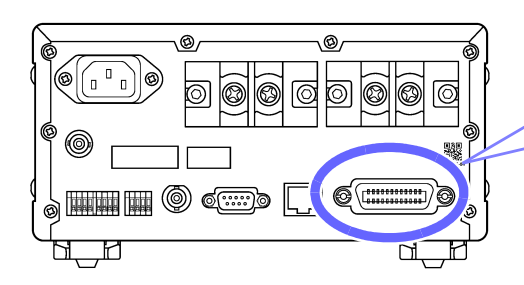

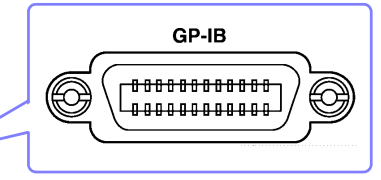

**Schließen Sie das GP-IB-Kabel an den GP-IB-Steckverbinder an.**

Befestigen Sie es sicher mit den Schrauben.

## **Einstellen der GP-IB-Adresse**

Sie müssen vor der Verwendung der GP-IB-Schnittstelle die GP-IB-Adresse einstellen.

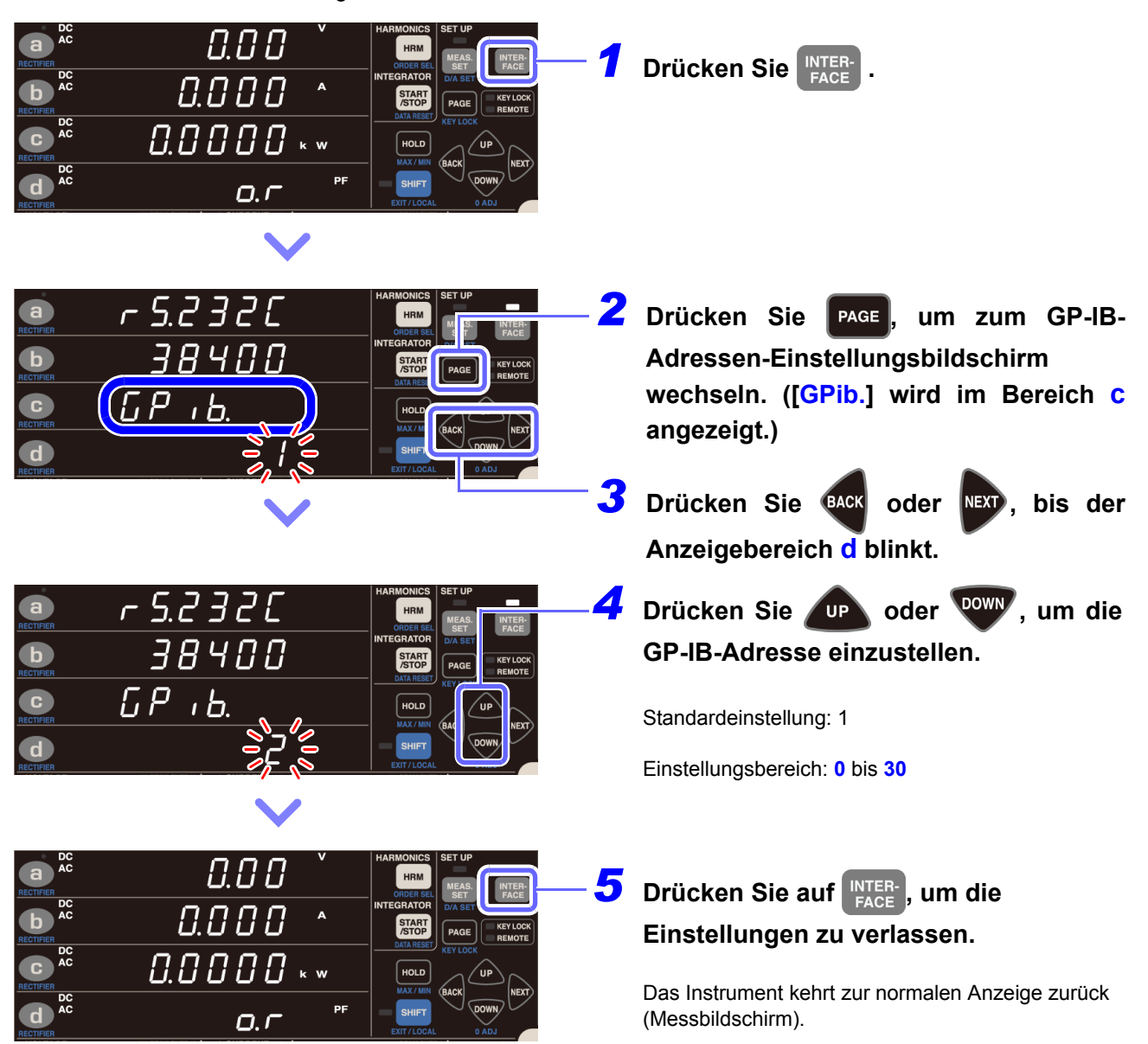

# <span id="page-139-0"></span>**4.2 Betrieb des Instruments über einen PC-Browser (Nur LAN)**

Durch Anschließen des Instruments an einen Computer per LAN können Sie das Instrument mit einem PC-Webbrowser wie dem Internet Explorer® betreiben. Es wird empfohlen, IE (Internet Explorer®) Version 9 oder neuer. zu verwenden.

# **Konfigurieren und Anschließen des LAN-Anschlusses**

**Siehe:**[4.1.1 Verwendung der LAN-Schnittstelle \(S.120\)](#page-125-0)

Geben Sie die IP-Adresse des Instruments in das Adressfeld des Webbrowsers ein und drücken Sie die Taste **[Enter]**, um den Startbildschirm anzuzeigen. Beispiel: "http://192.168.1.2"

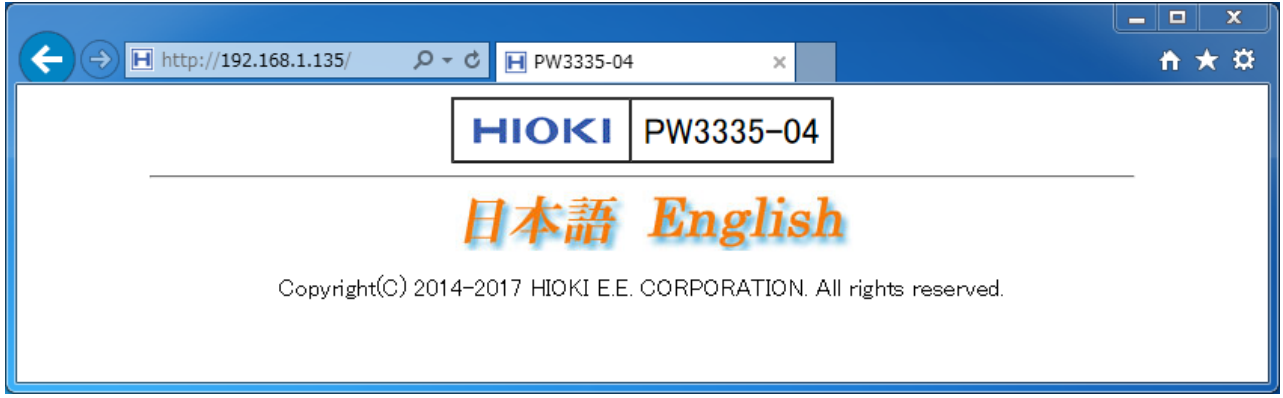

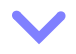

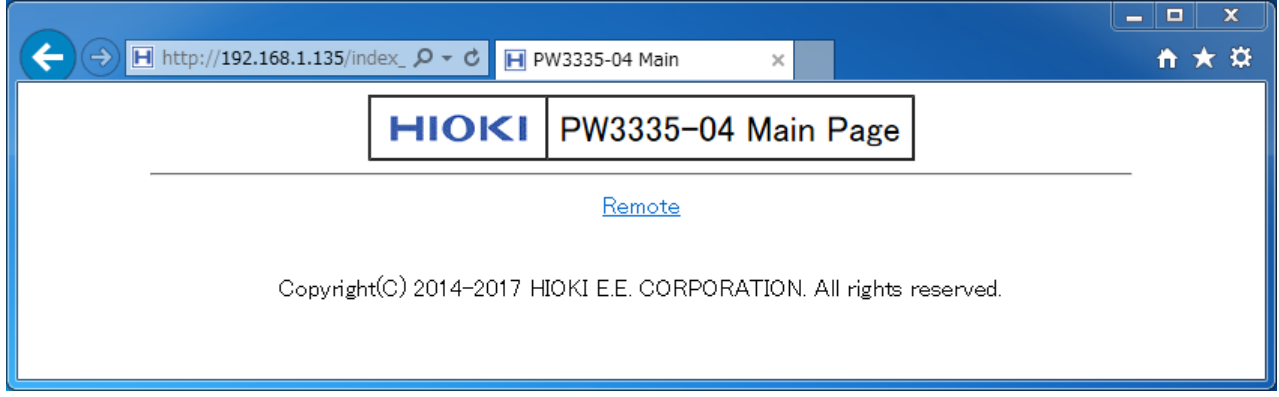

## **Betrieb des Instruments aus der Ferne**

Durch Auswählen von **[Remote]** im Menü wird der Fernbedienungsbilschirm angezeigt. Der am Instrument gezeigte Bildschirm wird unverändert im Browserfenster gezeigt.

Die Tasten auf dem Bedienfeld entsprechen den Tasten am Instrument. Sie können das Instrument auch aus der Entfernung bedienen, indem Sie mit der Maus auf den Bildschirm klicken (die gleiche Tastenfunktion wie am Instrument).

Sie können einen Screenshot im PNG-Format speichern, indem Sie auf die Taste **[Screen copy]** klicken. Bei den meisten Browsern können Sie auch hinein- und herauszoomen, indem Sie CTRL + "+" zum Hereinzoomen, CTRL + "-" zum Herauszoomen und CTRL + "0" zum Auswählen der normalen Größe verwenden.

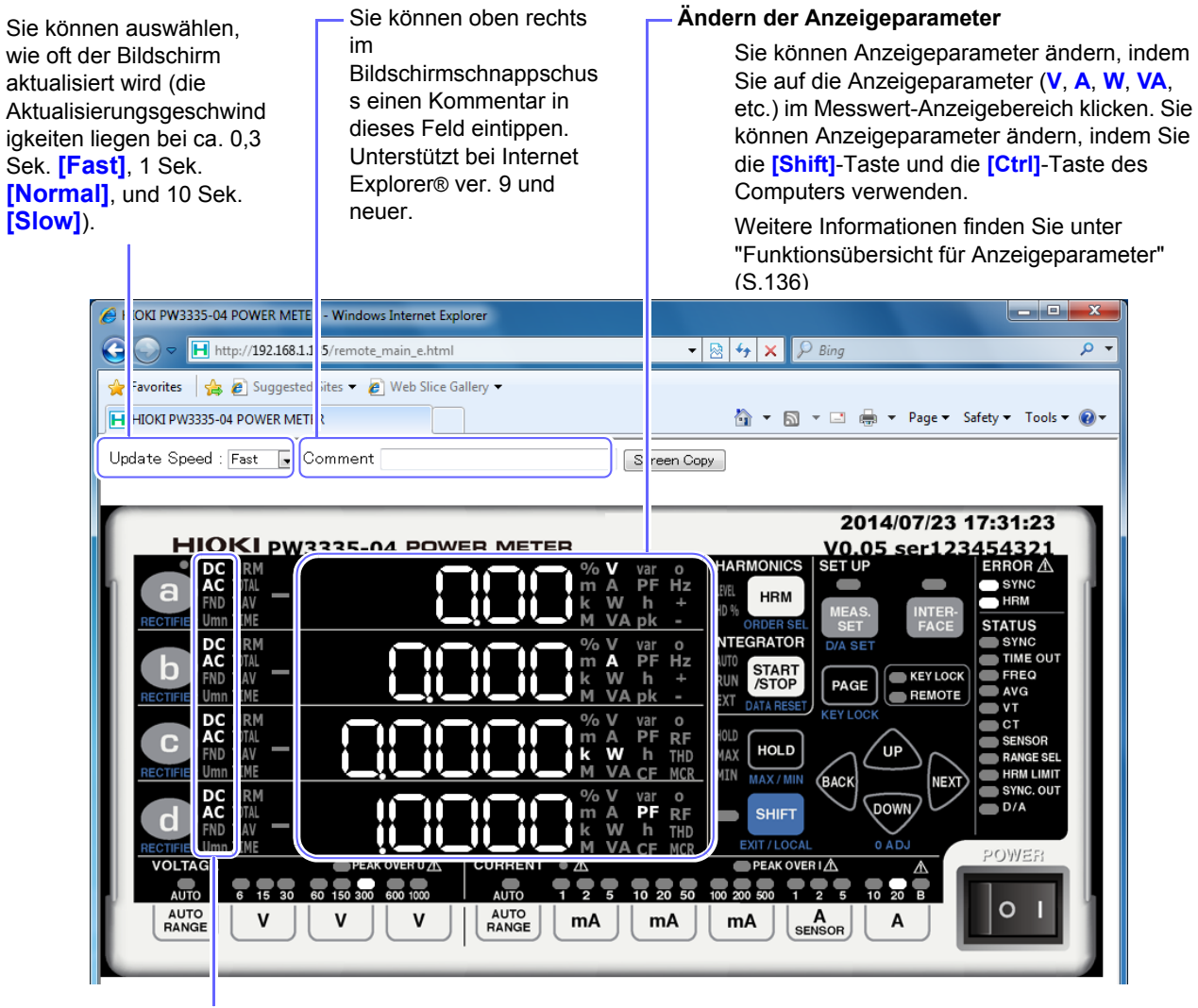

#### **Ändern des Gleichrichters**

Sie können den angezeigten Gleichrichter ändern, indem Sie auf den Gleichrichter-Teil (**DC**, **AC**, **FND**, **Umn**) des Messwert-Anzeigebereichs klicken. Sie können auch ACDC auswählen, indem Sie die **[Shift]**-Taste des Computers gedrückt halten, während Sie auf den Gleichrichter-Teil der Anzeige klicken.

#### **Instrumententasten + [Shift]-Taste des Computers**

Sie können das Instrument in den Shift-Zustand versetzen, indem Sie die **[Shift]**-Taste des Computers gedrückt halten, während Sie mit Ihrer Maus auf Tasten auf dem Bildschirm klicken.

Beispiel: Zur Auswahl des Gleichrichters

Sie können den Gleichrichter einstellen, indem Sie (a) anklicken, während Sie die **[Shift]**-Taste des Computers gedrückt halten.

Die Tastensperre kann nicht aus der Ferne aufgehoben werden.

*4.2 Betrieb des Instruments über einen PC-Browser (Nur LAN)*

#### <span id="page-141-0"></span>**Funktionsübersicht für Anzeigeparameter**

Spannungs-, Strom- und Leistungsparameter

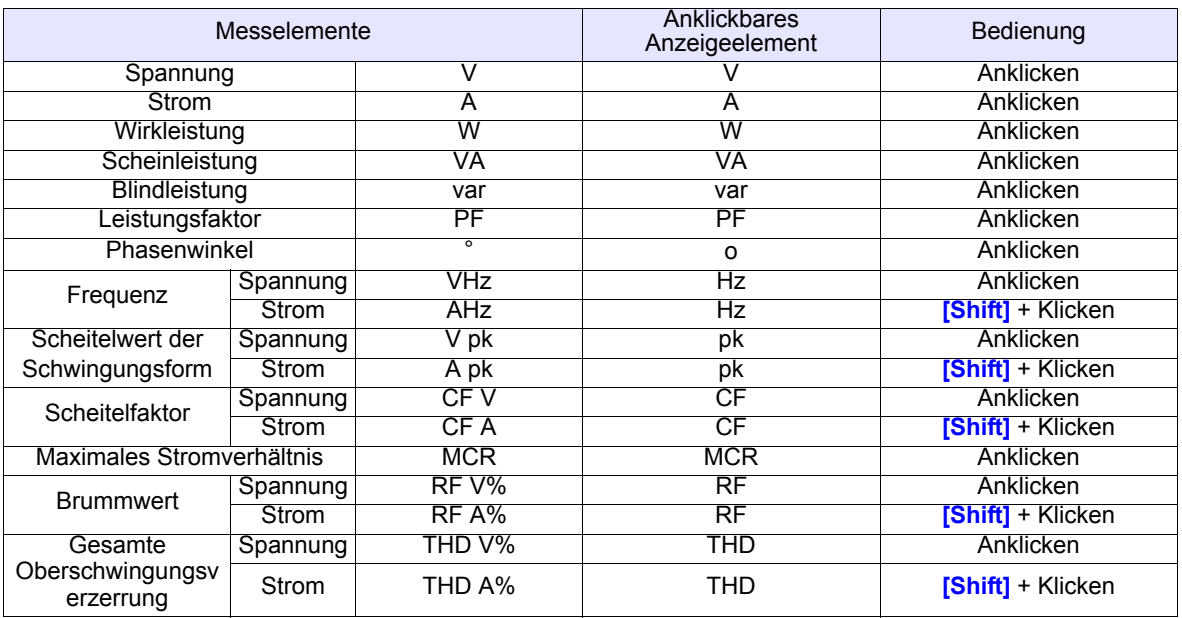

#### Gesamte Integrationsanzeige

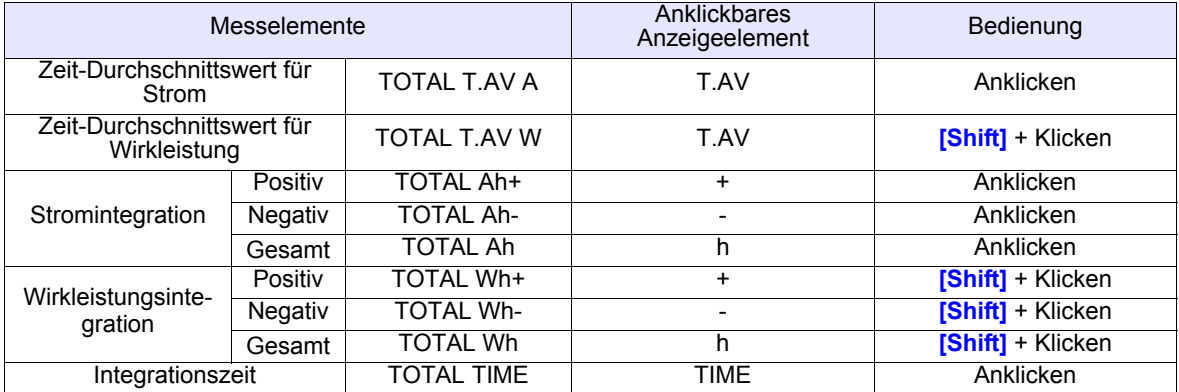

Individuelle Strombereichs-Integrationsanzeige

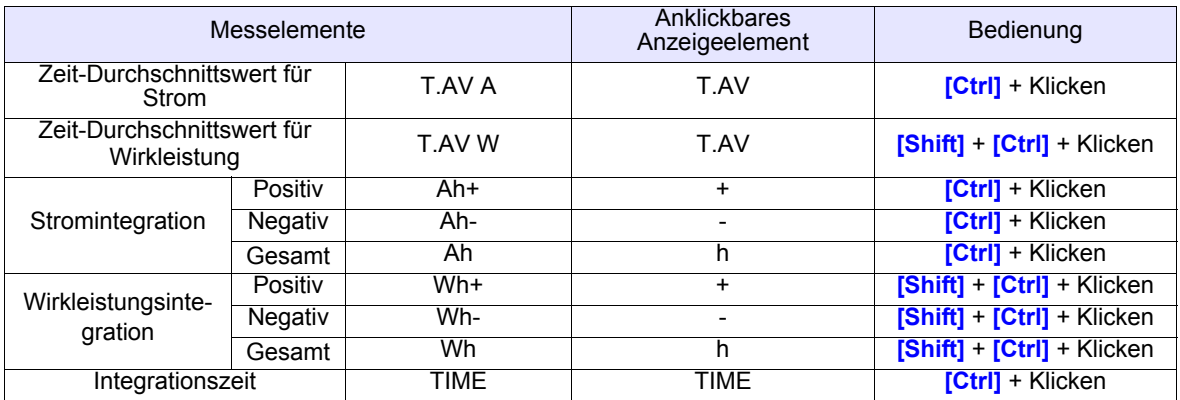

#### Oberschwingungspegel und Oberschwingungsgehalt-Prozentsatz-Anzeige

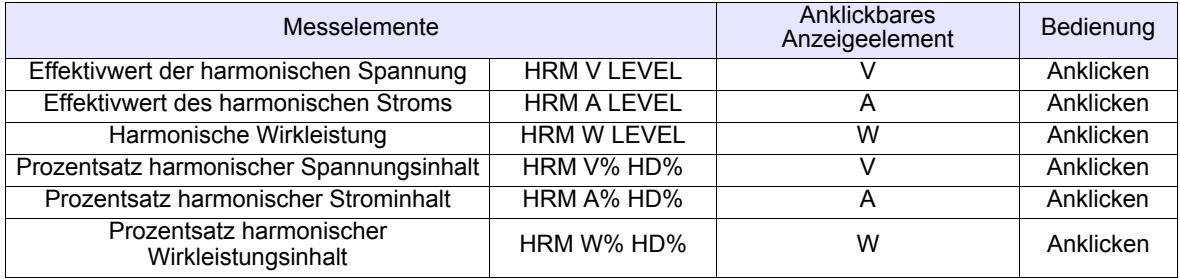

# <span id="page-142-0"></span>**4.3 Beenden des Fernbedienungsstatus (Aktivieren des lokalen Status)**

Während der Kommunikation wird durch Aufleuchten der **REMOTE** -Lampe der Fernbedienungsstatus angezeigt.

Die Steuerungstasten sind deaktiviert mit Ausnahme von sHIFT.

Falls der Fernbedienungsstatus aktiviert wird, während das Instrument den Einstellungsbildschirm anzeigt, wird dieser automatisch zur normalen Anzeige (Messbildschirm) umgeschaltet.

Die SHIFT-Taste (SHIFT) ist deaktiviert, falls die GP-IB-Steuerung das Instrument in den Local Lock Out-Zustand versetzt hat (**LLO**: Local Lock Out).

Führen Sie in diesem Fall den **GTL**-Befehl der Schnittstellenfunktion aus oder starten Sie das Instrument neu. Es kehrt dann zum lokalen Status zurück.

## **Beenden des Fernbedienungsstatus**

Zum Umschalten des Instruments vom Fernbedienungsstatus (bei leuchtender **REMOTE**-Lampe) in den

lokalen Status (mit deaktiviertem Bedienfeld) drücken Sie shift

Die **REMOTE**-Lampe erlischt und die Verwendung der Steuertasten wird aktiviert.

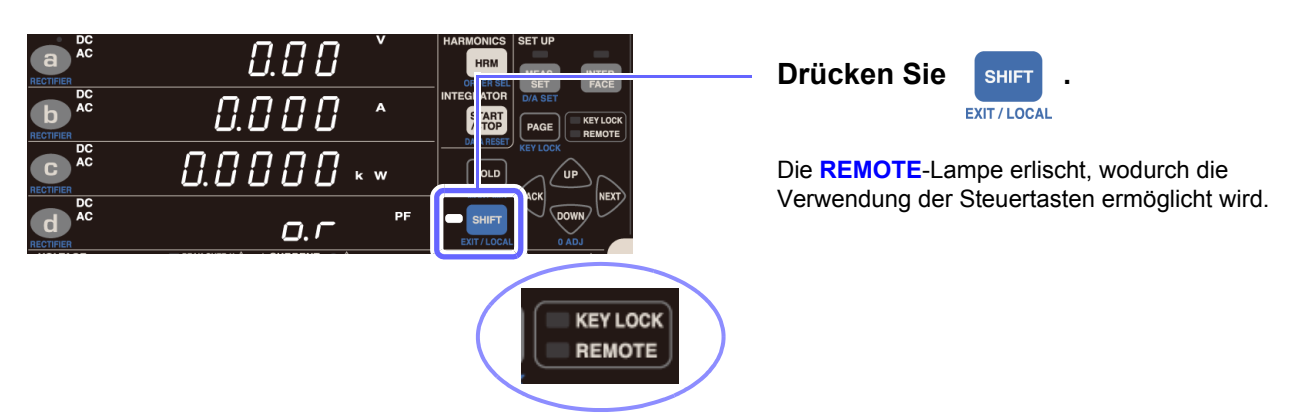

*4.3 Beenden des Fernbedienungsstatus (Aktivieren des lokalen Status)*
# **Spezifikationen** Kapitel 5

# **5.1 Umwelt- und Sicherheits-Spezifikationen**

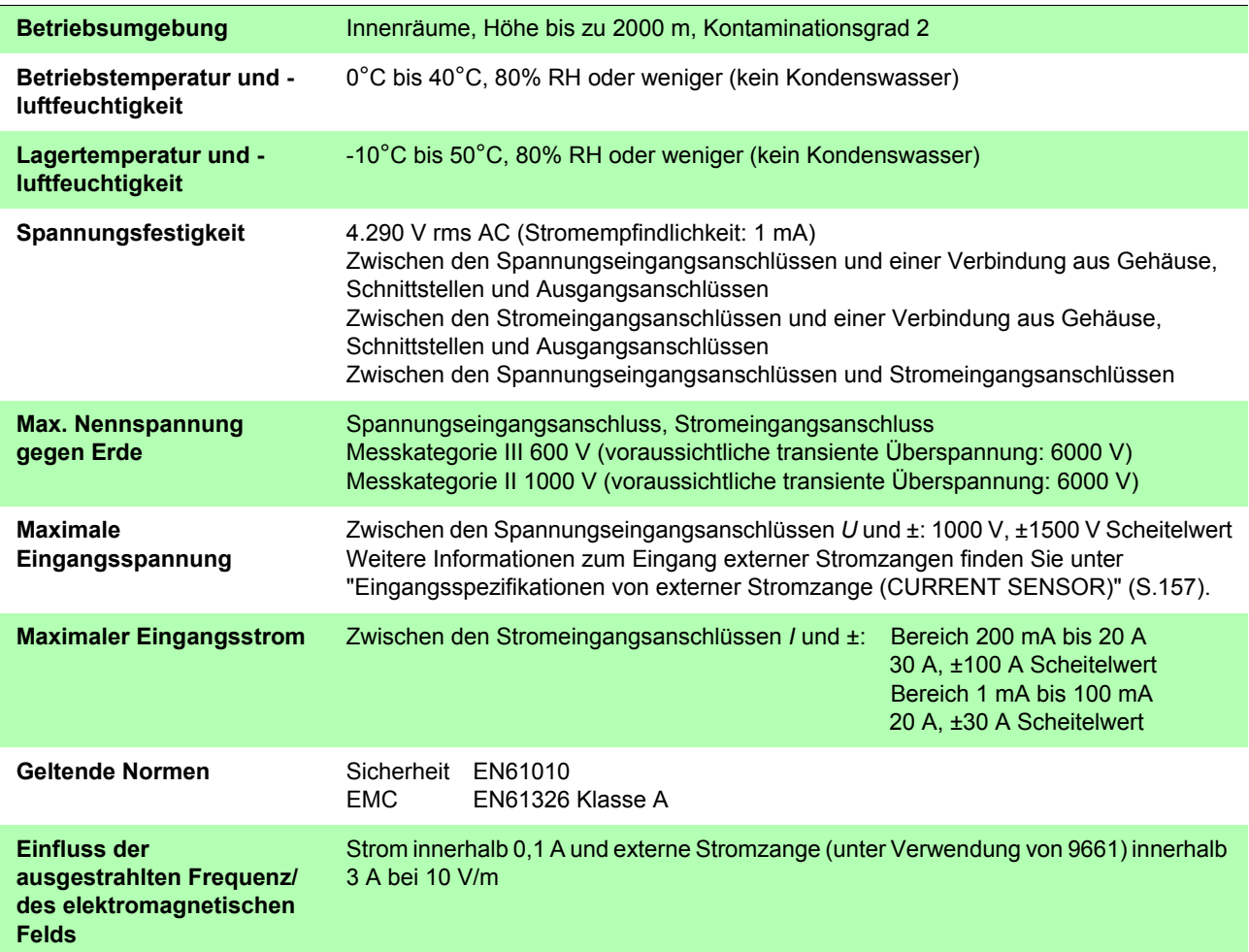

# **5.2 Allgemeine Spezifikationen**

#### **Eingangsspezifikationen**

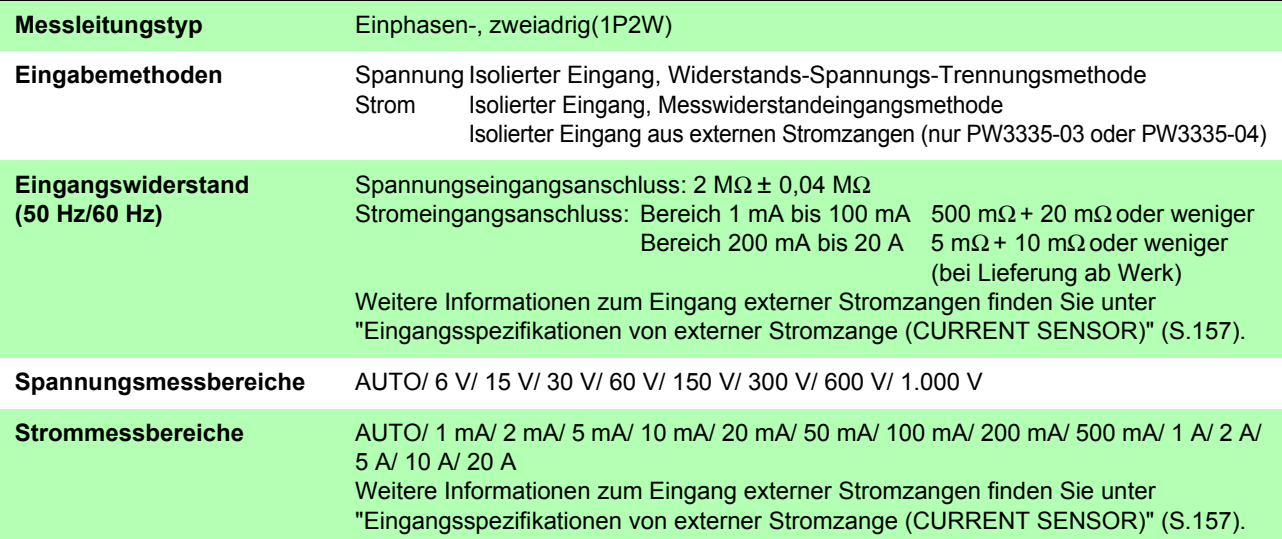

#### **Strombereiche: Einheiten; W (Wirkleistung), VA (Scheinleistung), var (Blindleistung)**

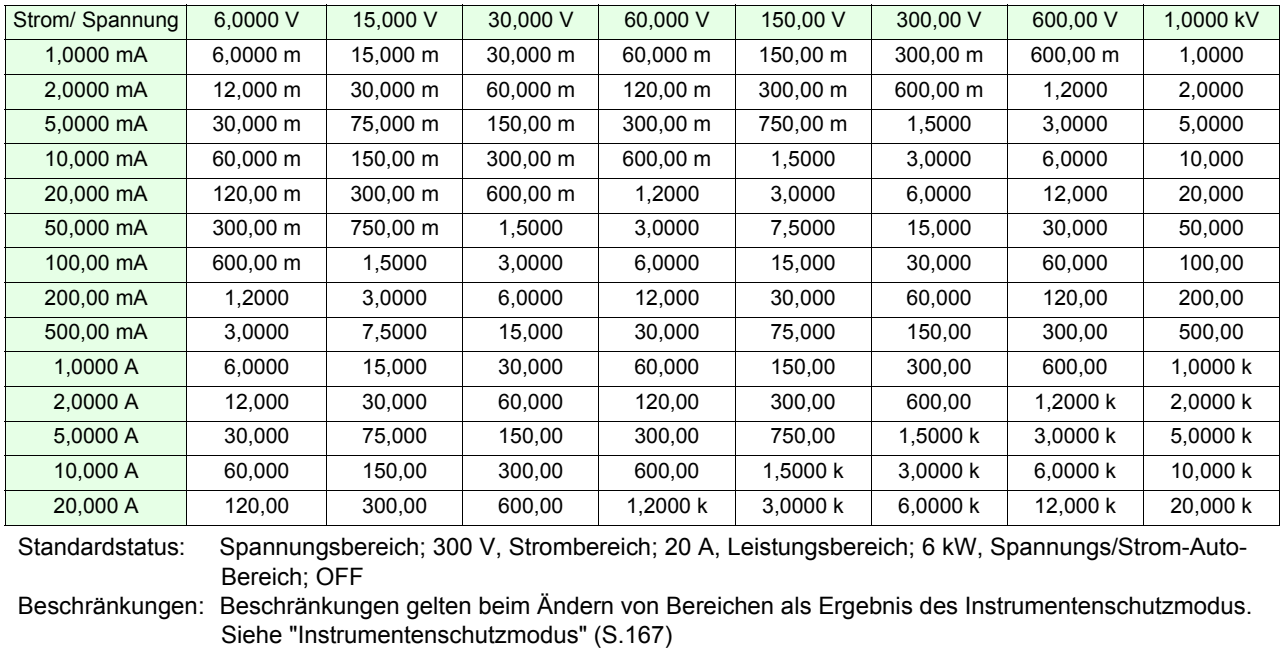

#### **Grundlegende Spezifikationen**

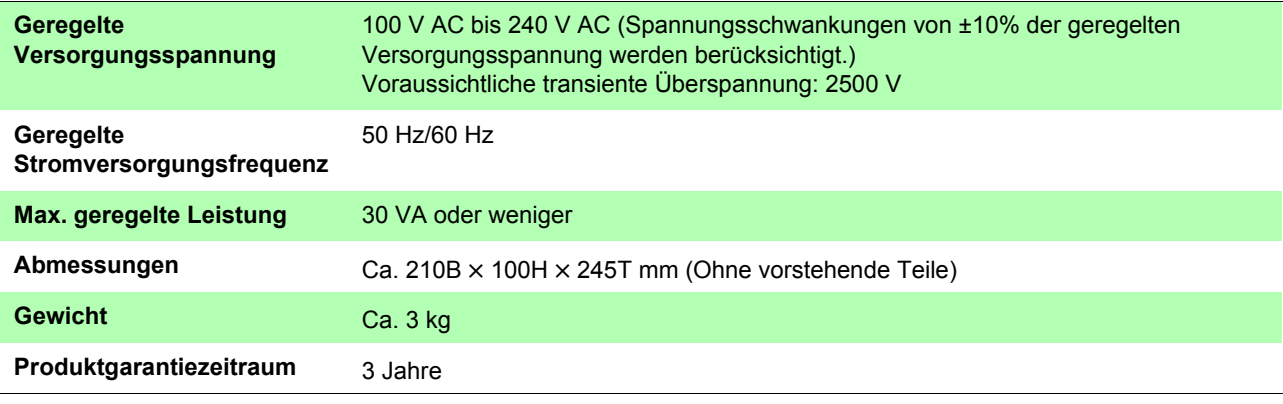

### **Anzeigespezifikationen**

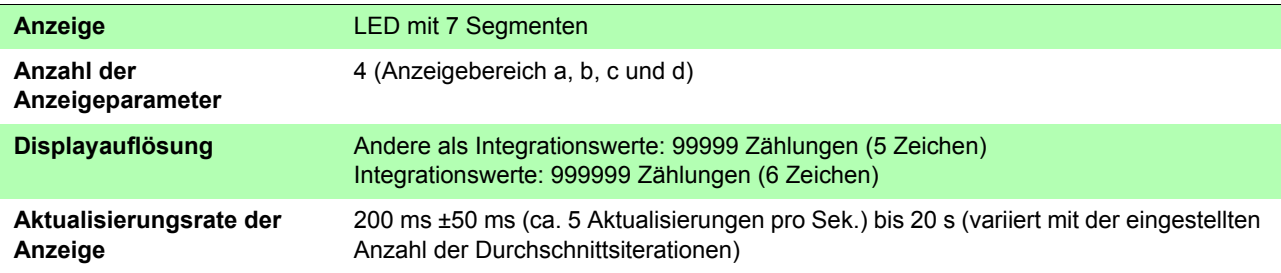

#### **Spezifikationen der externen Schnittstellen**

#### **LAN-Schnittstelle (Standardausrüstung)**

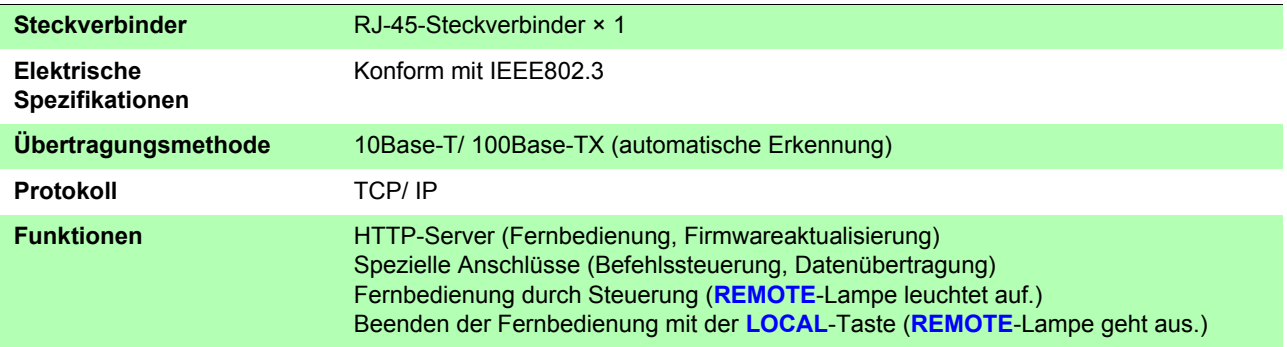

#### **RS-232C-Schnittstelle**

#### **(mitgeliefert bei PW3335, PW3335-02, PW3335-03 und PW3335-04, bei der Bestellung angeben)**

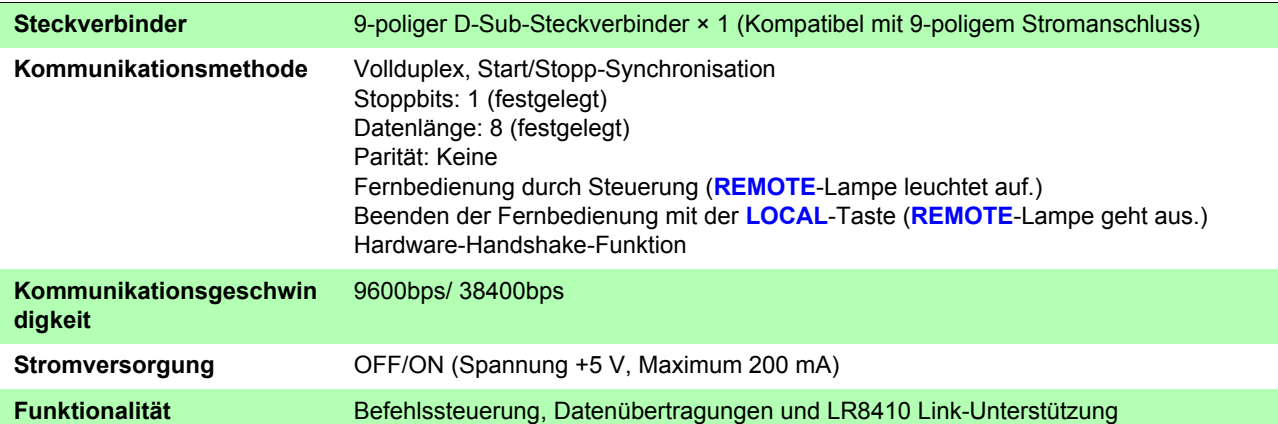

#### **GP-IB-Schnittstelle (mitgeliefert bei PW3335-01 und PW3335-04, bei der Bestellung angeben)**

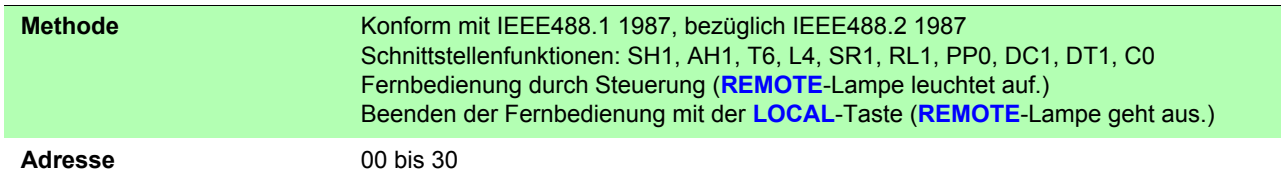

#### **Spezifikationen von Zubehörteilen und Optionen**

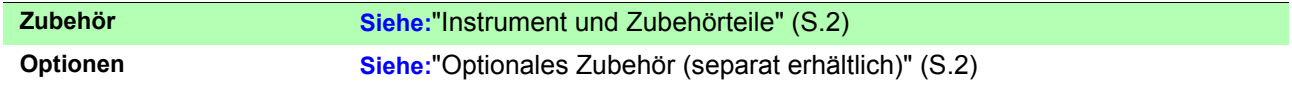

#### **Genauigkeit**

Die Messtoleranzen werden in f.s. (Volle Skalenlänge), rdg. (Anzeigewert, reading) und dgt. (Auflösung, digit) angegeben, denen die folgenden Bedeutungen zugrunde liegen:

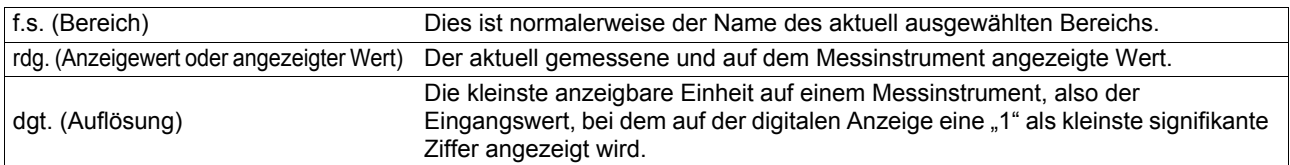

#### **Grundlegende Messungsspezifikationen**

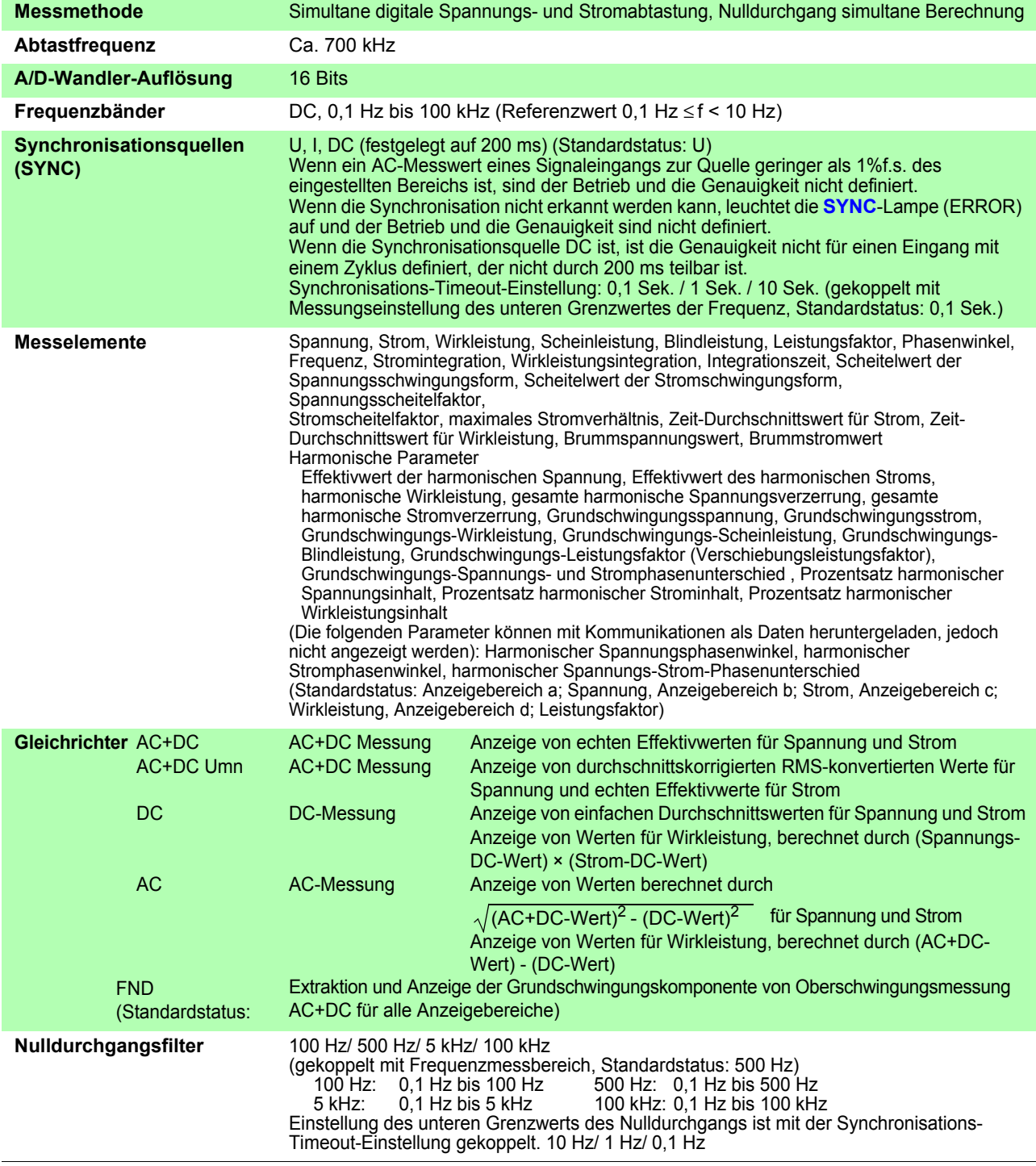

**Messgenauigkeit** Weitere Informationen zur Messgenauigkeit bei Eingang von externen Stromzangen finden Sie unter ["Messgenauigkeit" \(S.159\).](#page-164-0)

#### Spannung

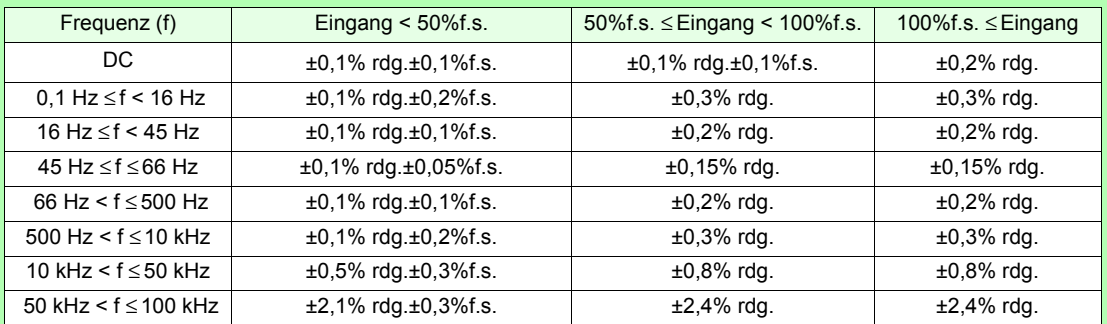

#### Strom

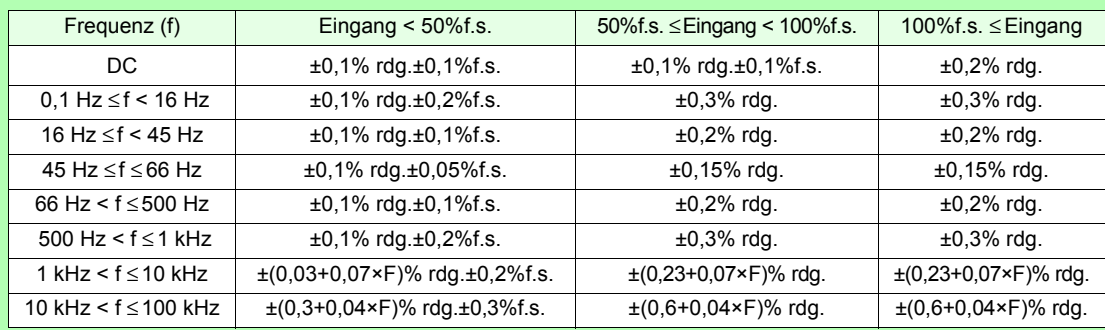

#### **Wirkleistung**

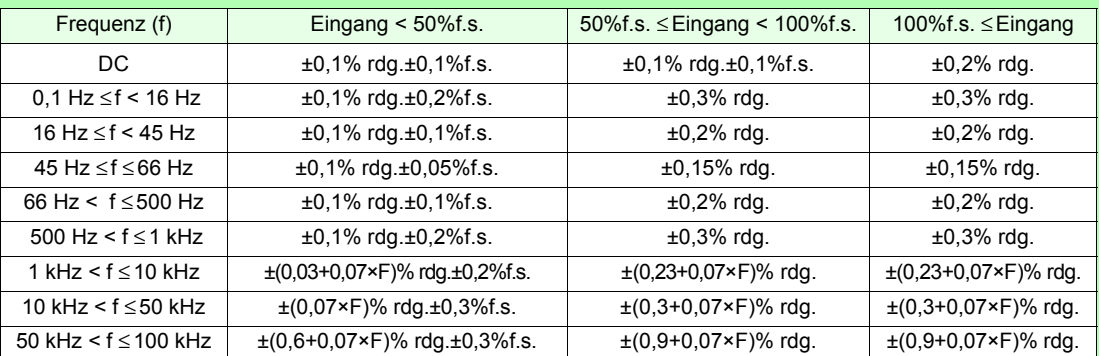

• Die Werte für f.s. hängen von den jeweiligen Messbereichen ab.

- "F" bezieht sich in den Tabellen auf die Frequenz in kHz.
- Bei Verwendung des 1 mA-/ 2mA-Bereichs
	- ±1 μA zu 0,1 Hz bis 100 kHz Messgenauigkeit für Strom addieren.

(±1 μA) × (gelesener Spannungswert) zu 0,1 Hz bis 100 kHz Messgenauigkeit für Wirkleistung addieren.

- Bei Verwendung des 200 mA-/ 500 mA-/ 1 A-/ 2 A-/ 5 A-/ 10 A-/ 20 A-Bereichs ±1 mA zu Gleichstrom-Messgenauigkeit für Strom addieren. (±1 mA) × (gelesener Spannungswert) zu Gleichstrom-Messgenauigkeit für Wirkleistung addieren.
- Bei Verwendung des 1 mA-/ 2 mA-/ 5 mA-/ 10 mA-/ 20 mA-/ 50 mA-/ 100 mA-Bereichs

±10 μA zu Gleichstrom-Messgenauigkeit für Strom addieren. (±10 μA) × (gelesener Spannungswert) zu Gleichstrom-Messgenauigkeit für

- Wirkleistung addieren. • Bei Verwendung des 200 mA-/ 500 mA-/ 1 A-/ 2 A-/ 5 A-/ 10 A-/ 20 A-Bereichs ±(0,02×F)% rdg. zu Gleichstrom-Messgenauigkeit für Strom und Wirkleistung mit (10 kHz < f ≤ 100 kHz) addieren.
- Die folgenden Eingaben werden als Referenzwerte betrachtet: Werte für Spannung, Strom und Wirkleistung mit 0,1 Hz ≤ f < 10 Hz. Werte für Spannung, Strom und Wirkleistung über 220 V oder 20 A mit 10 Hz ≤ f < 16 Hz. Werte für Strom und Wirkleistung über 20 A mit 500 Hz < f ≤ 50 kHz. Werte für Strom und Wirkleistung über 10 A mit 50 kHz < f ≤ 100 kHz. Werte für Spannung und Wirkleistung über 750 V mit 30 kHz < f ≤ 100 kHz.

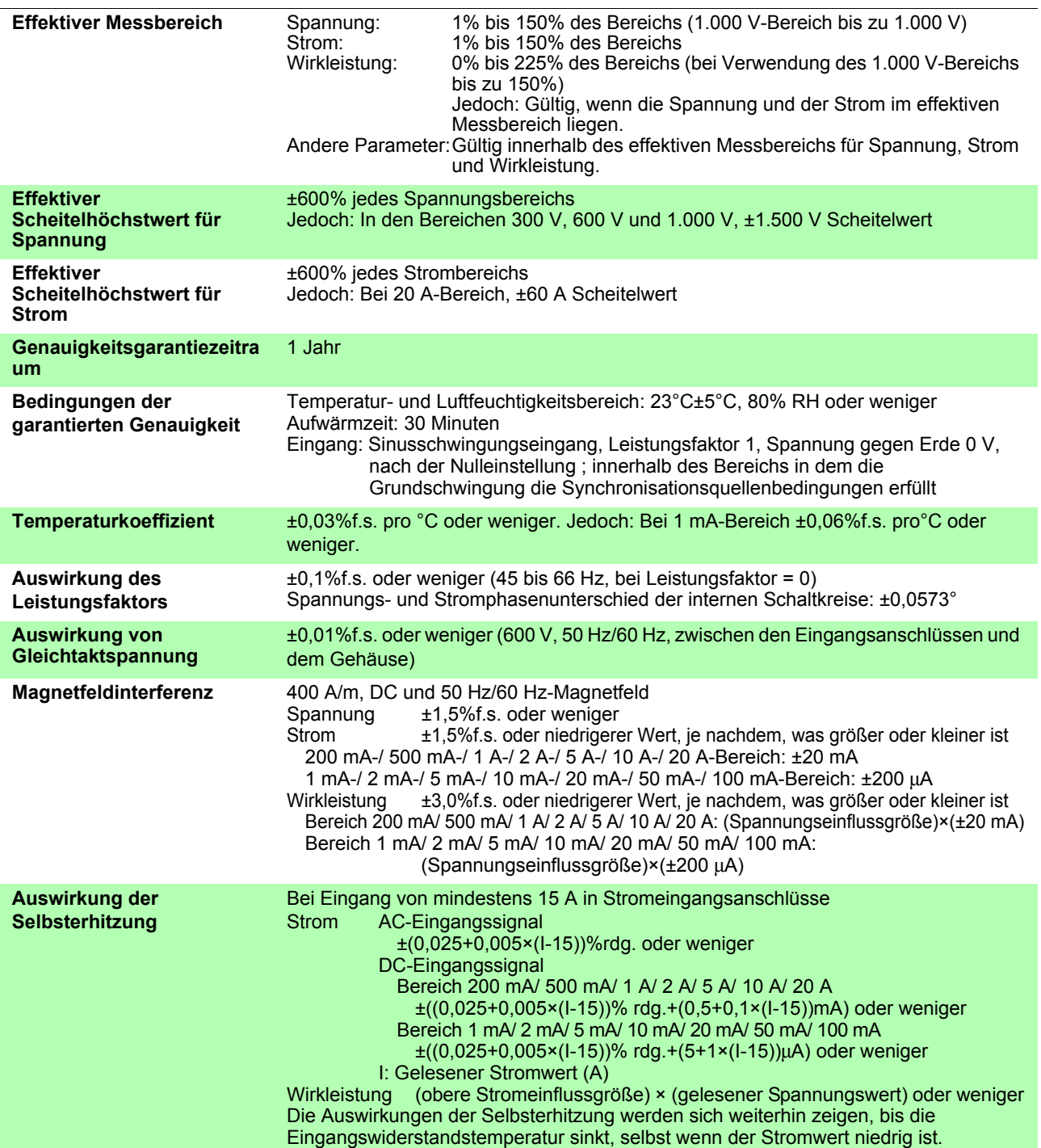

## **Spezifikationen der Spannungsmessung (U: In der Bedienfeldanzeige als V angezeigt)**

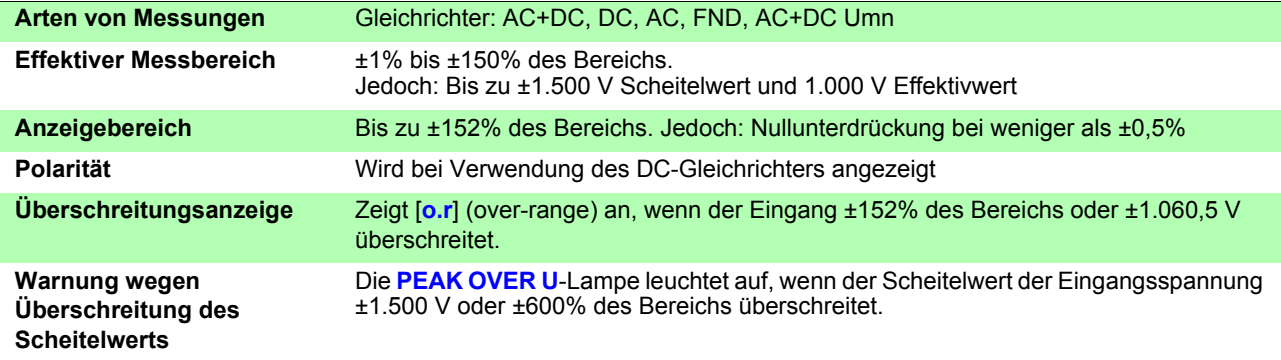

### **Spezifikationen der Strommessung (I: In der Bedienfeldanzeige als A angezeigt)**

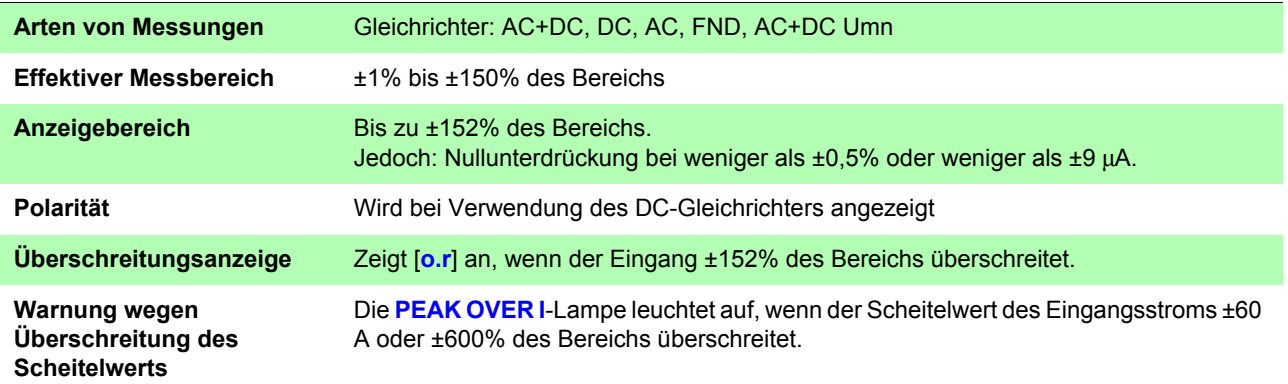

### **Spezifikationen für Wirkleistungsmessung (P: In der Bedienfeldanzeige als W angezeigt)**

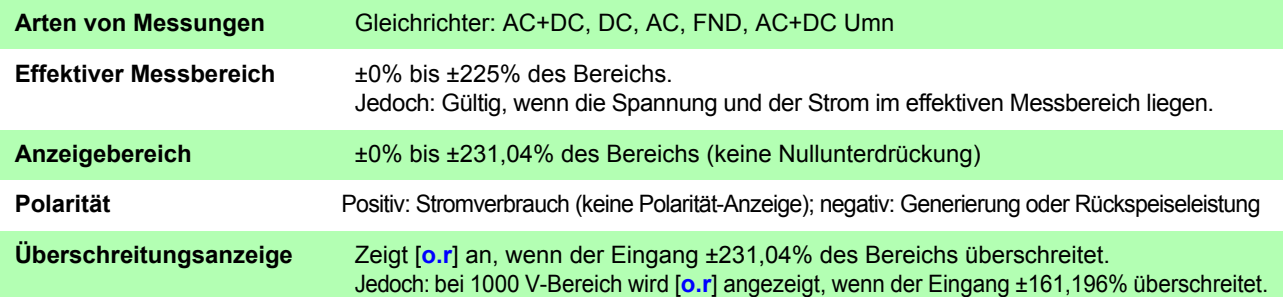

#### **Spezifikationen für Scheinleistungsmessung (S: In der Bedienfeldanzeige als VA angezeigt)**

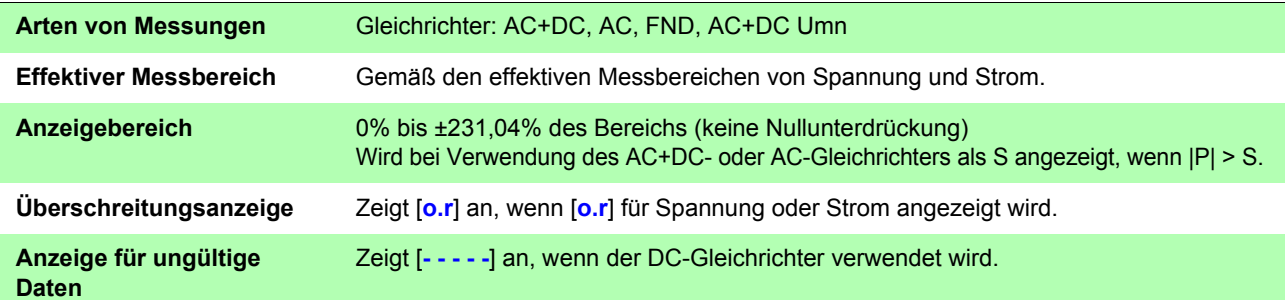

#### **Spezifikationen für Blindleistungsmessung (Q: In der Bedienfeldanzeige als var angezeigt)**

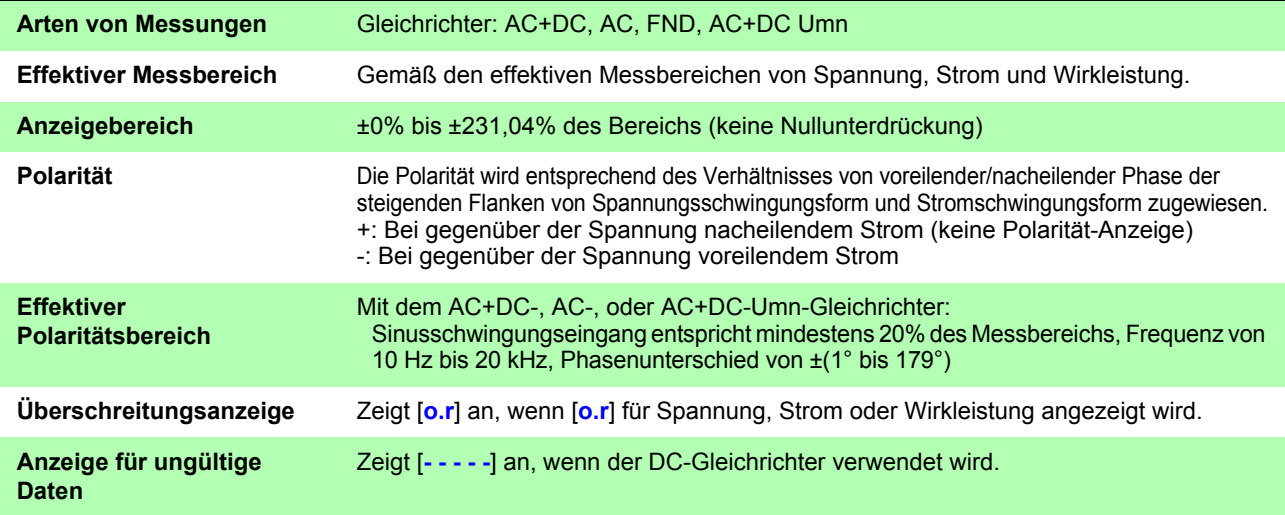

### **Spezifikationen für Leistungsfaktormessung (**λ**: In der Bedienfeldanzeige als PF angezeigt)**

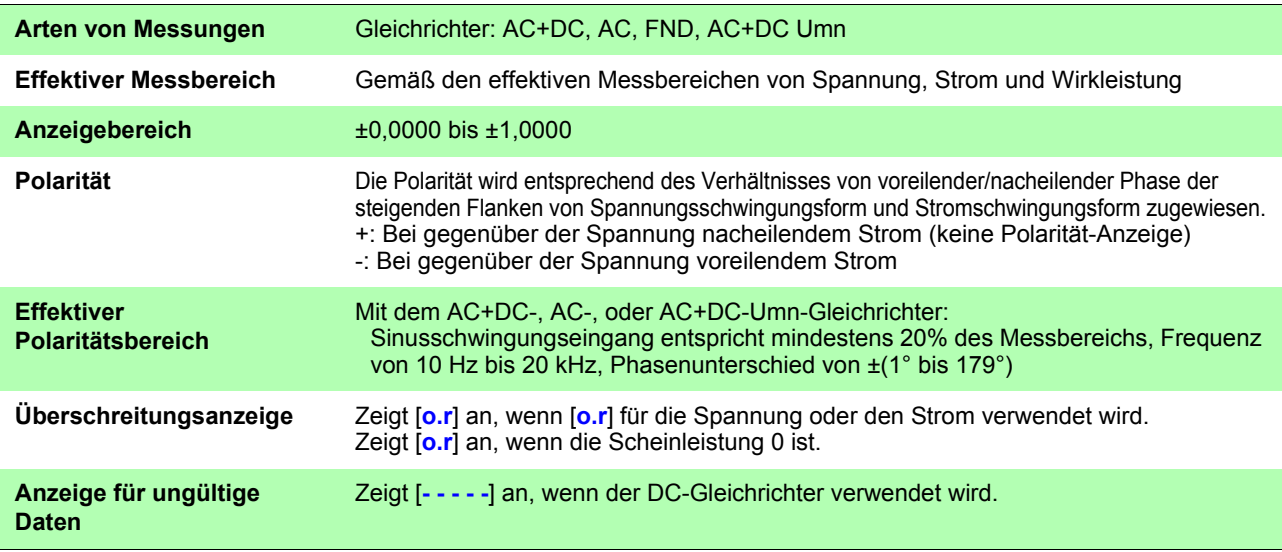

### **Spezifikationen der Phasenwinkelmessung (**Φ **: In der Bedienfeldanzeige als ° angezeigt)**

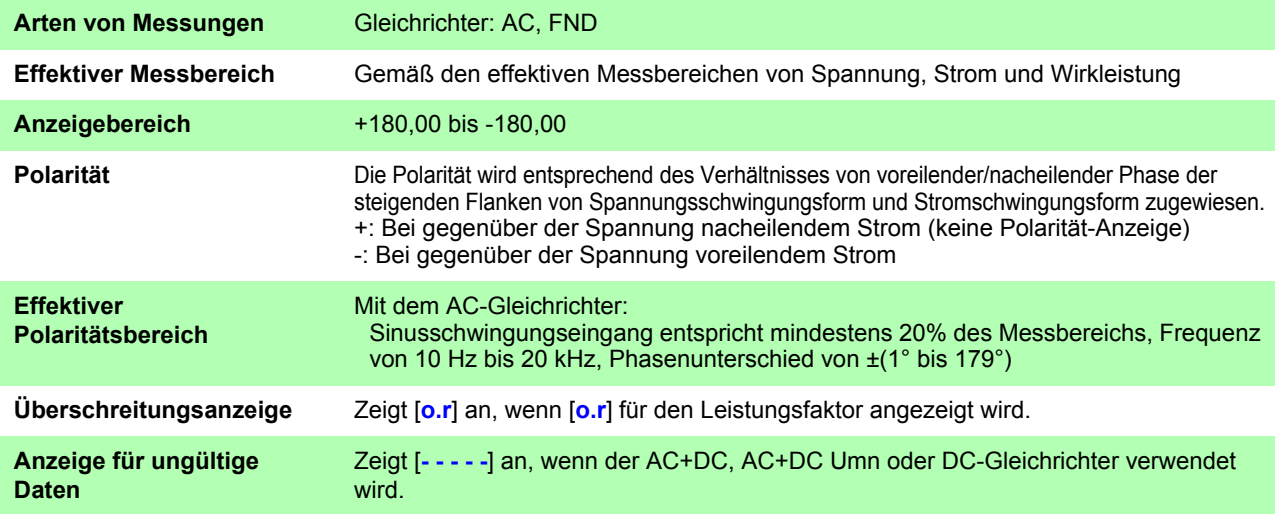

#### **Spezifikationen der Frequenzmessung (f: Als V Hz oder A Hz in der Bedienfeldanzeige angezeigt)**

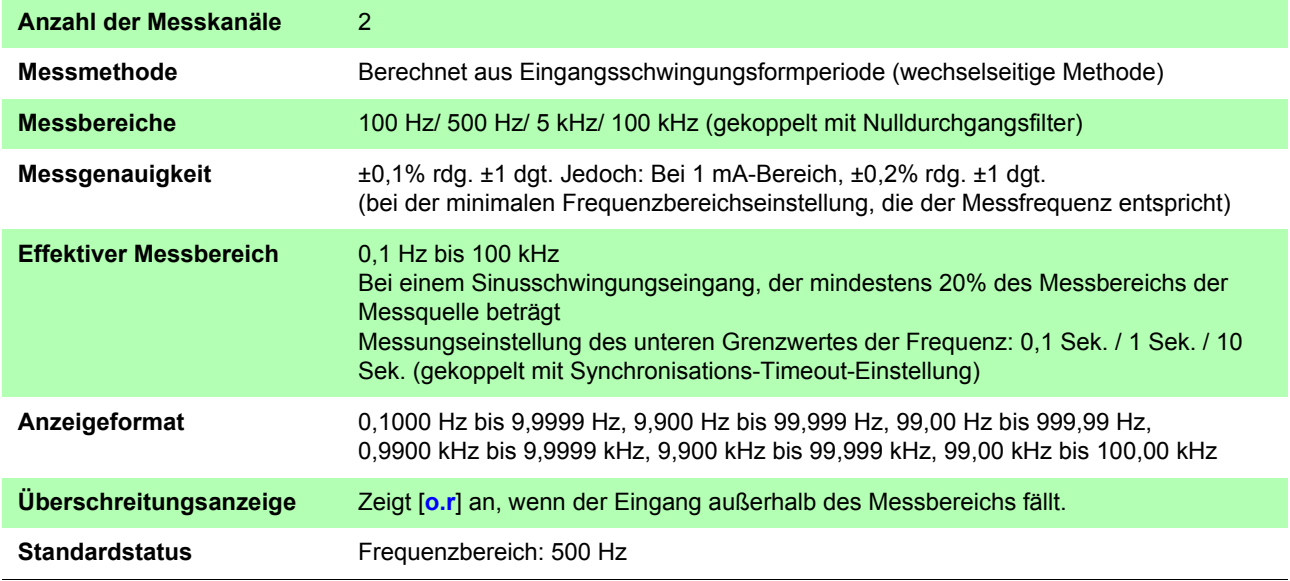

## **Spezifikationen der Integrationsmessung**

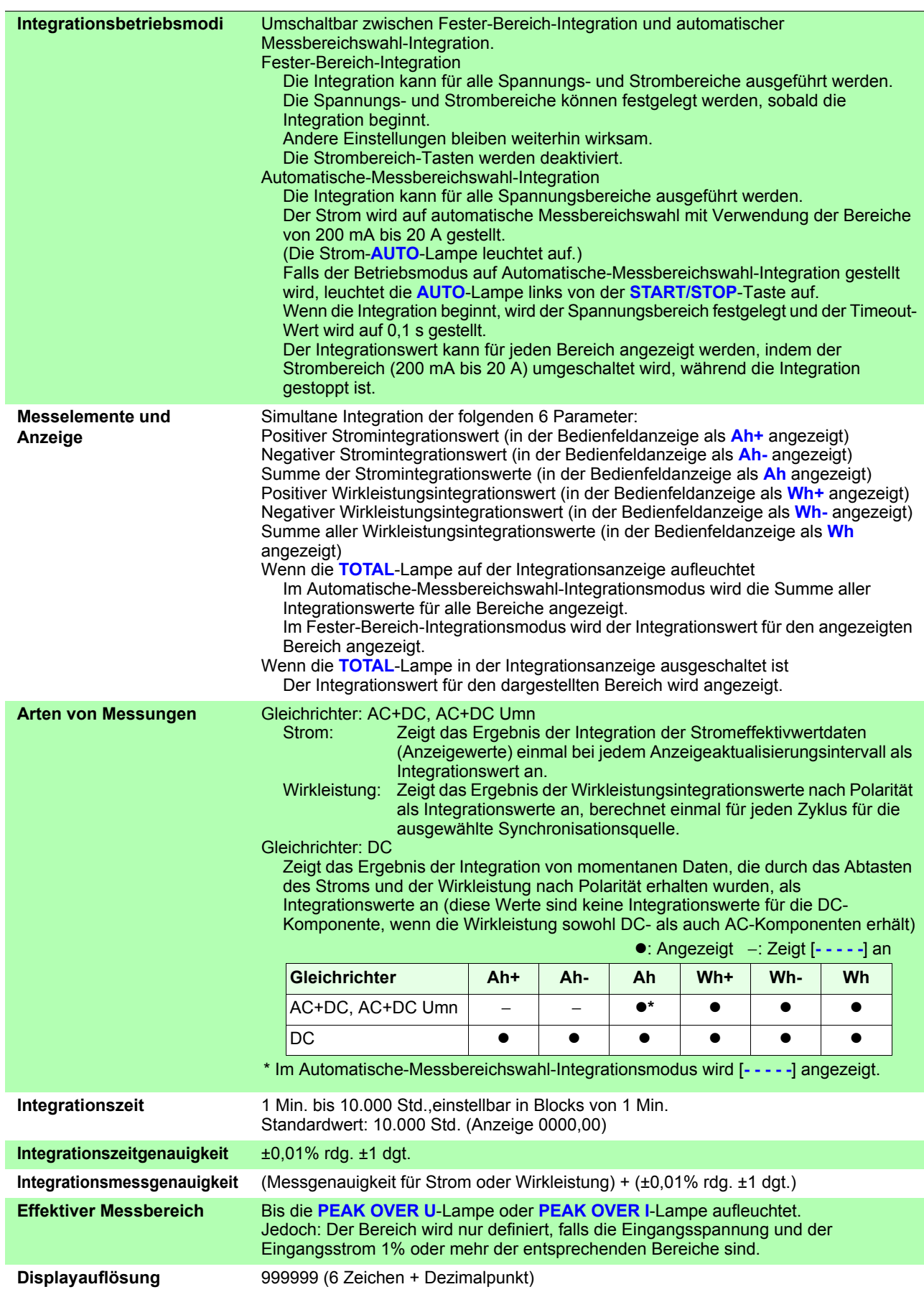

## **148**

### *5.3 Messungsspezifikationen*

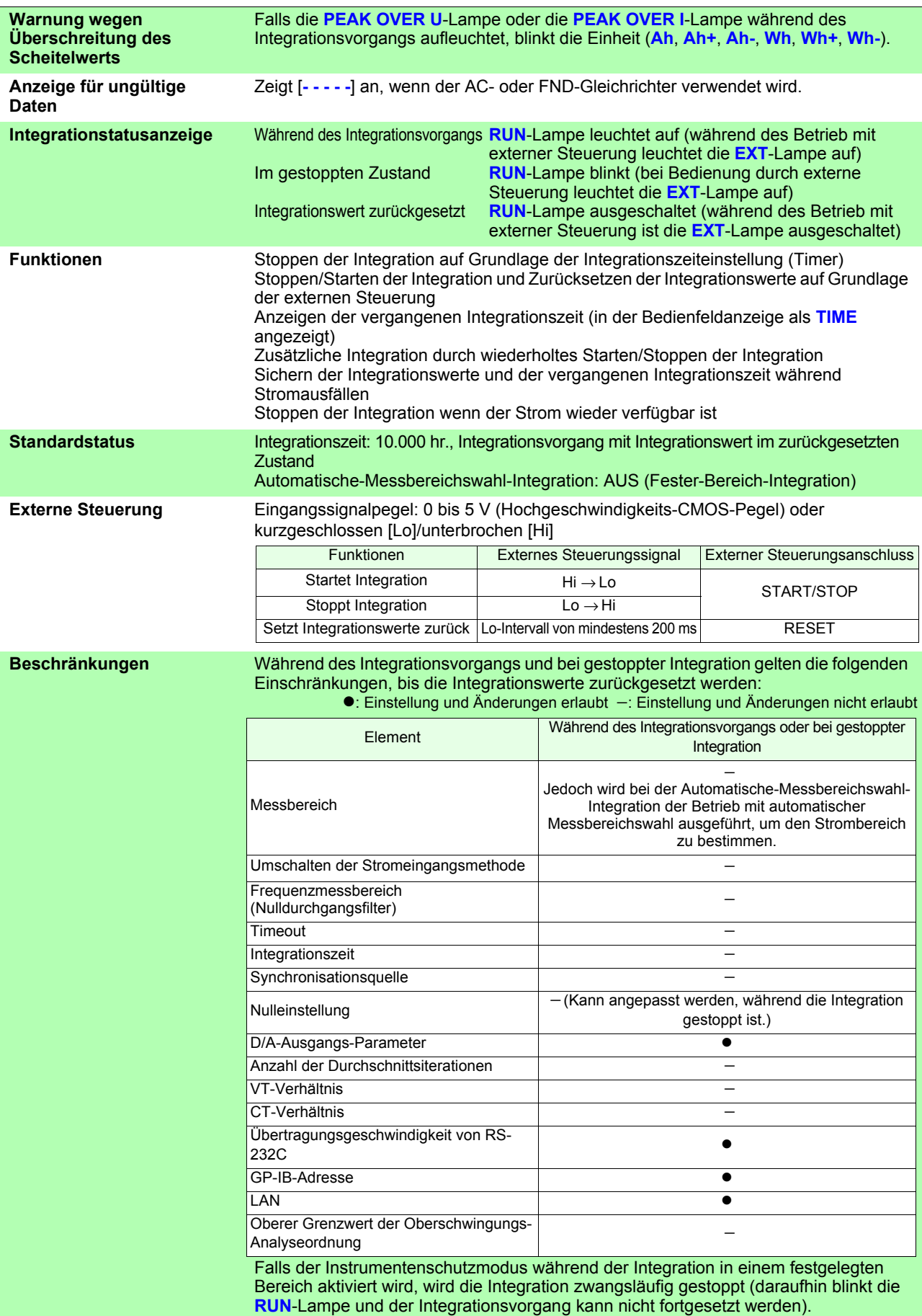

#### **Spannungsschwingungsformscheitelwert-Messungsspezifikationen (Upk: Auf Bedienfeldanzeige als V pk angezeigt)**

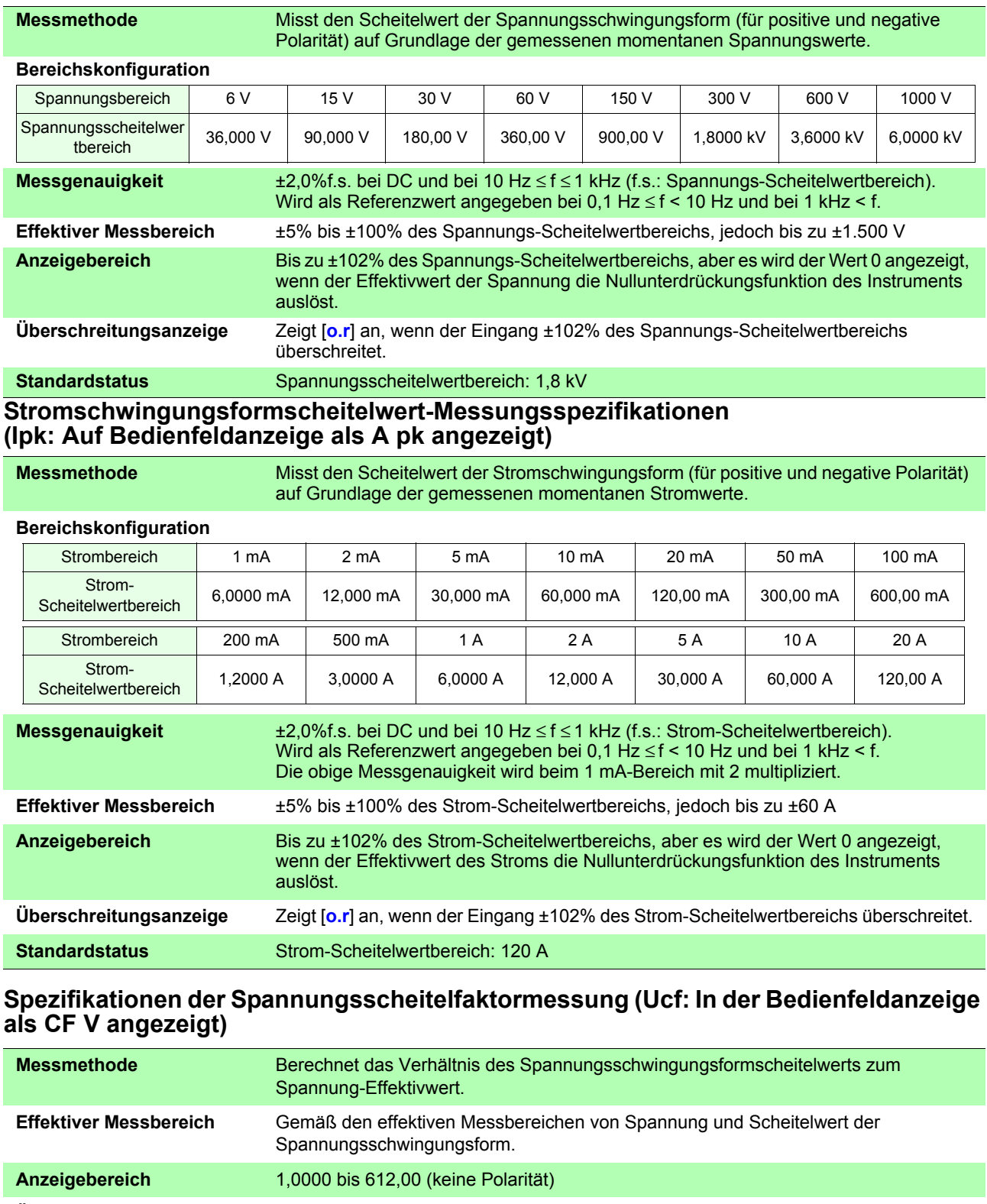

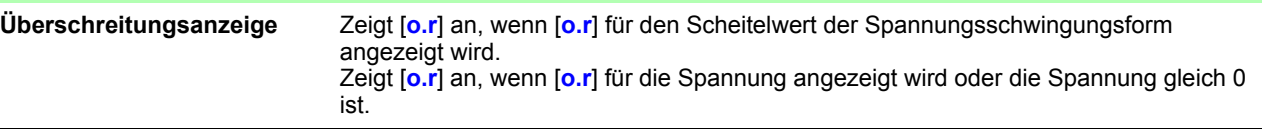

#### **Spezifikationen der Stromscheitelfaktormessung (Icf: In der Bedienfeldanzeige als CF A angezeigt)**

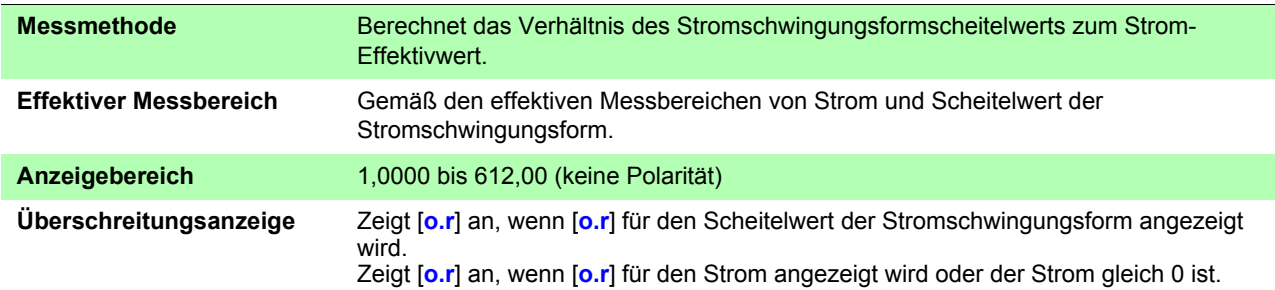

#### **Spezifikationen der Messung des Zeit-Durchschnittswerts für Strom (T.AV I: In der Bedienfeldanzeige als T.AV A angezeigt)**

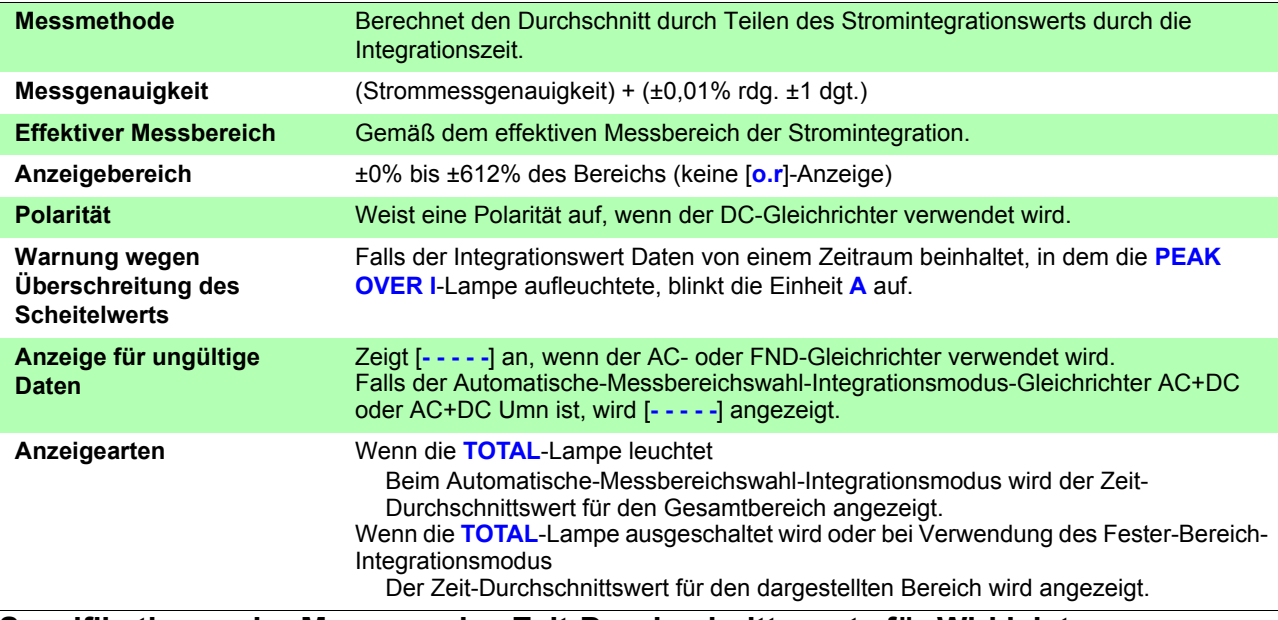

#### **Spezifikationen der Messung des Zeit-Durchschnittswerts für Wirkleistung (T.AV P: In der Bedienfeldanzeige als T.AV W angezeigt)**

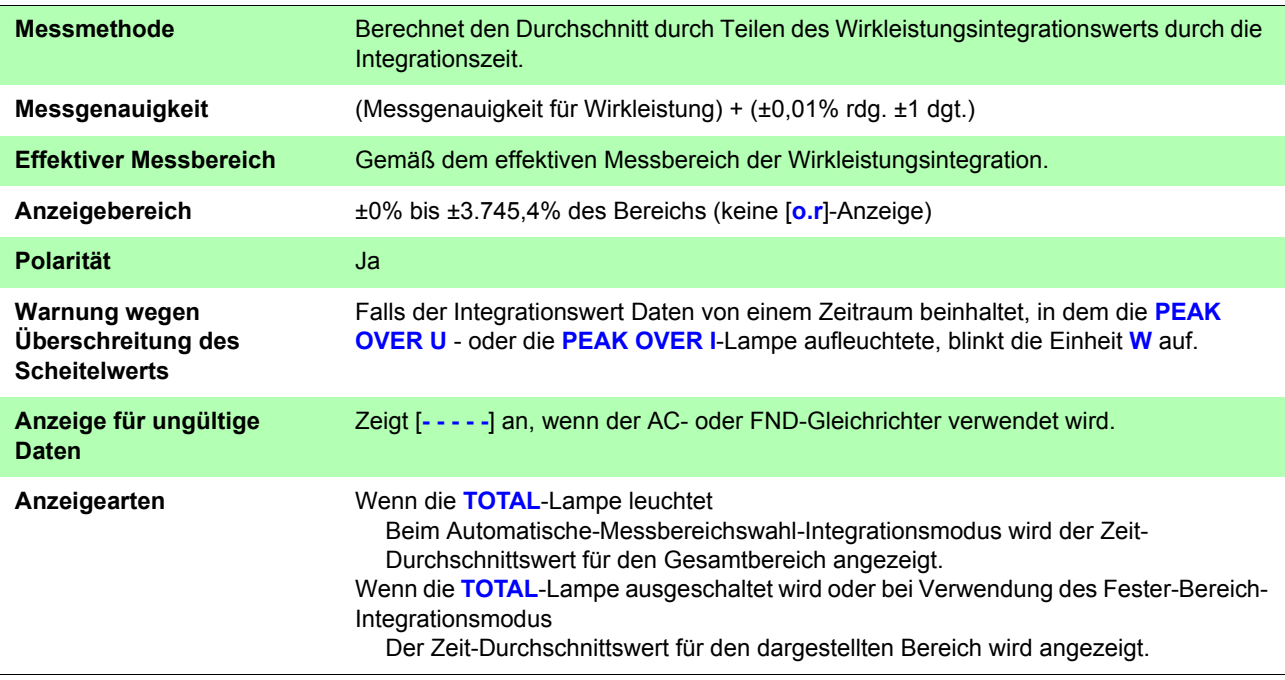

#### **Spezifikationen der Messung des Brummspannungswerts (Urf: In der Bedienfeldanzeige als RF V % angezeigt)**

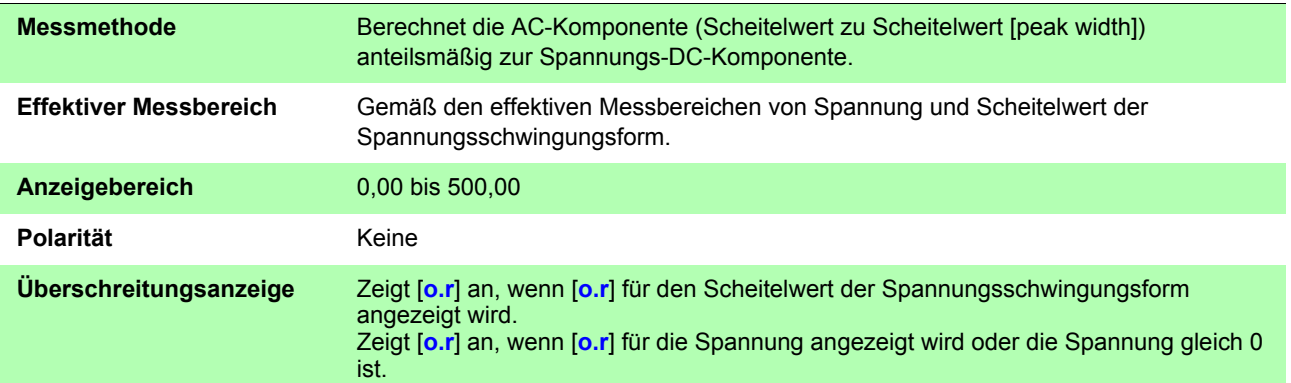

#### **Spezifikationen der Messung des Brummstromwerts (Irf: In der Bedienfeldanzeige als RF A % angezeigt)**

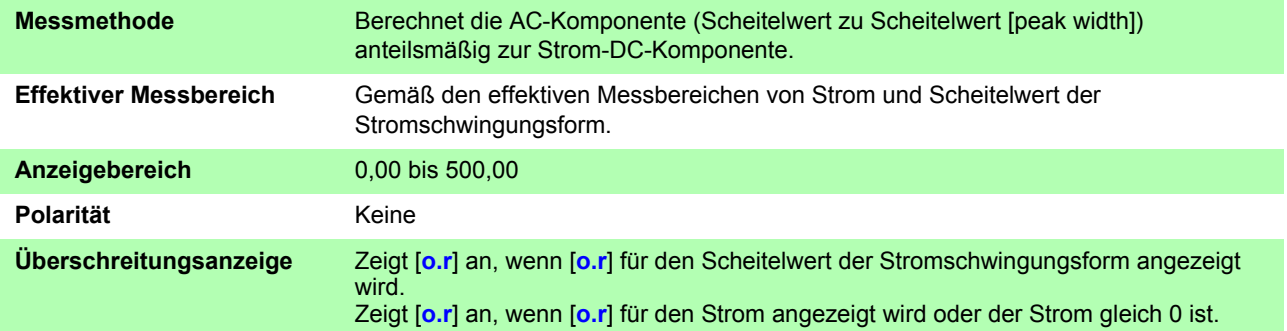

#### **Spezifikationen der Messung des maximalen Stromverhältnisses (MCR)**

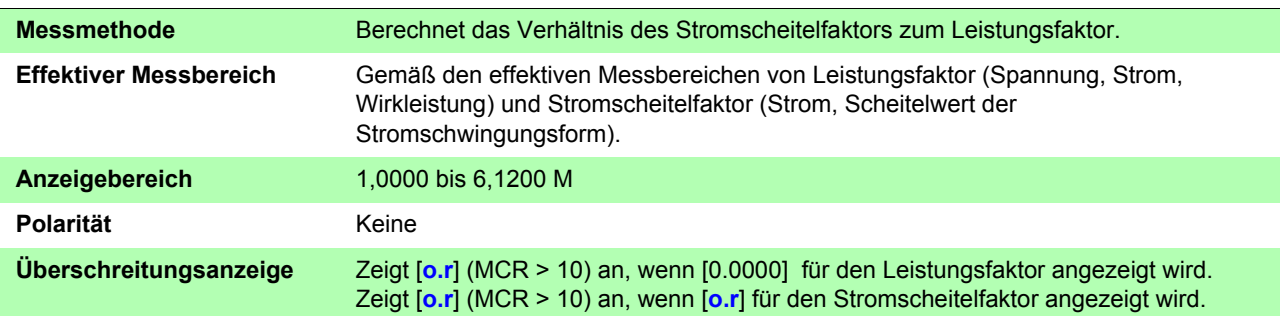

## **Spezifikationen der Oberschwingungsmessung**

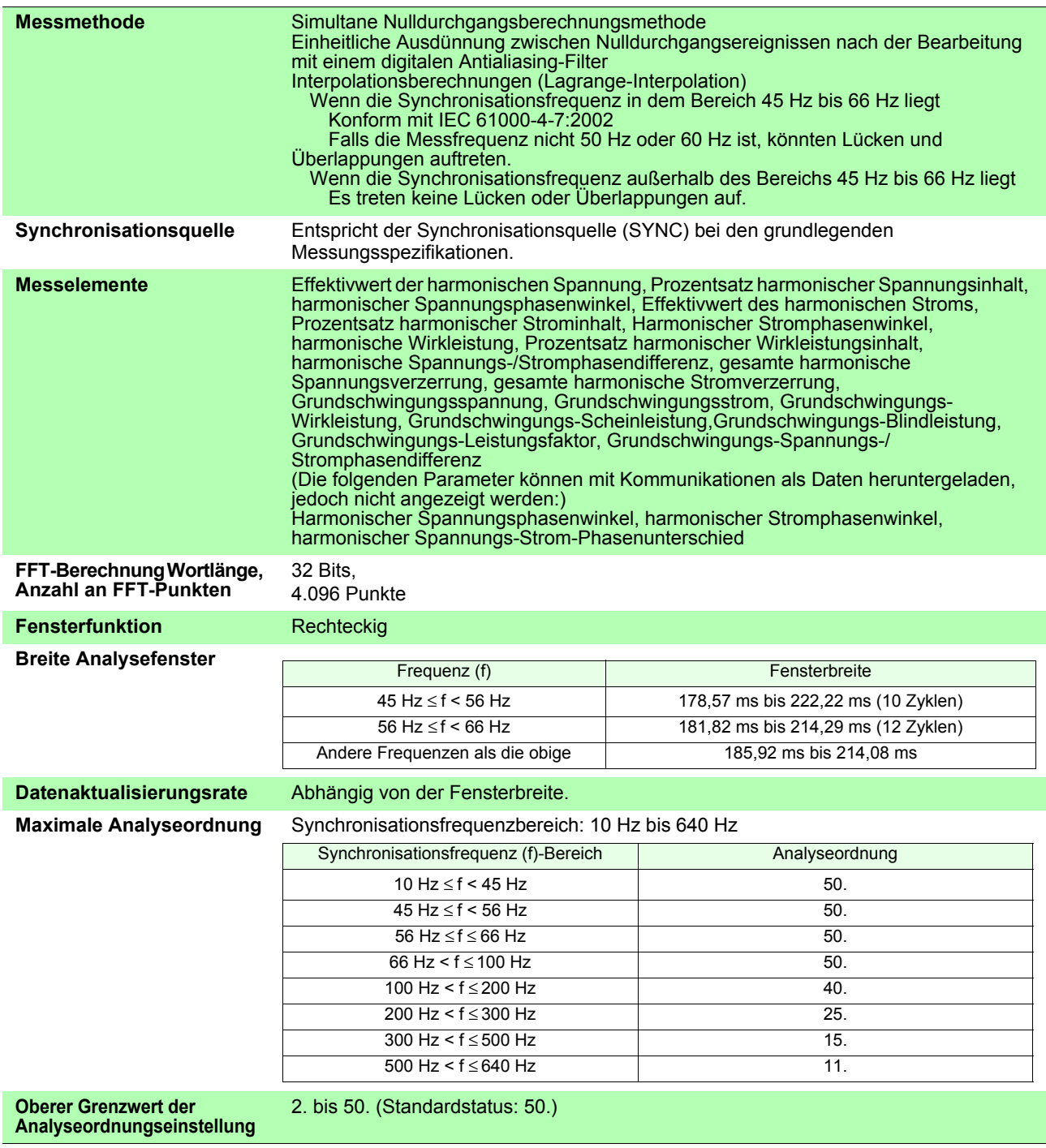

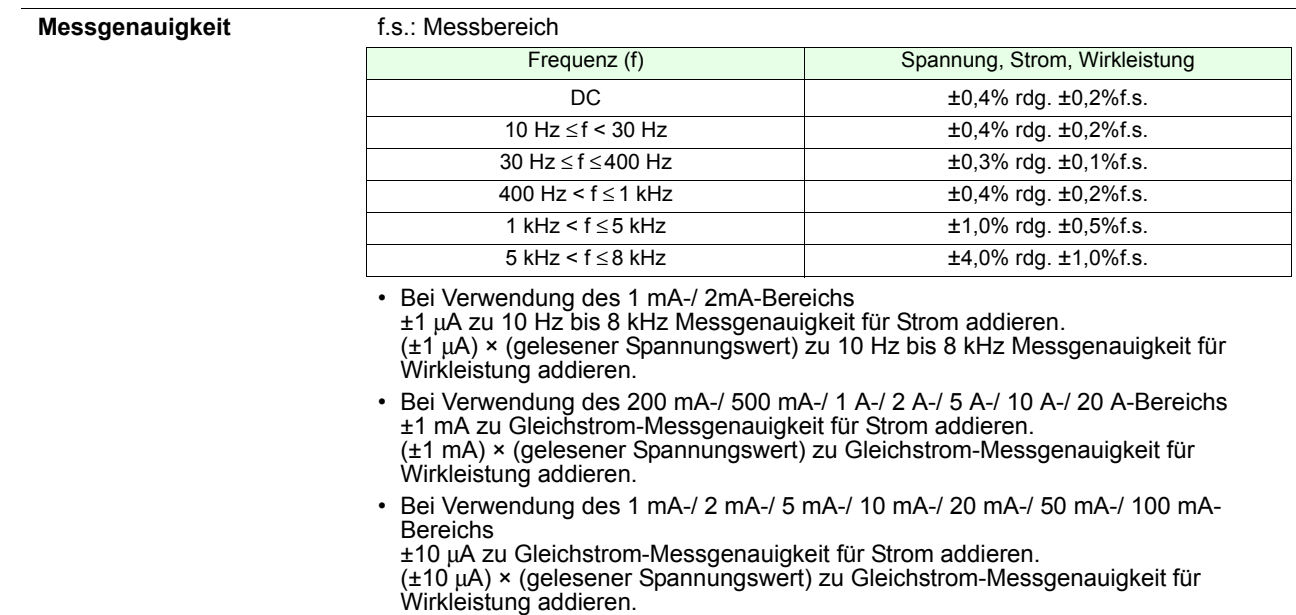

#### **D/A-Ausgangsspezifikationen** (**mitgeliefert bei PW3335-02 und PW3335-04, bei der Bestellung angeben)**

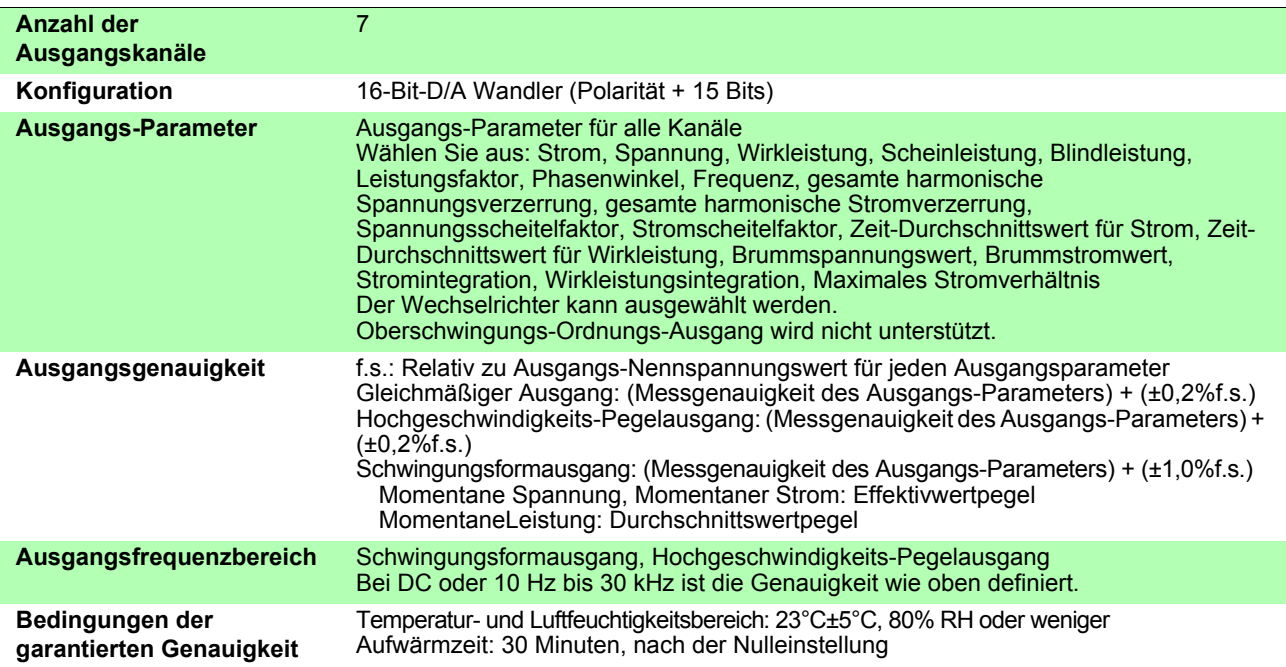

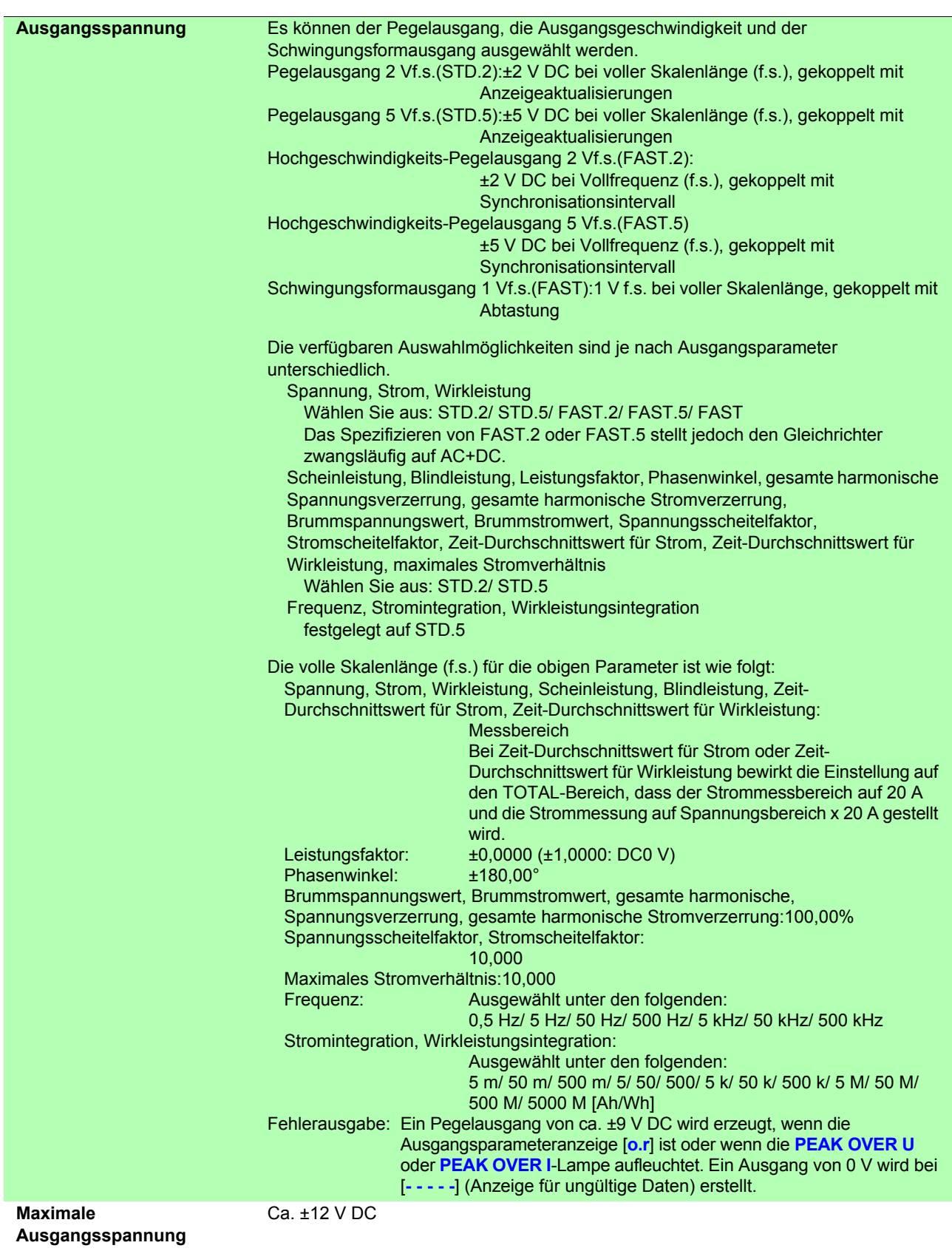

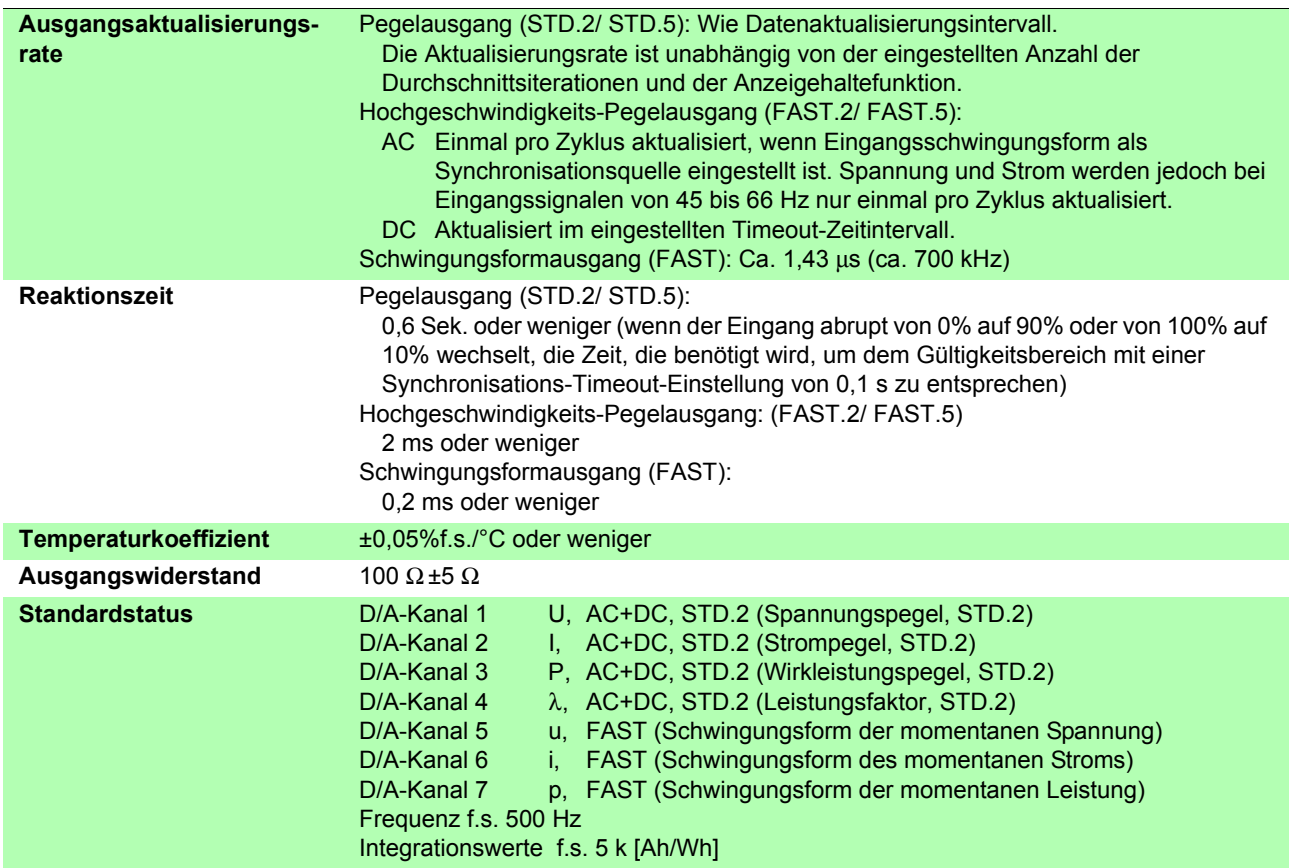

#### <span id="page-162-0"></span>**Eingangsspezifikationen von externer Stromzange (CURRENT SENSOR) (mitgeliefert bei PW3335-03 und PW3335-04, bei der Bestellung angeben)**

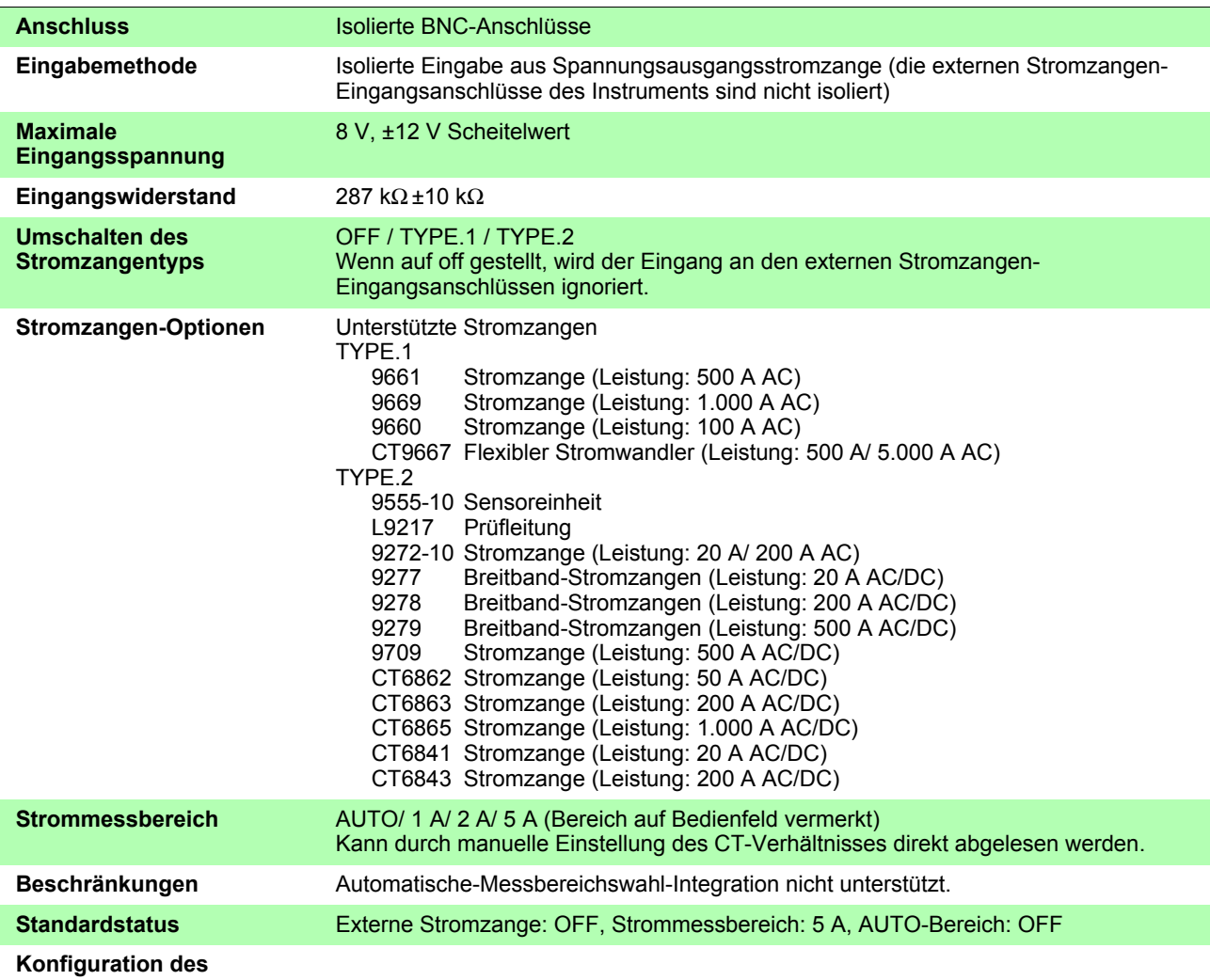

**Strombereichs**

#### Bei Verwendung einer Stromzange mit dem Wert 20 A (CT-Verhältnis auf 4 eingestellt) 9272-10 (20 A): TYPE.2; 9277: TYPE.2; CT6841: TYPE.2

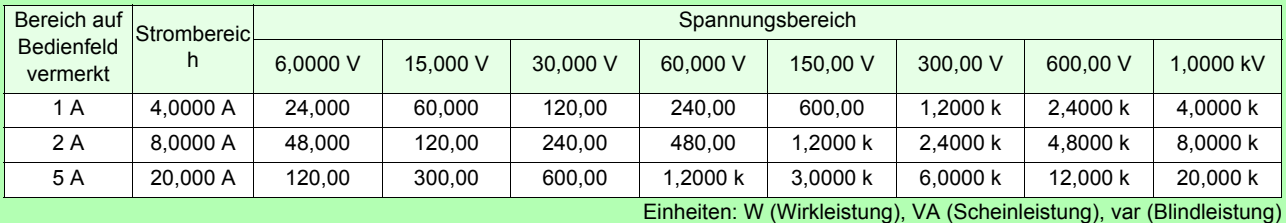

Bei Verwendung einer Stromzange mit dem Wert 50 A (CT-Verhältnis auf 10 eingestellt) CT6862: TYPE.2

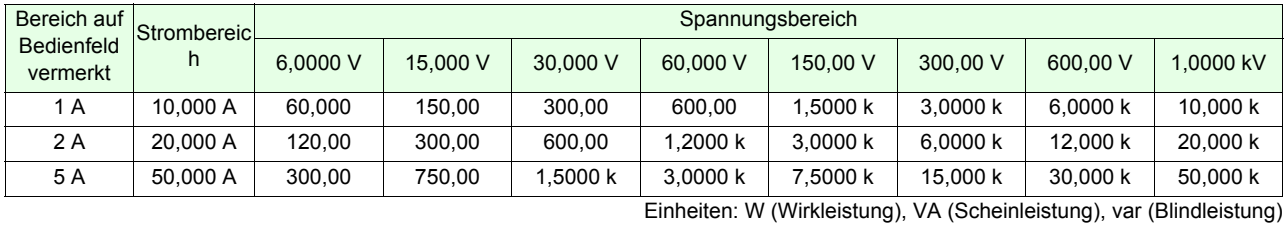

#### Bei Verwendung einer Stromzange mit dem Wert 200 A (CT-Verhältnis auf 40 eingestellt) 9272-10 (200 A): TYPE.2; 9278: TYPE.2; CT6863: TYPE.2; CT6843: TYPE.2

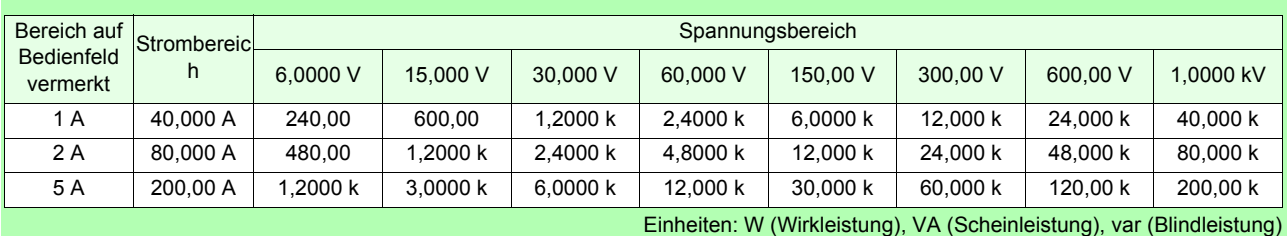

Bei Verwendung einer Stromzange mit dem Wert 500 A (CT-Verhältnis auf 100 eingestellt) 9661: TYPE.1; CT9667 (500 A): TYPE.1; 9279: TYPE.2; 9709: TYPE.2

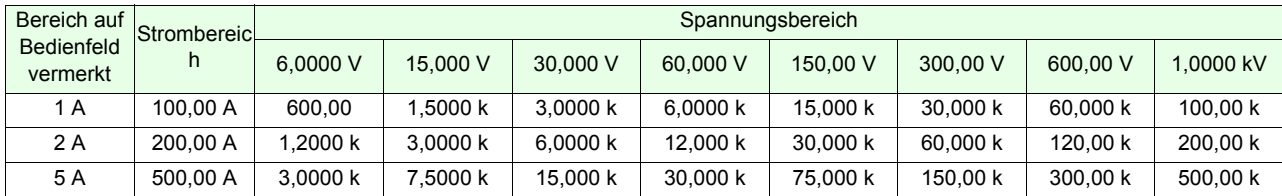

Einheiten: W (Wirkleistung), VA (Scheinleistung), var (Blindleistung)

Bei Verwendung einer Stromzange mit dem Wert 1.000 A (CT-Verhältnis auf 200 eingestellt) 9669: TYPE.1: CT6865: TYPE.2

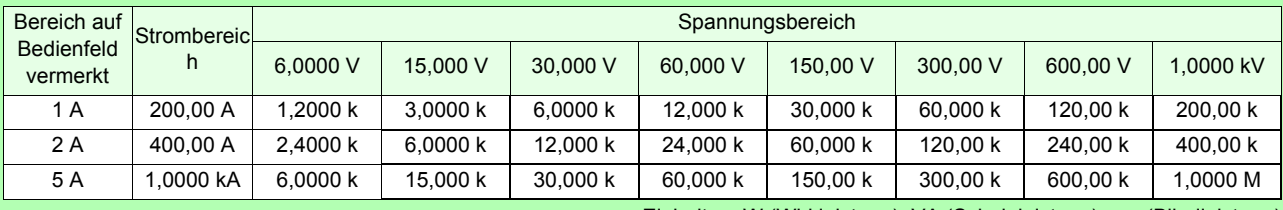

Einheiten: W (Wirkleistung), VA (Scheinleistung), var (Blindleistung)

Bei Verwendung einer Stromzange mit dem Wert 5.000 A (CT-Verhältnis auf 1000 eingestellt) CT9667 (5.000 A): TYPE.1

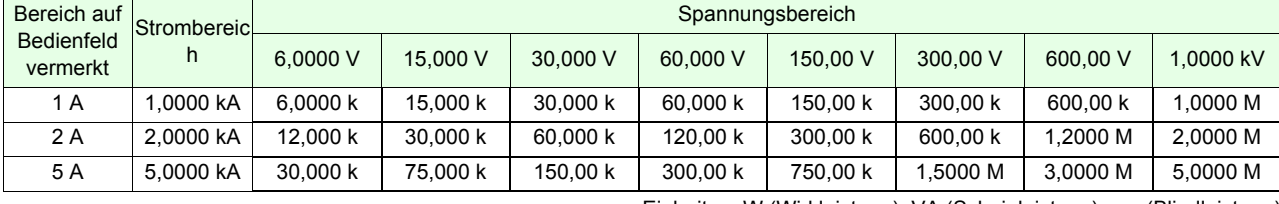

Einheiten: W (Wirkleistung), VA (Scheinleistung), var (Blindleistung)

Bei Verwendung von 9660 (TYPE.1) (Nennstrom: 100 A; bei CT-Verhältnis auf 100 gestellt)

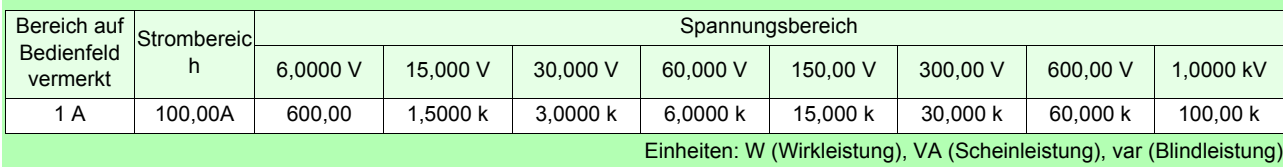

<span id="page-164-0"></span>Messgenauigkeit Nur Messgenauigkeit des Instruments bei Eingabe über eine externe Stromzange

#### Spannung

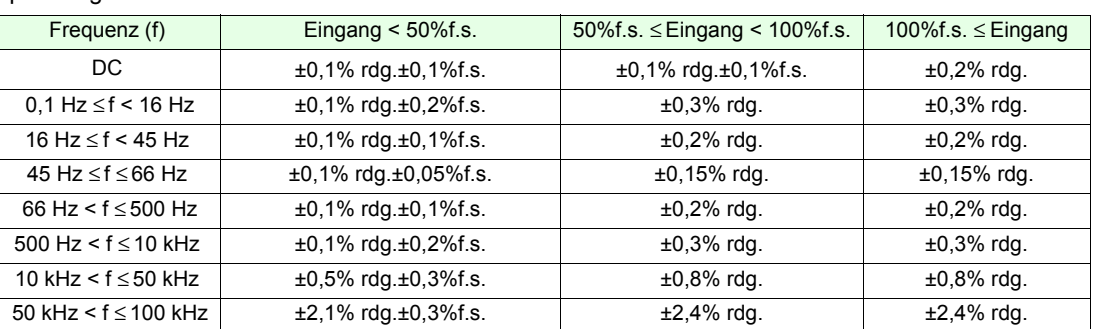

#### Strom (Eingabe über eine externe Stromzange)

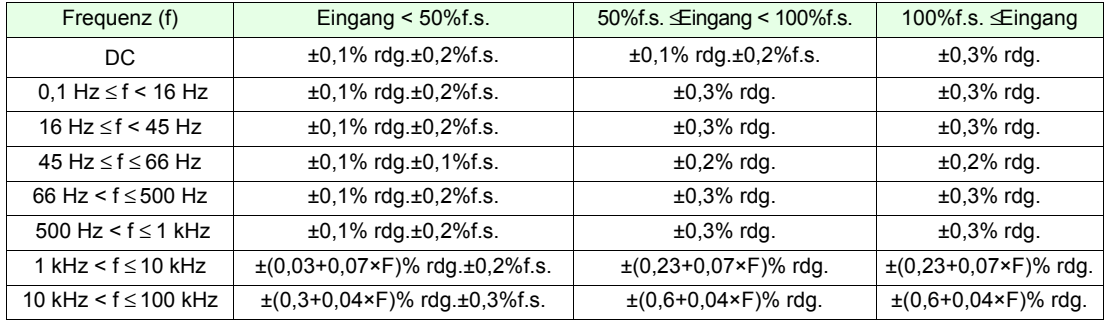

#### Wirkleistung

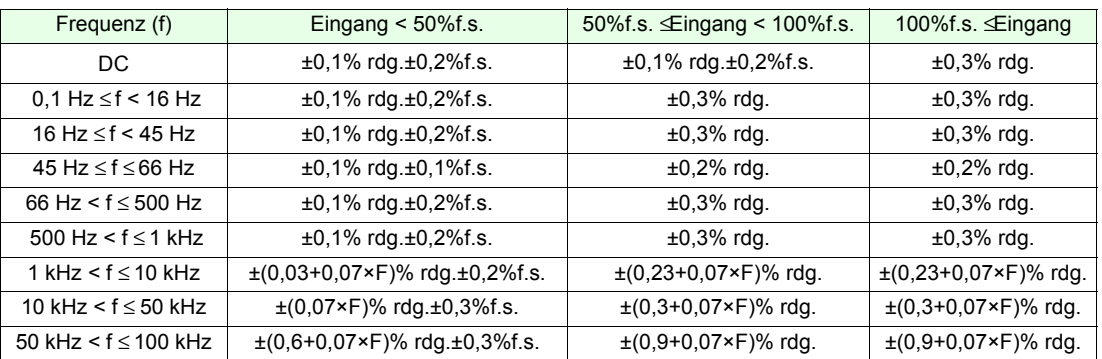

• Die Werte für f.s. hängen von den jeweiligen Messbereichen ab.

- "F" bezieht sich in den Tabellen auf die Frequenz in kHz.
- Um die Genauigkeit von Strom oder Wirkleistung zu erhalten, addieren Sie die Genauigkeit der Stromzange zu den oben genannten Genauigkeitswerten für Strom und Wirkleistung.
- Der effektive Messbereich und die Frequenzeigenschaften entsprechen den Spezifikationen der Stromzange.
- Die folgenden Eingaben werden als Referenzwerte betrachtet: Werte für Spannung, Strom und Wirkleistung mit 0,1 Hz ≤ f < 10 Hz. Werte für Spannung und Wirkleistung über 220 V mit 10 Hz ≤ f < 16 Hz. Werte für Spannung und Wirkleistung über 750 V mit 30 kHz < f ≤ 100 kHz.
- Bei Verwendung des CT6841/CT6843 addieren Sie ±2 mV zu der Genauigkeit des CT6841/CT6843, nachdem Sie mit dem auf dem Bildschirm angegebenen 1-A-Bereich eine Nulleinstellung des CT6841/CT6843 vorgenommen haben.

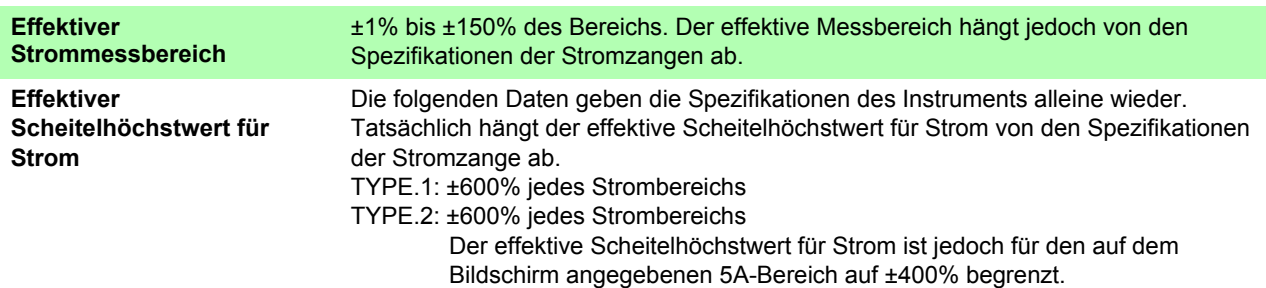

## **160**

## *5.3 Messungsspezifikationen*

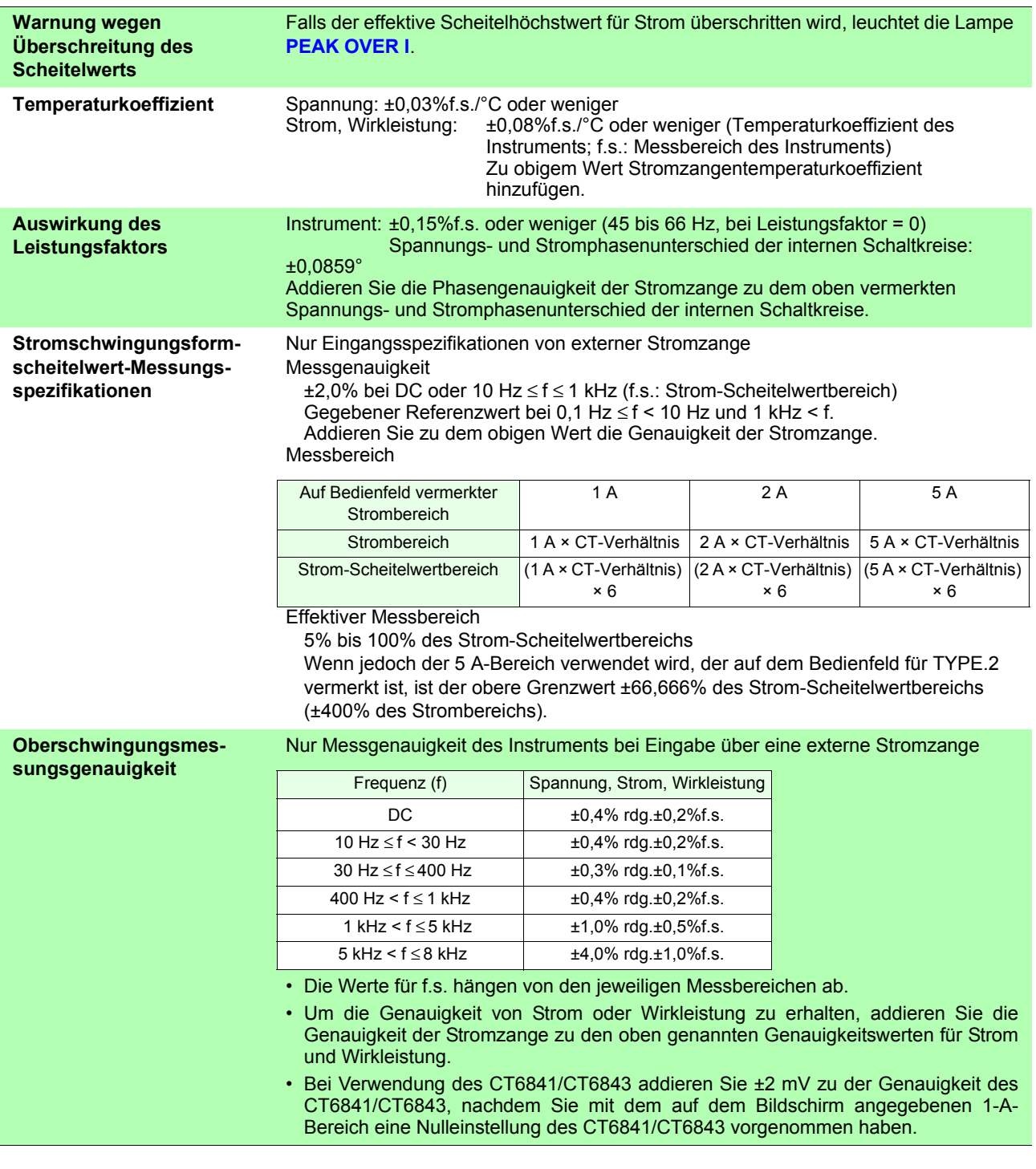

## **5.4 Funktionale Spezifikationen**

### **Auto-Bereich (AUTO)**

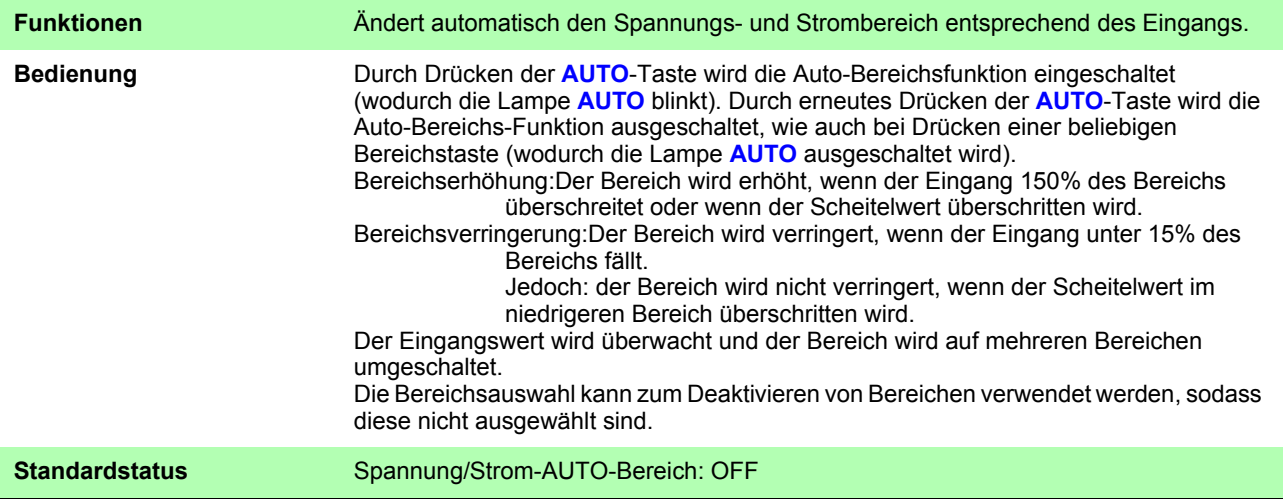

### **Grenzwerteinstellungen von Bereichsauswahl und Nulldurchgangsfilter**

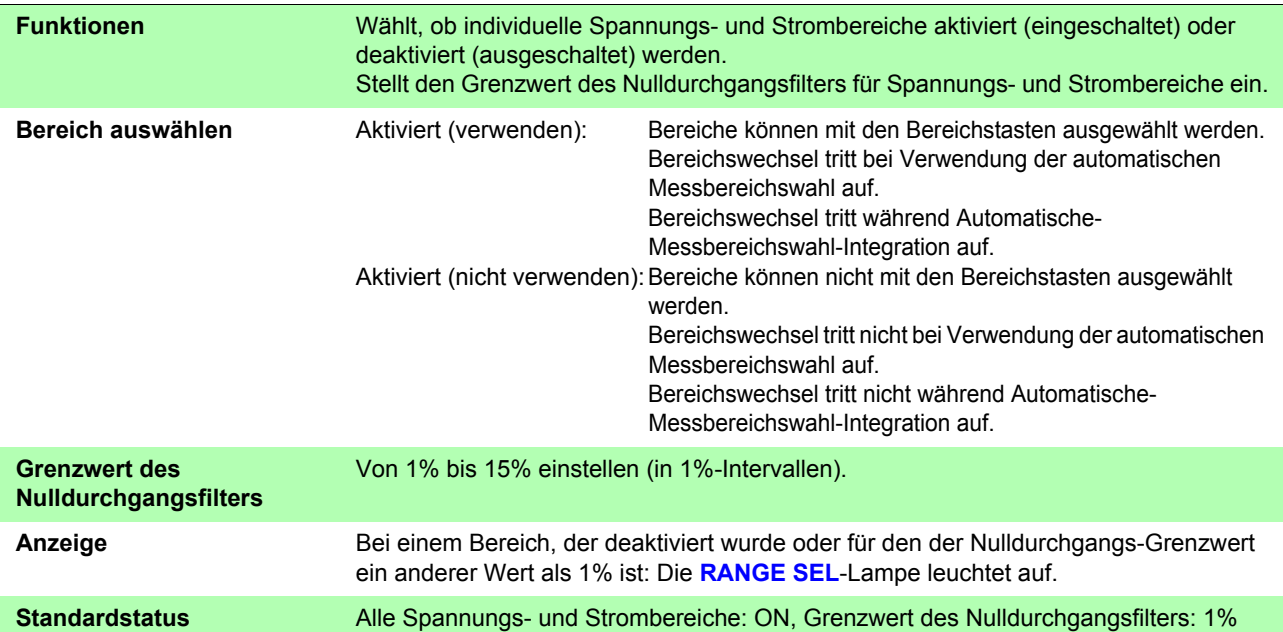

## **Durchschnittsfunktion (AVG)**

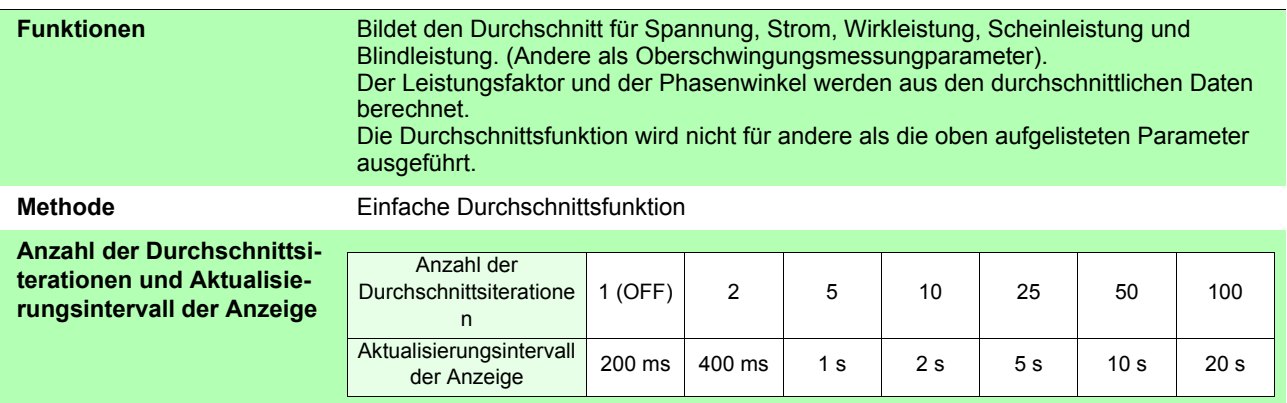

*5.4 Funktionale Spezifikationen*

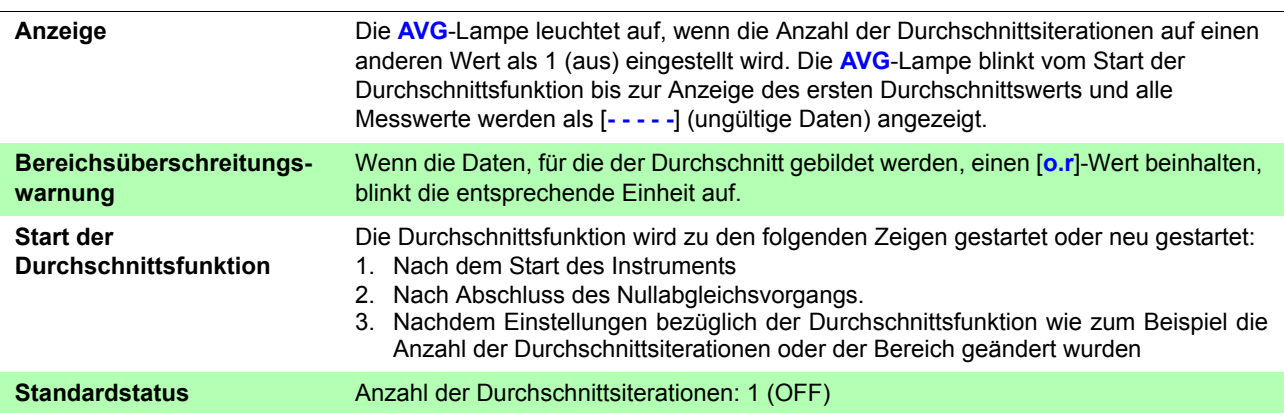

## **Skalierung (VT, CT)**

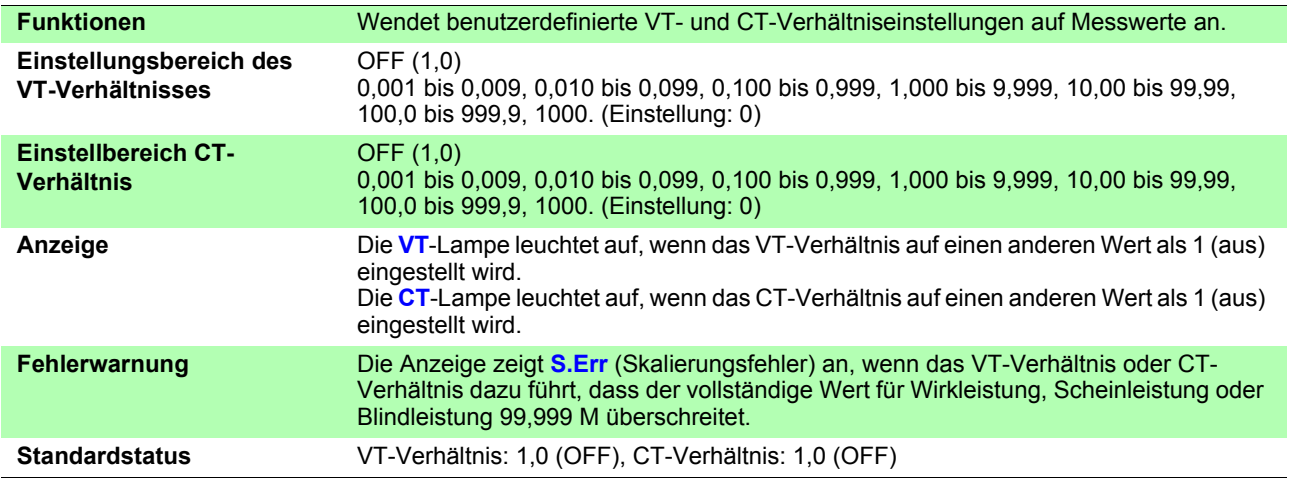

## **Haltefunktionen**

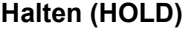

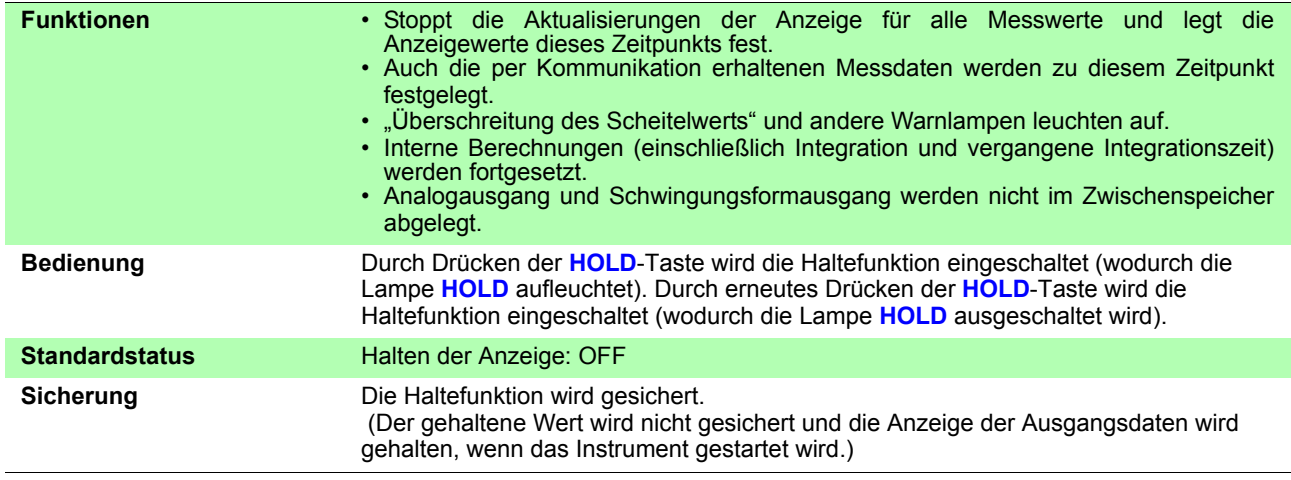

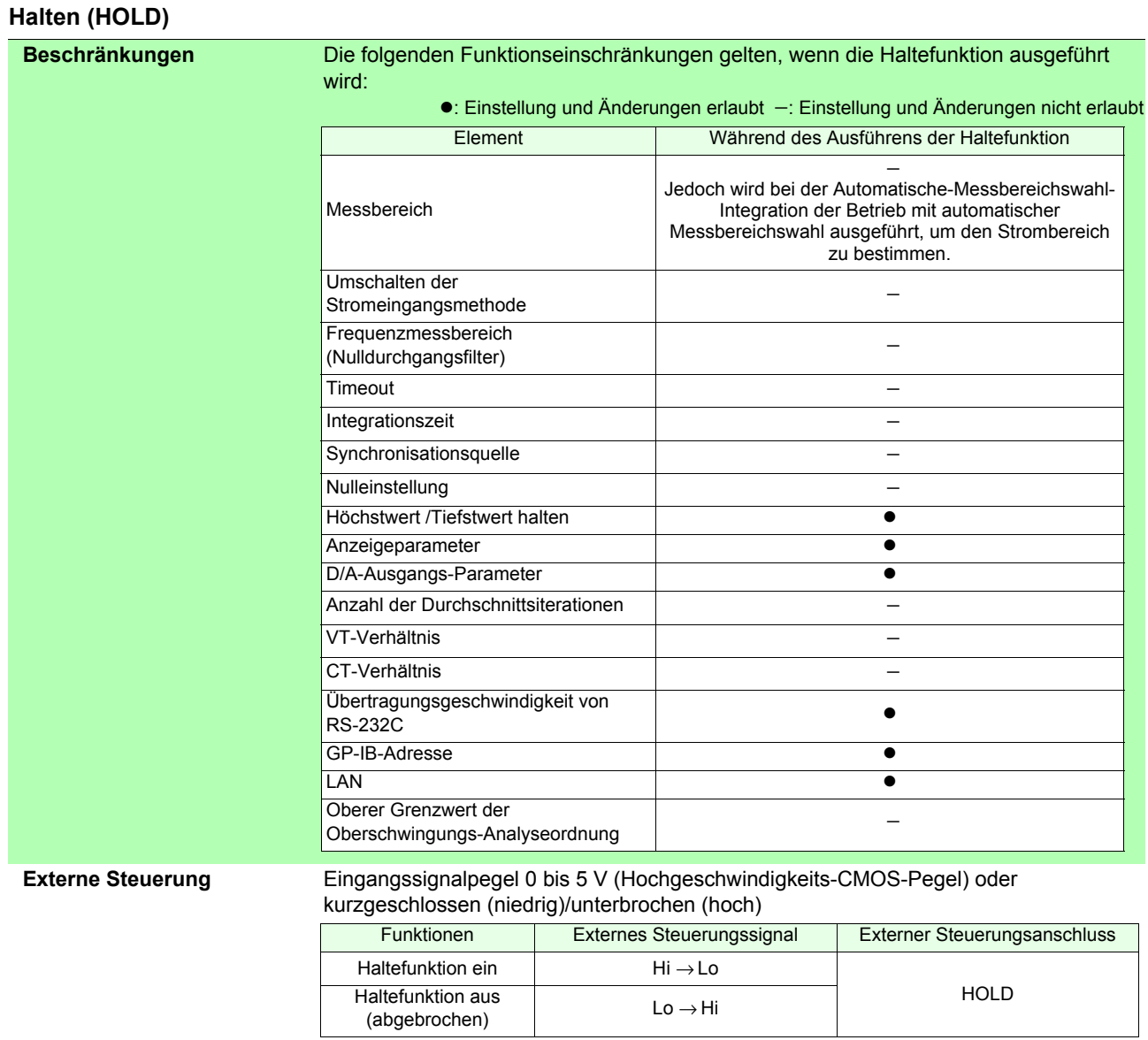

#### **Halten des Höchstwerts / Tiefstwerts (MAX/MIN HOLD)**

a a

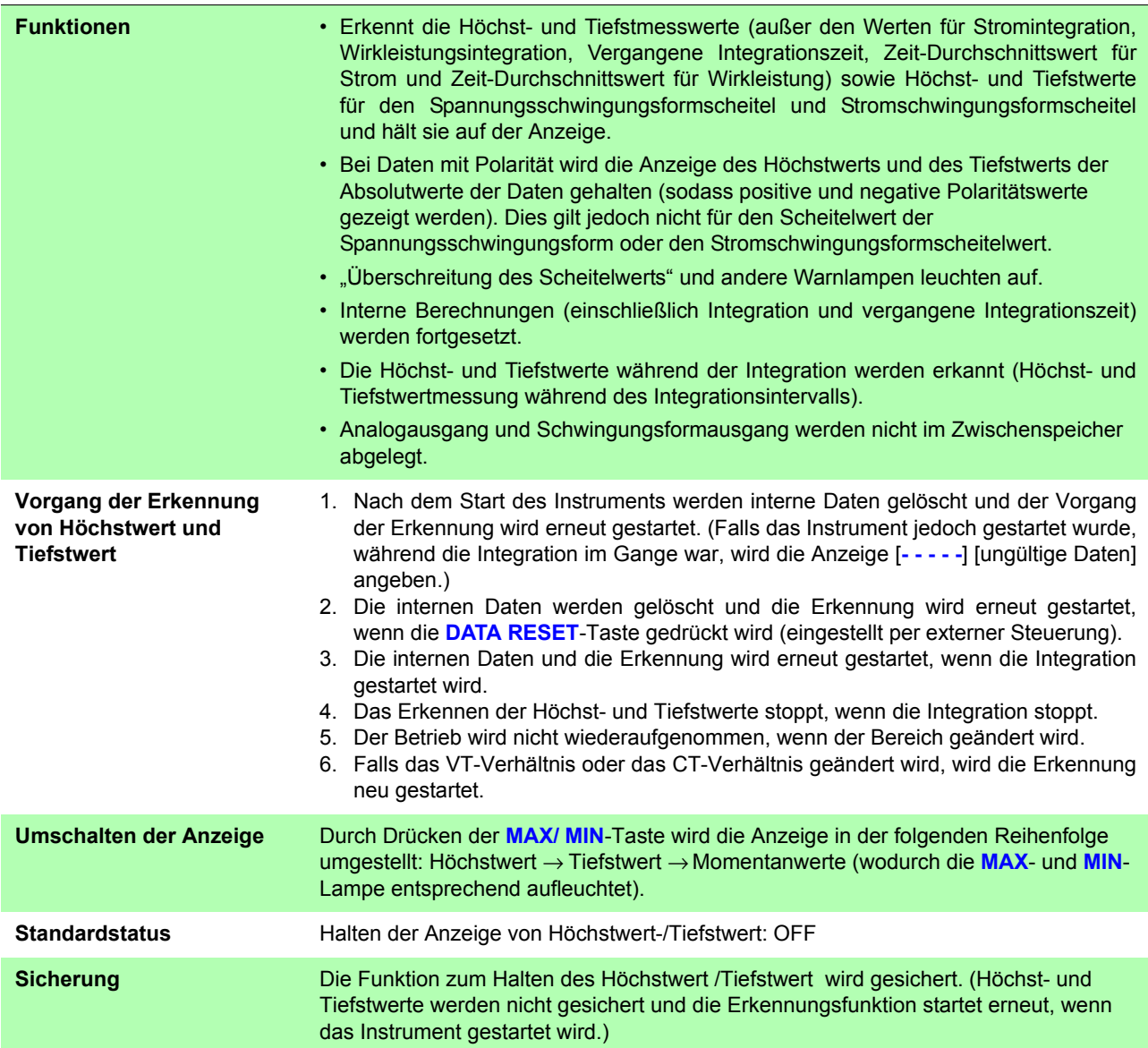

### **Halten des Höchstwerts / Tiefstwerts (MAX/MIN HOLD)**

**Beschränkungen** Während des Haltens der Anzeige von Höchstwert und Tiefstwert gelten die folgenden Einschränkungen:

z:Einstellung und Änderungen erlaubt −: Einstellung und Änderungen nicht erlaubt

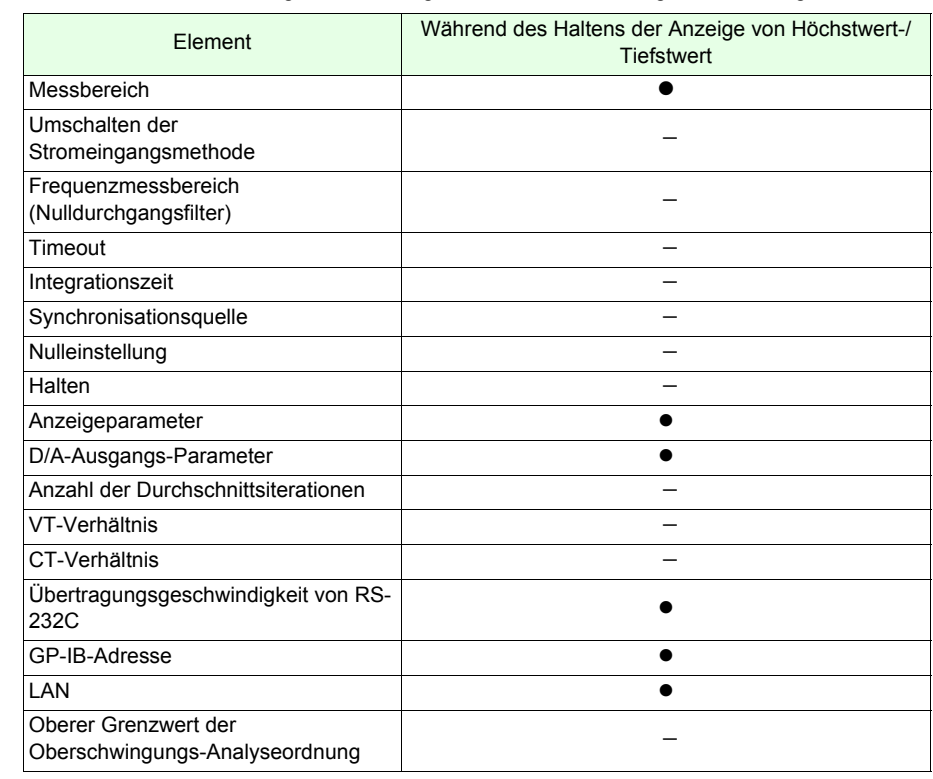

## **Nulleinstellung (0 ADJ)**

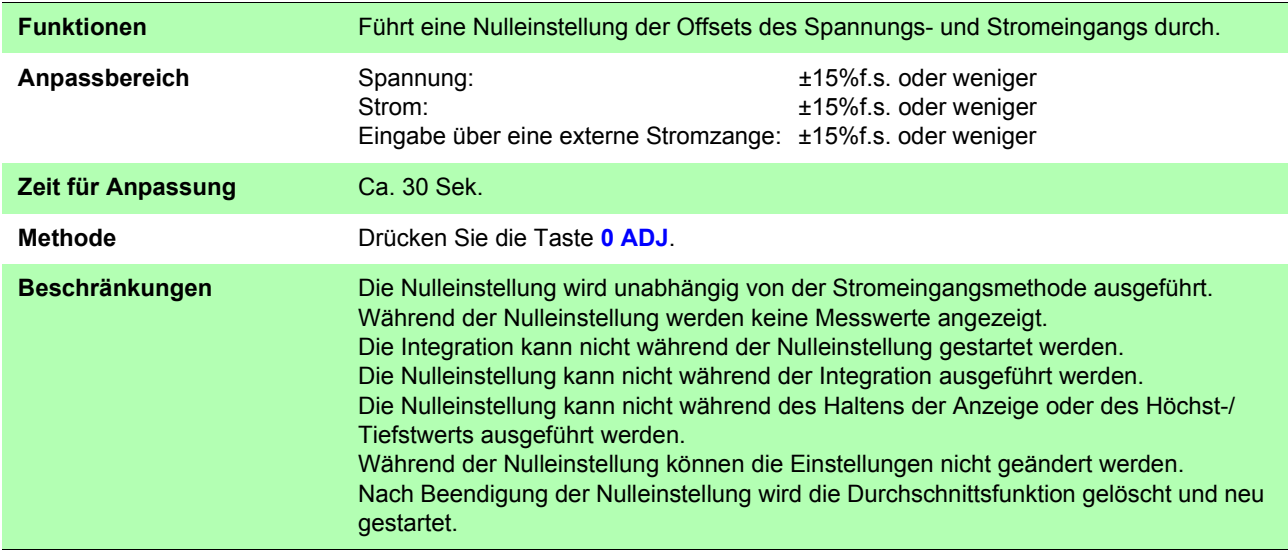

## **Synchronisierte Steuerung**

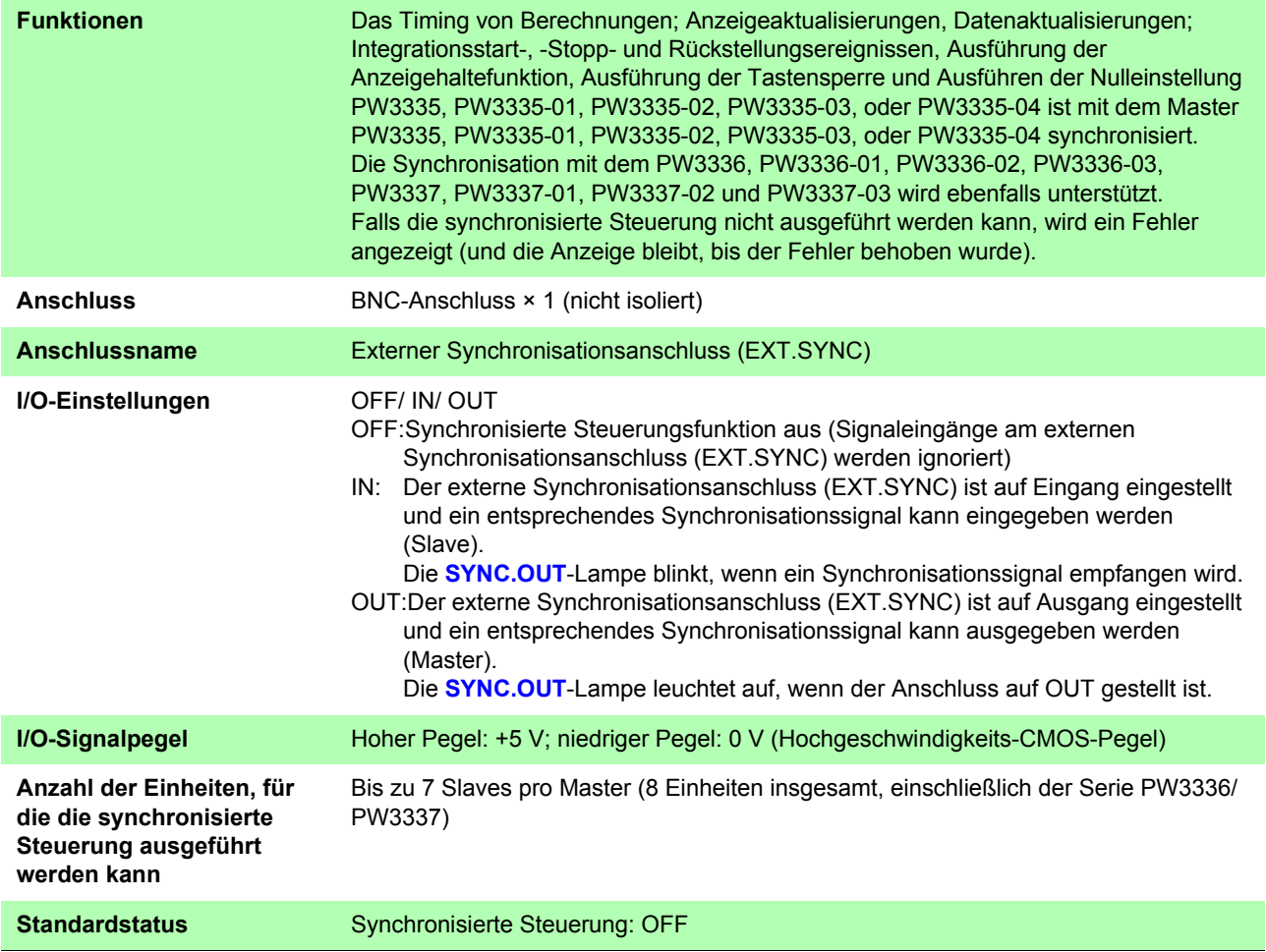

## **Tastensperre (KEY LOCK)**

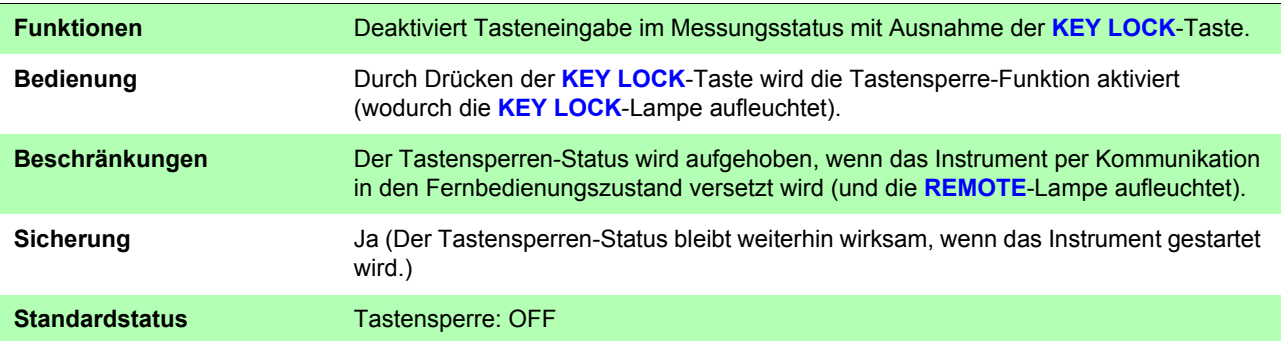

## **Sicherung**

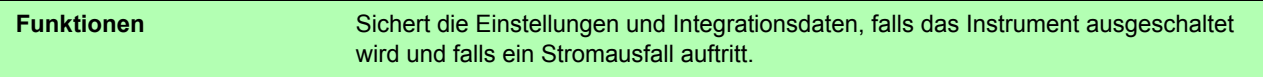

## **System-Reset**

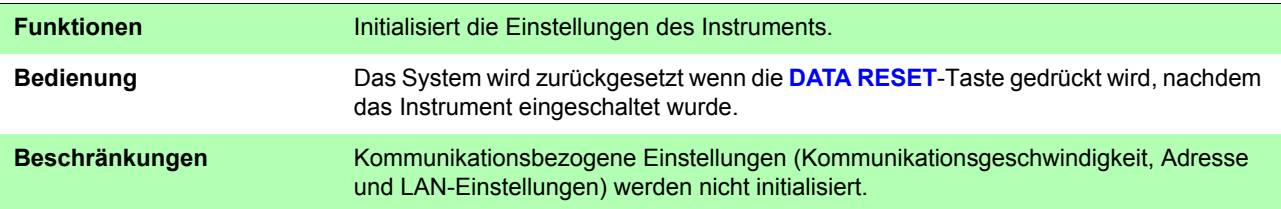

#### <span id="page-172-0"></span>**Instrumentenschutzmodus**

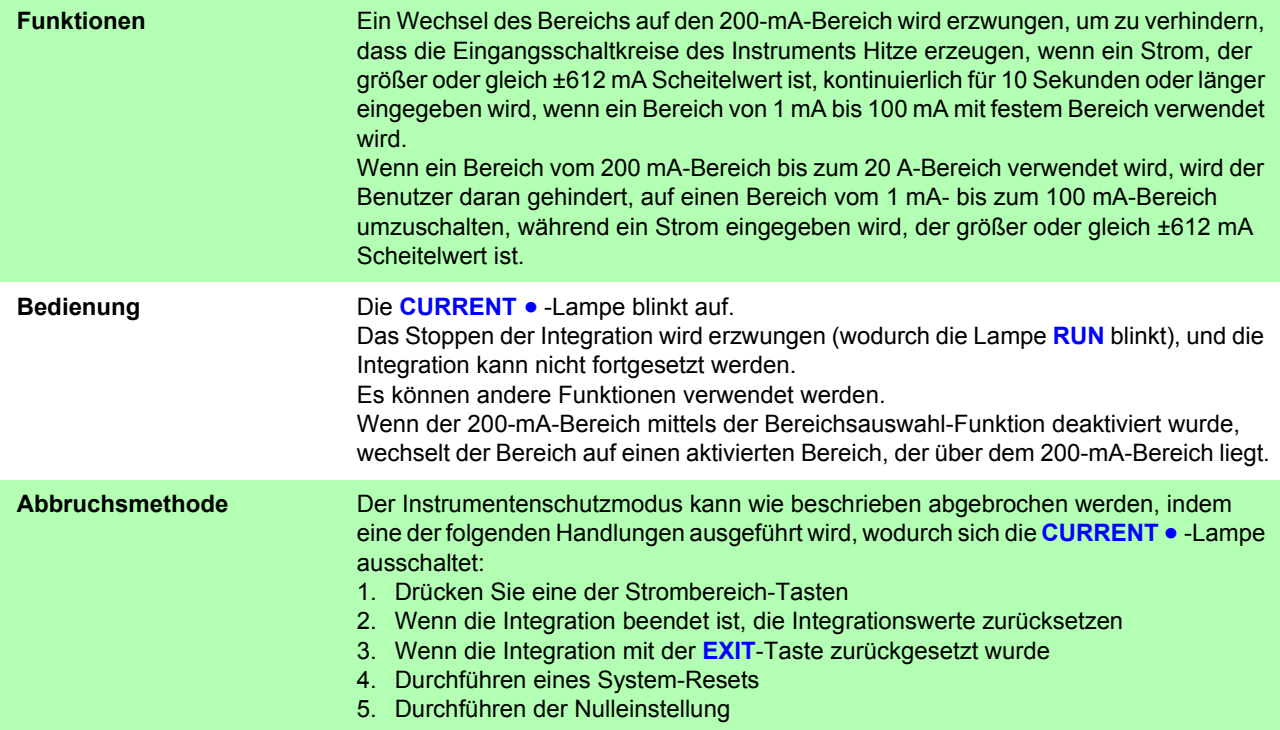

## <span id="page-173-0"></span>**5.5 Spezifikationen der Berechnungsformeln**

### **Grundlegende Berechnungsformeln der Messparameter**

## (1) Berechnungsformeln der Spannung

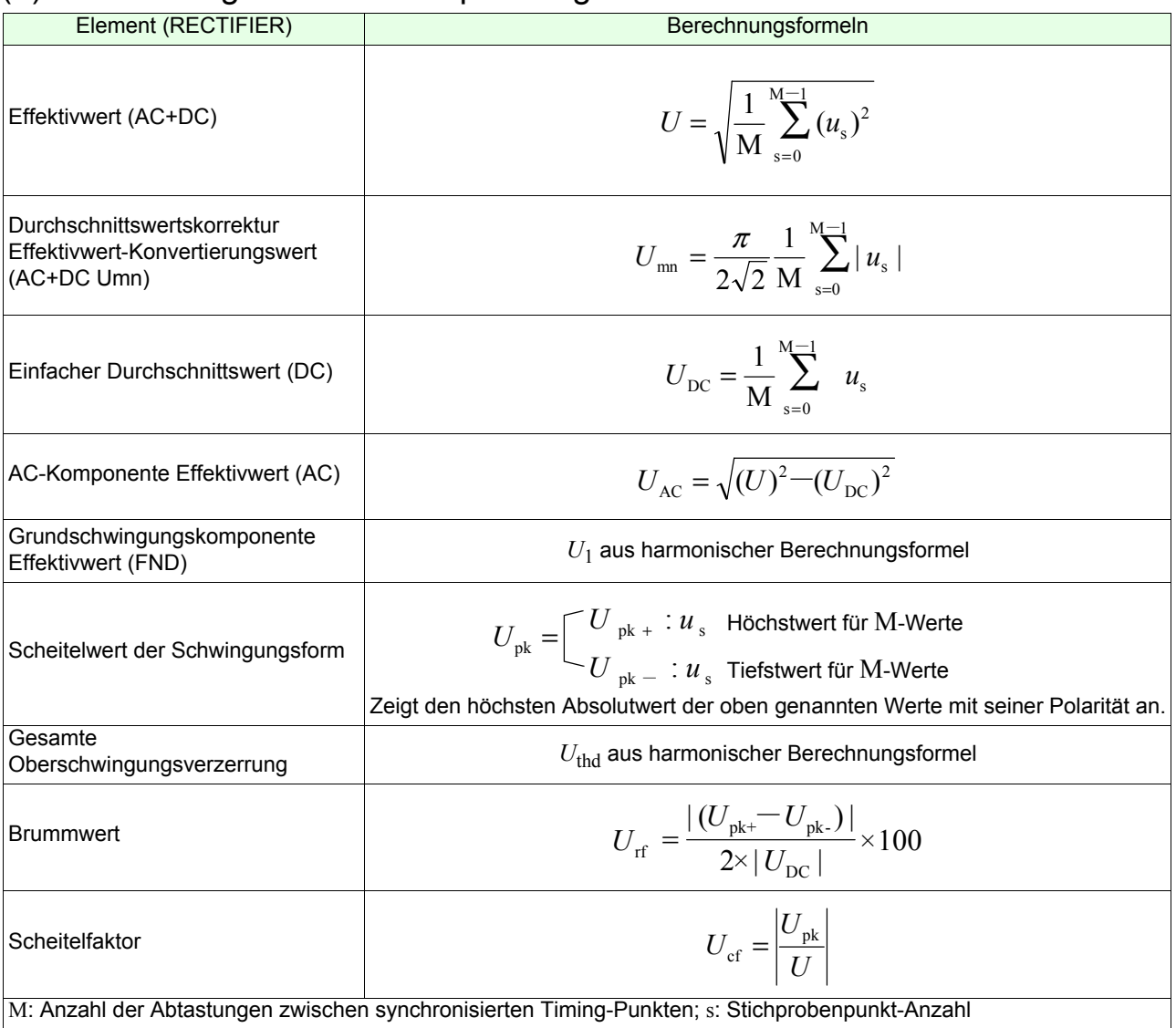

## (2) Berechnungsformeln des Stroms

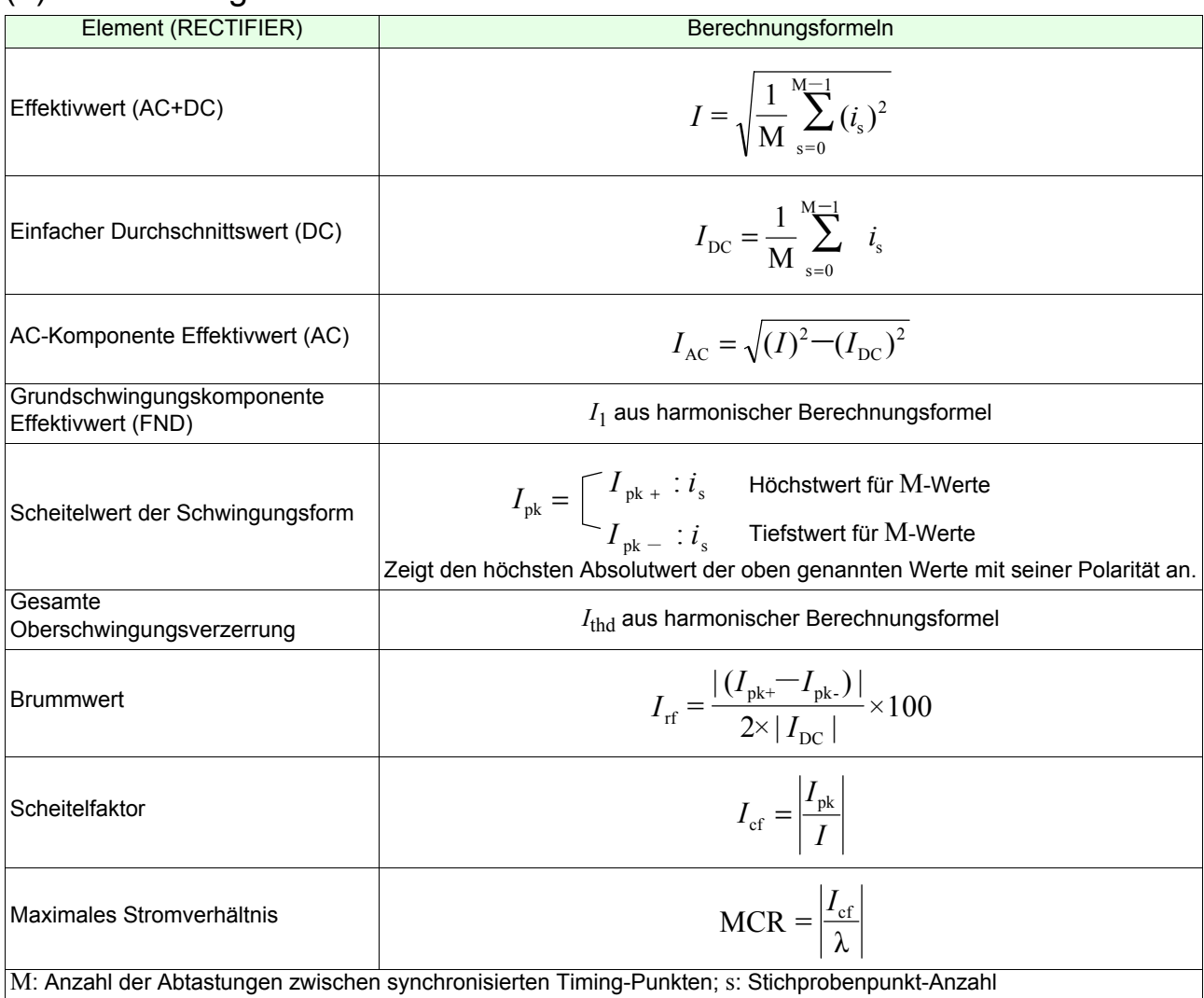

## (3) Berechnungsformeln der Leistung

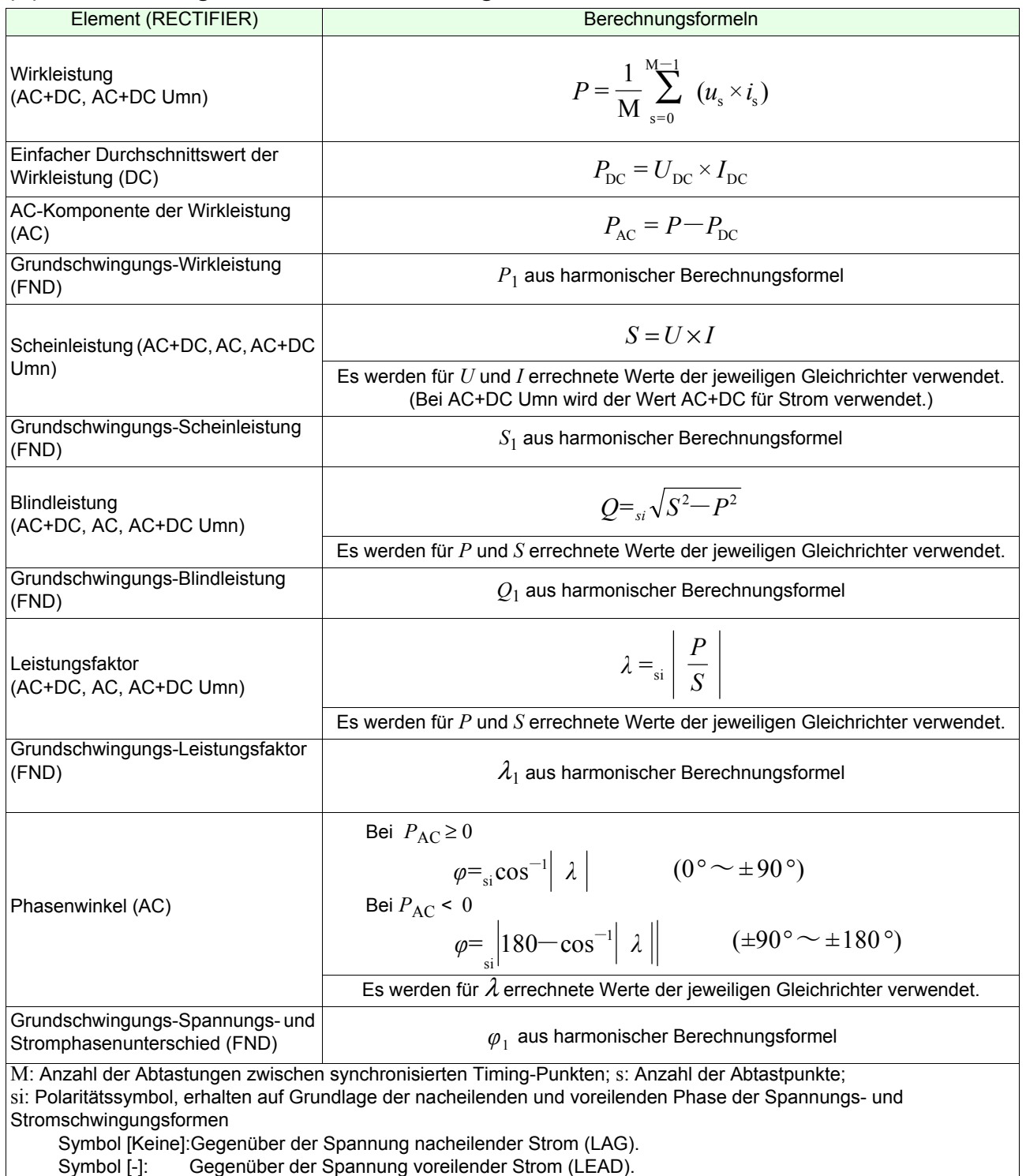

## (4) Harmonische Berechnungsformeln der Messparameter

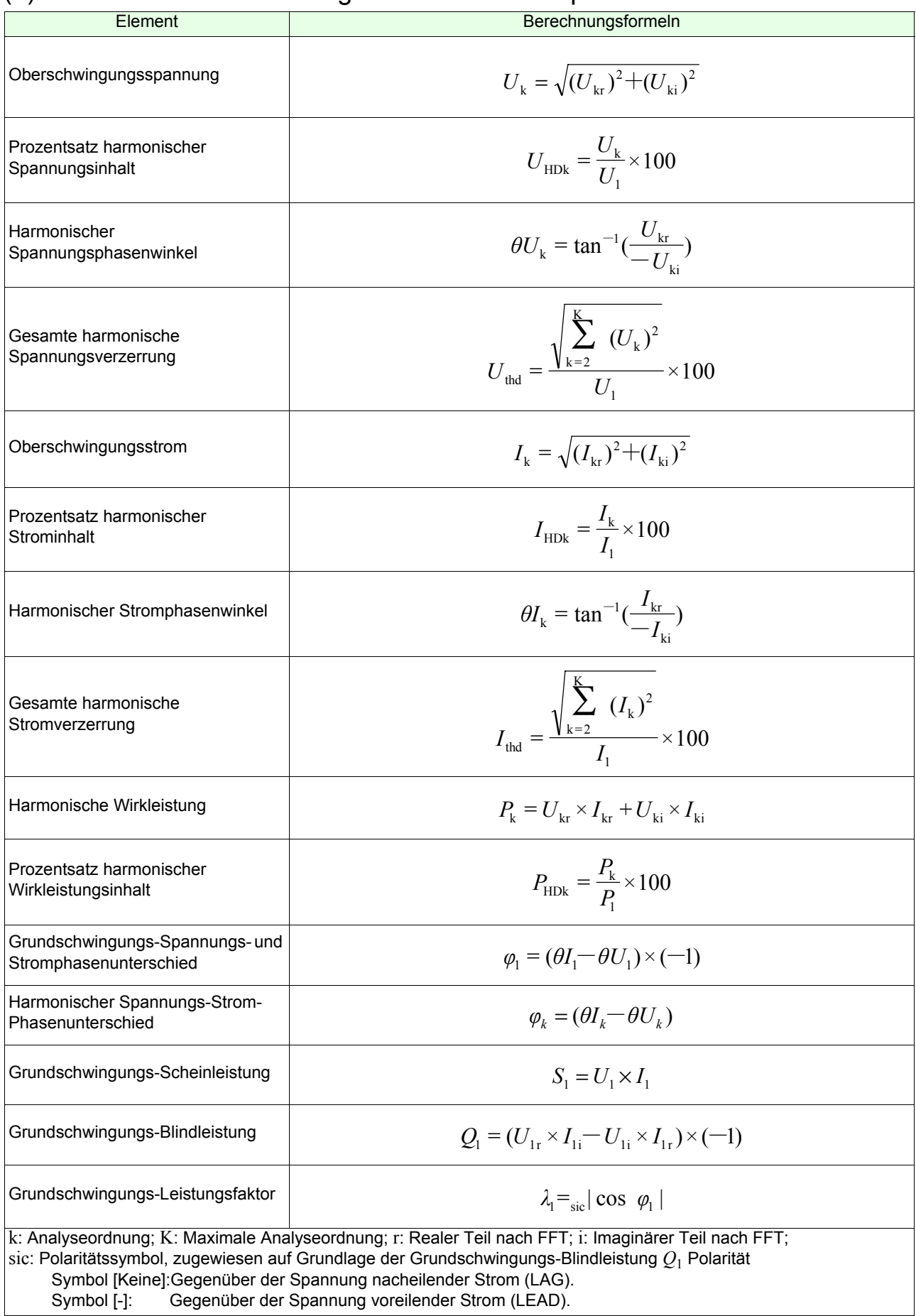

# **Instandhaltung und**  Wartung **Kapitel 6**

#### **Inspektion und Reparatur**

Weitere Informationen zu Fehlermeldungen finden Sie unter [6.2 Fehleranzeige \(S.177\).](#page-182-0)

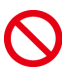

**Das Berühren der Hochspannungspunkte im Instrumentinneren ist äußerst gefährlich. Es ist Kunden nicht gestattet, das Instrument zu modifizieren, zu zerlegen oder zu reparieren.**

**Ein Zuwiderhandeln kann Feuer, elektrische Schläge oder Verletzungen verursachen.**

- Wenn ein Schaden vermutet wird, lesen Sie den Abschnitt ["Vor der Reparatur des Instruments" \(S.174\)](#page-179-0), bevor Sie sich an Ihren autorisierten Hioki-Händler oder Großhändler wenden.
- Die Sicherung befindet sich im Netzteil des Instruments. Wenn der Strom nicht angeht, ist etvl. die Sicherung durchgebrannt. Falls dem so ist, können Austausch oder Reparatur nicht von Kunden durchgeführt werden. Wenden Sie sich bitte an Ihren autorisierten Hioki-Händler oder Großhändler.

#### **Kalibrieren**

#### **WICHTIG**

Damit das Instrument zutreffende Messwerte im spezifizierten Genauigkeitsbereich ausgibt, muss es regelmäßig kalibriert werden.

Die Kalibrierungshäufigkeit hängt vom Zustand des Instruments sowie der Betriebsumgebung ab. Wir empfehlen, die Kalibrierungshäufigkeit auf den Zustand des Instruments sowie der Betriebsumgebung abzustimmen und eine regelmäßige Kalibrierung zu verlangen.

#### **Austauschbare Teile und ihre Betriebsdauer**

Die Eigenschaften einiger im Instrument verwendeter Teile können sich bei längerem Gebrauch verschlechtern.

Es wird das regelmäßige Austauschen dieser Teile empfohlen, um das Instrument für einen langen Zeitraum auf korrekte Weise verwenden zu können.

Zum Austauschen dieses Teils wenden Sie sich bitte an einen autorisierten Hioki Händler oder Großhändler. Die Lebensdauer der Teile hängt von der Betriebsumgebung und Häufigkeit der Verwendung ab.

Der Betrieb kann nicht zwangsläufig für den folgenden empfohlenen Austauschzeitraum für jedes Teil garantiert werden.

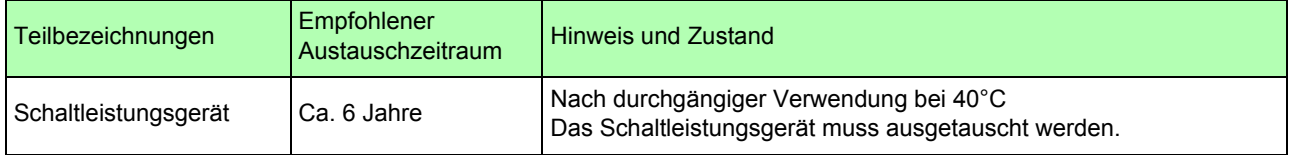

#### **Vorsichtsmaßnahmen beim Transport**

Beachten Sie unbedingt die folgenden Vorsichtsmaßnahmen:

- Um Schäden am Instrument zu vermeiden, entfernen Sie Zubehörteile und optionale Teile vom Instrument. Verwenden Sie zudem die ursprünglichen Verpackungsmaterialien der Lieferung und verpacken Sie es unbedingt in Kartons aus doppelwelliger Pappe. Transportschäden werden nicht von der Garantie gedeckt.
- Legen Sie beim Einsenden des Instruments zur Reparatur unbedingt Details zu dem Problem bei.

*6.1 Fehlerbehebung*

### **Reinigung**

Um das Instrument zu reinigen, vorsichtig mit einem weichen Tuch und Wasser oder einem milden Reinigungsmittel abwischen.

#### **WICHTIG**

Niemals Lösungsmittel wie Benzol, Alkohol, Aceton, Äther, Keton, Verdünner oder Benzin verwenden, weil diese Verformungen und Verfärbungen des Gehäuses verursachen können.

#### **Entsorgen des Instruments**

Instrument gemäß den lokal gültigen Vorschriften handhaben und entsorgen.

## **6.1 Fehlerbehebung**

#### <span id="page-179-0"></span>**Vor der Reparatur des Instruments**

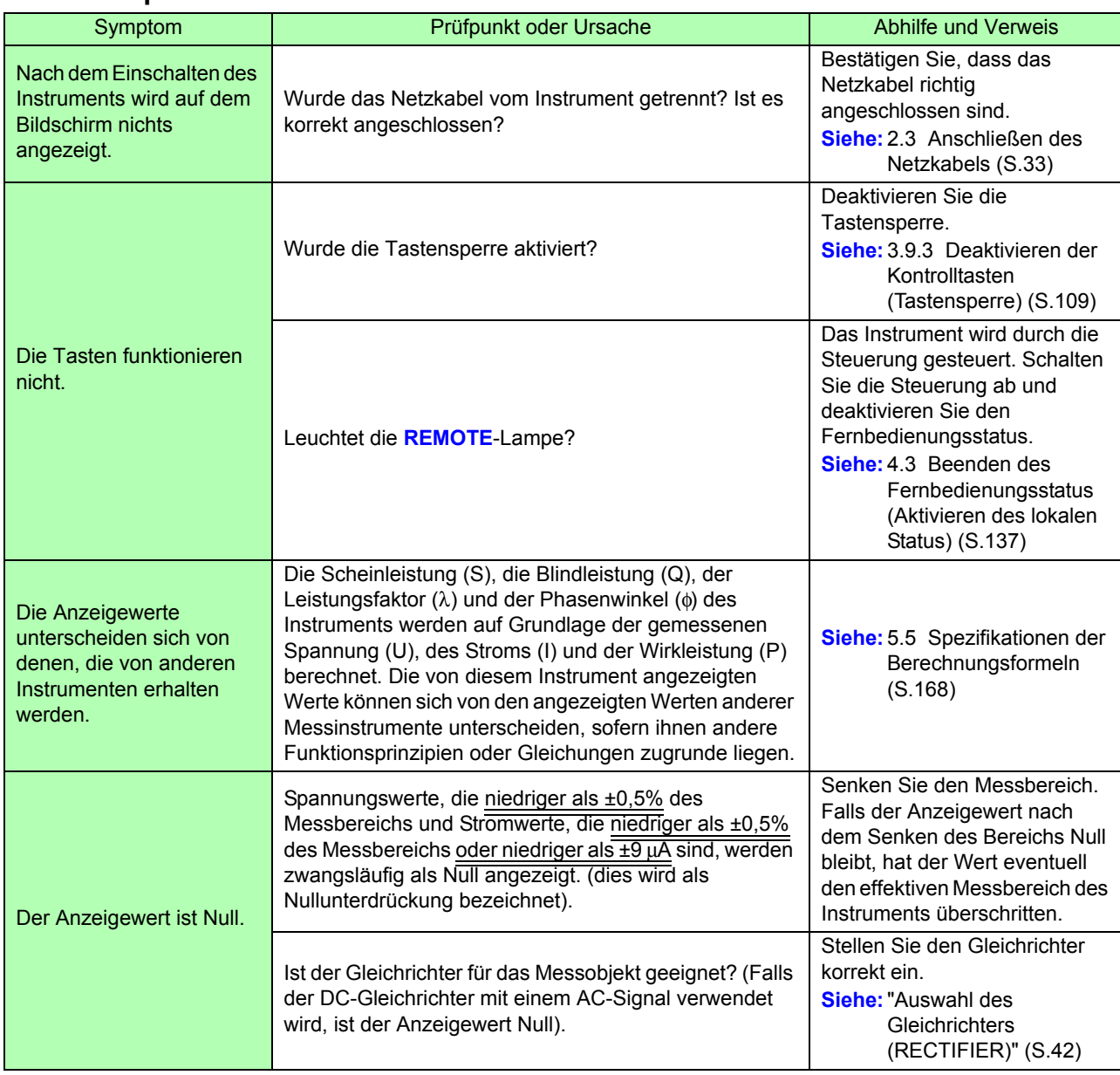
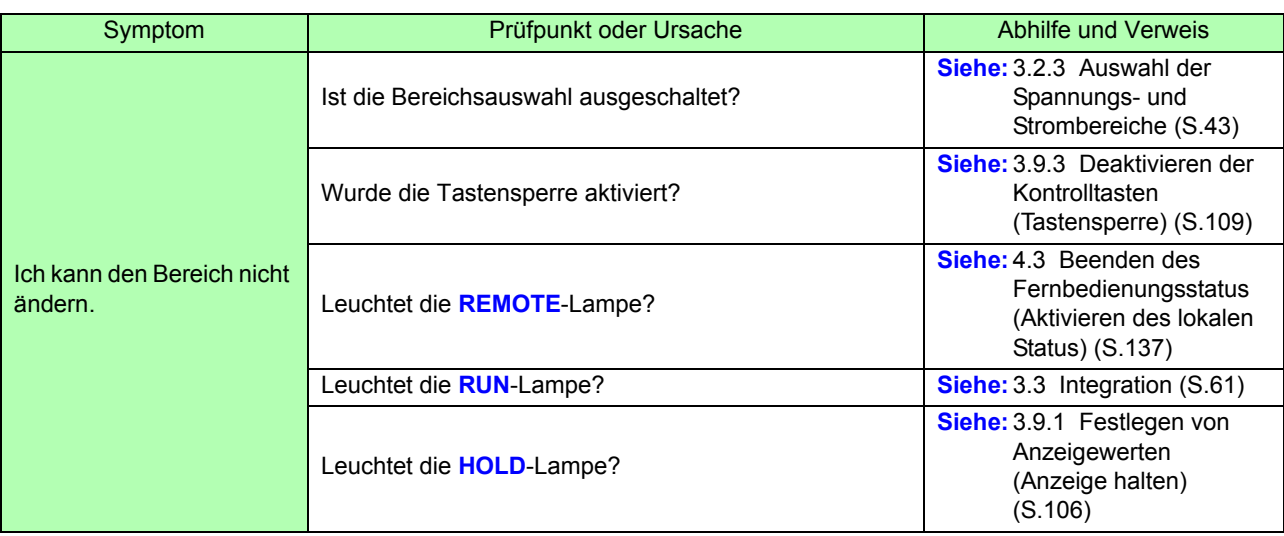

## **Falls die HRM-Lampe (ERROR) aufleuchtet**

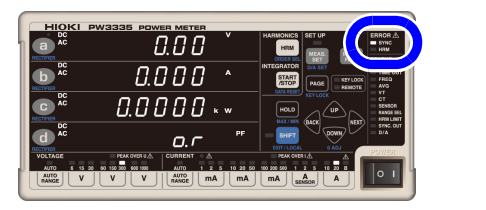

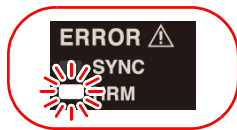

Wenn die **HRM**-Lampe (ERROR) leuchtet, kann keine präzise Oberschwingungsmessung durchgeführt werden.

- Die Lampe **HRM** (ERROR) leuchtet auf, wenn das Instrument einen Eingang außerhalb des Synchronisationsfrequenzbereichs für die Oberschwingungsmessung erhält oder wenn es aufgrund von Störsignalen keine Oberschwingungsmessung ausführen kann. Zu diesem Zeitpunkt zeigt das Instrument die Anzeige für ungültige Daten [**- - - - -**].
- Da der Messvorgang zurückgesetzt wird, wenn die Integration beginnt und die korrekte Ausführung der Oberschwingungsanalyse in diesem Intervall verhindert wird, leuchtet die **HRM**-Lampe (ERROR) einen kurzen Moment auf.

## **Wenn die Lampe PEAK OVER U oder PEAK OVER I aufleuchtet**

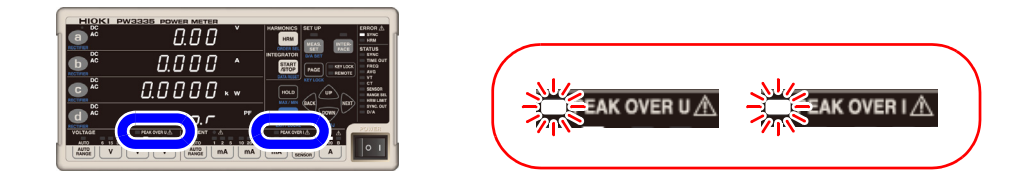

Diese Lampen leuchten auf, wenn der Scheitelwert der Spannungs-/ Stromeingangsschwingungsform die unten genannten Werte überschreitet. Die zu diesem Zeitpunkt angezeigten Daten sind nicht präzise.

- Scheitelwert der Spannungseingangsschwingungsform: ±600% des Spannungsbereichs
	- Bei Verwendung des 300 V-, 600 V-, oder 1.000 V-Bereichs, ±1.500 V **Scheitelwert**
- Scheitelwert der Stromeingangsschwingungsform: ±600% des Strombereichs

Bei Verwendung des 20 A-Bereichs, ±100 A Scheitelwert

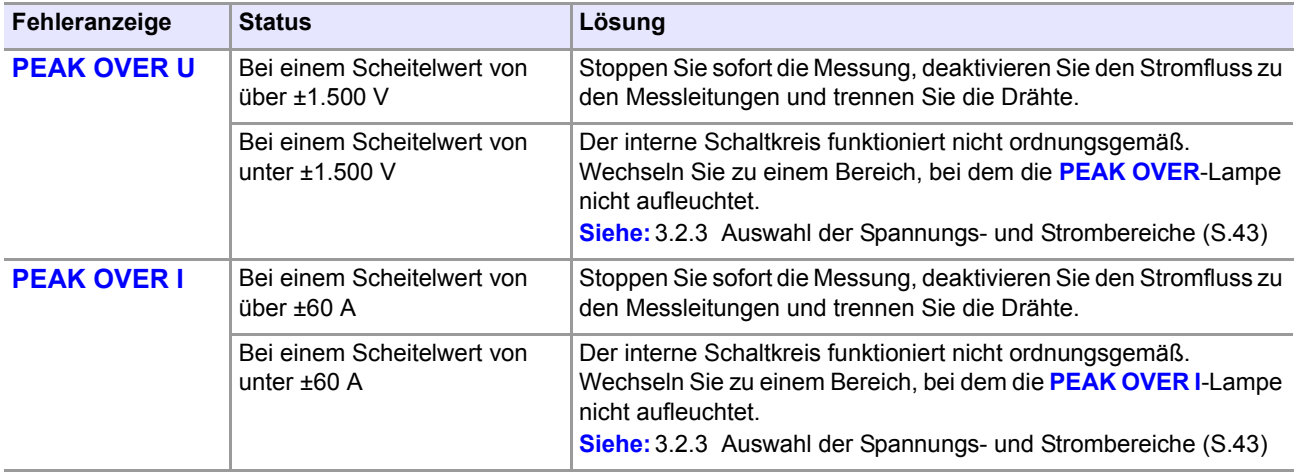

#### **Wenn die Ursache nicht bestimmt werden kann**

Führen Sie einen System-Reset aus.

Dadurch werden alle Einstellungen auf die Werkseinstellungen zurückgesetzt. **Siehe:** [3.9.4 Initialisieren des Instruments \(System-Reset\) \(S.110\)](#page-115-0)

# <span id="page-182-0"></span>**6.2 Fehleranzeige**

Das Instrument zeigt einen Fehler an, wenn während des Selbsttests eine Fehlfunktion auftritt, wenn das Instrument eingeschaltet wird oder wenn aus irgendeinem Grund keine Tasteneingabe angenommen wird. **Siehe:** [3.9.4 Initialisieren des Instruments \(System-Reset\) \(S.110\)](#page-115-0)

# **AVORSICHT**  $\blacksquare$

Wenn an den Messleitungen beim Einschalten des Instruments Spannung anliegt, kann das Instrument beschädigt oder eine Fehlermeldung angezeigt werden. Bevor Sie Spannung anlegen, schalten Sie das Instrument ein und stellen Sie sicher, dass keine Fehlermeldung angezeigt wird.

### **Wenden Sie sich an Ihren Händler oder Hioki-Vertriebsmitarbeiter, falls eine Reparatur notwendig ist.**

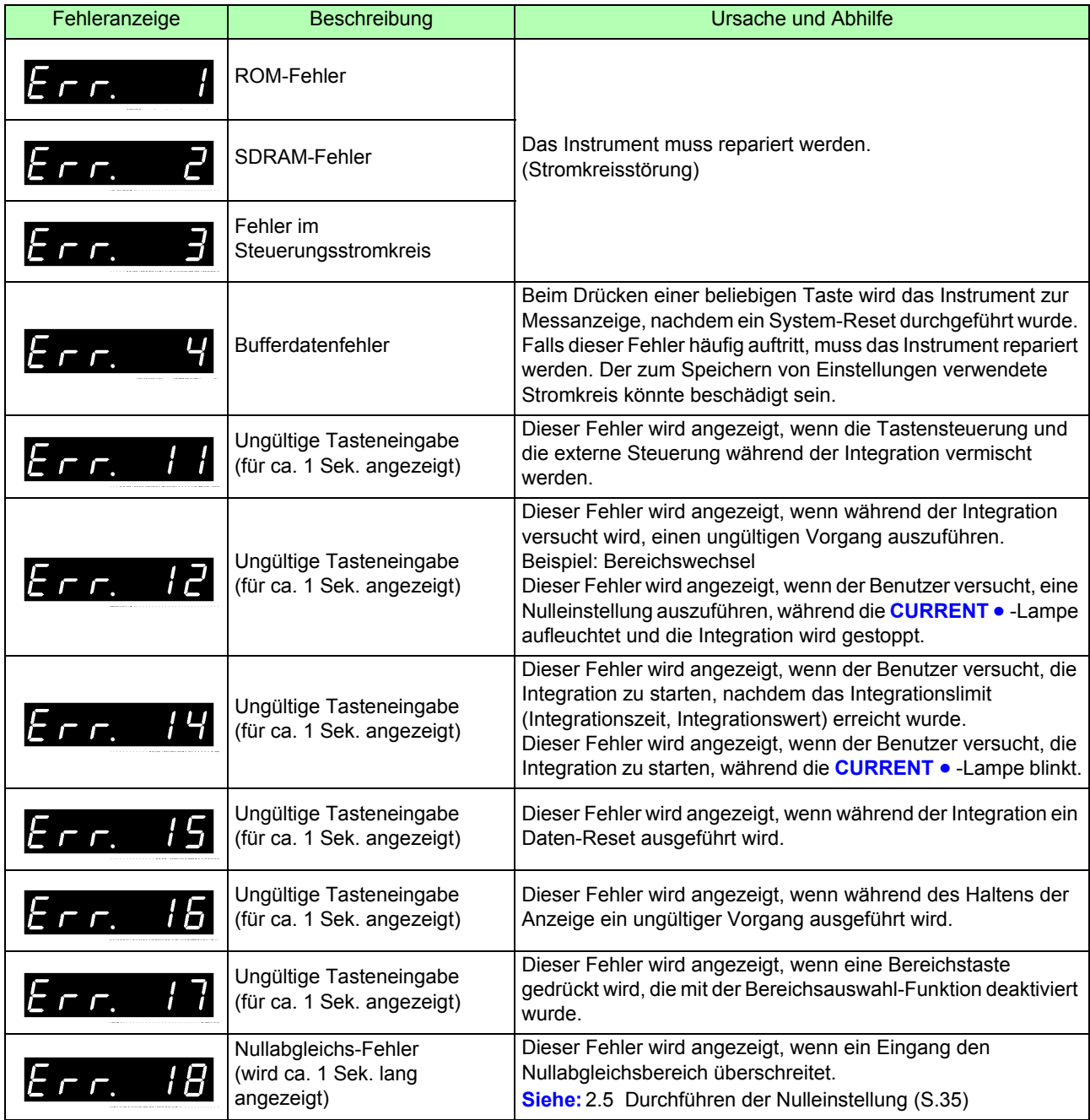

# *6.2 Fehleranzeige* **178**

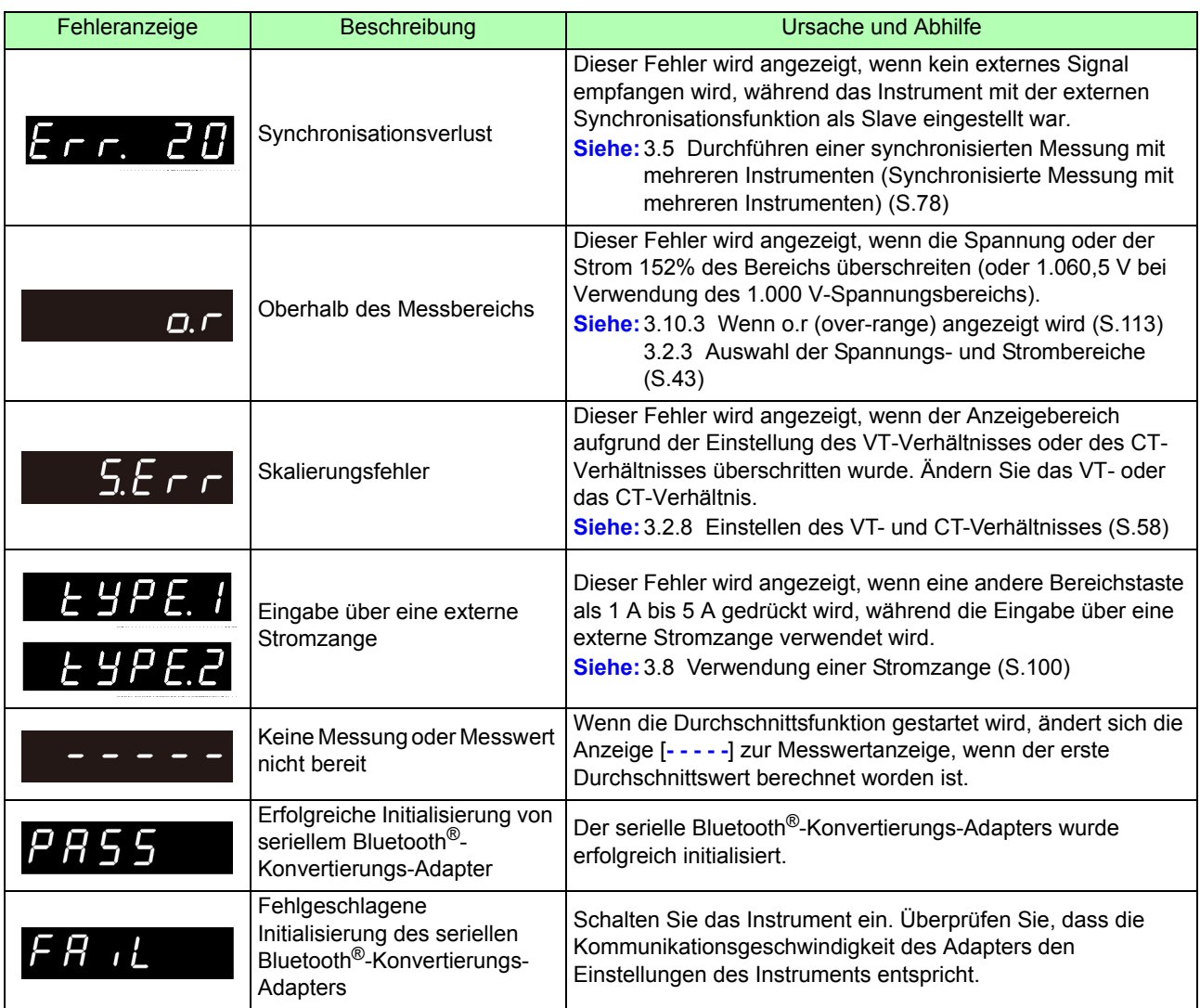

# <span id="page-184-0"></span>Anhang

# **Anhang 1 Detaillierte Spezifikationen von Messelementen (Anzeigeelemente)**

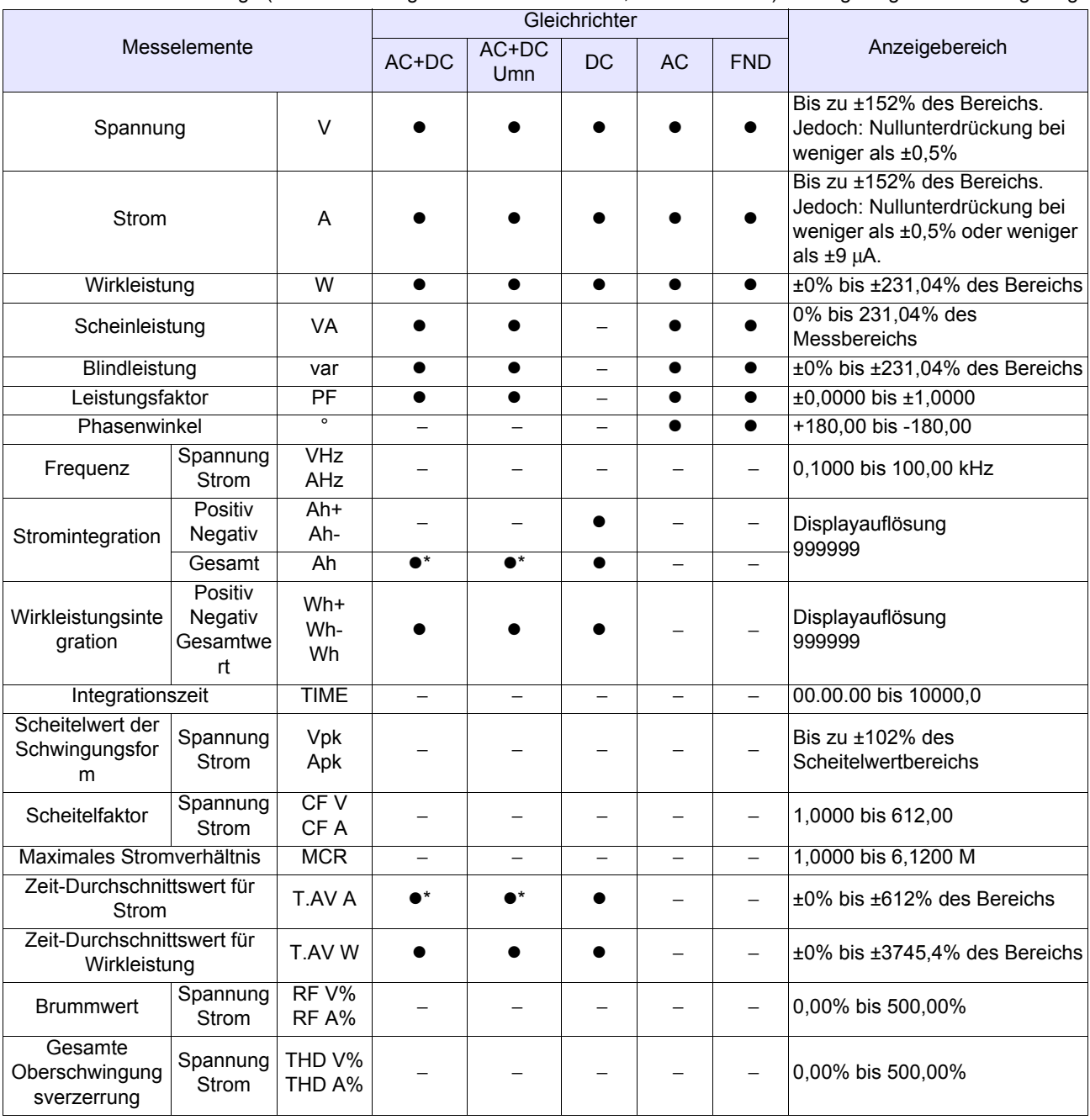

<span id="page-184-1"></span>Messwertanzeige (bei Verwendung von Kommunikationen, Messwertdaten) ●: Angezeigt –: Nicht angezeigt

\* Während des Betriebs im Automatische-Messbereichswahl-Integrationsmodus sind diese Daten nicht gültig (−: Keine).

# **Anhang 2 Detaillierte Spezifikationen des Ausgangs**

# **Anhang 2.1 Detaillierte Spezifikationen des Pegelausgangs**

#### **PW3335-02 PW3335-04**

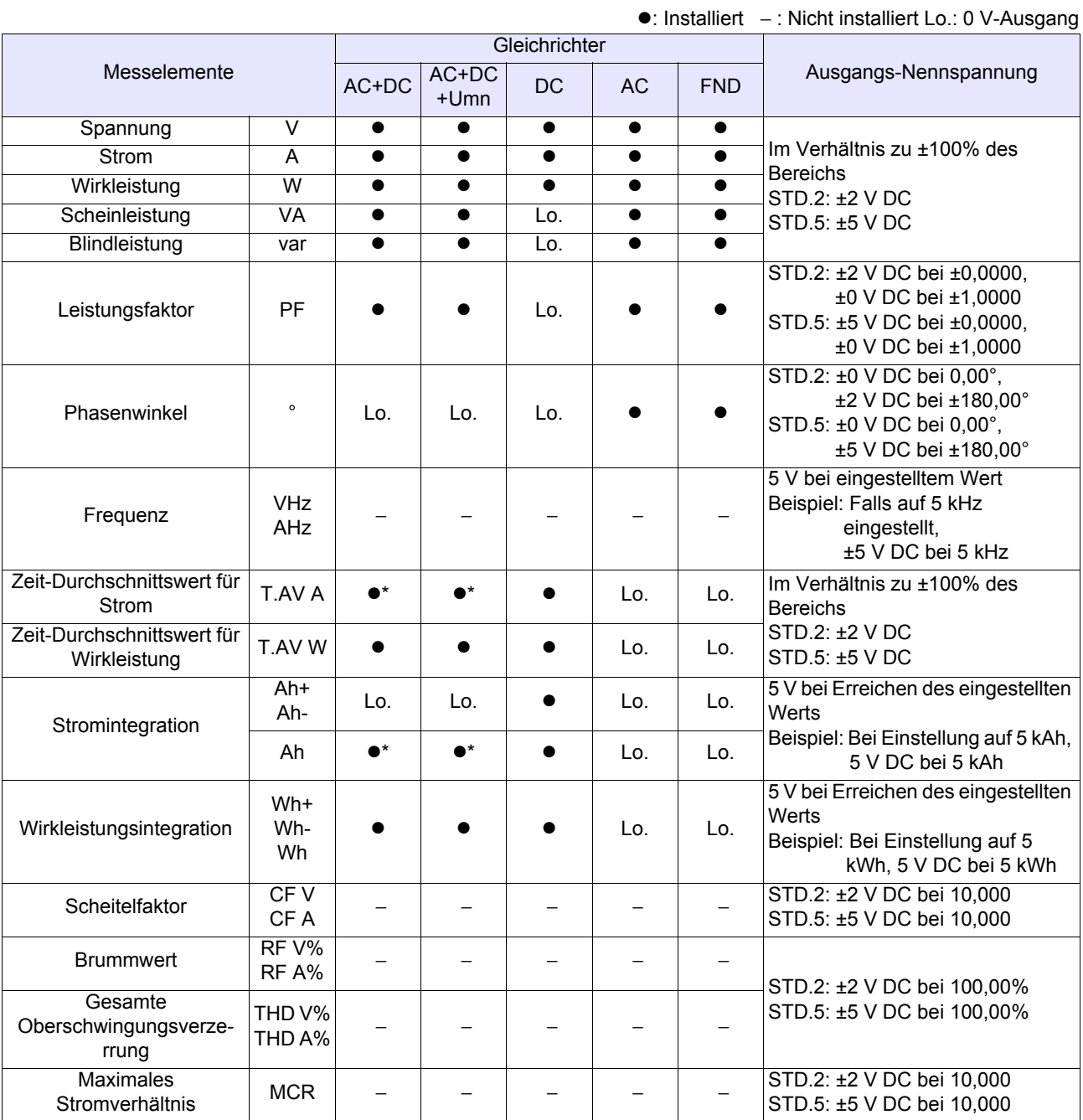

\* Während des Betriebs im Automatische-Messbereichswahl-Integrationsmodus zeigt die Anzeige Lo. (0 V-Ausgang).

# **Anhang 2.2 Detaillierte Spezifikationen des Hochgeschwindigkeits-Pegelausgangs**

**PW3335-02 PW3335-04**

z: Installiert − : Nicht installiert

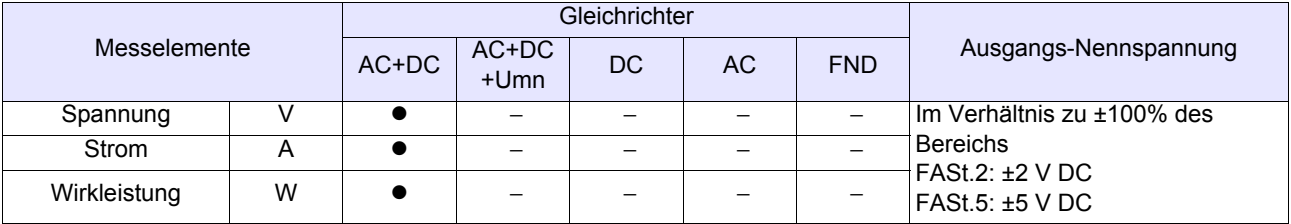

# **Anhang 2.3 Detaillierte Spezifikationen des Schwingungsformausgangs**

**PW3335-02 PW3335-04**

z: Installiert − : Nicht installiert

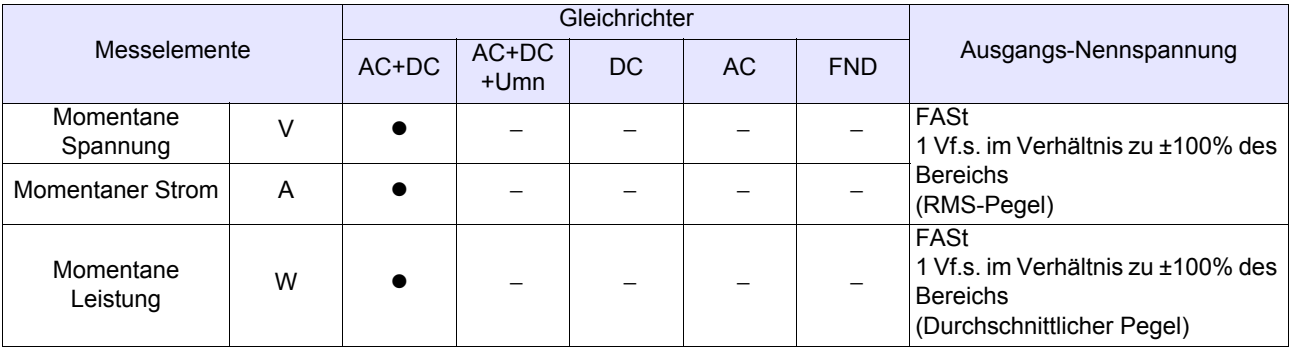

# <span id="page-187-0"></span>**Anhang 3 Beispiel Genauigkeitsberechnungen**

## Grundsätzliche Herangehensweise an die Genauigkeit

#### **Wenn die Genauigkeitskennzeichnung rdg. und f.s. kombiniert**

Genauigkeitsspezifikation: ±0,2% rdg. ±0,1%f.s. Messbereich: 300,00 V Messwert: 100,00 V

Da der gemessene Wert 100,00 V ist; (A) Lesefehler (±% rdg.): ±0,2% von 100,00 V = ±0,20 V (B) Gesamtskalafehler (±%f.s.): ±0,1% von 300 V = ±0,30 V (C) Gesamtfehler (A+B): ±0,50 V Auf Grundlage des Gesamtfehlers (C) sind die Fehlergrenzwerte für einen gemessenen Wert von 100,00 V 99,50 V bis 100,50 V.

## Methode zur Genauigkeitsberechnung bei Verwendung einer Stromzange

Strommessungsfehler = Instrumentenmessfehler + Zusätzlicher Fehler der Stromzange 9661

Beispielberechnung: Falls der Eingang weniger als 50% des Bereichs ist

#### **Messbedingungen**

Spannungsbereich von 300 V, Strombereich von 200 A (2 A-Bereich, CT-Verhältnis: 100), Stromanzeigewert von16 kW

Spannungseingang von 200 V, Stromeingang von 80 A, 50 Hz, Sinusschwingung

• Effektivleistungsgenauigkeit der Eingabe über eine externe Stromzange des Instruments: ±0,1% rdg. ±0,1%f.s.

(Repräsentative Genauigkeit, wenn der Eingang weniger als 50% des Bereichs ist)

• 9661Messgenauigkeit: ±0,3%rdg. ±0,01%f.s.

#### **Berechnungsmethode**

- 1. Prüfen Sie den Leistungsbereich des Instruments in der Bedienungsanleitung. Spannungsbereich: 300 V, Strombereich: 200 A (2 A-Bereich, CT-Verhältnis: 100) → Bereich 60,000 kW
- 2. Berechnen Sie den Fehler des Instruments.  $\pm$ (16 kW  $\times$  0.1%) rdg.  $\pm$ (60 kW  $\times$  0.1%)f.s. =  $\pm$ 0.076 kW
- 3. Prüfen Sie bei der Berechnung des Genauigkeitszuschlags der 9661 den zu verwendenden Leistungsbereich. Da es sich bei der Stromzange um die 9661 handelt, verwenden Sie für den 500 A-Strombereich den Leistungsbereich (5 A-Bereich, CT-Verhältnis: 100) für f.s. Spannungsbereich: 300 V, Strombereich: 500 A (5 A-Bereich, CT-Verhältnis: 100) → Bereich 150 kW
- 4. Berechnen Sie die zusätzliche Leistungsgenauigkeit bei Verwendung der 9661.  $\pm$ (16 kW × 0,3%) rdg.  $\pm$ (150 kW × 0,01%)f.s. =  $\pm$ 0,063 kW
- 5. Addieren Sie den Fehler des Instruments und den Fehler der 9661.  $\pm 0,076$  kW  $\pm 0,063$  kW =  $\pm 0,139$  kW  $\cdots$   $\pm 0,87\%$  rdg.
- \* Da die Stromzange selbst über keinen Leistungsbereich verfügt, verwenden Sie den Leistungsbereich des Leistungsmessgerätes zur Berechnung des f.s.-Fehlers.

# <span id="page-188-0"></span>**Anhang 4 Montage in einem Rahmen**

Durch Entfernen der Schrauben an den Seiten des Instruments kann dieses auf einer Rahmenmontageplatte angebracht werden.

**Um Schäden am Instrument und Stromschläge zu vermeiden, befolgen Sie die AWARNUNG folgenden Vorsichtsmaßnahmen bezüglich der Verbindungsschrauben.**

> • **Bei der Installation der Rahmenmontageplatte dürfen die Schrauben an jeder Seite des Instruments nicht tiefer als 6 mm eindringen.**

> • **Nach dem Entfernen der Rahmenmontageplatte zur Verwendung des Instruments ohne Rahmen setzen Sie wieder die ursprünglichen Schrauben ein. (Füße: M3** × **6 mm, Seiten: M4** × **6 mm)**

Sichern Sie die Installation in dem Rahmen mit einer handelsüblichen Stützvorrichtung.

#### **Schaubild zur Rahmenmontageplatte**

Ţ.

94  $(2)$  $52 \pm 0.1$  $2 \times \emptyset$ 4.5 **Distanzscheibe (selbe Hardware für EIA/JIS)** $\overline{1.6}$ 482  $57.2 + 0.1$  $32.5 \pm 0.1$ 32.5  $466 \pm 0.2$ Ē 57.2  $2 \times \emptyset$ 4.5  $2 \times \emptyset$ 4.5 ခဒို  $4x$  $32$  $rac{1}{2}$  $\overline{8}$  $\frac{8}{5}$  $\circ$ S.  $\tilde{c}$ 8xR3.5  $210^{+0.2}_{-0}$ 37.7 37.7 136  $\mathbb{Z}$ **Rahmenmontageplatte (EIA, für die Montage von 1 Instrument)**  $57.2 \pm 0.1$ 482  $32.5 \pm 0.$  $\frac{1}{32.5 \pm 0.1}$  $466 \pm 0.2$  $2 \times \emptyset$ 4.5  $2 \times 4.5$ 57.  $\frac{3}{2}$ 

**Rahmenmontageplatte (EIA, für die Montage von 2 Instrumenten)**

 $430^{+0.2}_{0}$ 

 $4x7$ 

 $8xR3.5$ 

 $\mathsf{S}$ 

 $32$ 

37.7

 $\overline{2}$ 

 $\tilde{=}$ 88

 $\overline{52}$ 

 $\frac{1}{2}$ 

(Einheit: mm)

흮

 $\tilde{\mathbf{z}}$ 

≍¦

 $\frac{377}{ }$ 

ஜ∣

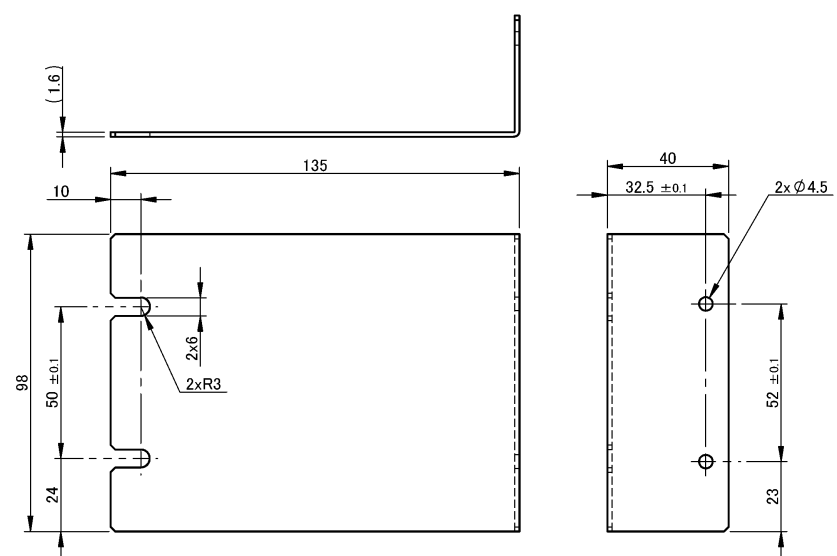

**Rahmenmontageplatte (JIS, für die Montage von 1 Instrument)**

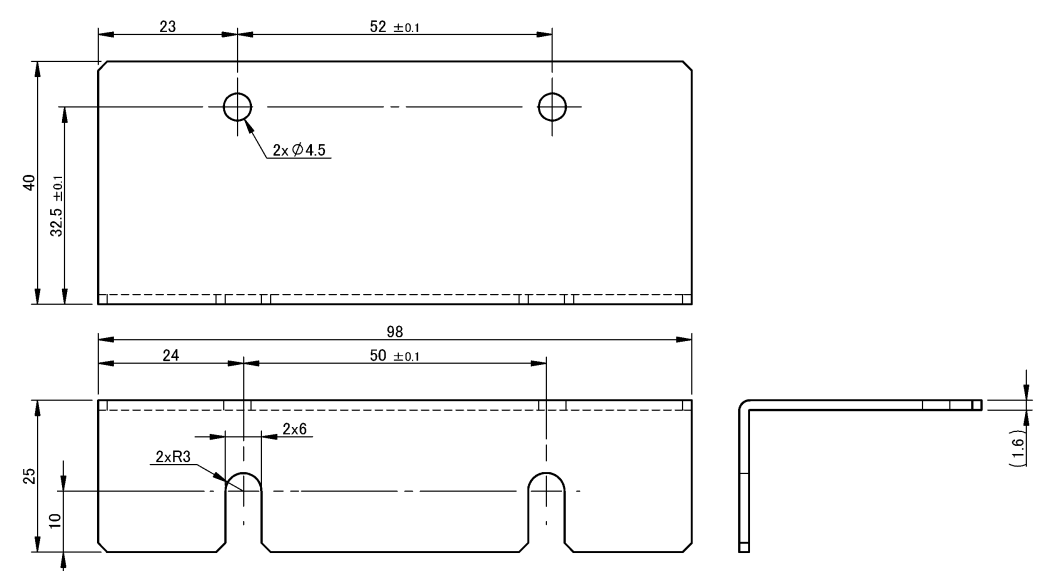

**Rahmenmontageplatte (JIS, für die Montage von 2 Instrumenten)**

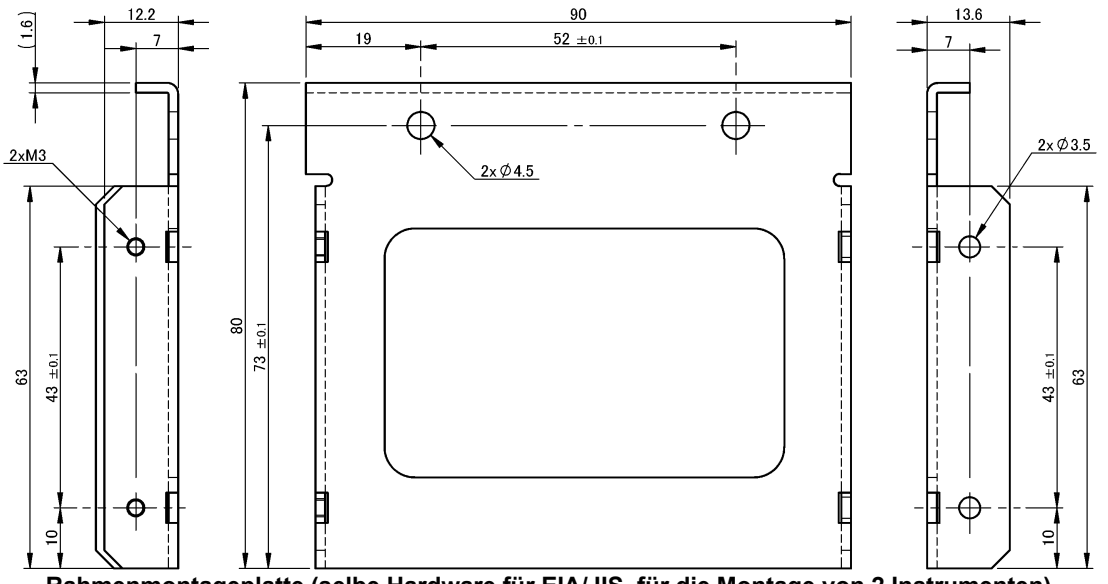

**Rahmenmontageplatte (selbe Hardware für EIA/JIS, für die Montage von 2 Instrumenten)**

#### **Installationsverfahren**

*1* Entfernen Sie die Füße an der Unterseite des Instruments sowie die Schrauben von den Seiten (vier Schrauben nahe der Vorderseite).

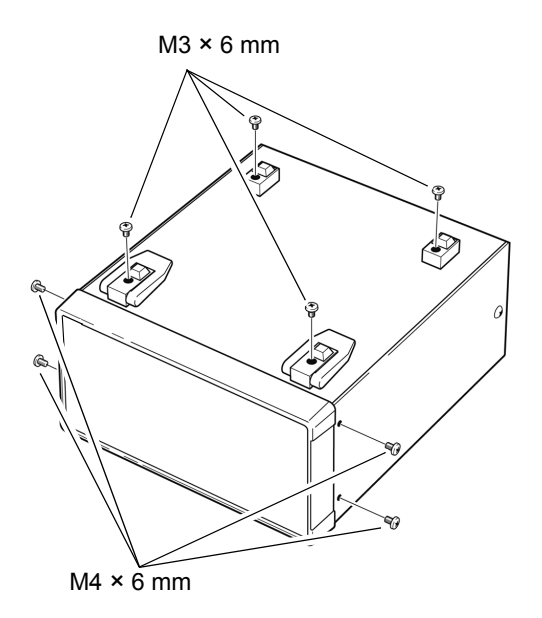

### 2 1 Instrumente

Bringen Sie die Distanzscheiben an den Seiten des Instruments an und befestigen Sie die Rahmenmontageplatte (für die Montage von 1 Instrument) mit den Schrauben (M4 x 10 mm) an (4 Stellen).

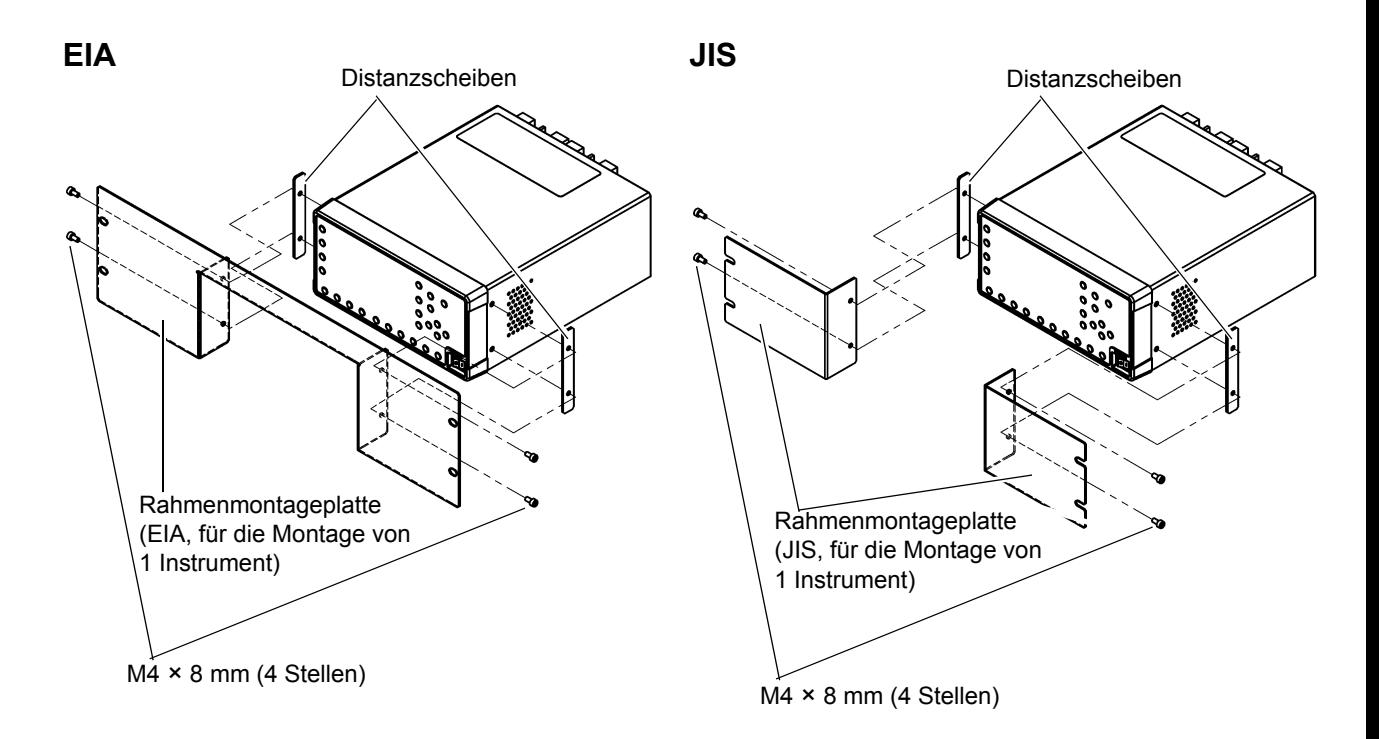

- *2* 2 Instrumente
	- 1. Bringen Sie die Rahmenmontageplatten (selbe Hardware für EIA/JIS, für die Montage von 2 Instrumenten) im Inneren der beiden Instrumente an, die verbunden werden sollen. Verwenden Sie dazu die Schrauben M4 × 8 mm (4 Stellen).
	- 2. Verbinden Sie die im obigen Schritt (1) angebrachten Rahmenmontageplatten mit den Schrauben M3 × 6 m (4 Stellen).
	- 3. Setzen Sie Distanzscheiben an den Außenseiten der beiden verbundenen Instrumente ein und bringen Sie sie mit M4 × 8 mm Schrauben (4 Standorte) an der Rahmenmontageplatte (für die Montage von 2 Instrumenten) an.

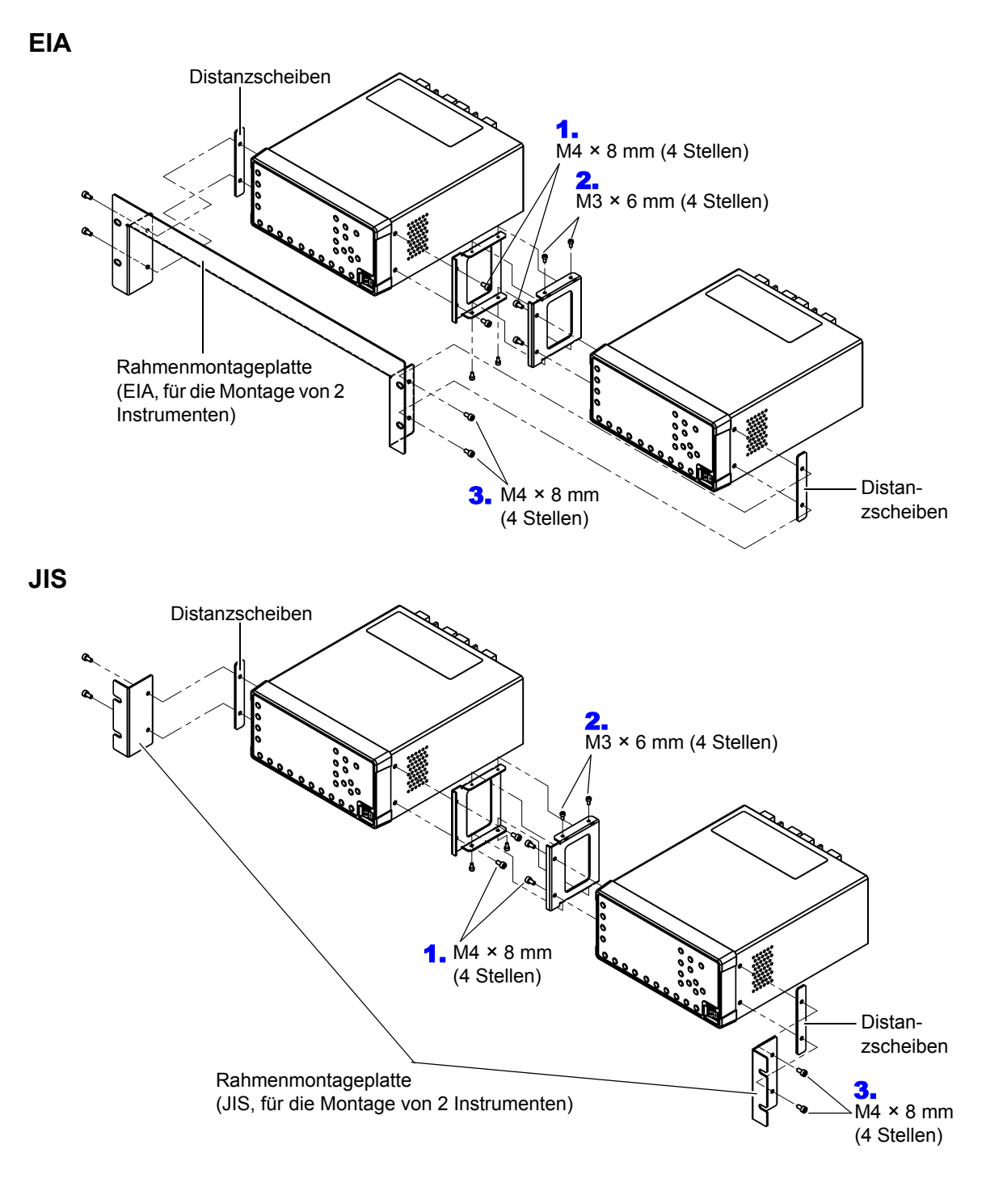

# <span id="page-192-0"></span>**Anhang 5 Abmessungsschaubild**

Beispiel: PW3335-04

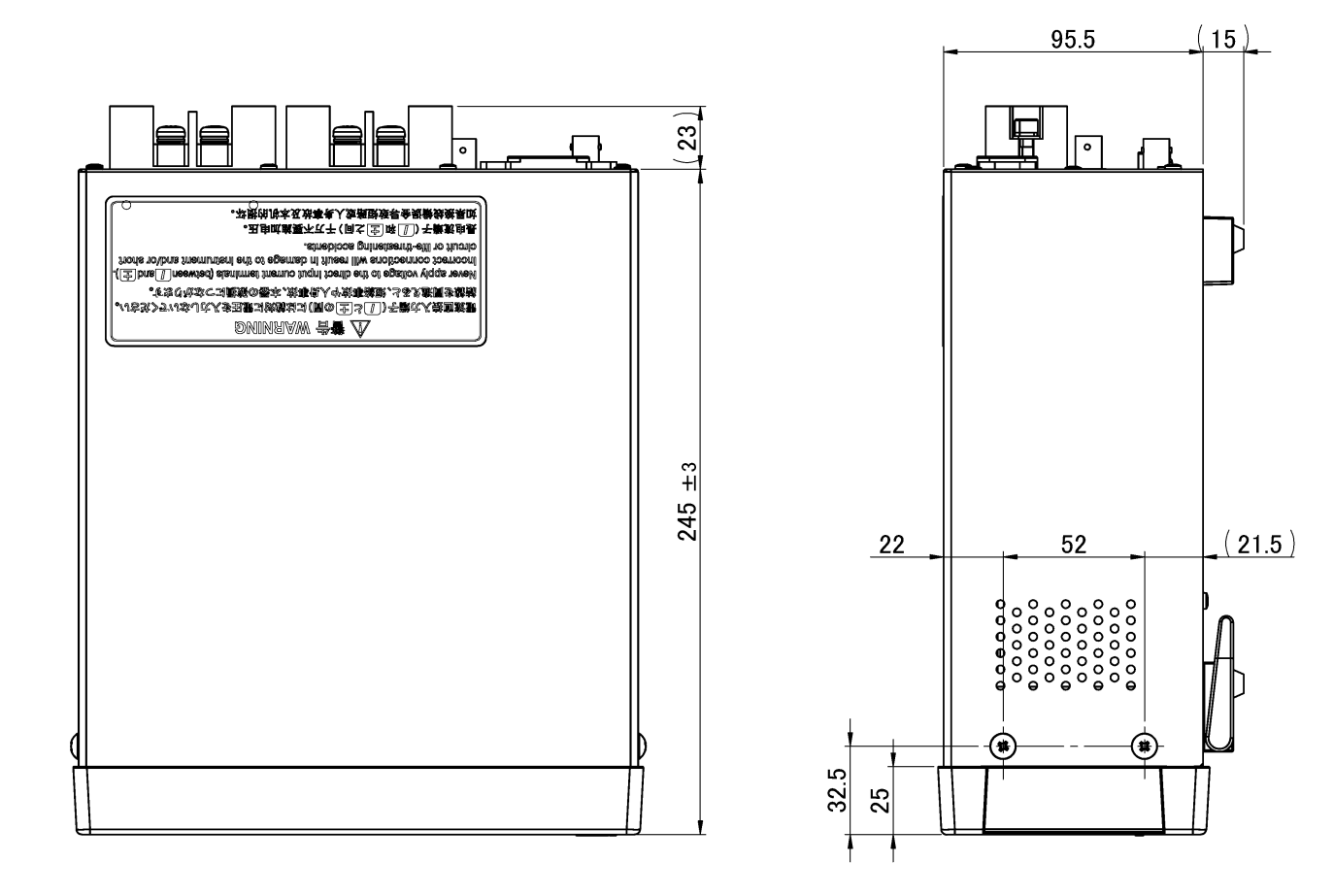

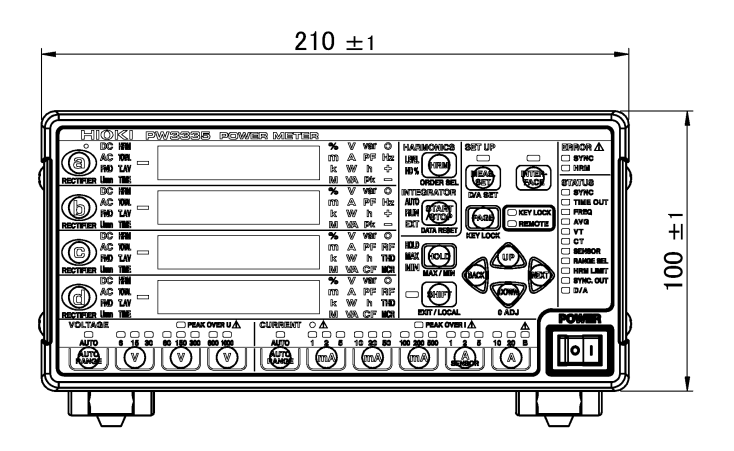

(Einheit: mm)

# **Anhang 6 Terminologie**

<span id="page-193-3"></span><span id="page-193-2"></span><span id="page-193-1"></span><span id="page-193-0"></span>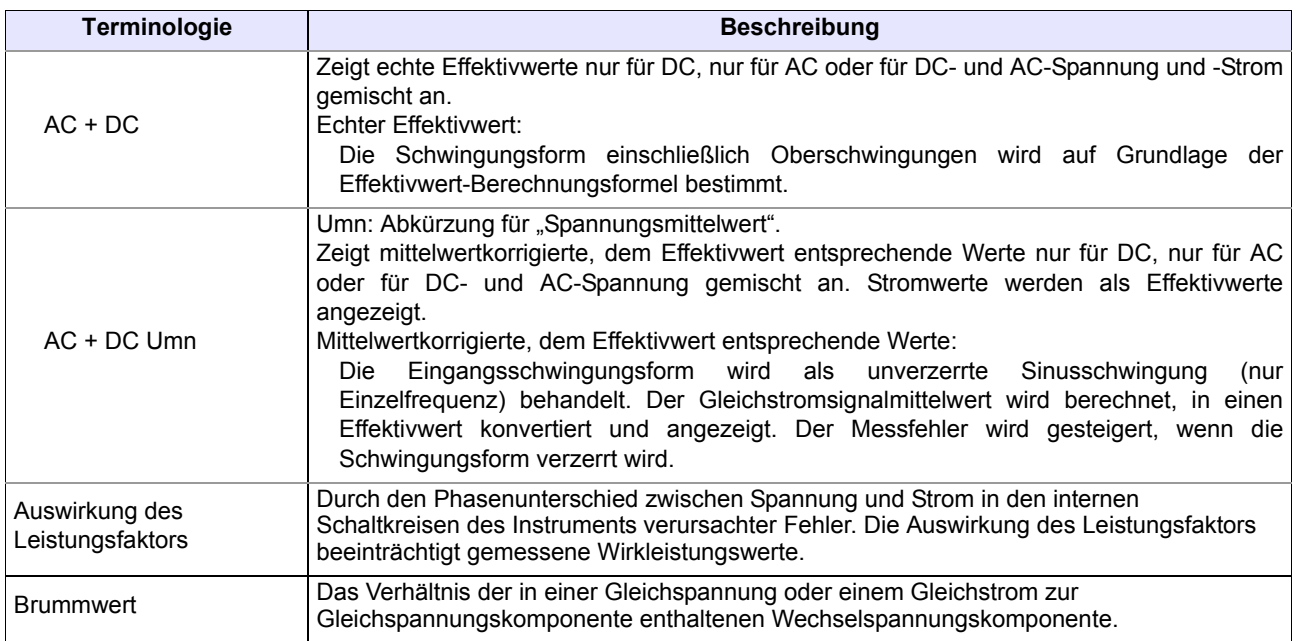

<span id="page-194-2"></span><span id="page-194-1"></span><span id="page-194-0"></span>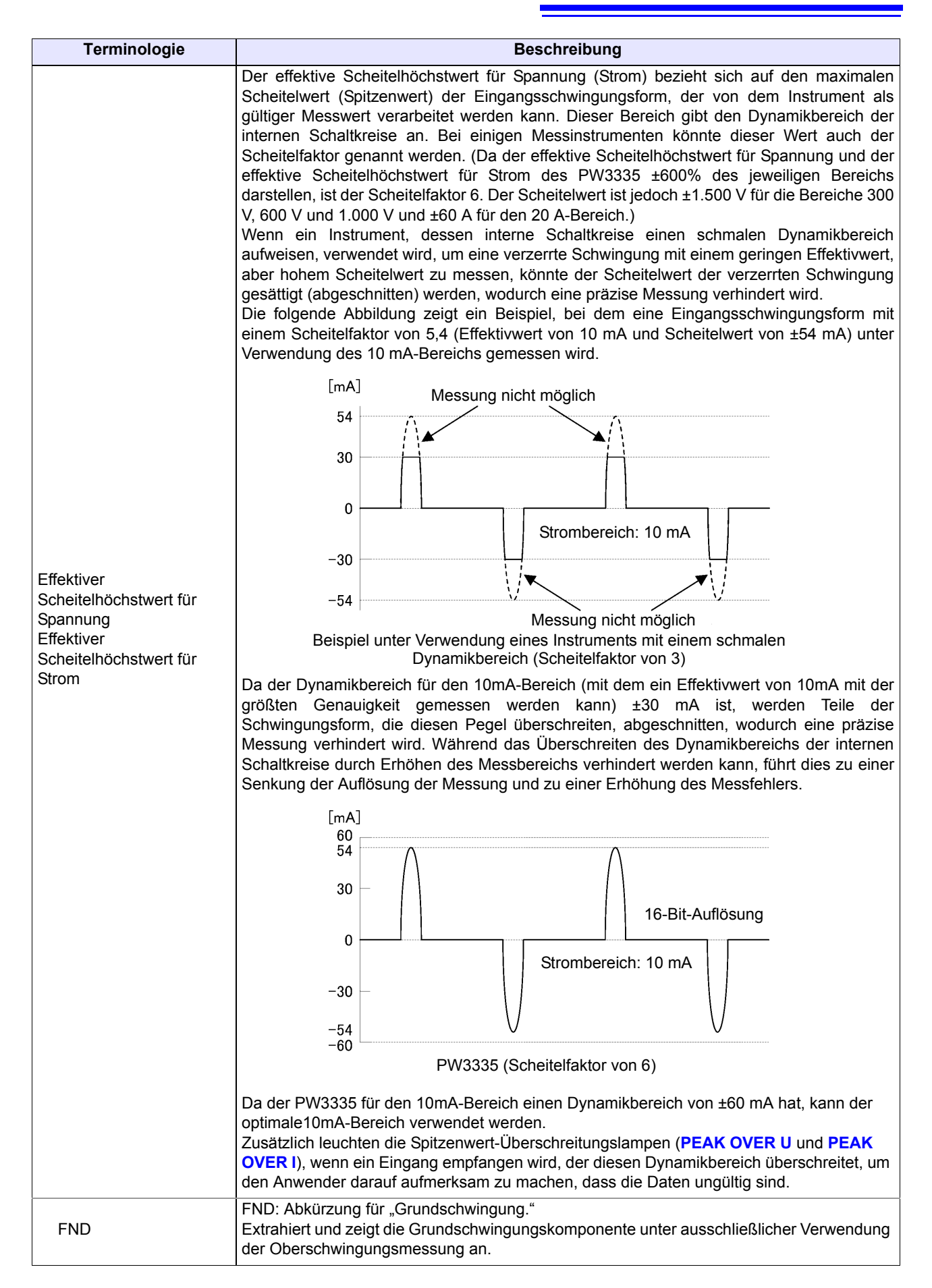

<u> 1989 - Johann Barnett, martin e</u>

<span id="page-195-9"></span><span id="page-195-8"></span><span id="page-195-7"></span><span id="page-195-6"></span><span id="page-195-5"></span><span id="page-195-4"></span><span id="page-195-3"></span><span id="page-195-2"></span><span id="page-195-1"></span><span id="page-195-0"></span>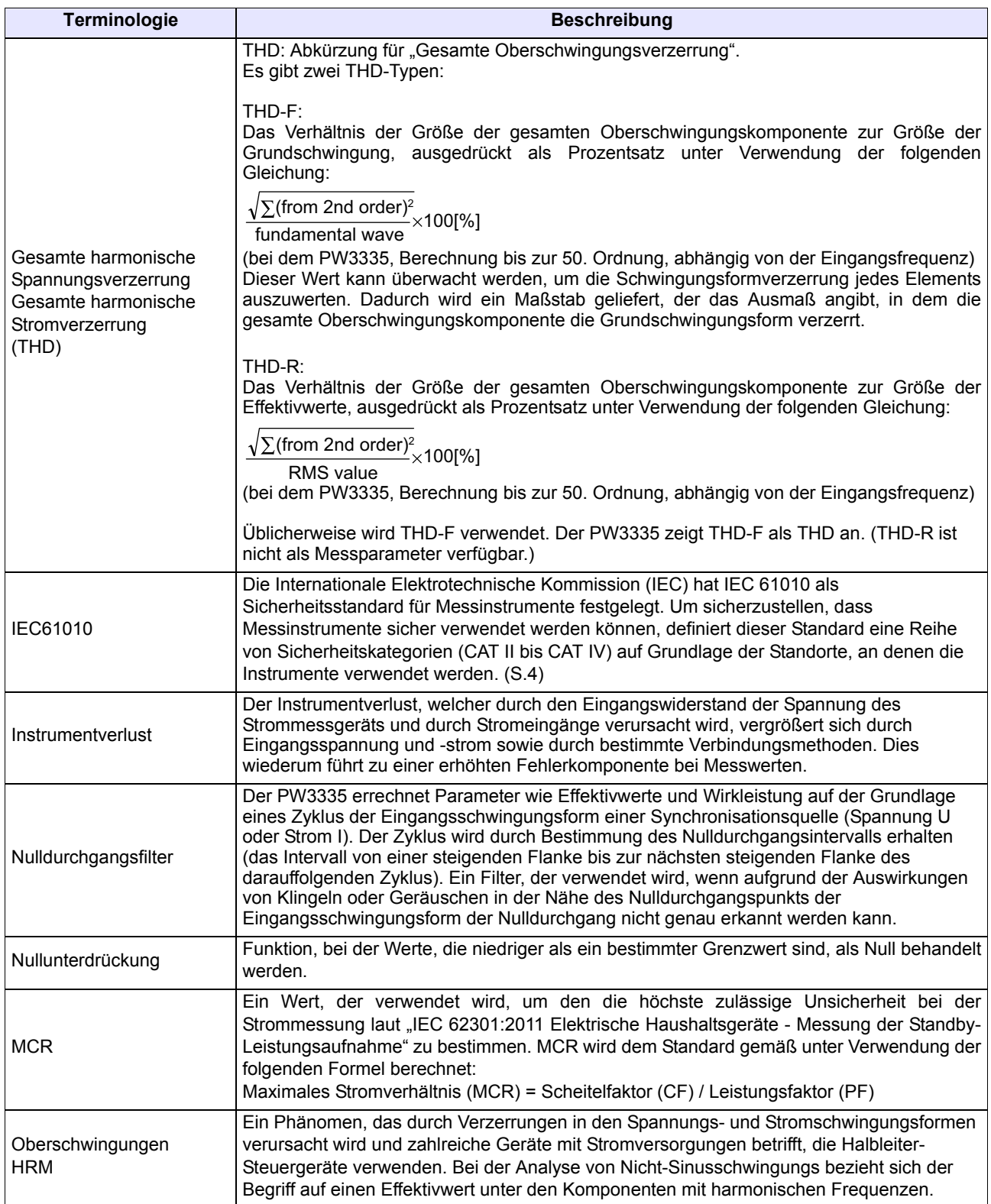

<span id="page-196-1"></span><span id="page-196-0"></span>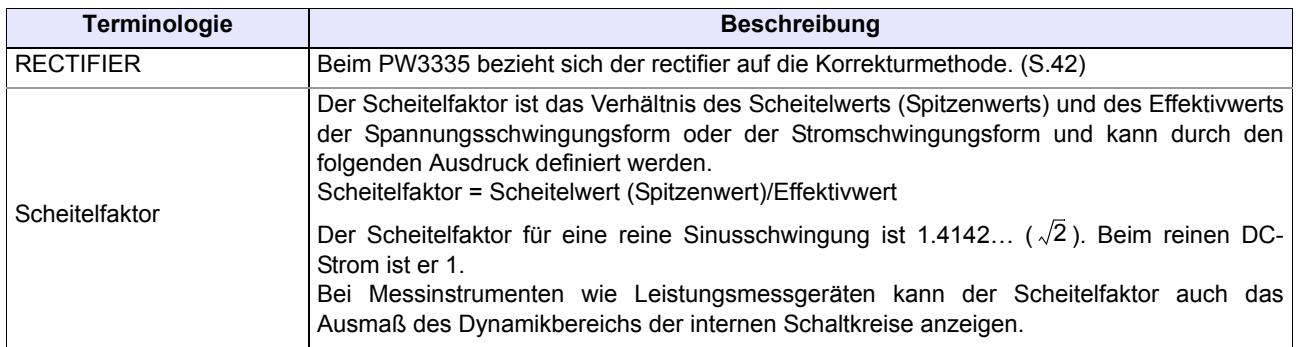

 $\mathcal{L}^{\text{max}}_{\text{max}}$  and  $\mathcal{L}^{\text{max}}_{\text{max}}$  and  $\mathcal{L}^{\text{max}}_{\text{max}}$ 

# **Index**

# $\blacktriangle$

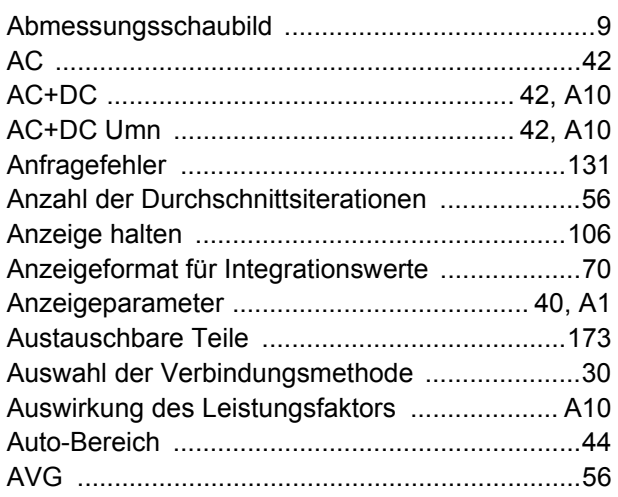

# $\blacksquare$

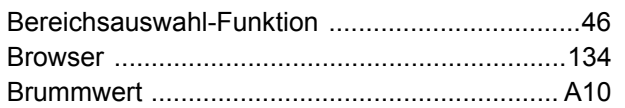

# $\mathbf c$

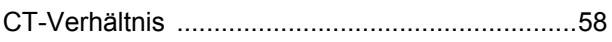

# D

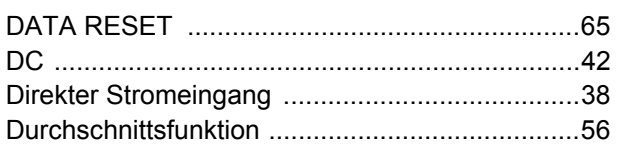

# E

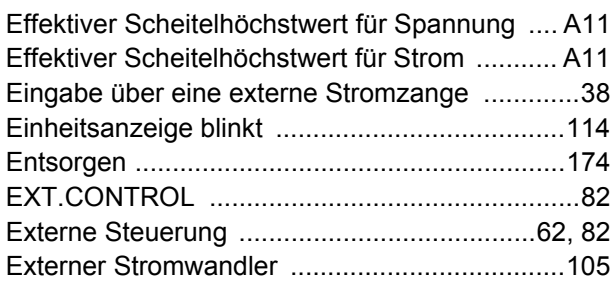

## F

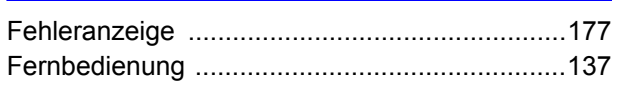

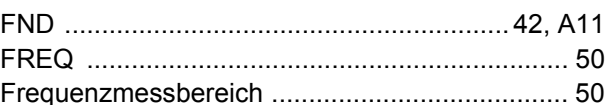

# Germany

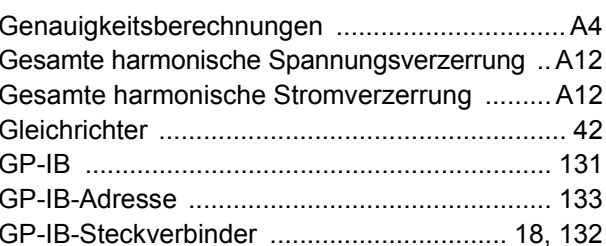

# H

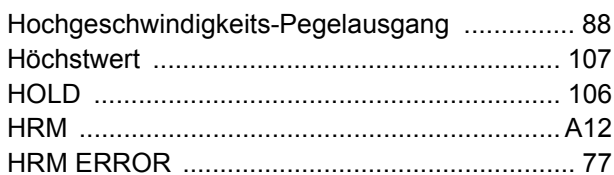

## Π

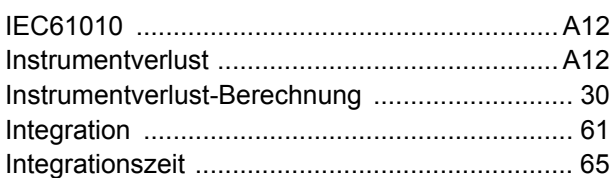

# K

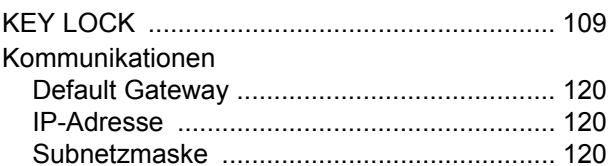

## L

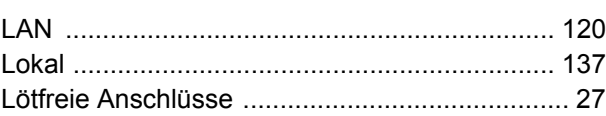

## M

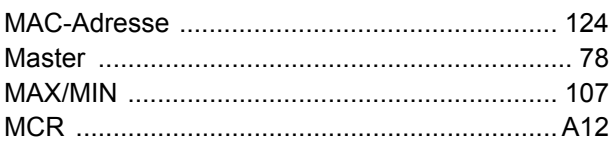

# Index  $2$

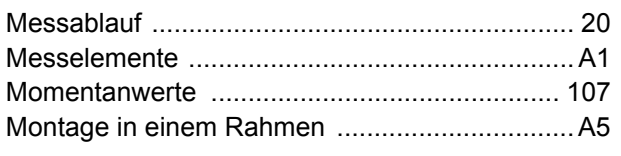

# N

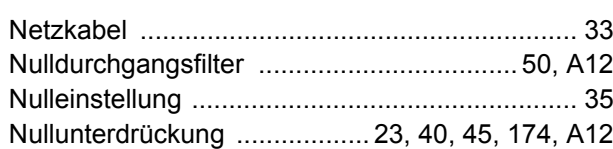

# $\bullet$

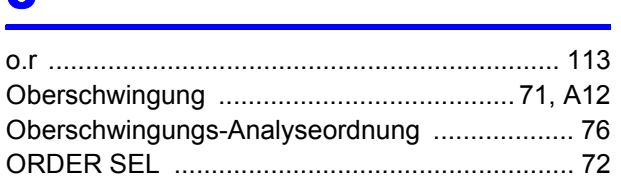

# P

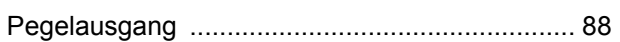

## R

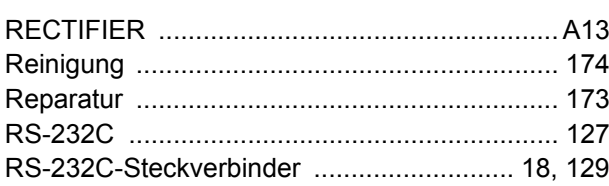

## S

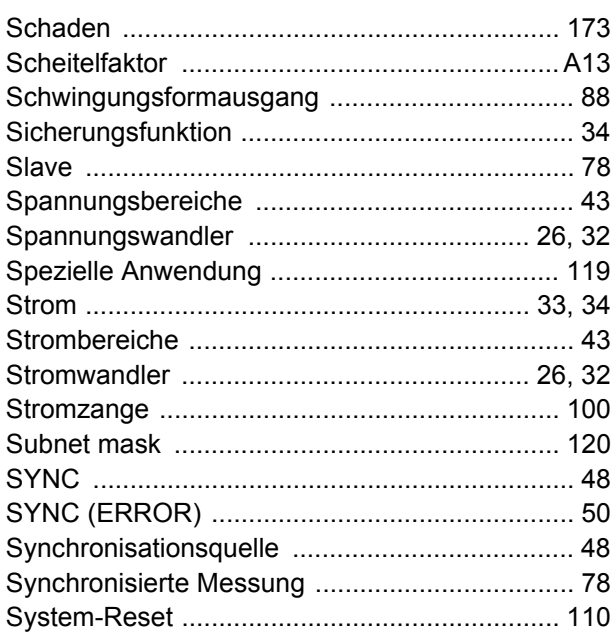

## T

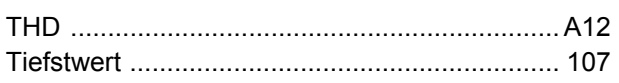

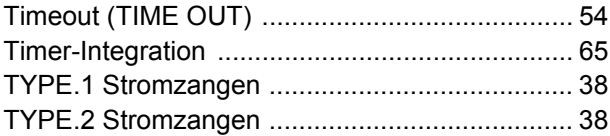

# V

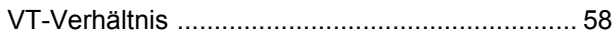

## W

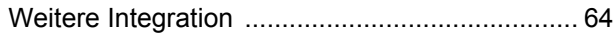

# $\mathbf{z}$

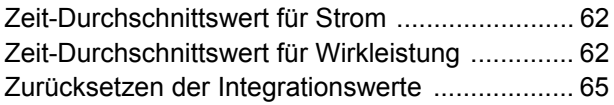

# Garantieurkunde

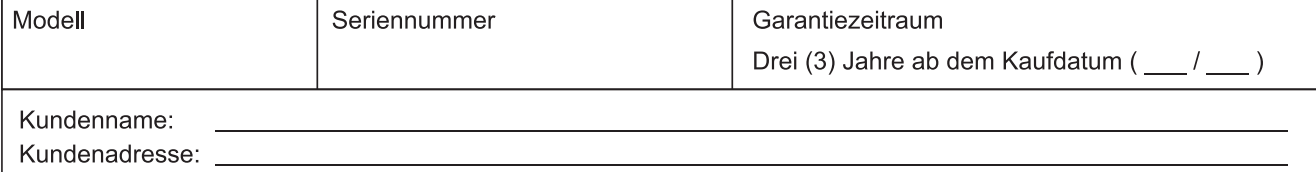

#### Wichtia

- · Bitte bewahren Sie diese Garantieurkunde auf. Es können keine Duplikate ausgestellt werden.
- Tragen Sie bitte Modellnummer, Seriennummer und Kaufdatum zusammen mit Ihrem Namen und Ihrer Adresse in dieses Formular ein. Die von Ihnen in diesem Formular angegebenen persönlichen Informationen werden nur zum Bereitstellen von Reparaturleistungen und Informationen über Produkte und Dienste von Hioki verwendet.

Dieses Dokument bestätigt, dass das Produkt geprüft und verifiziert wurde, um den Standards von Hioki zu entsprechen. Sollten Fehlfunktionen auftreten, wenden Sie sich bitte an den Händler, bei dem Sie das Produkt gekauft haben, und legen Sie diese Garantieurkunde vor, woraufhin Hioki das Produkt gemäß den unten beschriebenen Garantiebedingungen reparieren oder ersetzen wird.

#### Garantiebedingungen

- 1. Es wird garantiert, dass das Produkt während des Garantiezeitraums (drei [3] Jahre ab dem Kaufdatum) ordnungsgemäß funktioniert. Wenn das Kaufdatum nicht bekannt ist, wird der Garantiezeitraum als drei (3) Jahre ab dem Herstellungsdatum (Monat und Jahr) (wie durch die ersten vier Ziffern der Seriennummer im JJMM-Format angegeben) angesehen.
- 2. Wenn das Produkt mit einem externen AC-Netzteil geliefert wird, gilt die Garantie für das externe Netzteil ein (1) Jahr ab dem Kaufdatum.
- 3. Die Genaujgkeit der Messwerte und anderer durch das Produkt erzeugter Daten wird wie in den Produktspezifikationen beschrieben garantiert.
- 4. In dem Fall, dass während des jeweiligen Garantiezeitraums Fehlfunktionen aufgrund eines Verarbeitungs- oder Materialfehlers am Produkt oder an dem AC-Netzteil auftreten, werden das Produkt oder das AC-Netzteil von Hioki kostenlos repariert oder ersetzt.
- 5. Die folgenden Fehlfunktionen und Probleme werden nicht von der Garantie abgedeckt und werden daher auch nicht kostenlos repariert oder ersetzt:
	- -1. Fehlfunktionen oder Schäden an Verschleißteilen, Teilen mit vorgegebener Lebensdauer etc.
	- -2. Fehlfunktionen oder Schäden an Steckverbindern, Kabeln, etc.
	- -3. Durch Transport, Sturzschäden, Verlagerung oder sonstige Handhabung des Produkts nach dem Kauf verursachte Fehlfunktionen oder Schäden
	- -4. Durch unsachgemäße Handhabung in einer Weise, die nicht den Bestimmungen der Betriebsanleitung oder den Kennzeichen auf dem Produkt entspricht, verursachte Fehlfunktionen oder Schäden
	- -5. Durch Nichtausführen gesetzlicher oder in dieser Betriebsanleitung empfohlener Wartung oder Inspektionen verursachte Fehlfunktionen oder Schäden
	- -6. Durch Feuer, Wind, Hochwasserschäden, Erdbeben, Blitzeinschlag, Störungen der Stromversorgung (einschließlich Spannung, Freguenz etc.), Krieg oder innere Unruhen, radioaktive Kontaminierung oder sonstige Ereignisse höherer Gewalt verursachte Fehlfunktionen oder Schäden
	- -7. Schäden am Aussehen des Produkts (Schönheitsfehler, Verformung der Gehäuseform, Verblassen der Farbe etc.) -8. Sonstige Fehlfunktionen, für die Hioki als nicht verantwortlich gilt
- 6. Die Garantie gilt unter den folgenden Umständen als ungültig, woraufhin Leistungen von Hioki, wie Reparatur oder Kalibrierung, nicht möglich sind:
	- -1. Wenn das Produkt von einer von Hioki nicht anerkannten Firma. Organisation oder Einzelperson repariert oder verändert wurde
	- -2. Wenn das Produkt ohne im Voraus erfolgte Mitteilung an Hioki in Systemen Dritter (Weltraum-, Kernkraftausrüstung, medizinische Geräte, Ausrüstung für die Fahrzeugsteuerung etc.) verwendet wurde
- 7. Sollten Sie durch die Verwendung des Produkts einen Verlust erleiden und Hioki feststellen, dass es für das zugrunde liegende Problem verantwortlich ist, wird Hioki eine Entschädigung entrichten, die den ursprünglichen Kaufpreis nicht überschreitet. Hierbei gelten folgende Ausnahmen:
	- -1. Durch die Verwendung des Produkts verursachte Sekundarschäden durch Messobjekte oder Komponenten
	- -2. Durch die vom Produkt ermittelten Messergebnisse entstandenen Schäden
	- -3. Durch das Verbinden eines Geräts mit dem Produkt entstandene Schäden an einem anderen Gerät als dem Produkt (einschließlich über Netzwerkverbindungen)
- 8. Hioki behält sich das Recht vor, eine Reparatur, Kalibrierung und weitere Dienste nach einem bestimmten Zeitraum seit der Herstellung des Produkts, der Einstellung der Produktion von Bauteilen oder aufgrund von unvorhersehbaren Umständen nicht anzubieten.

## **HIOKI E.E. CORPORATION**

http://www.hioki.com

18-08 DE-3

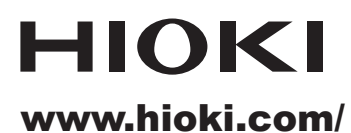

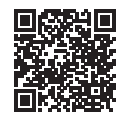

**Unsere** regionalen regionalen<br>Kontakt-<br>informationen

**HIOKI E.E. CORPORATION** 

81 Koizumi, Ueda, Nagano 386-1192 Japan

Bearbeitet und herausgegeben von Hioki E.E. Corporation

- 
- 
- 

- Bearbeitet und herausgegeben von Hioki E.E. Corporation<br>
1997 Gedruckt in Jay<br>
1997 Dieses Dokument enthält urheberrechtlich geschützte Inhalte.<br>
1997 Es ist verboten, den Inhalt dieses Dokuments ohne Genehmigung zu
- 
- 

hioki@hioki.eu

2309 DE Gedruckt in Japan